# M4016-G (-CS,-KDO)

# *uživatelská příručka verze 1.19 1/2017*

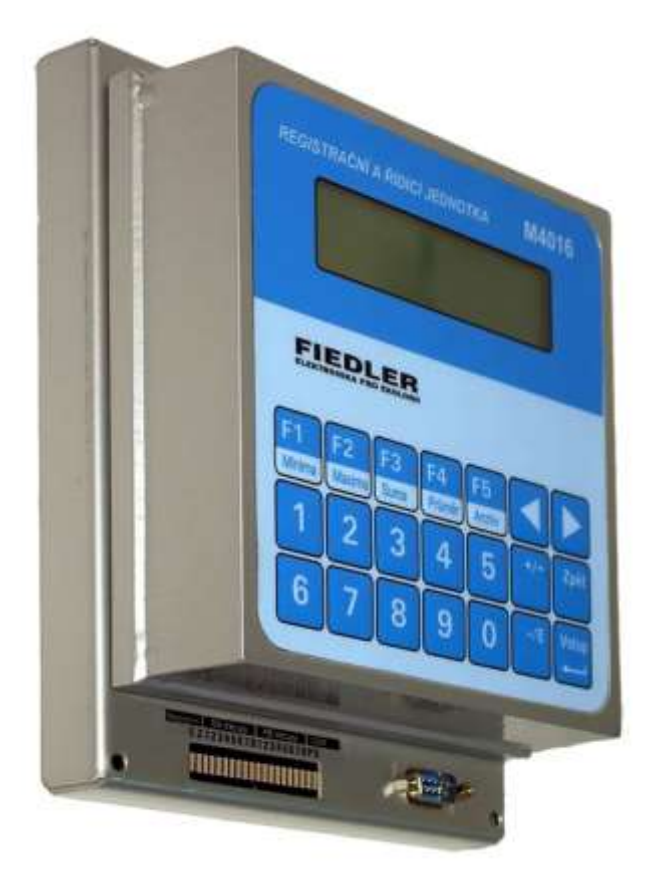

# *Registrační a řídící jednotka, Telemetrická stanice, Průtokoměr, …*

**FIEDLER AMS** ELEKTRONIKA PRO EKOLOGII

# OBSAH:

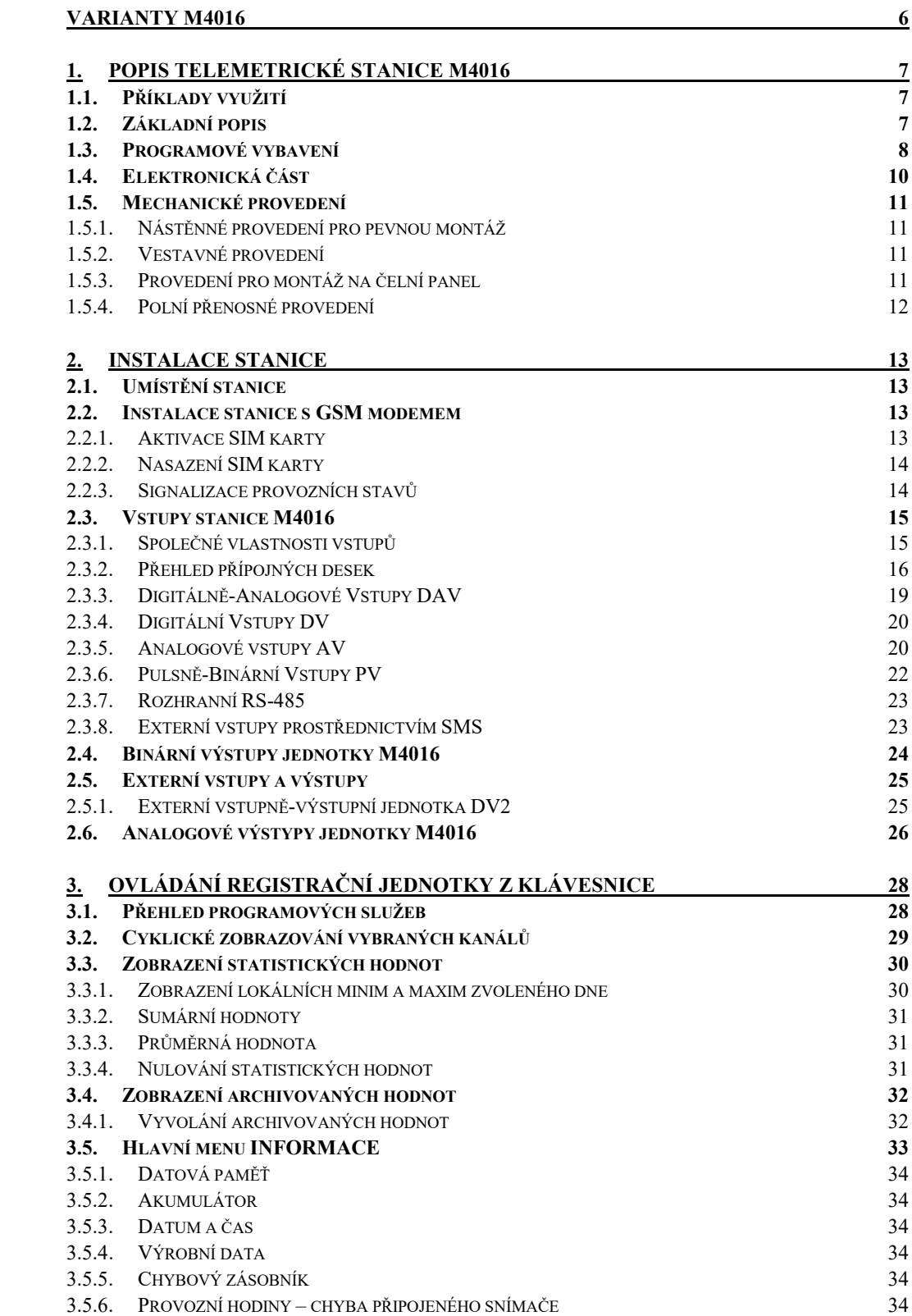

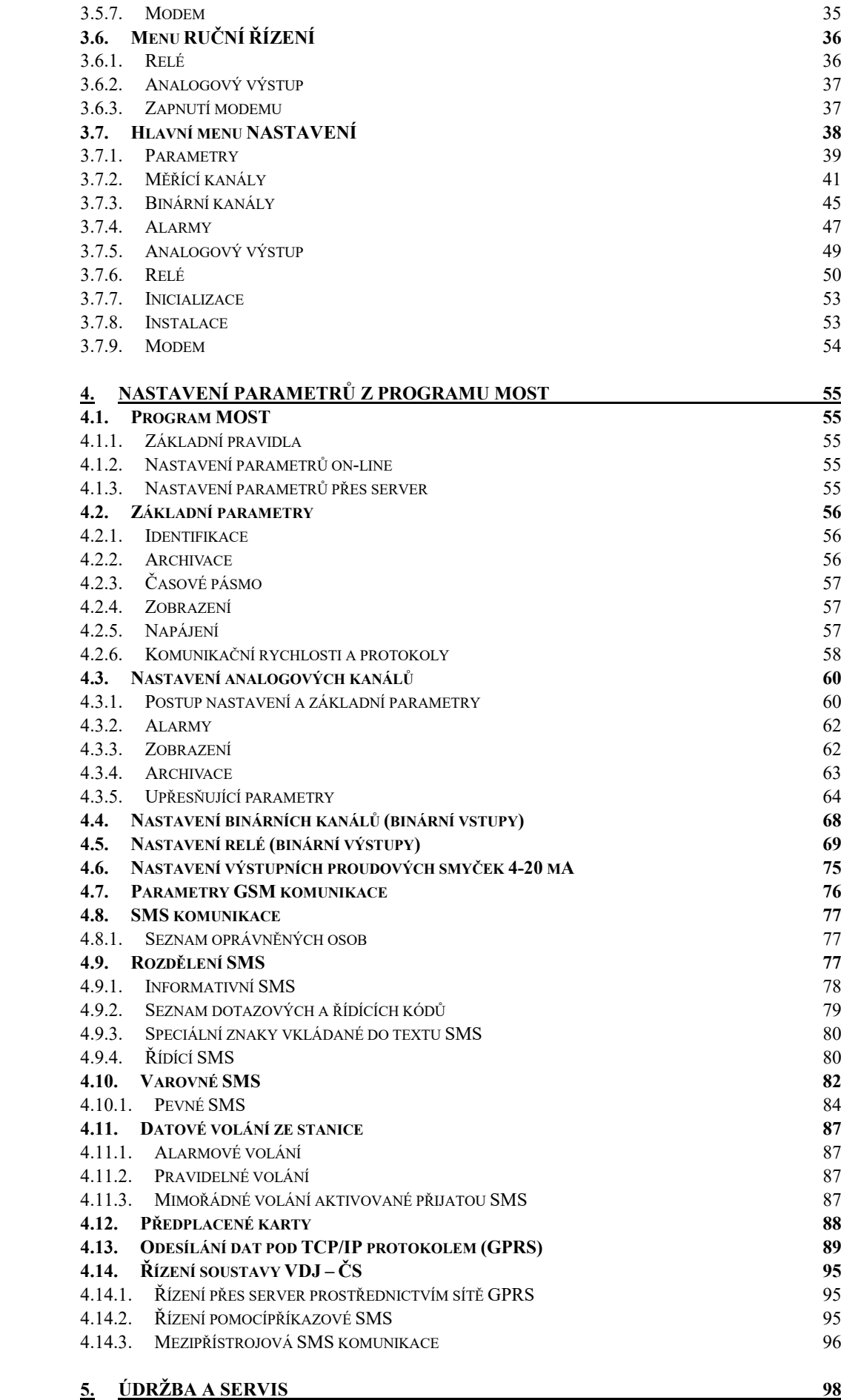

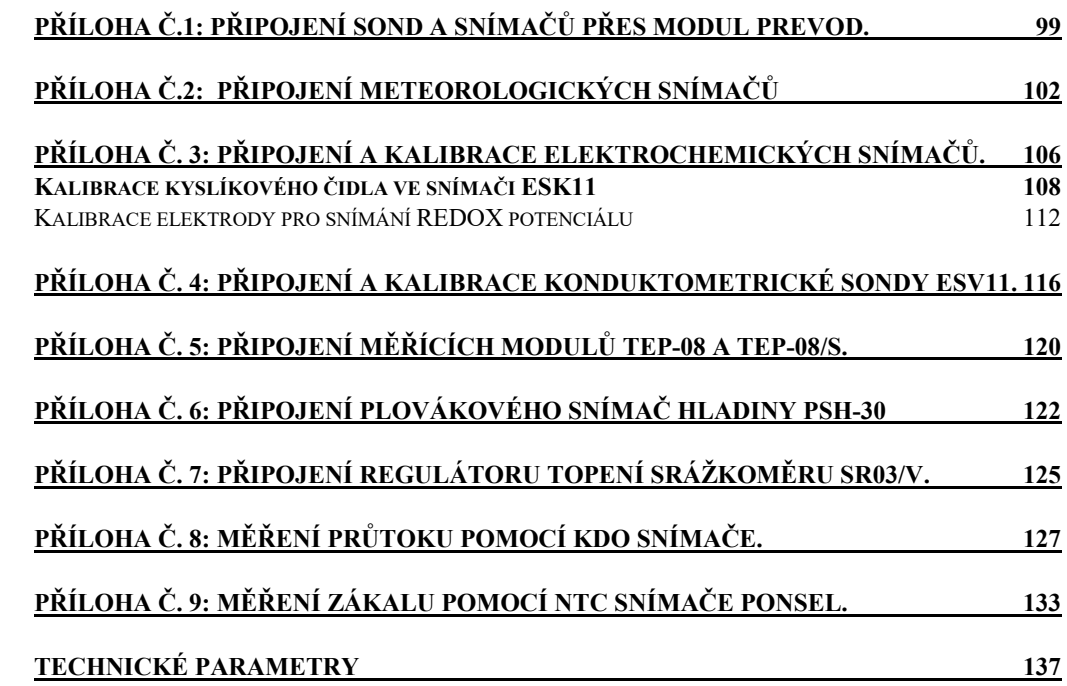

# <span id="page-5-0"></span>**Varianty M4016**

Modulární registrační jednotky M4016 jsou k dispozici v mnoha verzích lišících se počtem vstupů a výstupů, v komunikaci s PC, v provedení, v napájení a v programovém vybavení:

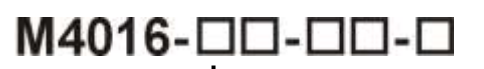

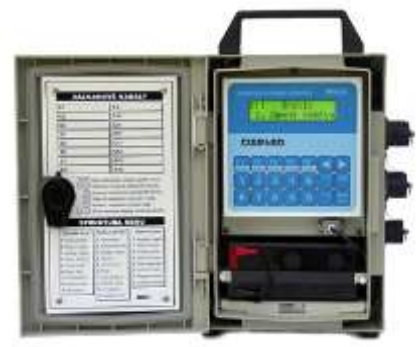

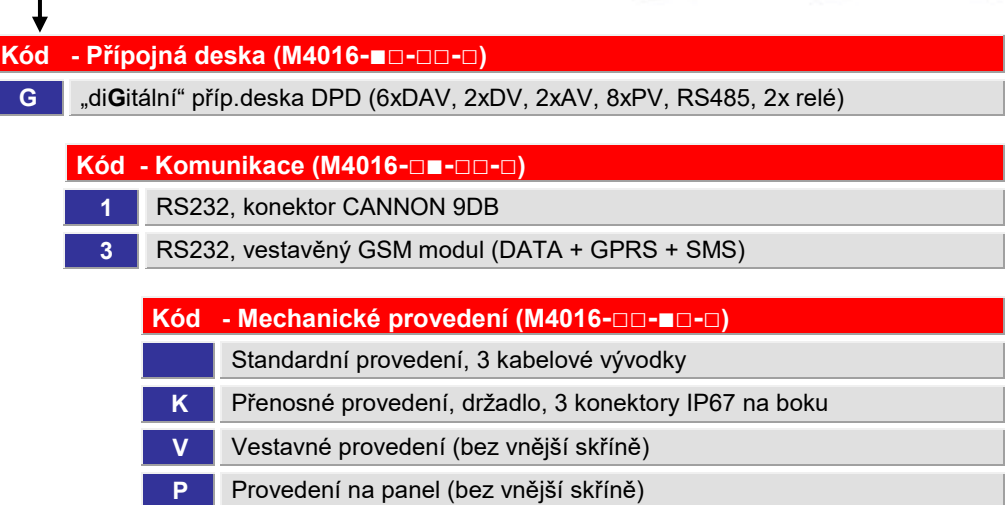

#### **DALŠÍ SAMOSTATNÉ PŘÍSTROJE ZALOŽENÉ NA JEDNOTCE M4016**

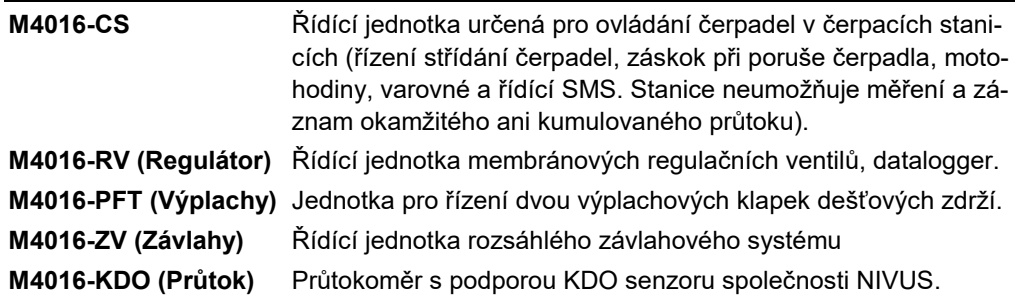

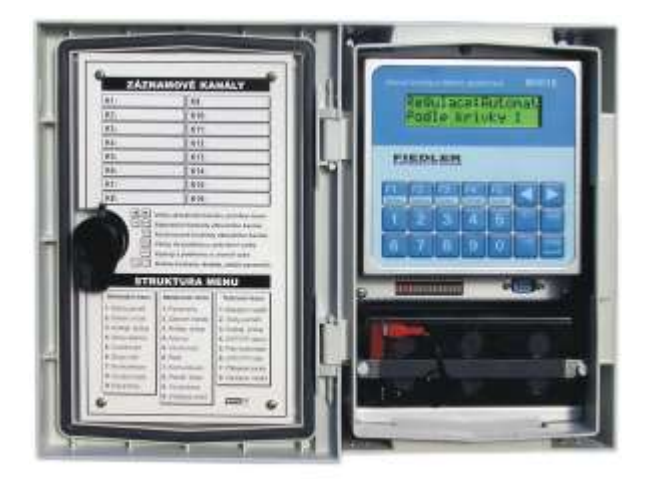

# <span id="page-6-0"></span>**1. Popis telemetrické stanice M4016**

Stanice M4016 při plném vybavení v sobě zahrnuje univerzální datalogger, telemetrickou stanici se zabudovaným GSM modulem, programovatelný řídící automat a ve spojení s ultrazvukovými nebo tlakovými snímači hladiny i vícenásobný průtokoměr.

#### <span id="page-6-1"></span>**1.1. Příklady využití**

- Měření okamžitého a kumulovaného průtoku v otevřených profilech
- Monitoring a řízení technologických zařízení (ČOV, ČS, ÚV, VDJ, …)
- Měření a sběr dat ve vodárenství, v plynárenství, v energetice, …
- Základní prvek sítě limnigrafických stanic a varovných systémů v síti GSM
- Dálkový odečet připojených vodoměrů prostřednictvím GPRS
	- Polní datalogger pro monitorování životního prostředí
	- Měření hladin a průtoků v kanalizačních sítích
- Meteostanice s dálkovým přenosem dat a systémem varovných SMS
- Universální měřící jednotka pro vědecká a výzkumná pracoviště
- Náhrada kabelového vedení potvrzovanou SMS komunikací
- Dohled a řízení technologie přes Ethernet

#### <span id="page-6-2"></span>**1.2. Základní popis**

Uživatel má k dispozici 16 dynamicky obsazovaných záznamových kanálů pro měření a archivaci průtoků, hladin, tlaků a mnoha dalších veličin. Chody a poruchy čerpadel, narušení objektu nebo obecně stavy kontaktů může monitorovat až 40 binárních kanálů. Vstupy Záznamové kanály nemají pevně přidělené vstupy. Ty mohou být analogové, pulsní, frekvenční, číslicové nebo binární a jejich jednotlivý počet se liší podle typu přípojné desky. Přidělení vybraného vstupu k měřícímu kanálu se děje při nastavování parametrů kanálu. Výstupy Standardní přípojná deska DPD obsahuje pouze dvě relé. Jednotka M4016 však umožňuje řídit až 14 relé limitními, časovými nebo logickými podmínkami. Tato relé jsou umístěna v externích spínacích jednotkách SP06 připojených přes sběrnici RS485 nebo signál DCL. *Z á z n a m o v é k a n á l y*

 $\boldsymbol{D}$  a t o v á p a mět' Změřené hodnoty signálů na jednotlivých vstupech se převedou na požadované měrné jednotky a v intervalu nastavitelném po minutě se ukládají do datové paměti. Ta má kapacitu 2MB a pojme až 400.000 hodnot včetně data a času jejich pořízení. Datová paměť zaznamenává i mimořádné události – příjem nebo odeslání SMS, výskyt chyby, výpadek síťového napájení apod.

*A r c h i v a c e d a t*

V normálním režimu s trvale zapnutým napájením čidel se do paměti stanice ukládají v pravidelném intervalu zprůměrované hodnoty naměřené za celý interval archivace. V úsporném režimu, ve kterém centrální jednotka mezi jednotlivými měřeními odpojuje napájecí svorky čidel a sond od akumulátoru a i sebe samu uvádí do režimu se sníženým příkonem, se ukládá pouze výsledek jediného měření získaný vždy na konci intervalu archivace.

- **G S M k o m u nika ce** Jednotky M4016-x2 a M4016-x3, osazené vestavným GSM modulem, mohou předávat změřené hodnoty prostřednictvím GSM/GPRS komunikace na server (pouze u M4016-x3) nebo prostřednictvím vytáčeného datového volání na dispečerská pracoviště. Kromě toho jednotky mohou odesílat varovné nebo informativní SMS a přijímat dotazové nebo řídící SMS. Prostřednictvím datové komunikace lze měnit nastavení parametrů. Speciální provozní režim umožňuje také potvrzovanou a indexovanou SMS komunikaci mezi několika stanicemi využívanou například při dočerpávání vodojemů ze vzdálené čerpací stanice.
	- $\boldsymbol{N}$ a s  $\boldsymbol{t}$ astavení parametrů záznamových kanálů i všech ostatních parametrů včetně nastavení podmínek pro automatické zasílání varovných SMS se provádí z připojeného PC programem MOST2.0 (popis programu je ve 2.dílu uživatelské příručky). Většinu základních parametrů lze nastavit i z klávesnice řídící jednotky. *p a r a m e t r ů* 
		- **Napájení** Nízká proudová spotřeba umožňuje dlouhodobé napájení celého přístroje z vestavěného dobíjecího bezúdržbového akumulátoru. Ten lze dále trvale dobíjet přímo v přístroji z připojeného externího síťového zdroje, nebo ze solárního panelu.
	- Má-li být stanice instalována v polních podmínkách bez možnosti dobíjení napájecího akumulátoru, je možné nastavit úsporný režim provozu. V něm stanice měří a testuje vstupní signály pouze krátkodobě v intervalech nastavených uživatelem. Vlastní úsporný režim provozu lze nastavit i pro vestavěný GSM modul . *Ú s p o r n ý r e ž i m p r o v o z u*

#### <span id="page-7-0"></span>**1.3. Programové vybavení**

- Zobrazování a ukládání měřené veličiny v nastavených měrných jednotkách. *V ý p o č t y*
	- Výpočet okamžitého i kumulovaného průtoku z výšky hladiny podle přednastavených parametrů použitého měrného profilu (Parshallovy nebo Venturiho žlaby, měrné přelivy). V jednotce je přednastaveno 14 rovnic pro nejčastěji používané profily.
	- Výpočet průtoku pro složené Parshallovy žlaby (dvojité i trojité kombinace).
	- Korekce průtoku při zpětném vzdutí na odtoku Parshallova žlabu (výpočet využívá signálu dvou připojených ultrazvukových snímačů).
	- Výpočet průtoku z tabulkově zadané závislosti hladina/průtok.
	- Výpočet okamžitého i kumulovaného průtoku z pulsů od REED a OPTO snímačů.
	- Součtové a rozdílové funkce nad dvěma kanály (součet a rozdíl měřených veličin). Výpočet klouzavého součtu, klouzavého průměru a trendu nad libovolným kanálem.
	- Nelineární výstupní signály lze korigovat polynomem 2.řádu odděleně pro každý z nastavených kanálů.
- Nalezení až 5-ti denních minim nebo maxim včetně času pro každý den archivovaných dat a pro každý záznamový kanál. *St a t i s t i c k é v ý p o č t y*
	- Výpočet denní průměrné hodnoty u kanálů zaznamenávajících průtok i výpočet denního celkového průtoku z hodnot uložených v datové paměti.
	- Provozní hodiny s rozlišením na minuty pro každý binární kanál.

 Samostatný limitní alarm pro každý měřící kanál. *A l a r m y*

- Samostatný gradientní alarm pro každý měřící kanál.
- Po dobu trvání alarmu na kanálu lze nastavit jinou četnost záznamů dat do paměti než za normálního stavu
- Všechny přenosy dat přes RS232 a datové přenosy v síti GSM, ať se jedná o parametry nebo o změřené hodnoty, se přenášejí pod protokolem FINET (binární protokol s pevným rámcem). Přenosy paketů dat přes GSM/GPRS síť a komunikace v síti Ethernet probíhá pod TCP/IP protokolem. *K o m u n i k a c e*
	- Základním programovým produktem, který zajišťuje agendu spojenou s údržbou a s vytvářením parametrických i datových souborů, je program MOST. Pro komunikaci

prostřednictvím sítě Ethernet nebo GSM a pro dispečerská pracoviště jsou určeny programy MOSTNET-SERVER a MOSTVIEW.

- Jednotky umožňují automatické pravidelné odesílání změřených dat včetně archivovaných hodnot přes GPRS síť do Internetu na nastavenou IP adresu (na server s nainstalovaným programem MOSTNET-SERVER).
- Jiným provozním režimem je přenášení změřených dat prostřednictvím vytáčeného spojení přes mobilní nebo pevnou telefonní síť pod programem MOST. U stanic napájených pouze z akumulátoru je výhodnější nastavit samočinné volání v určitou dobu ze stanice na dispečink. Před i po uskutečněném přenosu dat může být vestavný GSM modem vypnutý.
- Telefonní seznam pro 16 adresátů, možné sdružování do 3 skupin, nastavitelné oprávnění k dotazům a k řízení pro jednotlivá čísla ze seznamu.
- Varovný systém založený na 32 uživatelsky nastavitelných a 8 předpřipravených SMS zprávách.
- Aktivace odeslání SMS nebo navázání datového (včetně GPRS) spojení buď po dosažení limitní hodnoty na měřícím kanálu, po aktivaci limitního či gradientního alarmu, pravidelně v čase, při závadě na čidle, při nízkém napětí akumulátoru, po sepnutí binárního vstupu, při poklesu předplaceného kreditu nebo na vyžádání příkazovou SMS z oprávněného čísla.
- Nastavitelné zpoždění a hystereze u limitních SMS.
- 25 dotazových a příkazových kódů pro sestavení dotazové nebo řídící SMS.
- Automatické vkládání okamžité hodnoty měřícího kanálu do textu SMS.
- Programově řízené zapínání modemu na určenou dobu v intervalu hodin až týdnů.
- Nastavení času pro odesílání denních SMS a času i dne u týdenních SMS.
- Ovládání jedné řízené stanice M4016 až ze 4 řídících stanic prostřednictvím indexovaných a vzájemně potvrzovaných SMS (systém ČS – Vodojemy).
- Odložené odesílání méně významných SMS zpráv mimo nočních hodin.
- Automatické přepínání mezi zimním a letním časem zaručuje pravidelnost v odesílání SMS.
- Parametry pro řízení 14-ti skutečných a 6-ti virtuálních relé (limitní spínání podle hodnoty, funkce cyklovače, časové spínání, spínání podle složené logické podmínky a aktuálního stavu binárních kanálů). S pomocí virtuálních relé lze kombinovat předchozí spínací podmínky do jednoho výstupu. Pro časové řízení lze nastavit automatické přepínání mezi zimním a letním časem stejně jako při odesílání SMS zpráv. *V ý s t u p y*
	- Parametry pro řízení až 16-ti externích modulů DAV420 s galvanicky odděleným aktivním analogovým výstupem 4-20 mA.
- Samostatné přístupové kódy pro řízení výstupů a pro změnu parametrů. *Z a b e z p e č e n í*
	- Provozní hodiny s rozlišením na minuty zaznamenávající dobu zapnutí i dobu vypnutí přístroje. Odděleně po jednotlivých měřících kanálech jsou registrovány i doby případné chyby v měření připojených snímačů.
	- Deník událostí obsažený v datové paměti zaznamenává mimořádné události (sepnutí vybraných vstupů, výpadek a obnovení napájení, příchozí i odchozí SMS, výskyt chybového signálu u připojených snímačů apod.).

<span id="page-9-0"></span>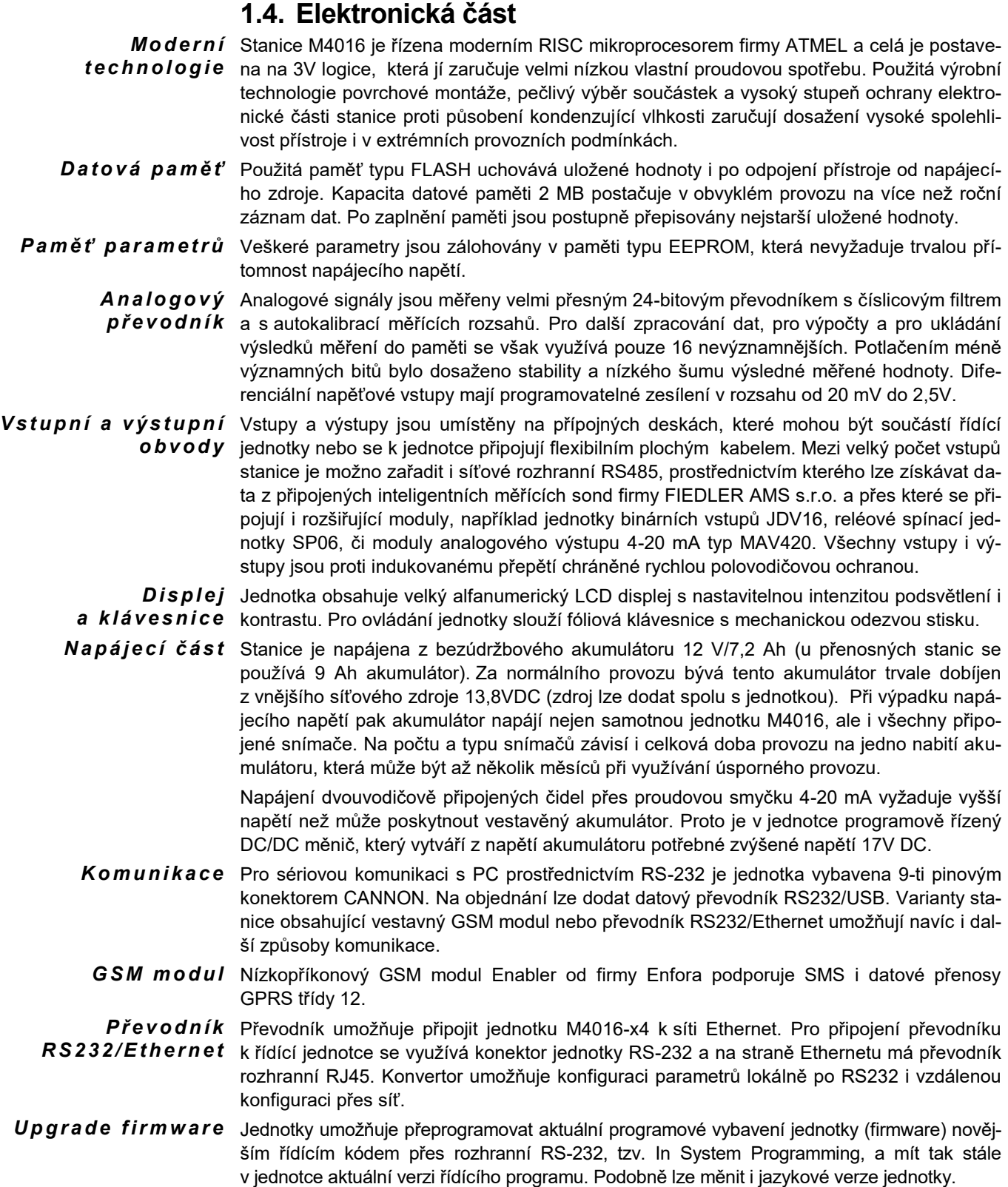

#### <span id="page-10-0"></span>**1.5. Mechanické provedení**

 ${\bm R}$ *í dící jednotka Řídící elektronika se vstupně-výstupními obvody, datovou pamětí a případně i s GSM mo*dulem, je uzavřena v kompaktním kovovém odlitku 165 x 165 x 50 mm, který je na čelní straně opatřen kvalitní fóliovou klávesnicí a podsvětleným displejem. Tento celek bude v dalším popisu nazýván jako "**řídící jednotka**". K ní je přes standardní anténní konektor připojena duální GSM anténa a prostřednictvím plochého kabelu **přípojná deska** s řadou svorek rozdělených do skupin podle typu vstupního signálu.

> Toto provedení zaručuje minimální rušivé vyzařování stanice do okolí a zároveň chrání elektronické obvody před vnějším elektromagnetickým rušením i před nepříznivými povětrnostními vlivy jako jsou zvýšená či dokonce kondenzující vlhkost nebo velké střídání teplot.

- Veškeré měřené signály, číslicové propojení a napájecí vodiče se k jednotce M4016 připojují prostřednictvím přípojné desky. V době psaní této příručky jsou k dispozici 4 typy přípojných desek, které budou postupně podrobně popsány v dalším textu. Kromě samotných svorek jsou všechny přípojné desky zalité silikonovým tmelem, který tvoří ochranu proti vlhkosti. *P ř í p o j n á d e s k a*
	- $M$ o dí*f* i k a c e Jednotky M4016 jsou vyráběny v různých variantách lišících se nejen podle typu přípojné desky nebo použití vestavěného GSM modulu, ale mohou být dodány i v provedení pro pevnou montáž nebo jako přenosné zařízení. Obě poslední modifikace se od sebe liší pouze způsobem, jakým se k jednotlivým vstupům stanice připojují vnější měřící sondy a snímače.

#### <span id="page-10-1"></span>**1.5.1. Nástěnné provedení pro pevnou montáž**

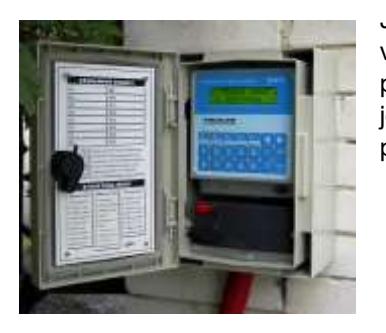

Jedná se o základní provedení stanice, které je určeno pro venkovní i vnitřních prostory, ve kterých je možno stanice pevně umístit na zeď, pilíř nebo na speciální stojan a napájecí i signálová vedení připojit prostřednictvím kabelových průchodek.

*Obr. 1: M4016 – nástěnné provedení.*

#### <span id="page-10-2"></span>**1.5.2. Vestavné provedení**

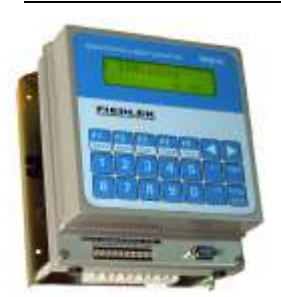

Od základního nástěnného provedení se tato varianta stanice liší pouze nepřítomností vnější skříně. Vestavné provedení tvoří kompaktní celek vhodný pro montáž do rozvodné skříně v rozsáhlých systémech měření a regulace. Mechanicky je vestavné provedení vytvořeno na základovém plechu, který nese jak samotnou řídící jednotku s klávesnicí, tak přípojnou desku a akumulátor. Napájecí síťový zdroj se montuje na DIN lištu mimo přístroj.

#### <span id="page-10-3"></span>**1.5.3. Provedení pro montáž na čelní panel**

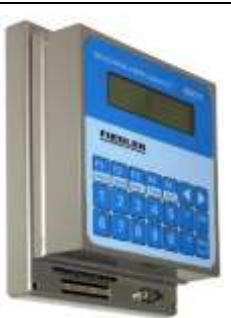

Obdobou vestavného provedení je tato varianta přístroje uzpůsobená pro montáž řídící jednotky na čelní panel rozvaděče nebo dveře rozvodné skříně. Přípojná deska i napájecí akumulátor jsou umístěny za panelem v těle rozvaděče a s řídící jednotkou jsou propojeny ohebným plochým kabelem. Ten by neměl být delší než 1m.

#### <span id="page-11-0"></span>**1.5.4. Polní přenosné provedení**

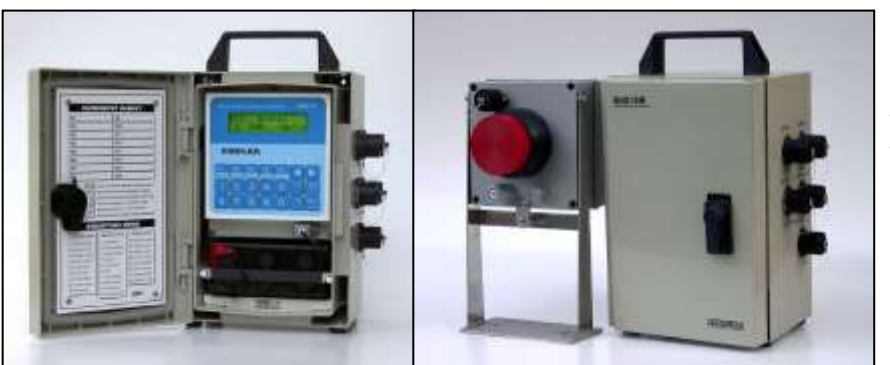

*Obr. 2: M4016 – přenosné provedení.*

Přenosné provedení stanice je vhodné do polních podmínek a všude tam, kde je potřeba často připojovat nebo odpojovat různé typy měřících snímačů a sond, a kdy se stanice často přemisťuje z jedné lokality na jinou. Pro takovéto použití je přenosná verze stanice vybavena robustními konektory s krytím IP67, které jsou propojeny s vybranými vstupy přístroje.

Přenosné provedení stanice je často používané jako průtokoměr pro otevřené profily. Na obrázku je vedle jednotky M4016 ultrazvukový snímač hladiny, typ US3000. Oba přístroje společně tvoří základní sestavu pro měření průtoku.

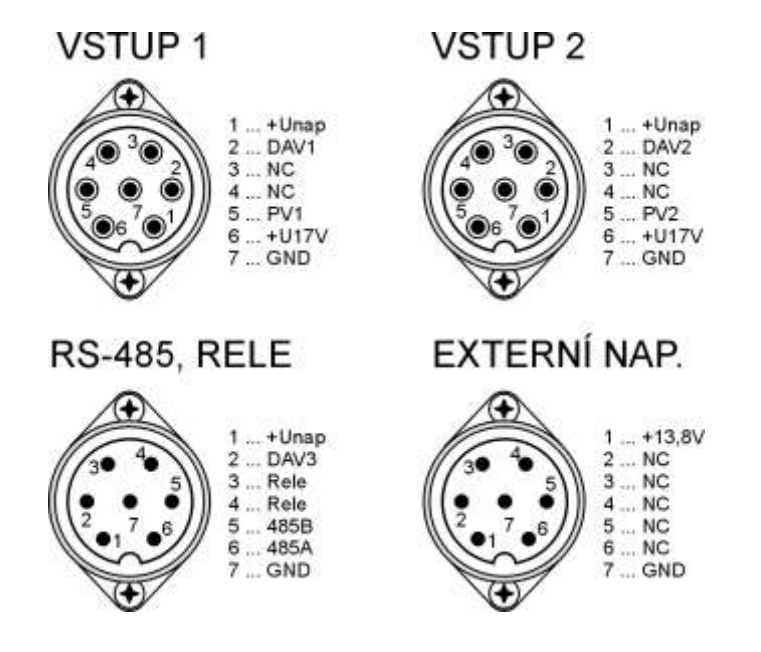

*Obr. 3: Zapojení konektorů u přenosné verze M4016-xx-K*

# <span id="page-12-0"></span>**2. Instalace stanice**

#### <span id="page-12-1"></span>**2.1. Umístění stanice**

Pevně instalovaná stanice se upevňuje pomocí dodávaných čtyř vrutů a hmoždinek na zeď nebo pilíř obvykle do výšky 150 cm od země, aby displej stanice byl ve výšce očí. Pro instalace v terénu lze dodat i kovový stojan povrchově ošetřený žárovým zinkováním, který se přišroubuje na betonovou základovou dlaždici nebo se jinak uchytí v terénu (zabetonuje).

K uchycení přístroje slouží montážní otvory o průměru 5 mm umístěné v rozích stanice (viz. rozměrový náčrtek). Montážní otvory jsou umístěny mimo těsněný prostor a po uzamčení dvířek jsou cizí osobě nepřístupné.

Je-li to možné, pak stanici M4016 instalujte do místa bez trvale kondenzující vlhkosti. Nelze-li se tomu vyhnout, je nutno dbát na zvýšenou pozornost při uzavírání dvířek stanice. Těsnící gumový profil nesmí být znečištěný a zámek na dvířkách, je-li instalován, je vhodné ošetřit silikonovým olejem, aby se uzavřely případné netěsnosti.

215 R 中  $\frac{1}{2}$ 

Venkovní instalace na otevřeném prostranství stanici neškodí a není ani nutno schovávat ji před deštěm pod stříšku.

#### <span id="page-12-2"></span>**2.2. Instalace stanice s GSM modemem**

Součástí obou typů stanic opatřených vestavným GSM modulem je dvoupásmová anténa s magnetickým úchytem a s kabelem dlouhým 3m. U pevně instalovaných stanic uvnitř stavebních objektů je vhodné tuto anténu umístit vně stanice a koaxiální kabel k jednotce přivést skrze jednu z kabelových vývodek. Na místech s velmi slabým GSM signálem lze anténku nahradit směrovou anténou. Pozor na vertikální polarizaci v síti GSM!

Při použití vnější směrové antény doporučujeme ukončit koaxiální vedení těsně před jednotkou koaxiální přepěťovou ochranou, kterou je nutno dobře uzemnit. *P ř e p ě ť o v á o c h r a n a*

Prodlužovací koaxiální kabel i směrovou anténu je možno objednat u výrobce stanice.

#### <span id="page-12-3"></span>**2.2.1. Aktivace SIM karty**

Stanice se automaticky přihlásí do sítě GSM po zasunutí SIM karty s aktivovaným datovým přenosem (není-li zrovna v parametrech jednotky GSM modem vypnutý).

Odblokovat PIN kód SIM karta musí mít před jejím vložením do stanice odblokován požadavek na zadání PIN kódu po zapnutí (lze provést v mobilním telefonu). Mají-li se data přenášet do internetu prostřednictvím GPRS, je nutné aktivovat tuto službu u operátora (například povolením MMS).

> Při použití předplacené karty (TWIST) je nutné před jejím vložením do přístroje kartu aktivovat zavoláním na operátora. Obvykle bývá výhodné změnit i standardně nastavený tarif na tarif SMS, který má nižší poplatky za odeslání zprávy (1.80 Kč/SMS v 10/2003 u TWISTu)

> Při manipulaci se SIM kartou je nutno mít centrální řídící jednotku stanice odpojenou od napájecího napětí, což zajišťuje již samotné mechanické provedení stanice.

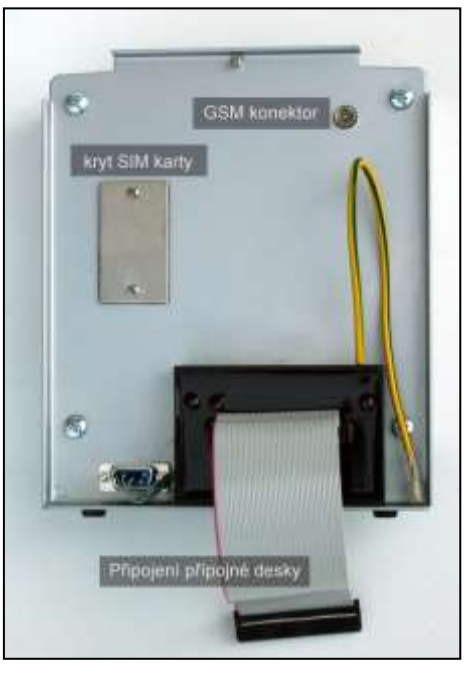

Vyklápěcí konektor pro SIM kartu je přístupný po vyjmutí řídící jednotky ze skříně stanice a je umístěn pod nerezovým víčkem (viz obrázek), které chrání vnitřní prostor jednotky proti pronikání vzdušné vlhkosti. *U m í s t ě n í S I M k a r t y*

#### <span id="page-13-0"></span>**2.2.2. Nasazení SIM karty**

Stanice mohou pracovat se všemi typy předplacených (TWIST, GO, OSKARTA) i tarifních SIM karet, které umožňují SMS i datovou komunikaci včetně GPRS přenosů.

- 1. Otevřete stanici, odpojte a vyjměte napájecí akumulátor.
- 2. Uvolněte centrální jednotku vyjmutím dvou šroubů ukotvujících jednotku na jejím spodním okraji a třetího šroubu uprostřed horního okraje jednotky.
- 3. Odpojte plochý kabel spojující centrální jednotku s přípojnou deskou a odstraňte těsnící víčko nad SIM konektorem.
- 4. Vyklopte konektor a zasuňte do něho SIM kartu. Ta musí mít aktivované datové přenosy a potlačený dotaz na PIN kód po zapnutí (lze provést v mobil. telefonu).
- 5. Stanici sestavte v opačném pořadí. Jako poslední připojte napájecí akumulátor.

#### <span id="page-13-1"></span>**2.2.3. Signalizace provozních stavů**

Velké přípojné desky APD a DPD se k řídící jednotce připojují přes plochý kabel, který má na straně jednotky odbočky pro 20 signálových červeně svítících LED diod. Ty jsou umístěné v signalizačním poli vlevo od konektoru RS232.

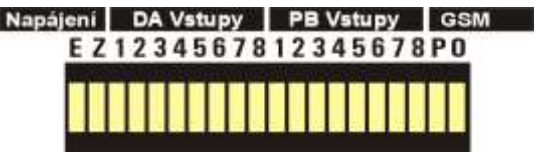

#### *Obr. 4: Signalizační pole LED diod jednotek M4016-G (-A, RV).*

Je-li po připojení napájecího napětí vše v pořádku, začne se jednotka přihlašovat do sítě GSM operátora. To signalizuje blikání obou "GSM" diod v pravém konci signalizačního pole. Význam jednotlivých LED diod je popsán v tabulce.

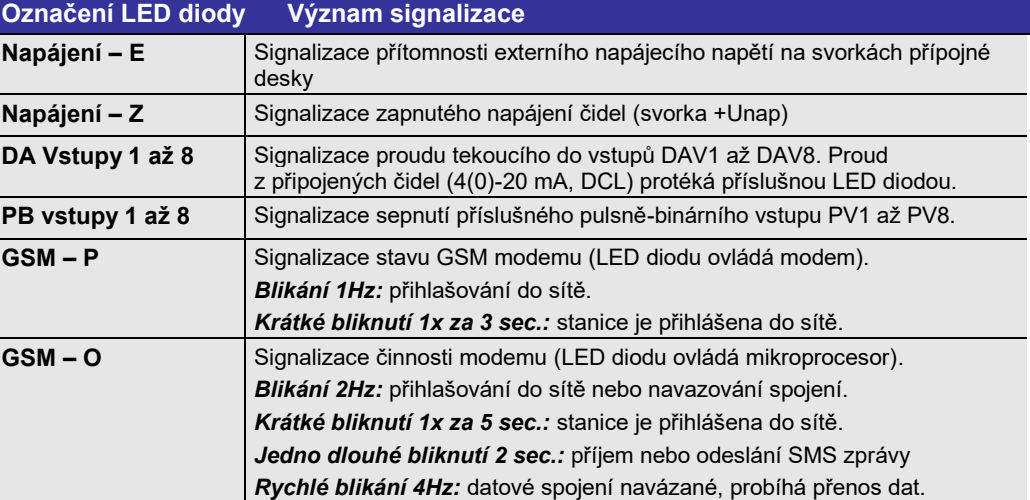

### *Tab. 1: Význam jednotlivých LED diod signalizačního pole.*

 $P \check r$ í h la š o v á n í Je-li nasazena správná SIM karta, je připojená anténa a v místě umístění stanice je dostastanice do sítě tečně silný GSM signál, dojde k přihlášení jednotky do sítě po cca 7-mi až 30-ti vteřinách o perátora blikání obou "GSM" diod. Přihlášení signalizuje již jen krátké občasné bliknutí.

> Nenastane-li "zalogování" stanice do GSM sítě do dvou minut od jejího připojení k napájecímu zdroji, dojde automaticky ke krátkodobému vypnutí modemu a ke zhasnutí blikajících diod. Stanice se pak bude v pravidelných intervalech znovu pokoušet o připojení. Nastavení parametrů pro řízení

#### <span id="page-14-0"></span>**2.3. Vstupy stanice M4016**

 $P$ ř**í** $p$ **ojné desky** Svorky pro připojení vstupních (i výstupních) signálů se nacházejí na přípojných deskách. S ohledem na uvažovaný počet a typ měřených veličin lze vybrat z nabídky přípojných desek optimální variantu stanice.

> V následující tabulce jsou v prvním sloupci uvedené typy přípojných desek a poté následují počty vstupů (výstupů) rozdělené podle vlastností jednotlivých vstupů na 6 skupin.

|            | <b>DAV</b>     | <b>AV</b> | <b>DV</b> | <b>PV</b> | <b>RS485</b> | <b>Relé</b> |
|------------|----------------|-----------|-----------|-----------|--------------|-------------|
| G (DPD)    | 6              |           |           |           |              |             |
| D (DPD II) | -6             |           |           |           |              |             |
| L (MPD)    | $\overline{4}$ |           |           |           |              |             |
| A (APD)    | 2              | 15        |           |           |              |             |
| P (PPD)    | 2              |           |           |           |              |             |

*Tab. 2: Vstupy a výstupy jednotlivých přípojných desek*

#### <span id="page-14-1"></span>**2.3.1. Společné vlastnosti vstupů**

- $\bm{\mathit{M}}$ ě $\bm{\mathit{if}}$  for  $\bm{\mathit{f}}$  and  $\bm{\mathit{g}}$  we is tanice, má-li být aktivní, musí být nejprve nastaven. To se provádí prostřednictvím měřících kanálů, kterých může být v stanice nejvýše 56 (16 analogových + 40 binárních). V kapitole [3.7.2](#page-39-0) na straně [41](#page-39-0) bude podrobně popsáno nastavení parametrů měřícího kanálu na měření požadované veličiny na zvoleném vstupu. Zde budou popsány pouze jednotlivé přípojné desky, vlastnosti jednotlivých vstupů a typy signálů, které lze jednotlivými vstupy měřit.
- Obecně pro všechny měřící kanály platí, že ke každému kanálu lze přiřadit jeden vstup. Opačně to však neplatí a k jednomu vstupu lze přiřadit větší počet kanálů. Toho se využívá například při měření hladiny (jeden kanál) a okamžitého průtoku (druhý kanál) připojeným ultrazvukovým nebo tlakovým snímačem hladiny. *K a n á l y a v s t u p y*

#### *Tab. 3: Přehled typů vstupních obvodů. D r u h y v s t u p ů*

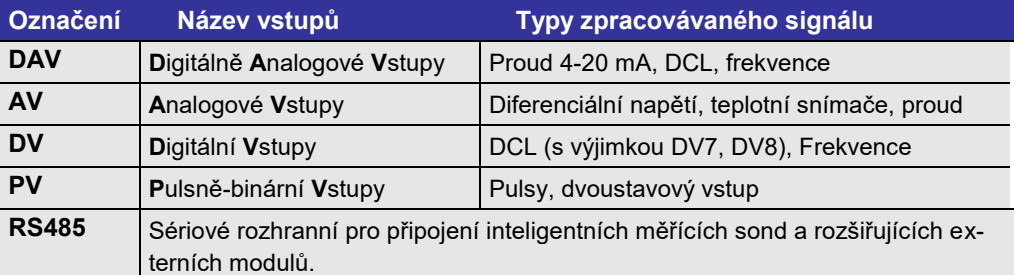

Podrobně budou vlastnosti jednotlivých vstupů popsány v dalším textu.

Všechny vstupní a napájecí svorky přípojné desky stanice jsou opatřeny přepěťovou ochranou, kterou tvoří kombinace vinutého výkonového rezistoru a polovodičového transilu. Přepěťová ochrana vstupů zabrání přenesení rušivých indukovaných napětí z připojených kabelů do dalších obvodů stanice. *P ř e p ě ť o v á o c h r a n a v s t u p ů*

> Pro dobrou funkci přepěťové ochrany je potřeba zajistit spolehlivé propojení mezi zemnící svorkou stanice a ochranným vodičem napájecího síťového rozvodu nebo jinou, dobře se zemí spojenou kovovou konstrukcí.

Jednotlivé vstupy jsou doplněny o napájecí svorky pro připojení napájecích vodičů měřících čidel a snímačů, které jsou však vzhledem k počtu vstupů a k omezenému prostoru na přípojných deskách sdruženy do několika málo svorek označených popiskou "**Unap**". Při připojování většího počtu snímačů k jedné stanice M4016 bývá proto nutné několik napájecích vodičů zapojit do jedné napájecí svorky. *N a p á j e c í s v o r k y*

> Stanice M4016 obsahuje zvyšující měnič, který z napětí akumulátoru (12V nebo 6V) vytváří napětí +17V potřebné pro napájení některých snímačů s proudovým výstupem 4-20 mA (snímače tlaku nebo ponorné snímače hladiny). Napětí je vyvedeno na svorky přípojné desky označené "+17V". Protože zatížení měniče je omezeno na zhruba 200 mA, tj. maximálně 10 připojených snímačů, nepřipojujte na tyto svorky jiné spotřebiče (oxymetry, ultrazvukové sondy a podobné přístroje napájené 3(4)-vodičově).

 $\acute{\bm{\theta}}$ s p o r n ý režim. Při úsporném měřícím režimu stanice, ve kterém je měření každého nastaveného vstupu  $\bm{n}$ a $\bm{p}$ á $\bm{j}$ e $\bm{n}$ í prováděno pouze jednou na konci předem nastaveném intervalu měření a v průběhu tohoto intervalu je stanice "uspána", jsou i napájecí svorky **+Unap** a **+17V** po dobu spánku stanice odpojeny od zdroje napětí.

 $\bm R$ o $\bm z$ dě $\bm l$ ení  $\bm v$ st $\bm u$ pů  $\bm p$  Podle typu signálu jsou jednotlivé vstupy stanice rozděleny do skupin. Příslušné napájecí **do skupin** svorky té které skupiny jsou umístěny v její blízkosti a nedoporučujeme vzhledem k možnému vzájemnému rušení zapojovat napájecí vodiče měřících čidel k jiným svorkám než ke svorkám vlastní skupiny.

## <span id="page-15-0"></span>**2.3.2. Přehled přípojných desek**

#### **G - DIGITÁLNÍ PŘÍPOJNÁ DESKA DPD:**

#### **Vstupy a výstupy: 6xDAV, 1xAV, 2xDV, 8xPBV, 1xRS485, 2xrele.**

Nejčastěji používaný typ přípojné desky vhodný pro středně velké měřící sestavy s větším počtem analogových a binárních vstupů. Typickým příkladem využití jsou řídící a monitorovací systémy ČOV, ČS, UV apod. Jako jediná přípojná deska obsahuje také 2 relé se spínacími kontakty 5A / 48 VDC.

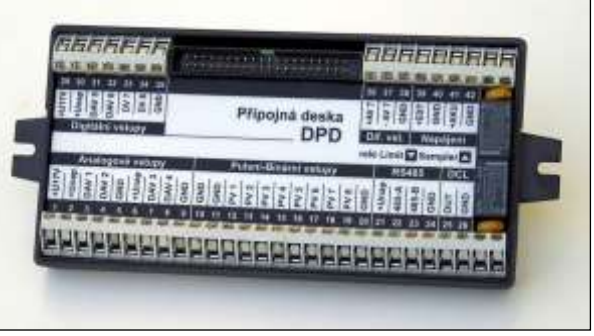

Větší měřící sestavy se realizují obvykle také s touto přípojnou

deskou, protože obsahuje rozhranní RS485 pro připojení rozšiřujících vstupních a výstupních modulů.

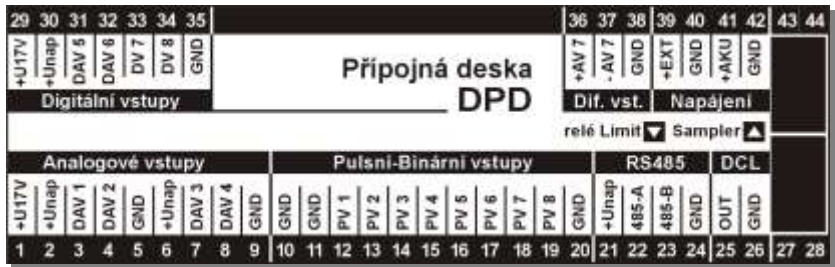

#### **D - DIGITÁLNÍ PŘÍPOJNÁ DESKA DPD-II:**

#### **Vstupy a výstupy: 6xDAV, 3xAV, 2xDV, 4xPBV, 1xRS485, 2xrele.**

Tento typ přípojné desky je také vhodný pro připojení standardních průmyslových čidel, od předchozí přípojné desky DPD se však odlišuje možností připojit až 3 diferenciální napěťové signály nebo čtyřvodičově připojené teplotní senzory Pt100 (deska obsahuje zdoj konstantního proudu). Cenou za 3 nové AV vstupy je omezení počtu pulsně - binárních vstupů na 4.

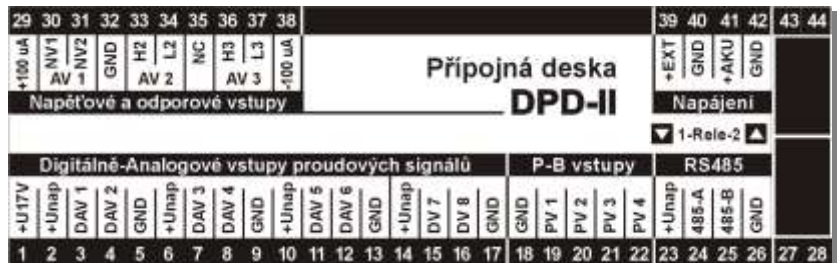

#### **A- ANALOGOVÁ PŘÍPOJNÁ DESKA APD:**

#### **Vstupy: 2xDAV, 15xAV, 2xPBV.**

Tento typ přípojné desky se hodí pro aplikace s požadavkem na připojení většího počtu analogových napěťových signálů nebo teplotních snímačů.

Speciální zapojení elektronické části desky umožňuje přímé čtyřvodičové připojení až 15-ti teplotních snímačů osazených platinovými rezistory Pt100 (Pt1000). Vysoká přesnost měření teplot a rozlišovací schopnost 0,01°C předurčují tuto přípojnou desku pro polní dataloggery, telemetrické stanice, meteostanice, monitorování životního prostředí a podobné aplikace.

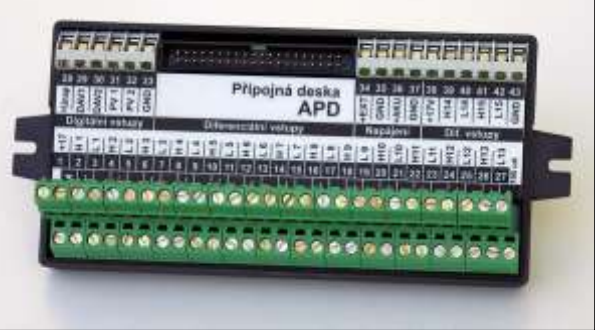

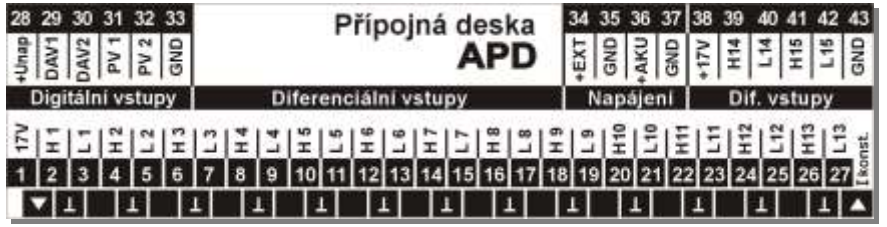

#### **L - MALÁ PŘÍPOJNÁ DESKA LPD:**

**Vstupy a výstupy: 4xDAV, 2xPBV, 1xRS485, 1xrele.**

Malá přípojná deska netvoří samostatný celek připojený k řídící jednotce plochým kabelem jako desky APD a DPD, ale je součástí řídící jednotky. Svorky desky jsou umístěny na zadní straně jednotky pod signalizačními LED diodami.

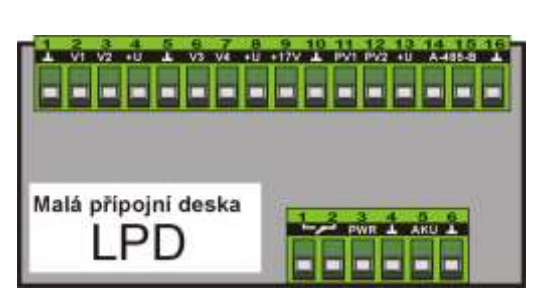

Typická aplikace Veškerá elektronika desky je zalitá polyure-

tanovou zalévací hmotou a tím je chráněna proti působení kondenzující vlhkosti. Jednotky M4016**-L** jsou proto vhodné pro použití v kanalizačních šachtách, ve vodojemech a všude tam, kde jsou stížené pracovní podmínky. Vhodné složení vstupních a výstupních signálů však tuto desku předurčují i k použití v malých řídících a monitorovacích systémech spojených s měřením průtoků na menších ČOV, ČS a apod.

*S i g n a l i z a č n í p a n e l* 

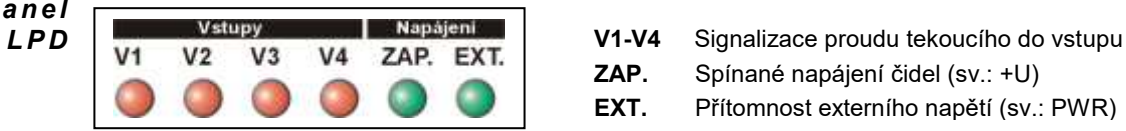

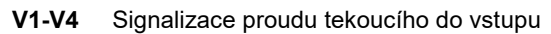

- **ZAP.** Spínané napájení čidel (sv.: +U)
- **EXT.** Přítomnost externího napětí (sv.: PWR)

#### **P- PULSNÍ PŘÍPOJNÁ DESKA PPD:**

#### **Vstupy: 2xDAV, 4xPBV**

Pulsní přípojná deska má mechanické provedení shodné s deskou LPD. Liší se od ní počtem a typem vstupů i výstupů. Deska nemá relé ani rozhranní RS485, zato umožňuje připojení až 4 snímačů vrtulkových vodoměrů REED nebo OPTO k pulsním vstupům PV1 až PV4. Kromě toho obsahuje dva vstupy DAV pro připojení tlakových nebo hladino-

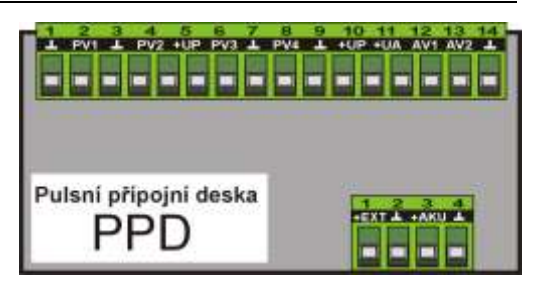

vých snímačů signálem 4-20 mA. Nasazení jednotek M4016-**P** se proto předpokládá převážně při monitorování rozvodných sítí pitné vody, v ČS apod., kde se uplatní pulsní vstupy i vlhkému prostředí odolné provedení jednotky.

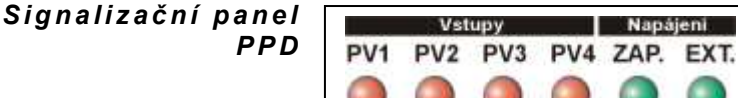

**P1-P4** Signalizace sepnutí vstupu proti GND **ZAP.** Spínané napájení čidel (sv.: +UA)

**EXT.** Přítomnost externího napětí (sv.: EXT)

*Ty p i c k á a p l i k a c e*

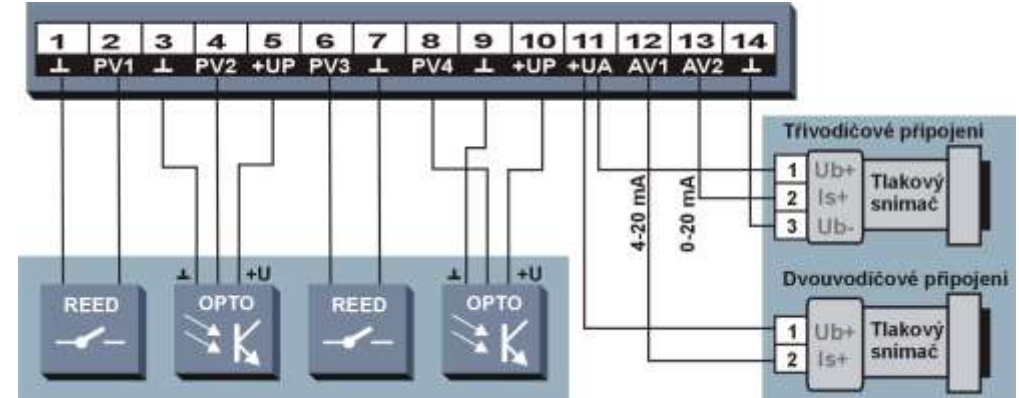

*Obr. 5: Připojení snímačů k přípojné desce PPD.*

#### <span id="page-18-0"></span>**2.3.3. Digitálně-Analogové Vstupy DAV**

 $\bm{Typy}$   $\bm{s}$ í gná $\bm{li}$ : DAV vstupy se využívají pro připojení aktivních čidel s proudovým výstupním signálem analogovým (0-20 mA, 4-20 mA, 0-1mA, 0-5mA, 1-5mA), nebo digitálním (DCL=Digital Current *4 - 2 0 m A , D C L* Loop). Přes DCL komunikují například ultrazvukové sondy typu US1200 nebo elektrochemické snímače M2001-EK (Oxymetr), M2001-EP(pH-metr) apod.

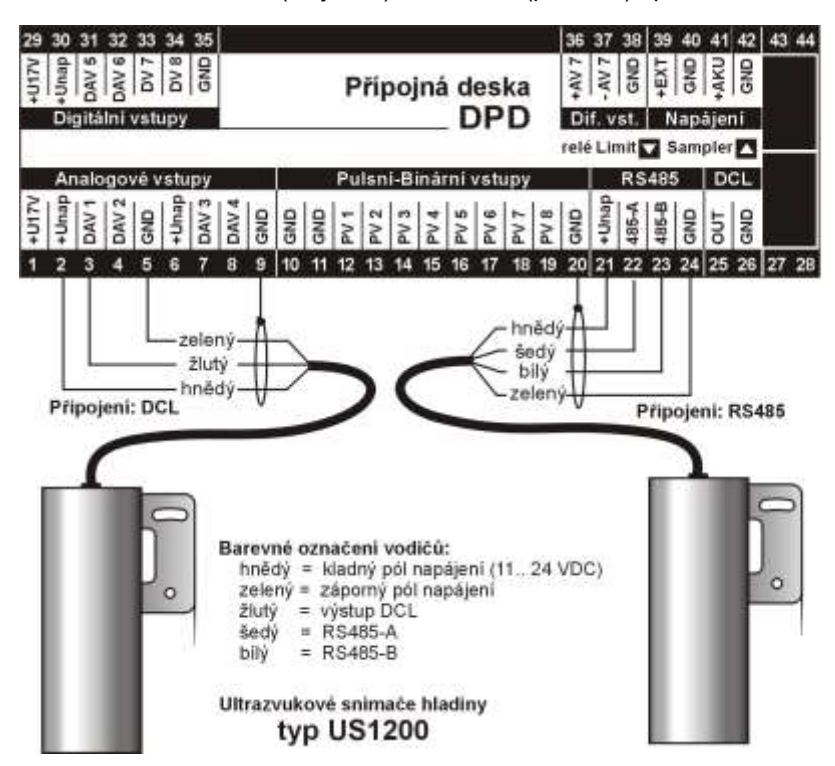

*Obr. 6: Připojení ultrazvukových snímačů typu US1200 k desce DPD.*

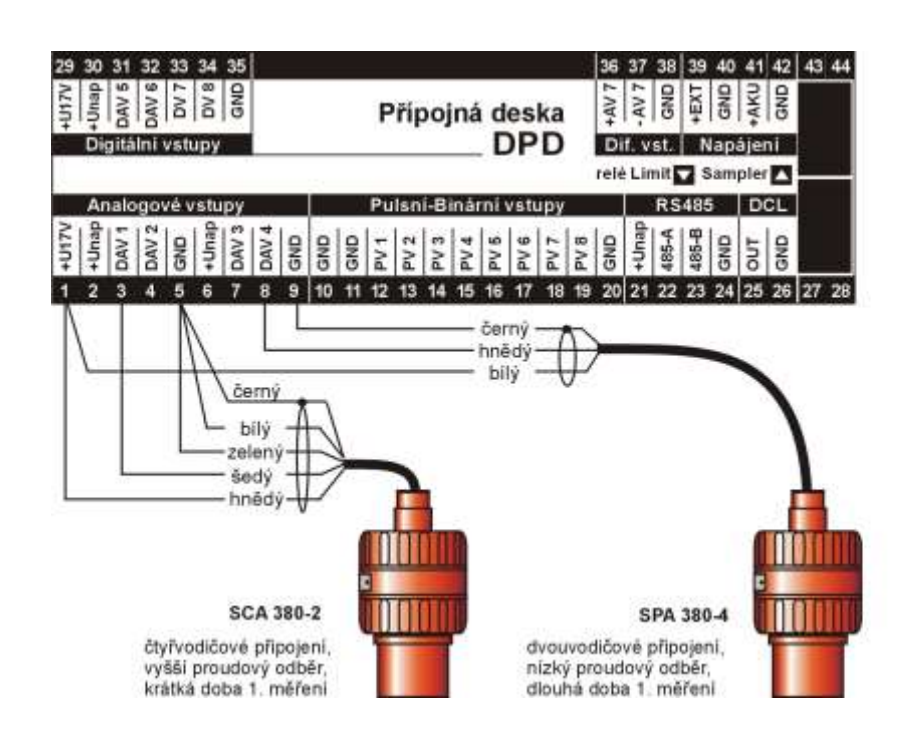

*Obr. 7: Připojení ultrazvukových snímačů typu SCA, SPA a MICROFLEX*

Frekvence Prostřednictvím DAV vstupů lze k jednotce připojit také snímače s frekvenčním výstupem. Měřící rozsah frekvenčního vstupu je 10 kHz. Při měření frekvence vyšší než 1 kHz je vhodné, aby se střída signálu blížila poměru 1:1. Délka trvání jedné úrovně je min. 20 uS.

*p a r a m e t r y v s t u p ů S i g n a l i z a c e p r o t é k a j í c í h o p r o u d u d o v s t u p ů*

**Te c h n i c k é** Maximální proud tekoucí do jednotlivých vstupů nesmí překročit 25 mA. Impedance vstupů včetně předřadných ochranných rezistorů na přípojných deskách je okolo 130 ohmů.

> Proud tekoucí do vstupů protéká (podle typu přípojné desky) ještě příslušnou signalizační diodou umístěnou na panelu pod klávesnicí jednotky. Světelná intenzita této diody je proto přímo úměrná velikosti protékajícího proudu.

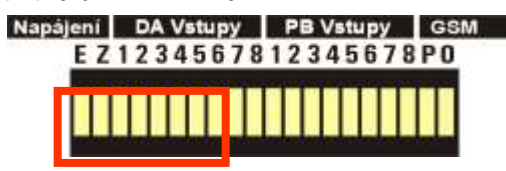

 $N$ a $p$ ě $t$ ový úby $t$ e $k$   $n$ a  $\,$  Vstupní proud DAV vstupů vyvolává napěťový úbytek nejen na vstupní impedanci 130R ale i na signalizační diodě, který u červených LED diod bývá okolo 1,8V. Při maximálním proudu 20 mA je proto nutno počítat s celkovým úbytkem napětí na vstupu okolo 4,4V. *v s t u p e c h*

 $P$ řesnost měření Moderní měřící převodník stanice umožňuje dosáhnout vysoké přesnosti měření analogových signálů díky 16 bitovému rozlišení, pravidelné autokalibraci nulové i mezní měřené hodnoty a velmi nízké nelinearitě v celém měřeném rozsahu. Typická chyba měření je proto menší než 0,05%.

#### <span id="page-19-0"></span>**2.3.4. Digitální Vstupy DV**

DV vstupy neumožňují, na rozdíl od DAV vstupů, připojení analogových proudových signálů. Digitální DCL a frekvenční signály zpracovávat mohou. Ostatní vlastnosti DAV vstupů zůstaly zachovány.

#### <span id="page-19-1"></span>**2.3.5. Analogové vstupy AV**

Napěťové analogové diferenciální vstupy AV jsou doménou Analogové přípojné desky APD, která jich obsahuje 15. Kromě této desky se jeden diferenciální AV vstup (AV7) nachází i na DPD přípojné desce. Specialitou tohoto vstupu je i možnost použít vorky +AV7 a –AV7 jako dva samostané napěťové vstupy. Napěťové AV vstupy nemají žádnou vazbu na světelnou signalizaci pomocí řady LED diod jako proudové DAV nebo pulsně/binární PV vstupy.

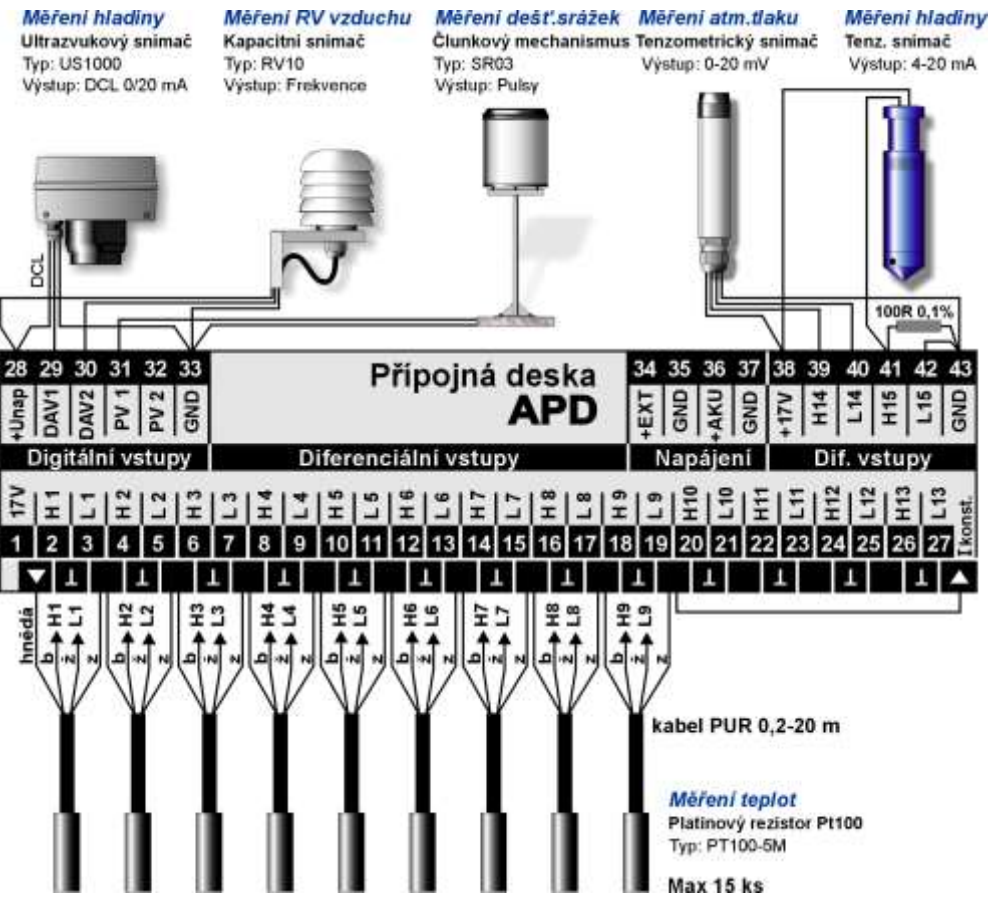

<span id="page-19-2"></span>*Obr. 8: Připojení různých typů snímačů k přípojné desce APD.*

K analogovým vstupům lze připojit čidla s napěťovým signálem v rozsahu 0-2,5V jako jsou například různé tenzometry nebo senzory s rozdílovým napěťovým výstupem. Programovatelné zesílení každého AV vstupu v osmi krocích v rozsahu od 20 mV do 2,5V umožňuje dosáhnout vysoké přesnosti měření. *Mě ř í c í r o z s a h*

> AV vstupy jsou navrženy jako plně diferenciální vstupy, kde se napětí na L i na H svorkách jednotlivých vstupů vůči společné GND svorce může pohybovat v rozsahu 0-3,5V; vzájemná diference mezi H-L vstupy je však omezena na velikost ± 2,5V.

Po spojení L svorky AV vstupu se zemí (GND) je možno ke svorce H připojit čidlo nebo snímač s analogovým unipolárním napěťovým výstupem. *U n i p o l á r n í m ě ř e n í n a p ě t í*

Po připojení přesného měřícího rezistoru 100,00 Ohmů mezi H vstup a GND lze pak na svorku H za současného spojení svorky L s GND současně přivést i proudový analogový signál 4-20 mA (vi[z Obr. 8,](#page-19-2) vstup H15). *Mě ř e n í p r o u d u n a AV v s t u p e c h*

Analogová přípojná deska APD obsahuje zdroj konstantního proudu 500 uA. Proud vytéká kladnou polaritou ze svorky označené ▼a po průchodu skrz připojené teplotní nebo jiné snímače se vrací do svorky ▲ Ikonst. Úbytky napětí na jednotlivých snímačích se měří a jejich velikost se následně přepočítává na hodnotu sledované fyzikální veličiny (nejčastěji na teplotu při použití snímačů Pt100). *Z d r o j k o n s t a n t n í h o p r o u d u*

 $\bm{\mathit{M}}$ ě $\bm{\mathit{f}}$ e p $\bm{\mathit{f}}$  o t y výše popsané zapojení teplotních snímačů Pt100 je na [Obr. 8](#page-19-2). Jedná se o čtyřdrátové zapojení, ve kterém se neuplatní délka přívodních kabelů ke snímačům. Vysoké přesnosti měření bylo dosaženo speciální kalibrační metodou, která před každým měřícím cyklem nejdříve přesně změří odchylky konstantního proudu od nastavené hodnoty a teprve pak úbytky na jednotlivých teplotní snímačích.

 $P$ řesnost měření V praxi je možné nastavit rozlišení teplotních kanálů na 0,01 °C a celková chyba měření  $\boldsymbol{teploty}\>$  závisí na provedení a na kalibraci teplotních snímačů. Kvalitní snímače Pt100 třídy A mají od výrobce nastavenu odchylku v okolí 0 ºC ±0,15 ºC.

 $\bm{D}$ a l š í využití AV Příkladem využití diferenciálního napěťového vstupu může být přímé připojení snímače absolutního tlaku při měření atmosférického tlaku vzduchu. Pro takovéto měření postačí doplnit tlakový snímač jen o vhodný zdroj napájecího napětí nebo proudu. *v s t u p u*

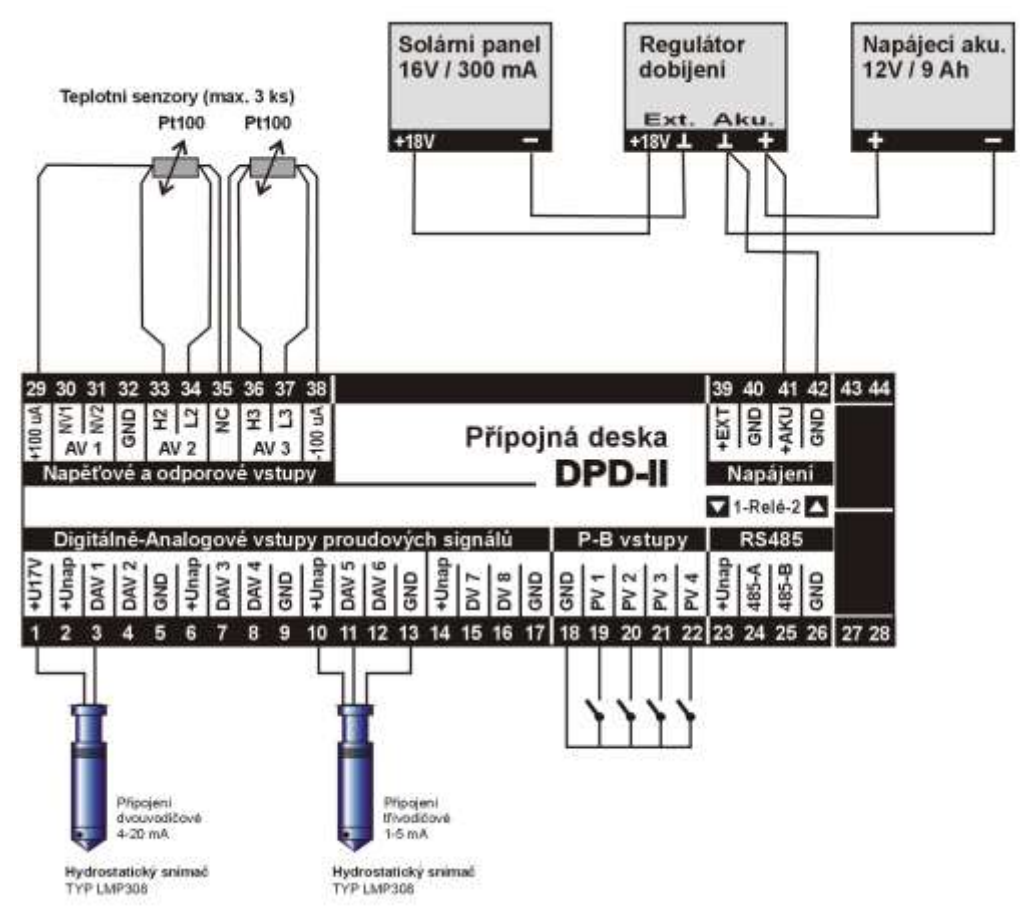

*Obr. : připojení tlakových snímačů a binárních vstupů k přípojné desce DPD-II*

#### <span id="page-21-0"></span>**2.3.6. Pulsně-Binární Vstupy PV**

 $\boldsymbol{P}$ ro $\boldsymbol{g}$ ra mo $\boldsymbol{v}$ é Každý PV vstup může být programově nastaven jako vstup binární, zaznamenávající změ- $\bm{n}$ a $\bm{s}$ ta $\bm{v}$ e $\bm{n}$ í  $\bm{v}$ stavu z logické 0 (rozepnuto) na logickou jedničku (sepnuto) a opačně, nebo jako vstup pulsní, který inkrementuje příslušné vnitřní počítadlo pulsů po každém příchodu pulsu na vstupní svorku daného vstupu.

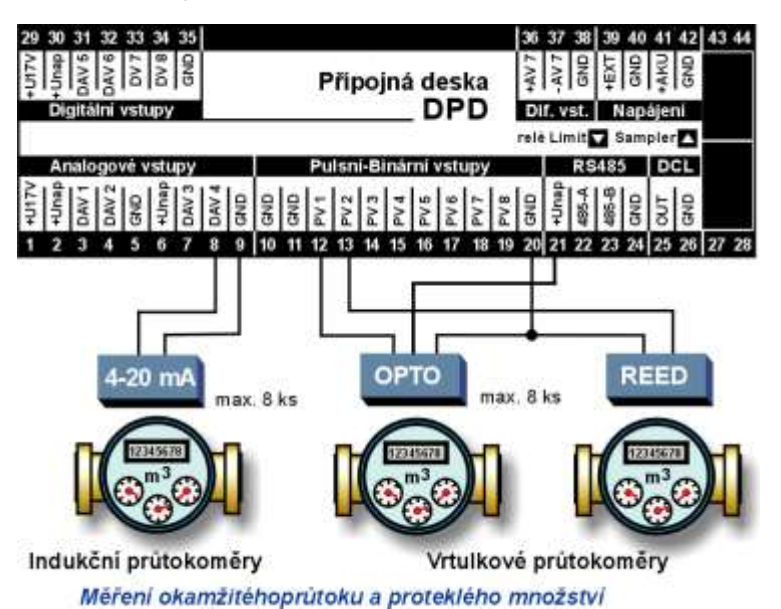

*Obr. 9: Připojení pulsních a indukčních průtokoměrů k přípojné desce DPD.*

Na vybraný vstup se nahlíží podle toho, který typ kanálu nastavujete. Při nastavování parametrů analogového kanálu na měření průtoku, dešťových srážek, spotřebované elektrické energie a podobných sumárních veličin snímaných prostřednictvím PV vstupu, se na daný vstup automatický nahlíží jako na vstup puslní. Jak bylo dříve uvedeno, speciální programové vybavení stanice umožňuje z váhy pulsu a z četnosti jejich výskytu průběžně počítat okamžité hodnoty sledované veličiny, a ty zobrazovat na displeji. Naopak všechny binární kanály využívající PV vstupy pracují se vstupy binárními.

Stavy Klidový stav PV vstupů je rozpojený kontakt připojeného snímače. Jeho sepnutím, tj. spojením daného PV vstupu se zemní svorkou GND se PV vstup aktivuje. Sepnutí může být uskutečněno bezpotenciálovým kontaktem (relé, pomocné kontakty stykače, …) nebo otevřeným kolektorem polovodičového spínače (čidla přiblížení, snímače OPTO, …).

*PB* vstupu

Signalizace sepnutí Sepnutí příslušného vstupu je signalizováno svitem červené LED diody PB1 až PB8.

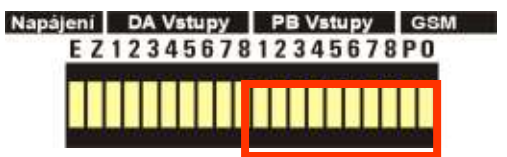

#### **BINÁRNÍ VSTUP**

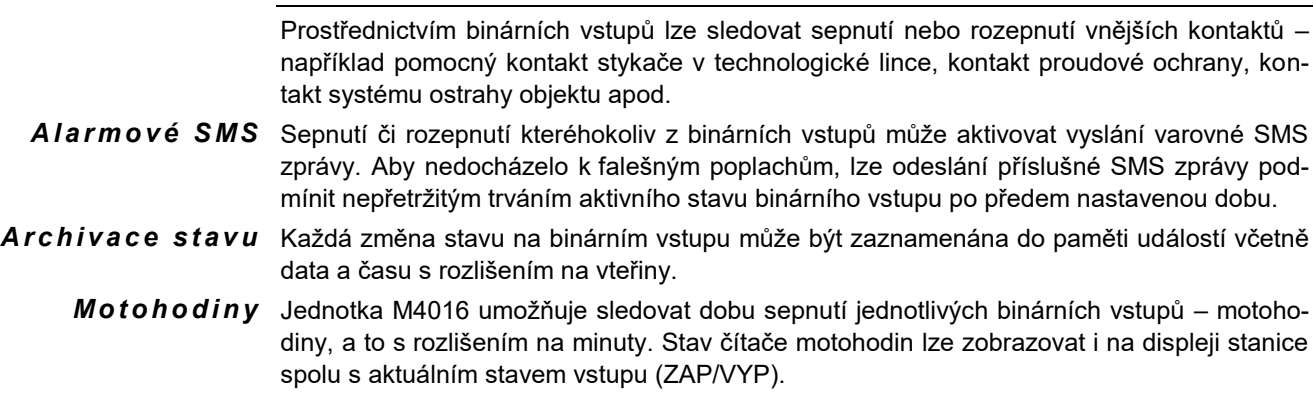

#### **PULSNÍ VSTUP**

Každý pulsní vstup má přiřazen čítač pulsů s kapacitou větší než 4 miliardy pulsů. Kromě toho je vždy po uplynutí nastaveného intervalu archivace zaznamenán do vnitřní datové paměti stanice aktuální počet pulsů změřený za daný interval nebo odpovídající přepočítaná hodnota proteklého množství (počet pulsů vynásobený váhou pulsu) a na displeji jednotky může být zobrazována vypočítaná hodnota okamžitého průtoku. Počet pulsů načtený v průběhu jednoho intervalu archivace nesmí být větší než 65 530 pulsů, jinak dojde k jejich ztrátě (nebudou načteny všechny příchozí pulsy).

Minimální délka pulsu musí být alespoň 20 mS, při nastaveném tlumení zákmitů na 100 mS pak délka pulsu musí být alespoň 110 mS. Proudové a napěťové parametry pulsních vstupů jsou shodné s binárními vstupy. *D é l k a t r v á n í p u l s u*

*o k a m ž i t é h o p r ů t o k u*

Výpočeť Pulsní vstupy se v praxi často používají pro připojení vrtulkových vodoměrů. Speciální programové vybavení jednotek M4016 dovoluje z váhy pulsu a z četnosti jejich výskytu průběžně počítat okamžitý průtok v l/s a ten převádět například na proudový výstup 4-20 mA nebo jej zobrazovat na displeji, odesílat pomocí SMS zpráv apod. Podrobně se touto problematikou zabývá Příklad 3.: Výpočet okamžit[ého průtoku z pulsů od vodoměru](#page-64-0) .

#### <span id="page-22-0"></span>**2.3.7. Rozhranní RS-485**

Sériové vstupně-výstupní rozhranní umožňuje připojení i většího počtu senzorů nebo sond vybavených protokolem FINET. Napájecí svorky výstupu mohou sloužit pro napájení připojených sond, celkový proudový odběr by však neměl, vzhledem k vestavěné nadproudové ochraně, přesáhnout 300 mA.

- Připojení více než jedné měřící sondy ke stanici M4016 vyžaduje dbát na správné tažení kabelu. Není vhodné zapojovat hvězdicovitou síť, nýbrž vzhledem k požadavkům na potlačení odrazů, je vhodné jednotlivé sondy propojovat sériově od první k poslední. *P r o p o j e n é s í t ě*
	- $\boldsymbol{Z} \boldsymbol{a} \boldsymbol{k}$ on  $\boldsymbol{a} \boldsymbol{c}$ í Oba konce vedení (sítě) je potřeba z důvodu potlačení odrazů zakončit impedancí shodnou s impedancí vedení. Rovněž klidové potenciály obou datových vodičů musejí být napěťově definovány. V jedné síti musí být alespoň na jednom zařízení datový A-vodič připojen přes rezistor 1k8 na kladné napájecí napětí a datový B-vodič přes další rezistor stejné hodnoty na pracovní zem přístroje GND. Návrh zapojení registrační jednotky M4016 již obsahuje oba rezistory pro definování klidového stavu a zakončovací rezistor o velikosti 560R. V případě potřeby je možné tento zakončovací rezistor dále zmenšit paralelním rezistorem zapojeným mezi svorky 485-A a 485-B. *r e z i s t o r y*
		- A d r e s a c e Požadavek na přenos změřených hodnot od sond a snímačů směrem ke stanici M4016 se řídí výhradně ze stanice. Při nastavování parametrů měřeného kanálu z programu MOST je proto potřeba zadat kromě adresy připojené sondy (1-249) i pořadové číslo vnitřního kanálu měřící sondy (podrobný popis ultrazvukových sond byl uveden ve 3. dílu uživatelské příručky, popis elektrochemických sond je náplní 5. dílu).

#### <span id="page-22-1"></span>**2.3.8. Externí vstupy prostřednictvím SMS**

V některých speciálních případech bývá nutné ovládat z jednoho místa vzdálené akční prvky. Příkladem může být plnění vodojemu z odlehlé čerpací stanice. Při osazení obou lokalit telemetrickými stanicemi M4016 lze nastavit na straně vodojemu pravidla pro zasílání SMS zprávy obsahující aktuální hodnotu měřené výšky vodní hladiny do čerpací stanice, kde bude tato hodnota zpracována jako další vstup místní telemetrické stanice M4016.

- Zabezpečení Nastavitelné parametry umožňují stanovit počet opakovaných odeslání téže zprávy, nedojde-li do nastavené doby odpověď od protější stanice potvrzující přijetí SMS. Jednotlivé zprávy jsou před odesláním indexovány a na přijímací straně se proto nepřihlíží k vícenásobnému přijetí téže zprávy a k těm zprávám, které byly na přenosové cestě předstiženy zprávou pozdější (aktuálnější). *k o m u n i k a c e*
- Větší počet stanic V jednom systému prostřednictvím SMS vzájemně propojených stanic být k jedné řízené stanici "připojeny" maximálně 4 řídící stanice. Každá řídící stanice může být zároveň i stanicí řízenou.

Nastavení parametrů řídící i řízené stanice bude podrobně uvedeno na příkladu na str. [89.](#page-88-0)

#### <span id="page-23-0"></span>**2.4. Binární výstupy jednotky M4016**

Standardním výstupem většiny řídících jednotek je kontakt relé. Přípojná deska DPD v jednotce M4016 obsahuje dvě relé se spínacím kontaktem. Tato relé jsou nazvána LIMIT a SAMPLER a jejich spínací kontakty mohou být zatíženy maximálně napětím 48V DC a proudem 5A (jednotka typu M4016-L obsahuje pouze jedno takovéto relé).

 $\bm{\mathsf{Exterm}\:\!\mathsf{f} \;\mathsf{rel}\:\!\mathsf{e}}$  Omezení, kterým může být limitované spínací napětí a malý počet relé, lze obejít připojením vstupně-výstupní jednotky DV2. K jedné stanici M4016 lze prostřednictvím rozhranní RS485 připojit až 2 jednotky DV2, tj. dalších 12 bohatě programovatelných relé.

#### **SPÍNACÍ PODMÍNKY JEDNOTLIVÝCH RELÉ**

- Stanice M4016 umožňuje nastavit spínací podmínky pro 14 skutečných relé (2(1) relé na  $logick$ é *ří*ze $\bm{n}$ í přípojné desce jednotky a 2x6 relé v externích vstupně-výstupních jednotkách DV2) a pro 6 virtuálních (pomocných) relé. Každé z relé, včetně dvou relé na přípojné desce DPD, lze nastavit nejen jako limitní spínač řízený měřenou hodnotou na vybraném měřícím kanálu, ale i jako pulsní relé s nastavitelnou dobou sepnutí i vypnutí nebo jako časové relé s maximálně 4 zapínacími a 4 vypínacími časy za den. K dispozici je i řízení relé podle stavu binárních vstupů či výstupů, časové a logické řízení a další funkce jako je zpožděné sepnutí či rozepnutí, pulsní výstupy s četností proporcionálně úměrnou proleklému objemu a některé další speciální funkce, mezi které patří například funkce "Záskok", která zajišťuje například pravidelné střídání čerpadel ve skupině s možností přeskakovat čerpadlo v poruše nebo přidávat další čerpadla při nadměrném přítoku do jímky. *L i m i t n í , č a s o v é a* 
	- Virtuální relé 6 pomocných relé R15 až R20 má parametry plně shodné se skutečnými relé R1-R14. Jejich výstupy však mohou být použity pouze jako vstupy (vedle skutečných binárních vstupů) do logických kombinací pro spínání skutečných relé v kombinovaném časově –limitním režimu. Podrobně se nastavování jednotlivých parametrů relé věnují kapitoly [3.7.6](#page-49-0) na str. [50](#page-49-0) a [4.5](#page-68-0) na str. [69.](#page-68-0)
- Ovládání relé přes Jednotlivá relé lze ovládat také pomocí řídící SMS zprávy z mobilního telefonu. Příkazová SMS SMS nastaví ruční nebo automatický režim vybraného relé a v případě ručního režimu umožňuje jeho sepnutí nebo rozepnutí bez ohledu na aktuální řídící podmínky (limitní, časové, logické či vzájemně kombinované).

Zapnutí nebo vypnutí jednotlivých relé je podmíněno znalostí HESLA, kterým musí každá SMS zpráva začínat. Další nastavitelnou podmínkou pro bezpečné vykonání příkazu stanicí je, aby telefonní číslo, ze kterého řídící zpráva přišla, bylo přítomno v telefonním seznamu stanice s povoleným stupněm oprávnění.

Příkazové kódy používané pro řízení relé jsou popsány na str. [79.](#page-78-0)

#### <span id="page-24-0"></span>**2.5. Externí vstupy a výstupy**

#### <span id="page-24-1"></span>**2.5.1. Externí vstupně-výstupní jednotka DV2**

V případě, že počet binárních vstupů nebo výstupů použité přípojné desky nestačí k připojení všech požadovaných dvoustavových signálů, je možné přes rozhranní RS485 připojit ke stanici M4016 až dvě vstupně-výstupní jednotky DV2. Jedna jednotka DV2 obsahuje 16 binárních vstupů, 6 releových výstupů, je umístěna v krabičce uzpůsobené pro montáž na DIN lištu 35 mm a její napájecí napětí se může pohybovat v rozsahu od 12-ti do 24 VDC.

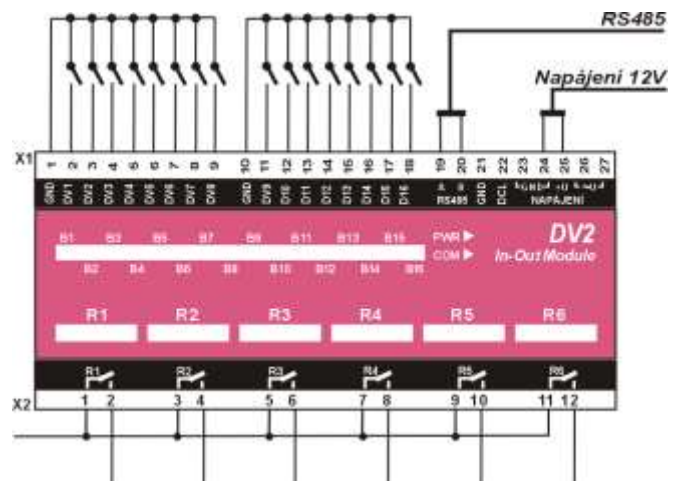

#### **16 BINÁRNÍCH VSTUPŮ**

Každá jednotka DV2 obsahuje 16 binárních vstupů, které mají stejné parametry jako vlastní binární vstupy na přípojných deskách: aktivní stav = sepnutí vstupu proti společné zemní svorce. Protože zemní svorky jednotky DV2 i stanice jsou společné, lze na externí vstupy v jednotce DV2 pohlížet jako na další binární vstupy samotné přípojné desky (POZOR pulsy prostřednictvím jednotek DV2 načítat nejde). K sepnutí libovolného vstupu lze tedy použít například pomocný kontakt relé, přepínač nebo snímač s otevřeným kolektorem.

#### **Na binární vstupy jednotky DV2 se nesmí připojit žádné vnější napětí.**

Sepnutí vstupu proti zemní svorce (GND) je signalizováno příslušnou červenou LED diodou umístěnou pod průhledným červeným krytem jednotky.

Vstupy jednotky DV2 jsou proti indukovanému přepětí ošetřeny rychlou polovodičovou ochranou.

Parametrické nastavení binárních vstupů je podrobně popsané v kapitole [Nastavení binár](#page-67-0)[ních kanálů \(binární vstupy\)](#page-67-0) na straně [68.](#page-67-0) *N a s t a v e n í v s t u p ů*

#### **6 BINÁRNÍCH VÝSTUPŮ**

Jedna jednotka DV2 obsahuje kromě výše popsaných 16-ti binárních vstupů také 6 relé se spínacím kontaktem 250V/6A a světelnou signalizaci sepnutého relé.

Nastavení parametrů pro řízené spínání relé v jednotkách DV2 se provádí v jednotce M4016. Podrobně se nastavení parametrů věnují kapitoly [3.7.6](#page-49-0) na str. [50](#page-49-0) a [4.5](#page-68-0) na str. [69.](#page-68-0) *N a s t a v e n í v ý s t u p ů*

#### **PŘIPOJENÍ DV2 K JEDNOTCE M4016**

Pro připojování jednotek DV2 přes rozhranní RS485 platí pravidla popsaná v předchozí kapitole [2.3.7](#page-22-0) – [Rozhranní RS](#page-22-0)-485. Komunikační adresa každé jednotky je nastavena od výrobce na 1. Změna adresy je možná po odstranění červeného průhledného krytu jednotky. Pod krytem je umístěný 4-polohový spínač, s jehož pomocí můžete nastavit další adresy z rozsahu 2-16. Nastavené adrese jednotky musí odpovídat adresa v parametrech jednotky M4016. Ta se nastavuje v záložce "Binární kanály" (viz popis v kapitole Nastavení binárních [kanálů \(binární vstupy\)](#page-67-0) na straně [68.](#page-67-0)

Připojujete-li k jedné jednotce M4016 dvě vstupně-výstupní jednotky DV2, musí být v jednotkách nastavena rozdílná adresa.

#### <span id="page-25-0"></span>**2.6. Analogové výstypy jednotky M4016**

Přestože jednotka M4016 neobsahuje ani jeden standardní proudový výstup 4-20 mA, lze s touto jednotkou řídit frekvenční měniče, odběrná zařízení a další prvky vyžadující proudový vstupní signál v rozsahu 4-20 mA. Děje se tak prostřednictví externího modulu MAV420/DIN, kterých lze k jednotce M4016 přes RS485 připojit až 16. V praxi bývá obvykle jeden výstupní moduly přiřazen k jednomu měřícímu kanálu, který jej prostřednictvím jednostranně odesílaných pokynů přes sběrnici RS485 ovládá. Paralelní přiřazení více modulů MAV420 k jednomu měřícímu kanálu je však také možné. Každý měřící kanál má samostatné parametry pro nastavení výstupního povelu pro MAV420 (hodnota pro 4 mA, hodnota pro 20 mA, adresa modulu).

**Nastavení** Parametry používané pro řízení analogových výstupů jsou podrobně popsány v kapitole [3.7.5](#page-48-0) na str[.49.](#page-48-0) *p a r a m e t r ů*

#### **MODUL ANALOGOVÉHO VÝSTUPU MAV420/DIN**

Tento modul obsahuje interface RS485, mikroprocesor a hlavně galvanicky oddělenou aktivní proudovou smyčku 4-20 mA řízenou přesným 16-ti bitovým převodníkem.

 $\textit{Mechanick\'e}\;$  Modul MAV420/DIN je přizpůsoben k montáži na DIN lištu a má šířku dvou standardních modulů. Napájecí napětí pro MAV420/DIN (svorky 3, 4, 5) může být v rozsahu od 12 –24 VDC. K jedné stanici M4016 lze připojit až 16 modulů MAV420 (každý modul má 4 miniaturní binární přepínače pro volbu adresy). Napájení i řídící signál RS485 (svorky 1, 2) se obvykle přivádí k modulu MAV420/DIN od jednotky M4016 jedním společným kabelem. *p r o v e d e n í* 

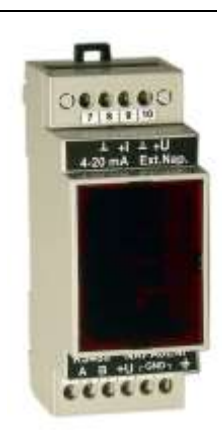

Parametry stanice M4016 umožňují řídit podle aktuální hodnoty libovolného analogového kanálu i několik modulů najednou, nebo ke každému nastavenému kanálu přiřadit jeden výstup-

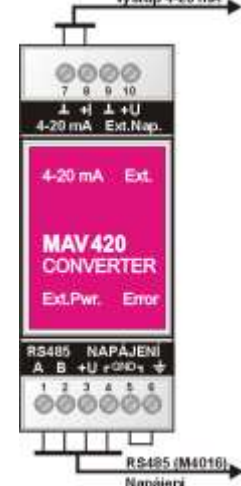

ní modul. Při zapojování modulů do smyčky RS485 platí pravidla již dříve uvedená v kapitole [2.3.7](#page-22-0) – [Rozhranní RS](#page-22-0)-485.

Svorka 6 přepěťové ochrany by měla být spojena s ochranným vodičem PE poblíž modulu. Je-li modul umístěn blízko napájecího zdroje, který má záporný pól spojen s ochranným vodičem, lze svorku 6 spojit se záporným napájením, jak je znázorněno na vedlejším obrázku.

Svorky externího napájení 9, 10 analogového výstupu není nutné v běžné praxi zapojovat, protože uvnitř modulu je vestavěn galvanicky oddělený DC/DC převodník s výstupním napětím 15V. Toto napětí napájí výstupní obvody MAV420/DIN. Kdyby se ale ve speciální aplikaci vyskytla potřeba zapojit vedle sebe 5 a více modulů MAV420/DIN, je vhodné přivést na externí svorky 9 a 10 vnější oddělené napětí (15-28VDC), které automaticky vypne vestavěné DC/DC převodníky a odlehčí tak napájecímu zdroji řídící jednotky M4016.

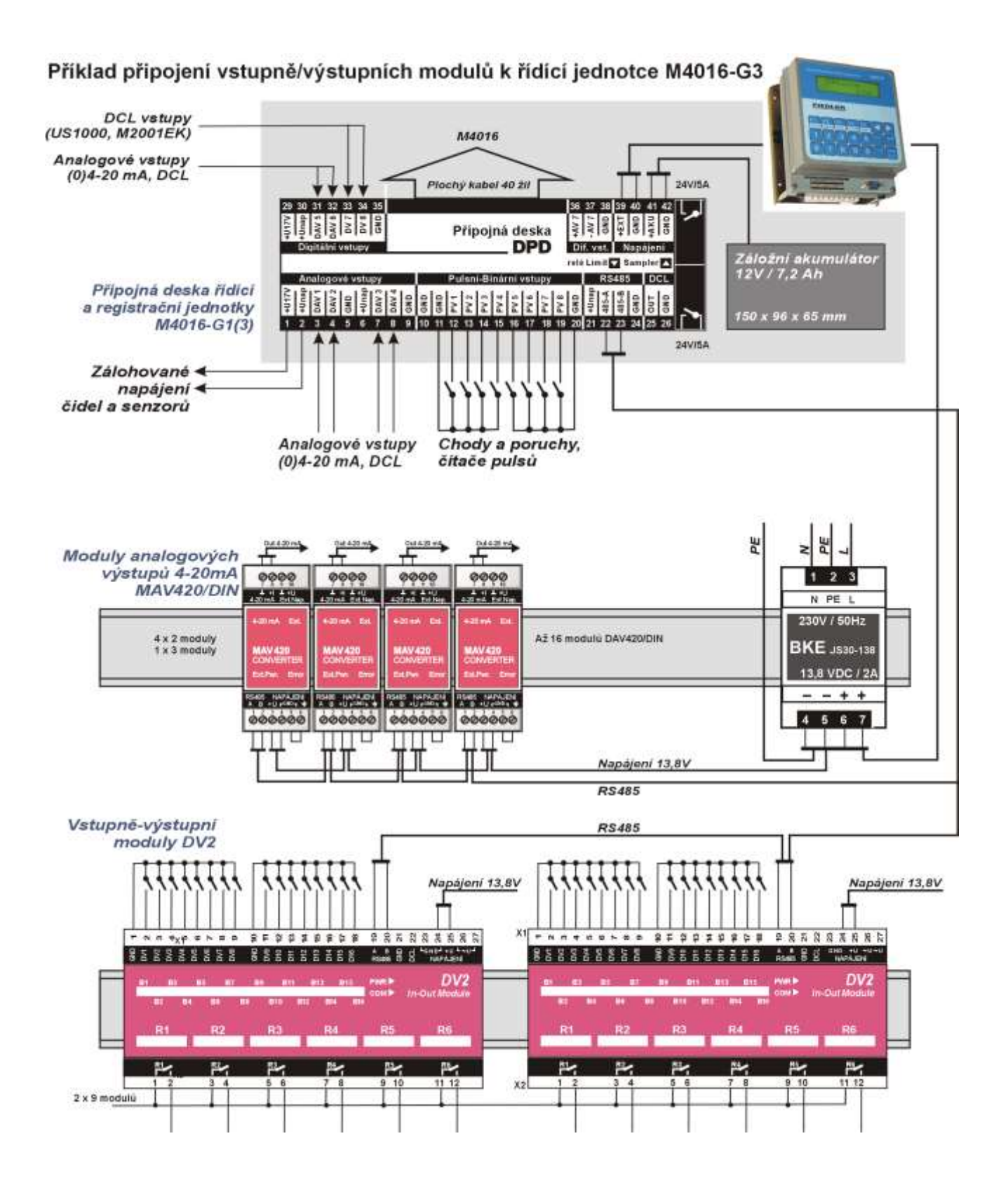

# <span id="page-27-0"></span>**3. Ovládání registrační jednotky z klávesnice**

Řídící program pro registrační jednotky M4016 je napsán tak, že současně probíhá více funkcí. I během ovládání jednotky uživatelem probíhá na pozadí měření, archivace dat apod.

 $K$ lávesnice Pomocí hmatníků membránové klávesnice lze vyvolat zobrazování aktuálních, statistických i archivovaných hodnot, je možné nastavit většinu parametrů a přečíst požadované informace o jednotce.

> Platný stisk hmatníku je signalizován krátkým zvukovým signálem.

Usporný režim V úsporném režimu je displej jednotky vypnutý. K jeho aktivaci stačí stisknout libovolnou klávesu.

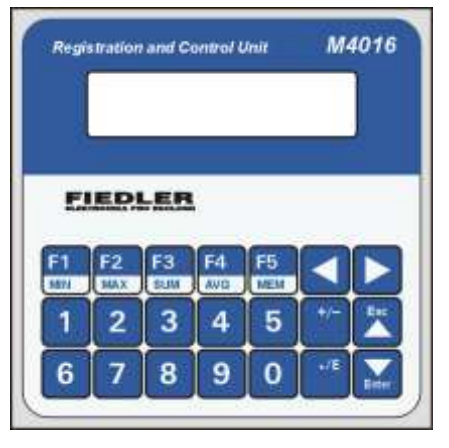

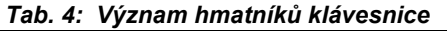

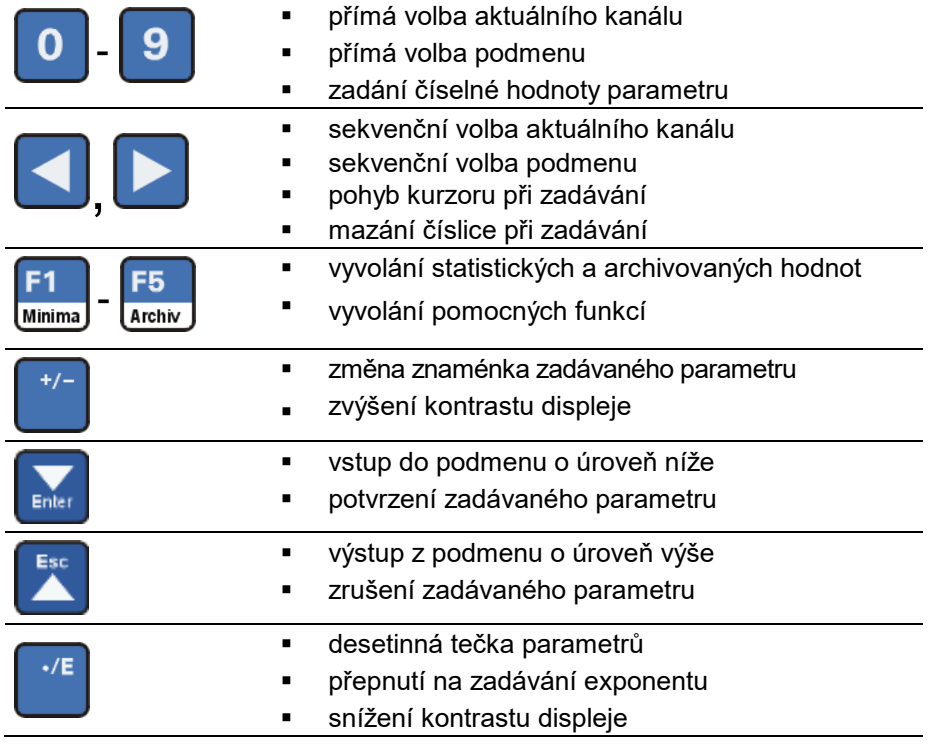

### <span id="page-27-1"></span>**3.1. Přehled programových služeb**

Programové služby přístupné uživateli lze rozdělit do šesti základních skupin, přičemž první tři skupiny slouží výhradně k zobrazování okamžitých, statistických a archivovaných hodnot monitorovaných veličin, další tři pak pro čtení informací o jednotce, k nastavení parametrů a k dočasnému nastavení výstupů.

#### *Tab. 5: Programové služby jednotky M4016*

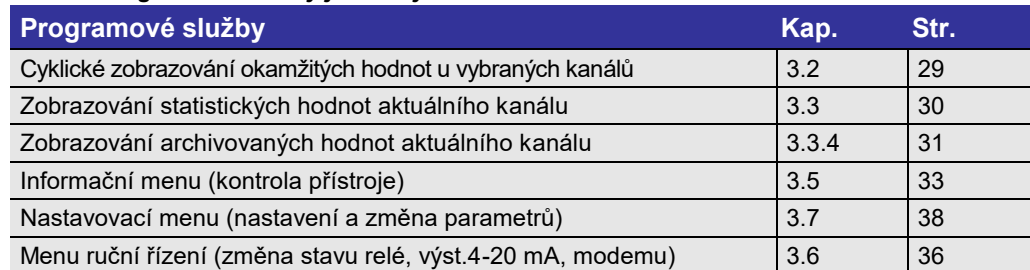

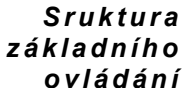

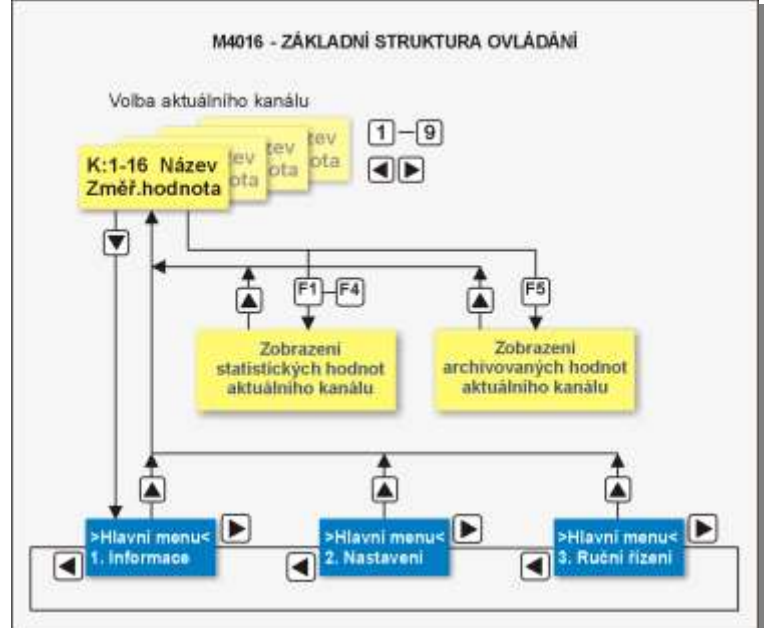

#### <span id="page-28-0"></span>**3.2. Cyklické zobrazování vybraných kanálů**

*Cyklické zobrazování je základní provozní režim jednotky.*

*C y k l i c k é z o b r a z o v á n í*

Na displeji jednotky se cyklicky zobrazují aktuální hodnoty vybraných kanálů, případně i jejich celkové sumy proteklého objemu, chybová hlášení a motohodiny binárních kanálů. Do cyklického zobrazování lze zařadit i aktuální stavy vybraných relé a proudových výstupů 4-20 mA..

Doba zobrazení jednoho údaje je nastavitelná parametrem *Interval Zobrazování*. Je-li tento parametr nastaven na nulu, cyklické zobrazování je vypnuto a na displeji je trvale zobrazen naposledy zvolený kanál (střídavě s chybovým hlášením, bylo-li vydáno).

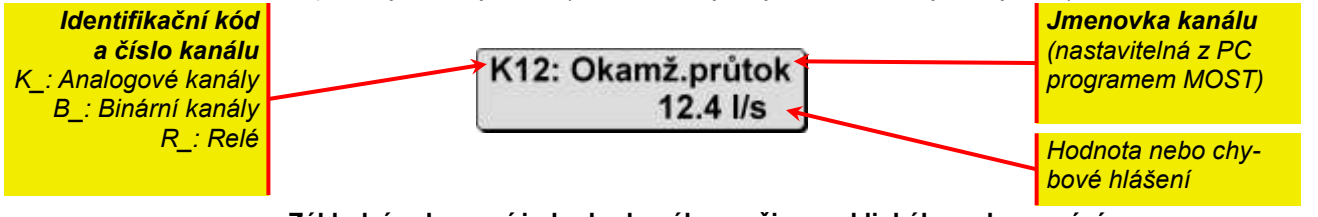

#### **Základní zobrazení jednoho kanálu v režimu cyklického zobrazování**

*cyklického z o b r a z o v á n í*

Návrat do Z jiného provozního režimu (např. z informačního módu), se uživatel do módu cyklického zobrazování dostane opakovaným stiskem hmatníku | | Počet stisků závisí na hloubce vnoření v daném režimu. Po zanechání jednotky v jakémkoliv jiném módu dojde automaticky po pěti minutách od posledního stisku klávesnice k návratu do cyklického zobrazování.

 $\textbf{\textit{C}islo}$  kanálu Jedná se o pořadové číslo registračního kanálu. Opakovaným stiskem kláves  $\bigsqcup_{\mathbf{a}}\bigsqcup_{\mathbf{j}}$ je možno vyvolat zobrazení aktuální hodnoty libovolného nastaveného kanálu.

Rychleji se k zobrazení požadovaného kanálu dostanete stiskem číslicových hmatníků až | kanály s vyšším pořadovým číslem než 9 můžete také vyvolat, pouze mezi stisky hmatníků nesmí být prodleva delší než 1 sec. V následující tabulce je přehled kódů pro zobrazení kanálů a navíc i stavů relé a analogových výstupů 4-20 mA. *P ř í m á v o l b a k a n á l u*

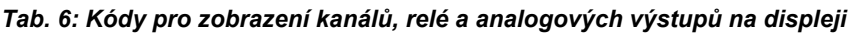

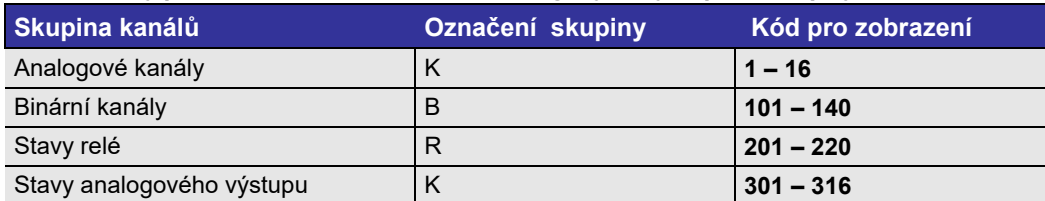

 $A$ *k t uál ní kanál* Právě zobrazovaný kanál se nazývá aktuální kanál a k němu se vztahuje zobrazování statistických a archivovaných hodnot.

#### <span id="page-29-0"></span>**3.3. Zobrazení statistických hodnot**

*Mezi statistické hodnoty patří změřená maxima, minima, průměrné hodnoty a u integrálních veličin, jako jsou průtok, dešťové srážky apod., i celkové nebo dílčí součty proteklého množství. Statistika se provádí vždy nad aktuálním vybraným kanálem.*

#### <span id="page-29-1"></span>**3.3.1. Zobrazení lokálních minim a maxim zvoleného dne**

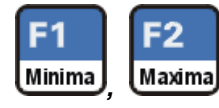

K vyvolání minimálních hodnot aktuálního kanálu slouží hmatník  $\Box$  a pro maximální hodnoty hmatník . Jejich stiskem dojde k zobrazení dnešní hodnoty, po opakovaném stisku hmatníku je zobrazena **včerejší hodnota** a po dalším stisku je spuštěna zadávací sekvence, ve které je nutno zadat nejprve datum a čas (počátek zvoleného dne) a parametr *Denní krok. K* potvrzování slouží hmatník | | Zadávací sekvence slouží k nastavení počátku vyhledávání v datové paměti jednotky.

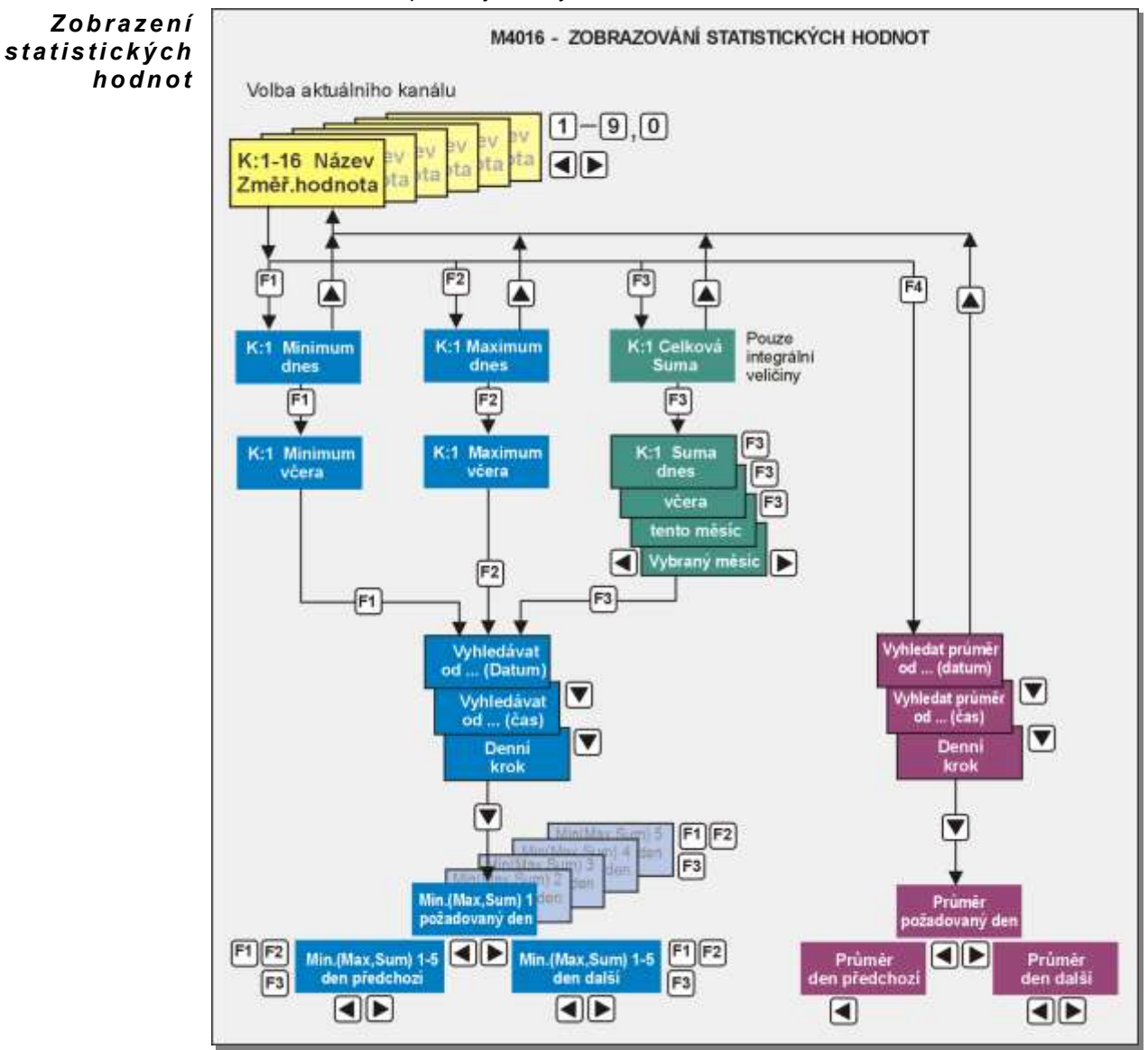

*Obr. 10: Struktura zobrazování statistických hodnot*

Denní krok Tento parametr vyjadřuje, bude-li vyhledávání statistických hodnot probíhat kontinuálně po jednotlivých dnech (*Denní krok* = 1), nebo například pouze po týdnech (*Denní krok* = 7). Hodnota parametru je při zadávání nabídnuta tak, jak byla nastavena při předchozím zadání. Nové nastavení si tedy jednotka zapamatuje pro příští požadavek.

#### *Z o b r a z e n í l o k á l n í c h e x t r é m ů*

Po zadání posledního parametru se na displeji zobrazí nejvýraznější lokální minimum (maximum) zvoleného dne včetně data a času svého výskytu. V pořadí další mezní hodnoty (2. až 5.) daného dne se vyvolají opakovaným stiskem hmatníku  $\Box$  nebo  $\Box$ . Při zobrazování každé z mezních hodnot se na horním řádku displeje střídá datum a čas výskytu mezní hodnoty s nápovědou, ve které je číslo kanálu, název (Maximum nebo Minimum) a pořadové číslo mezní hodnoty (1 – 5).

*Vy h o d n o c en í p ř e d c h o z í c h n e b o n á s l e d u j í c í c h d n í*

Během zobrazení lokálního minima nebo maxima vyvoláme pomocí hmatníku  $\bigcup_{i=1}^{\infty}$  zobrazení lokálních extrémů dne, který předchází (následuje) zvolený den o počet dní daný parametrem *Denní krok*. Bezprostředně po stisku hmatníku | (|) dojde k zobrazení prvního lokálního extrému. Další mezní hodnoty (2. až 5.) se vyvolají opakovaným stiskem hmatníku  $\Box$  ( $\Box$ ).

#### <span id="page-30-0"></span>**3.3.2. Sumární hodnoty**

*Sumární hodnoty je možné zobrazovat pouze pro integrální veličiny.*

#### **CELKOVÁ SUMA**

æ Suma Celkovou sumu aktuálního kanálu lze zobrazit stisknutím hmatníku | . Celkovou sumou se rozumí množství od poslední inicializace kumulovaných hodnot a obvykle to znamená sumu od instalace přístroje. Vypočítaná suma se zobrazuje vždy na 2. řádku displeje.

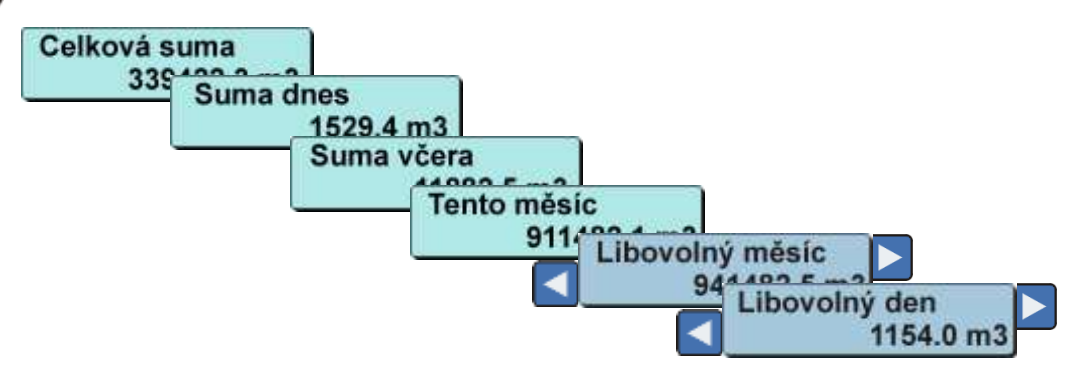

#### **DENNÍ A MĚSÍČNÍ SUMY**

Opětovným stiskem hmatníku  $\vert \cdot \vert$  je možné vyvolat zobrazení sumy dnešního dne, dalším opakovaným stiskem stejného hmatníku  $\vert$  se na displeji postupně zobrazí suma předchozího dne, aktuálního měsíce do dnešního dne a posledního ukončeného měsíce. Suma posledního měsíce je na horním řádku uvedena nápisem "měsíc.rok". Pomocí šipek můžete procházet jednotlivé měsíce až 4 roky zpět.

Další stisk hmatníku | znamená spuštění zadávací sekvence s požadavkem zadání data, času a *Denního kroku*. Stiskneme-li při zobrazení denní sumární hodnoty hmatník | zobrazí se na displeji sumární hodnota dne, který předchází (následuje) zvolený den o počet dní zadaný v parametru *Denní krok*.

#### <span id="page-30-1"></span>**3.3.3. Průměrná hodnota**

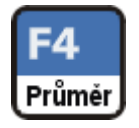

Průměrná hodnota aktuálního kanálu je počítána taktéž v rámci zvoleného dne. Zobrazení průměrné hodnoty proběhne po stlačení hmatníku | , zadání data a počátku zvoleného dne a parametru *Denní krok*. Jeho použití je obdobné jako u předchozích statistických hodnot.

#### <span id="page-30-2"></span>**3.3.4. Nulování statistických hodnot**

Inicializace (nulování sumárních hodnot) se provádí prostřednictvím menu: **Nastavení –> Inicializace –> Kumulované hodnoty.**

F5

Archiv

#### <span id="page-31-0"></span>**3.4. Zobrazení archivovaných hodnot**

*Tato programová služba umožňuje vyvolat na displej okamžité hodnoty měřených veličin postupně načítané z datové paměti jednotky. Ze zobrazených hodnot jsou průběžně počítány statistické hodnoty (minima, maxima, průměr a u integrálních veličiny také suma).* 

#### <span id="page-31-1"></span>**3.4.1. Vyvolání archivovaných hodnot**

Data z archivu sumárních hodnot lze vyvolat pro aktuální kanál hmatníkem | . Po zadání data a času hledaného záznamu je zobrazen nejbližší záznam následující zadanému času. Poté je možno zobrazovat následující záznamy buď manuálně, nebo automaticky.

Procházení archivu dat je možné pomocí kláves podle následující tabulky:

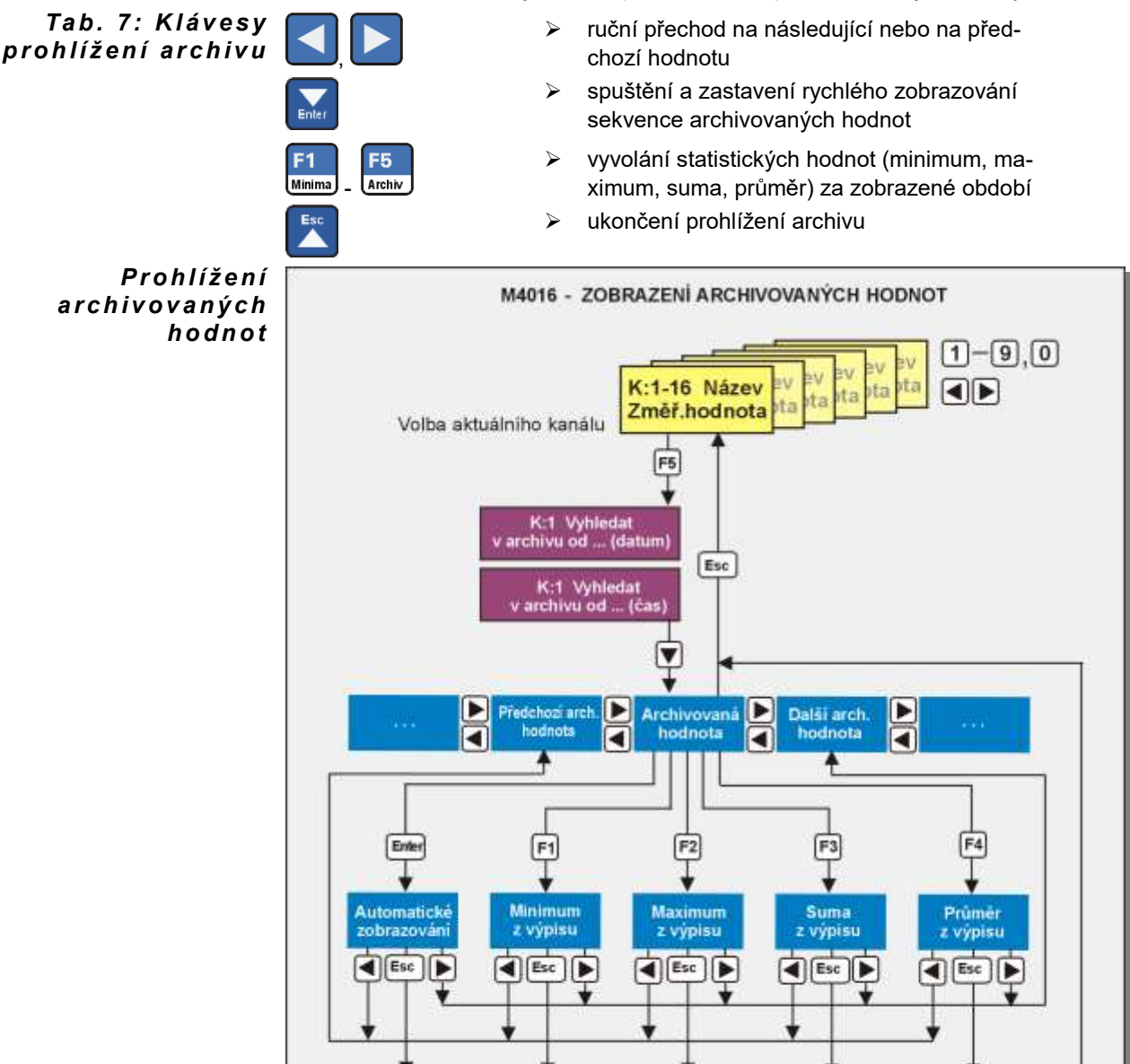

#### *Obr. 11: Struktura služeb pro vyvolání archivovaných hodnot*

*St a t i s t i c k é h o d n o t y z o b r a z e n ý c h d a t* 

V případě potřeby je možné kdykoli zobrazit vypočtené statistické hodnoty (Minimum Maximum, Suma a Průměr) za zobrazené časové období, a to pomocí hmatníků  $|$  až  $|$ Pokud jsou hodnoty zobrazovány automaticky, je potřeba zobrazování nejprve zastavit hmatníkem | Po jejich prohlédnutí je pak možno pokračovat v zobrazování archivovaných hodnot opět hmatníkem .

Signalizace hledání Při zobrazování archivovaných hodnot na displeji jednotky se v levém okraji dolního řádku v archivu bude po dobu vyhledávání dat zobrazovat blikající hvězdička.

#### <span id="page-32-0"></span>**3.5. Hlavní menu INFORMACE**

*Informační menu se objeví jako první nabídka po stlačení hmatníku* ze základního zobrazovacího módu. Vstup do menu se provede dalším stlačením hmatníku . Uvnitř menu *je možno se volně pohybovat a vyvolávat na displej rozličné údaje od velikosti dosud volné paměti přes hodnoty některých důležitých parametrů až po výrobní data přístroje.* 

*Prohlížením informačního menu nelze způsobit změnu parametrů registrační jednotky ani archivovaných dat.*

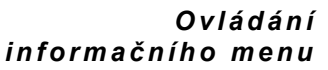

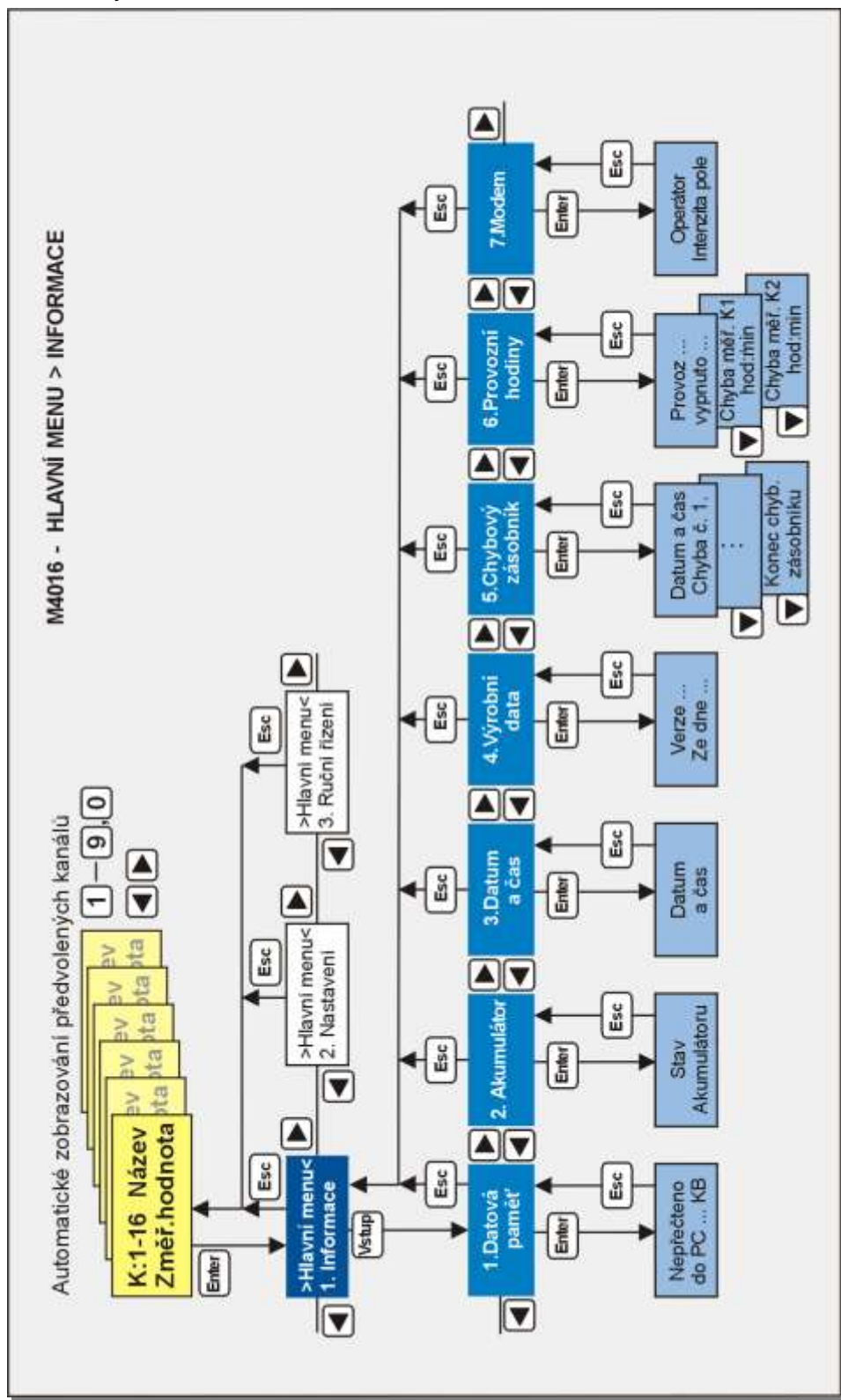

#### <span id="page-33-0"></span>**3.5.1. Datová paměť**

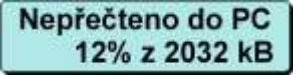

Podmenu "Datová paměť" informuje uživatele o celkové velikosti datové paměti a jejím zaplnění vyjádřeném v procentech. Zaplněním se rozumí množství dat, která ještě nebyla přenesena do PC vzhledem k celkové velikosti paměti.

Archivované hodnoty jsou do paměti ukládány v cyklickém režimu, ve kterém jsou nejstarší archivovaná data postupně přepisována novými hodnotami. Bezprostředně po přenosu archivovaných hodnot na disk počítače je údaj "Nepřečteno do PC" rovné 0%. *I n t e r n í p a m ě ť*

> Dojde-li k zaplnění paměti dat, aniž by se uskutečnil jejich přenos do počítače, budou nejstarší archivované hodnoty nenávratně ztraceny. Jednotka však bude vždy obsahovat plnou paměť dat končící současnými hodnotami.

#### <span id="page-33-1"></span>**3.5.2. Akumulátor**

Extern nap. OK **UAku=12.75V**  Tato položka informačního menu vyvolá zobrazení napětí akumulátoru a informuje o případném připojeném externím napájení registrační jednotky.

Po přerušení externího napájení se na horním řádku zobrazí nápis: **Výpadek ext. nap.** Zároveň se do cyklického zobrazování zařadí varovné hlášení:

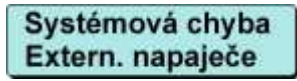

Podmínkou toho je, aby jednotka měla povolené testování externího napájení (viz kap[.4.2.5\)](#page-56-2).

#### <span id="page-33-2"></span>**3.5.3. Datum a čas**

Toto podmenu slouží pro kontrolu systémového data a času jednotky. Změnit datum nebo čas je možné pouze v menu **NastaveníParametryDatum a čas**.

Data se do paměti ukládají kontinuálně podle zimního času po dobu celého roku. Při zobrazování aktuálního času je však již zohledněn případný přechod na letní čas.

#### <span id="page-33-3"></span>**3.5.4. Výrobní data**

Verze: MCPU 1.01 Ze dne 28/08/03

Vyvoláním položky **Výrobní data** se na displeji zobrazí typ přístroje a verze použitého řídícího firmware doplněná o datum jeho vytvoření.

#### <span id="page-33-4"></span>**3.5.5. Chybový zásobník**

Chybový zásobník slouží pro zaznamenání tzv. "Systémových chyb" registrační jednotky. Kód každé takovéto chyby je uložen do zásobníku spolu s datem a s časem výskytu chyby. Význam zásobníku je důležitý především při servisní činnosti dodavatele jednotky.

Chybový zásobník umožňuje zaznamenat max. 15 systémových chyb, které je možno postupně zobrazovat opakovaným stiskem hmatníku | | Konec zásobníku je signalizován zprávou "Konec chybového zásobníku".

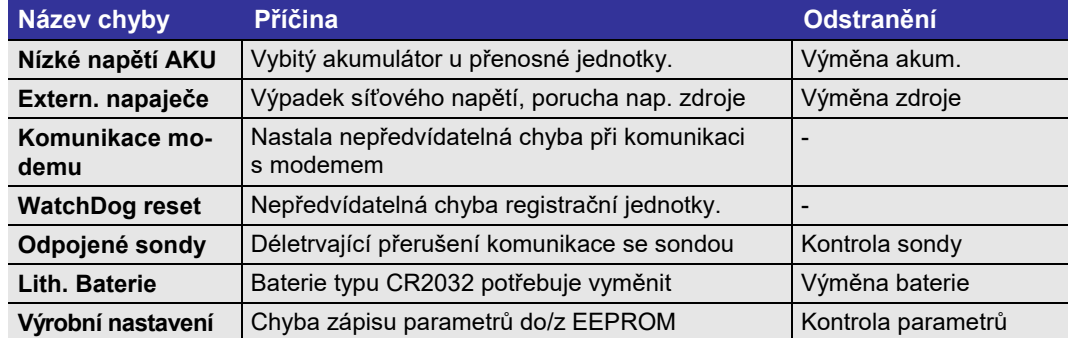

#### *Tab. 8: Seznam "Systémových chyb"*

#### <span id="page-33-5"></span>**3.5.6. Provozní hodiny – chyba připojeného snímače**

Provoz Vypnuto 1685:44  $5:07$ 

Provozní hodiny informují o tom, jak dlouho je jednotka v provozu od začátku instalace a jak dlouho z této doby byla vypnutá. Doba je vyjádřená v hodinách a v minutách.

Každý další stisk hmatníku | vyvolá zobrazení informace o době poruchy připojených snímačů na jednotlivých nastavených kanálech. Celková zobrazovaná doba musí být násobkem intervalu archivace daného kanálu, protože čítač chybového času se inkrementuje na konci intervalu archivace pouze tehdy, trvala-li chyba nepřetržitě po celý interval archivace.

Chyba měření K1 12:20

Chyba snímače u inteligentních sond (ultrazvukové sondy USX000, elektrochemické snímače M2001-E) je signalizována chybovým kódem, ostatní snímače s výstupem analogové proudové smyčky 4-20 mA signalizují obvykle chybu proudem mimo tyto meze (obvykle 0 mA, 3,5mA nebo 23,5 mA).

#### <span id="page-34-0"></span>**3.5.7. Modem**

Zobrazí aktuální stav GSM modemu z následující nabídky:

**Stav GSM modemu** Přihlašuje se ... 

Tato zpráva značí, že modem se snaží "zalogovat" do sítě operátora. Když se mu to nepodaří do určité doby, vypne na krátkou dobu napájení modemu a po chvíli se o přihlášení pokusí znovu.

Možné příčiny neúspěšného přihlašování do sítě:

- SIM karta nemá odblokované zabezpečení. Vyjměte SIM kartu z jednotky a v mobilním telefonu ji odblokujte (aby po zapnutí nevyžadovala zadání PIN kódu).
- Jednotka nemá připojenou anténu nebo je slabé pole vybraného operátora.

**Stav GSM modemu** T-Mobile - CZ, 28 

Zpráva přihlášené jednotky do sítě. Ve zprávě je název operátora a intenzita GSM pole v místě jednotky. Ta může být v rozsahu od 1 do 31. Pro datové přenosy je vyžadována intenzita pole alespoň 10, pro SMS většinou postačuje jen 5.

Toto informační okno na displeji jednotky je výhodné vyvolat při instalaci vnější antény. Pomůže najít místo jejího optimálního umístění.

**Stav GSM modemu** Vypnutý

GSM modem je vypnutý. To může být způsobeno nastavením parametrů (modem se má zapínat pouze při odesílání SMS nebo v předem určených časech na omezenou dobu), nebo poklesem napětí napájecího akumulátoru, či výpadkem externího napájení (a současně při povolení vypnutí modemu v těchto případech).

Krátkodobě lze modem v takovémto případě zapnout příkazem v menu:

<span id="page-34-1"></span>**Ruční řízení -> Zapnutí modemu –> X minut**

## <span id="page-35-0"></span>**3.6. Menu RUČNÍ ŘÍZENÍ**

Slouží k manuálnímu přestavení řízení některých částí jednotky a lze jej provádět pouze z klávesnice přístroje.

"Ruční řízení" je poslední nabídkou hlavního menu (viz [Obr. 12](#page-35-2)). K otevření menu dojde po stlačení hmatníků |\_\_\_|, |\_\_\_|, |\_\_\_| ze základního zobrazovacího módu.

Z obrázku [Obr. 12](#page-35-2) je zřejmé, že přístup do tohoto podmenu je také možno podmínit znalostí HESLA (**NastaveníParametryHesla**) a zabránit tak změnám výstupních hodnot důležitých pro provoz okolních zařízení, závislých na stanici M4016.

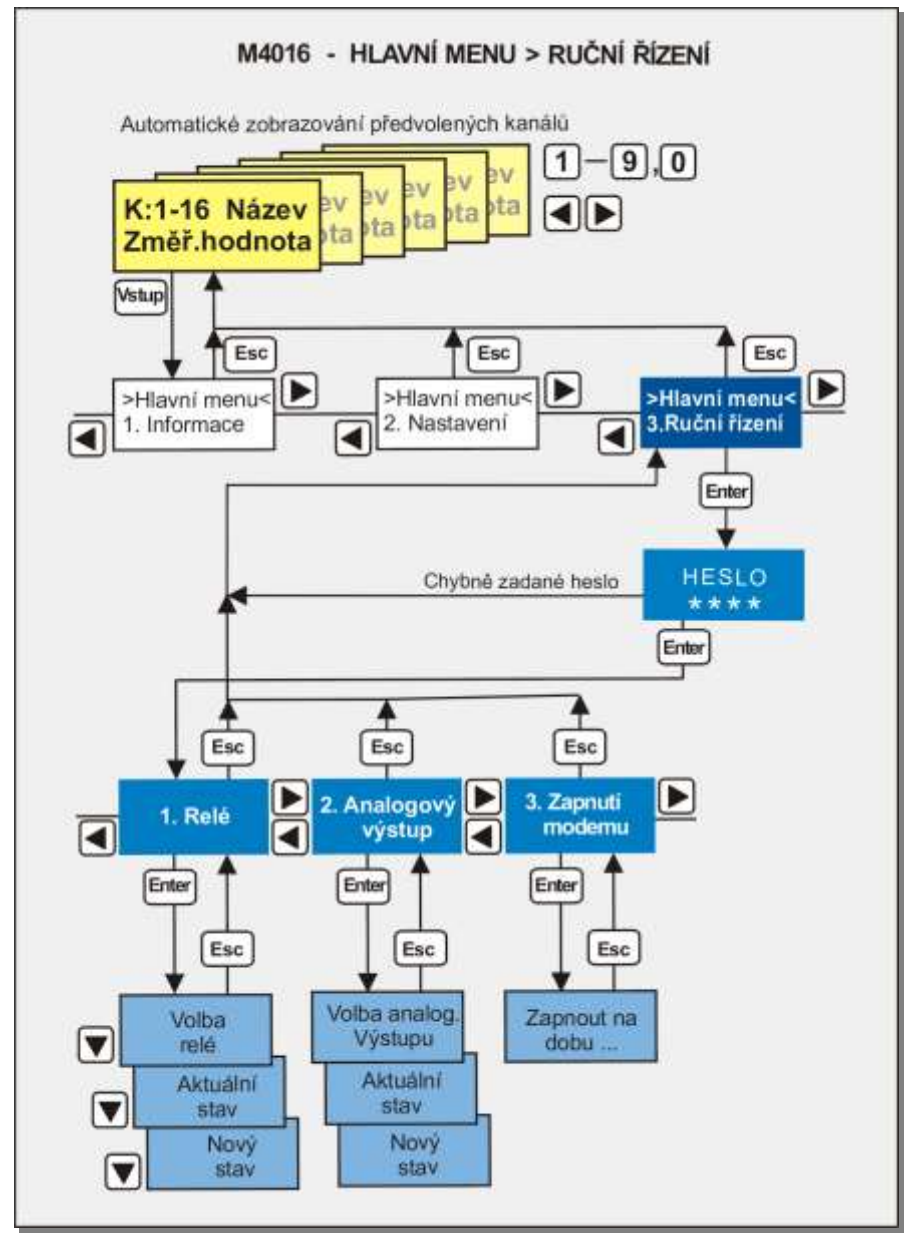

<span id="page-35-2"></span>*Obr. 12: Struktura ovládání menu "Ruční řízení"*

#### <span id="page-35-1"></span>**3.6.1. Relé**

Toto podmenu slouží k ovládání relé připojených k jednotce M4016. Všechna relé lze aktivovat do ručního režimu.Ten má přednost před automatickým řízením a trvá do jeho deaktivace. Aktivaci a deaktivaci ručního režimu lze zadat pomocí klávesnice, řídící SMS zprávy nebo datové komunikace (zápisem do registrů binárních výstupů). Ruční řízení je signalizováno zprávou na displeji jednotky (Rn - Zap.ručně nebo Rn – Vyp.ručně).
#### **VOLBA RELÉ**

Uživatel má k dispozici 20 relé. Dvě na digitální přípojné desce DPD (Limit, Sampler), až 12 relé ve dvou reléových jednotkách SP06 a 6 pomocných virtuálních relé. Z jednotky lze ručně řídit jakékoli z nich.

Po vstupu do podmenu Relé hmatníkem  $\vert \vert$  je uživatel vyzván k volbě relé (1-20).

#### **AKTUÁLNÍ STAV RELÉ**

Jednotka oznámí aktuální stav relé jedním ze čtyř možných stavů:

- **0 Vypnuto**
- **1 Zapnuto**
- **0 Vypnuto ručně**
- **1 Zapnuto ručně**

#### **NOVÝ STAV RELÉ**

Opětovným stiskem hmatníku | | je uživatel vyzván k zadání nového stavu relé. K dispozici je výběr ze tří možností:

- 1 **Vypnout** Vypnout relé uživatelem
- 2 **Zapnout** Zapnout relé uživatelem
- 3 **Automat** Ponechat řízení relé na jednotce

### **3.6.2. Analogový výstup**

Tato volba dovoluje uživateli vnutit libovolnou hodnotu proudu v rozsahu 4 až 20 mA do výstupu vybraného modulu MAV420. Žádaný proud se nastavuje v procentech (0% = 4mA, 100% = 20 mA). Po nastavení je na displeji zobrazena výstupní hodnota proudu v mA i v % a aktuální stav výstupu (Ruční řízení).

### **3.6.3. Zapnutí modemu**

Ruční zapnutí vypnutého modemu mimo nastavenou dobu jeho aktivace (viz.kapitola [4.7\)](#page-75-0). Modem je možné zapnout na dobu deseti minut. Tato volba je výhodná při testování GSM komunikace v polních aplikacích jednotek M4016 využívajících GSM přenosů pouze po omezenou dobu (časové řízení zapínání GSM modemu).

# **3.7. Hlavní menu NASTAVENÍ**

*Nastavení parametrů jednotky M4016 lze provádět z klávesnice přístroje i z připojeného PC programem MOST2.0. V této kapitole bude popsáno nastavení parametrů přes klávesnici.* 

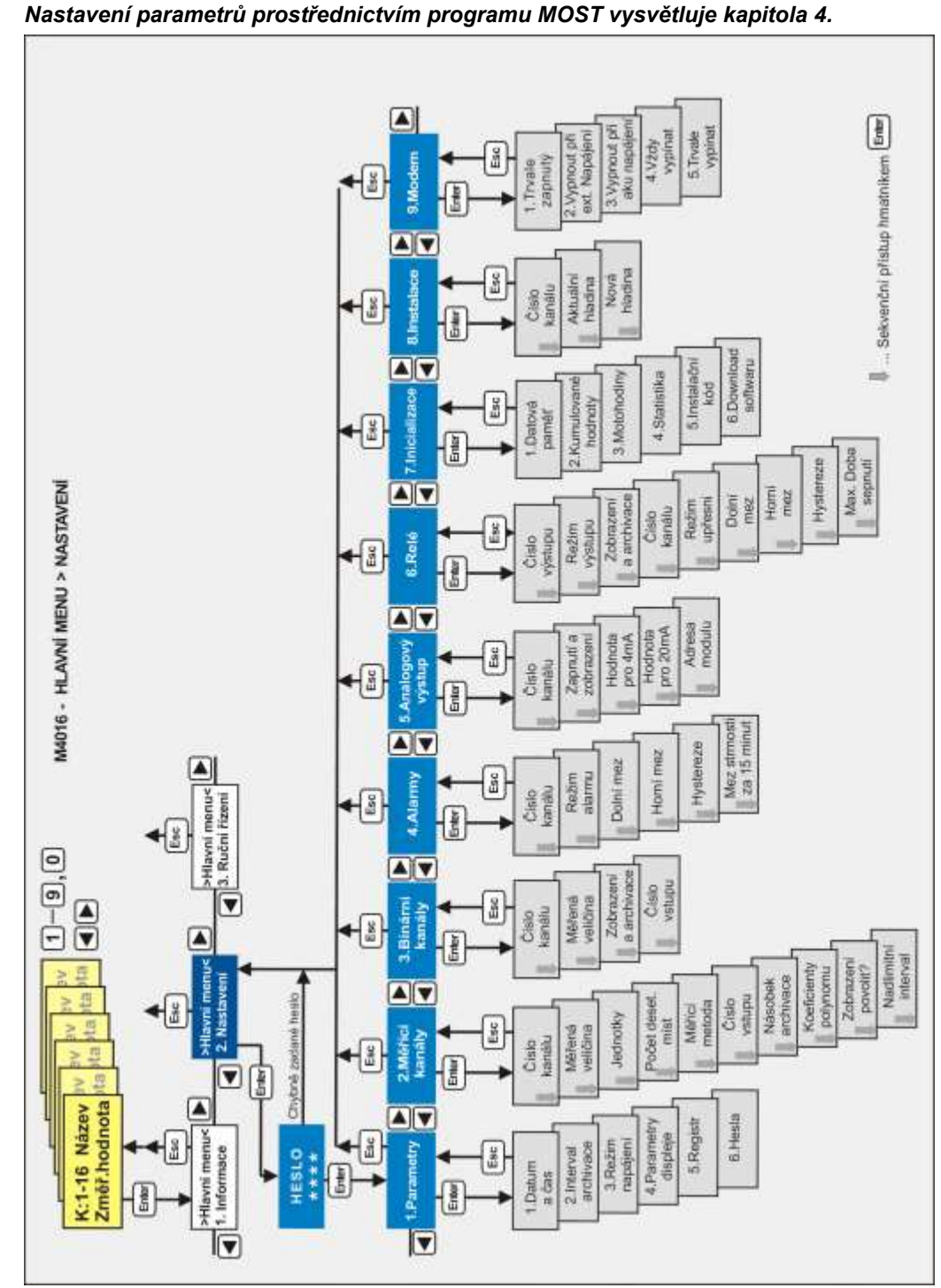

#### <span id="page-37-0"></span>**Obr. 13: Struktura menu "Nastavení"**

Nastavovací menu je v pořadí druhou nabídkou hlavního menu. K otevření menu dojde po stlačení hmatníků  $\frac{1}{2}$  ze základního zobrazovacího módu.

Na předchozím obrázku je zobrazena struktura nastavovacího menu včetně hmatníků pro pohyb v podmenu. Z obrázku je zřejmé, že přístup do těchto podmenu je možno podmínit znalostí HESLA a zabránit tak, třeba i neúmyslnému, přepsání parametrů.

#### **3.7.1. Parametry Nastavení z PC: str[.55](#page-54-0)**

#### **1.DATUM A ČAS**

Tato volba slouží pro zadání aktuálního systémového času jednotky. Od výrobce je datum a čas nastaven, a v běžných provozních podmínkách postačuje jeho kontrola a případné srovnání 1 x za rok. K zálohování reálného času slouží výměnná lithiová baterie typu CR2032 s životností více než 10 roků.

 $L$ e*tní a zimní čas* Pro zachování jednoznačné posloupnosti v měřených datech a při jejich následném zpracování na PC pracuje datalogger jednotky vždy jen se zimním časem. Protože by ale v období letního času nebyl zobrazovaný časový údaj, odesílané SMS zprávy, časové řízení relé apod. v souladu s aktuálním časem, posouvají se automaticky tyto funkce o hodinu a na konci letního času se zase vrací zpět bez zásahu obsluhy.

> Záznam i následné zpracování dat je proto kontinuální a přitom jednou nastavené funkce pracují po celý rok s aktuálním časem.

 $\bm P$ ř $\bm e$ stu $\bm p$ ný ro $\bm k$  Registrační jednotka rozeznává přestupné roky.

#### **2. INTERVAL ARCHIVACE**

Parametr určuje základní časový interval v minutách pro ukládání naměřených hodnot do paměti jednotky. U analogových vstupů je na konci tohoto intervalu provedeno měření.

Pro každý záznamový kanál je možno nastavit parametr *Násobek archivace*, který pak v součinu s parametrem *Interval Archivace* udává výslednou dobu, po které dojde k uložení naměřených hodnot konkrétního kanálu.

Výrobní nastavení parametru *Interval Archivace* je 10 minut.

#### **3. REŽIM NAPÁJENÍ**

Při napájení registrační jednotky M4016 z akumulátoru je důležité nastavit vhodný režim napájení.

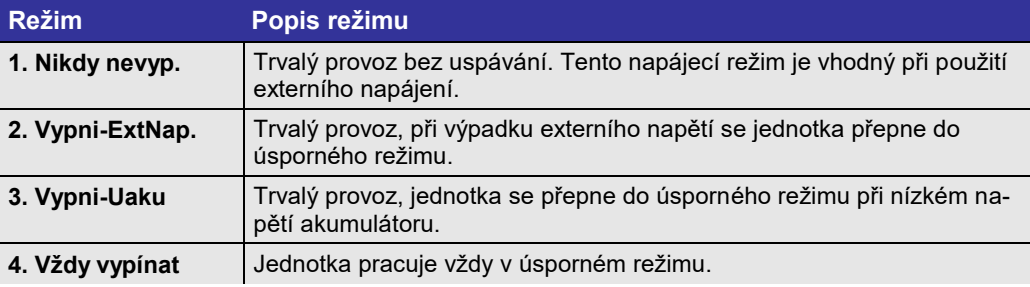

#### *Tab. 9: Režimy napájení jednotky M4016*

#### **4. REGISTR**

Pod touto volbou se skrývá přímý kódovaný přístup ke všem parametrům stanice. Pro běžného uživatele nemá volba význam, protože většina důležitých parametrů je přístupná odděleně v přehledných skupinách seřazených podle svého významu (viz celá tato kapitola týkající se menu Nastavení).

#### **5. PARAMETRY DISPLEJE**

*Interval* Tento parametr vyjadřuje ve vteřinách dobu, po kterou bude každá ze zvolených veličin zobrazování zobrazována v režimu cyklického zobrazování na displeji jednotky. Potlačení cyklického zobrazování lze jednoduše provést vynulováním parametru *Interval Zobrazování*. Výrobní nastavení je 2 vteřiny. Do ba podsvětlení Význam tohoto parametru je zřejmý z jeho názvu. Uplatnění má hlavně u jednotek napájených výhradně z vestavěného akumulátoru bez možnosti jeho dobíjení z externího síťového *L C D* zdroje. Proudová spotřeba podsvětlení je okolo 200 mA a proto je důležité zapínat jej pouze po dobu manipulace s klávesnicí. Hodnota parametru udává, po kolika sekundách od posledního stisku klávesnice se má podsvětlení vypnout. Nulová hodnota parametru zapne podsvětlení trvale (nastavte pouze při napájení přístroje ze síťového zdroje). Výrobní nastavení je 60 s.

#### Jednotky M4016 umožňují nastavit jas podsvětlení LCD displeje. Jeho intenzita se nastavuje v procentech a výsledná hodnota se značnou měrou podílí na celkové proudové spotřebě měřící sestavy. Proudový odběr podsvětlení lze nastavit v rozsahu 0 - 260 mA (0 – 100 %). Výrobní nastavení je 75% (spotřeba cca 200 mA). *I n t e n z i t a p o d s v ě t l e n í L C D*

 $Kon trast\ LCD$  Parametr *Kontrast LCD* se nastavuje také v procentech a jeho hodnota má vliv na čitelnost zobrazovaných znaků. Při velké změně okolní teploty přístroje je vhodné seřídit tento parametr s ohledem na optimální kontrast displeje.

> Jako jediný z parametrů jej lze také seřizovat přímo z hlavního provozního režimu. Nacházíli se přístroj v cyklickém zobrazovacím módu, lze zvyšovat kontrast displeje (tmavnutí znaků) déletrvajícím stiskem hmatníku (+/-) a naopak snižovat kontrast déletrvajícím stiskem hmatníku (./E). Obvyklá hodnota tohoto parametru bývá v rozmezí 50 – 80%.

#### **6. HESLA**

Vstupy do nastavovacího menu a do menu ruční řízení jsou proti nepovolaným zásahům chráněny samostatnými číselnými kódy (Hesly). Bez znalosti příslušného hesla nelze změnit žádný parametr registrační jednotky ani nelze ovládat výstupy jednotky v režimu ručního řízení. Hodnota obou parametrů může být v rozsahu 1 až 9999.

Blokování přístupu k nastavení a k řízení jednotky heslem má význam ve většině aplikací registračních jednotek, ale v některých případech by pravidelné zadávání hesla komplikovalo obsluhu jednotky. Nehrozí-li tedy úmyslné či neúmyslné přestavění parametrů jednotky, je možné nastavovací menu odblokovat zadáním hodnoty *Heslo* = 0. Kdykoliv později je možné zadávací menu opět zablokovat nastavením nenulové hodnoty kódu.

Hesla pro přístup k menu nastavení a k menu ručního řízení nejsou na sobě nijak závislá. Od výrobce jsou obě hesla nastavena na nulu.

**Nastavení z PC:** 

### **3.7.2. Měřící kanály**

Nastavení jednotlivých záznamových kanálů pro měření a registraci požadované veličiny lze rychle a přehledně provést z připojeného PC pomocí programu MOST. Pro ty případy, kdy počítač není k dispozici a je nutno ručně nastavit některý z kanálů, je programové vybavení registrační jednotky M4016 doplněno o sekvenční zadávací formulář, který nastavení kanálů umožňuje.

Na Obr. 13[: Struktura menu "Nastavení"](#page-37-0) je uvedena struktura nastavovací procedury.

V nastavovacím menu vyberte nabídku **2.Měřící kanály**. Klávesou zahájíte zadávací *P o s t u p n a s t a v e n í*   $\boldsymbol{k}$ a n á l ů : sekvenci údajů potřebných pro nastavení měřícího kanálu. Některé z nich se zadávají volbou ze seznamu, jiné je potřeba zadat jako číselný parametr.

#### **1. ČÍSLO KANÁLU**

Zadáním čísla od 1 do 16 vyberete některý z měřících kanálů pro jeho následné nastavení nebo vynulování. Kanály mohou být obsazovány s mezerami.

#### **2. MĚŘENÁ VELIČINA**

Další podmenu "Měřená veličina" nabízí uživateli seznam všech veličin, které může registrační jednotka archivovat. Kromě přímé volby veličiny některou z kláves  $\Box$ je možné se v seznamu veličin pohybovat hmatníky  $|$   $|a|$ .

První volba nazvaná "Volný kanál" nuluje všechny parametry vybraného kanálu a vyřadí ho tak z měření i z archivace dat.

#### **3. JEDNOTKY**

Po nastavení měřené veličiny je potřeba zadat příslušné měrné jednotky, ve kterých bude monitorovaná veličina zobrazovaná na displeji a archivovaná v paměti.

#### **4. POČET DESETINNÝCH MÍST**

Důležitým parametrem pro stanovení rozlišovací schopnosti každé monitorované veličiny je počet desetinných míst, se kterým mají být měřené veličiny ve vybraných měrných jednotkách zobrazovány a následně archivovány. Vyšší počet desetinných míst je na úkor dovoleného rozsahu. Při nevhodně zvoleném počtu desetinných míst může dojít k překročení maximálního rozsahu, mající za následek "ořezání" hodnot mimo rozsah.

Závislost mezi počtem desetinných míst a dovoleným rozsahem monitorované veličiny je v následující tabulce.

*Tab. 10: Maximální rozsah archivovaných hodnot*

|       | Poč.des.míst Rozlišení Max. rozsah unipolární veličiny Max. rozsah bipolární veličiny |                   |
|-------|---------------------------------------------------------------------------------------|-------------------|
|       | $0 \dots 65535$                                                                       | -32767 až 32767   |
| 0.1   | $\mid$ 0.0 $\ldots$ 6553.5                                                            | -3276,7 až 3276,7 |
| 0.01  | 0.00655.35                                                                            | -327,67 až 327,67 |
| 0,001 | 0,00065,535                                                                           | -32,767 až 32,767 |

#### **5. MĚŘÍCÍ METODA**

Velká variabilita registrační jednotky umožňuje připojení velkého počtu různých čidel a sond s unifikovanými i nestandardními výstupními signály. Parametr *Měřící metoda* určuje svojí hodnotou typ signálu.

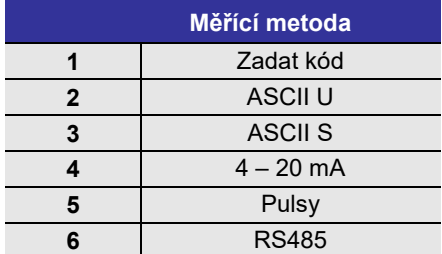

#### *Tab. 11: Seznam nabízených měřících metod*

Z důvodu velkého množství měřících metod jsou v nabídce přístroje uvedeny názvem pouze nejpoužívanější metody. Pokud je třeba zadat jinou měřící metodu, zvolte metodu č.1 (Zadat kód) a poté zadejte číslo požadované měřící metody podle následující tabulky:

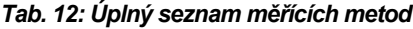

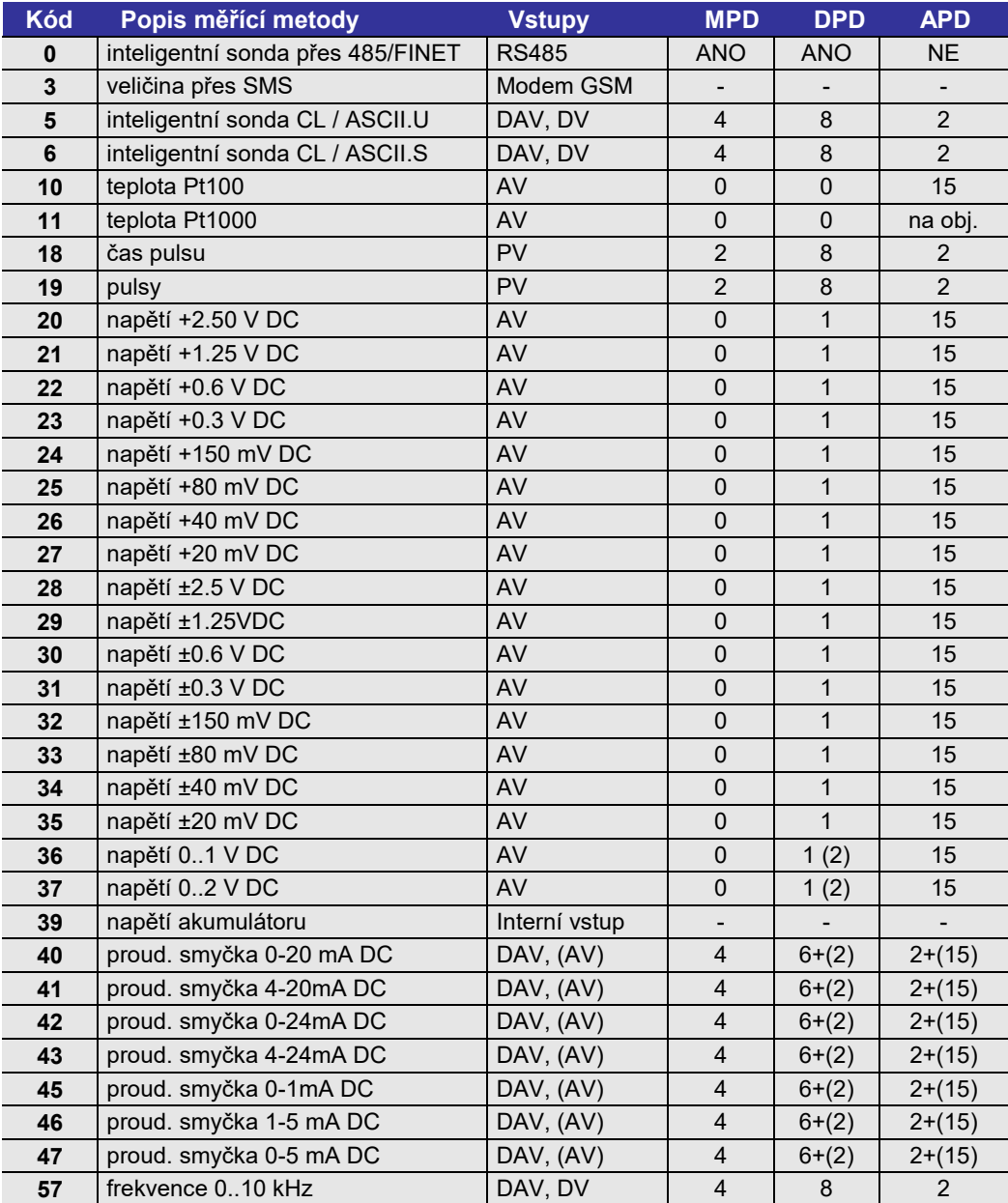

*Poznámka: měření proudu na AV vstupech je možné po doplnění vstupu přesným a stabilním externím rezistorem 100R (ty lze objednat u výrobce přístroje).*

Výpočet z hladiny? Tento dotaz se zobrazí pouze při nastavování kanálu na měření průtoku. Název volby je dotazem, zda výstupní signál připojené sondy nebo čidla je úměrný hladině a průtok se má z hladiny teprve vypočítat (nastavení=ANO), či zda signál snímače již přímo odpovídá měřenému průtoku (nastavení=NE) například po připojení indukčního průtokoměru.

Tento dotaz je obdobou předchozího. Nastavení=Ne je nutné zadat při zpracovávání signálu z ponorných tlakových snímačů hladiny, protože jejich signál je přímo úměrná hladině. Naopak ANO nastavte po připojení ultrazvukových snímačů hladiny, jejichž signál je obvykle úměrný vzdálenosti hladiny od snímače. *V ý p o č e t h l a d i n y ?*

#### **6. ČÍSLO VSTUPU**

Měřící čidla a sondy se k registrační jednotce připojují prostřednictvím svorkovnic použité přípojné desky. Počet a typ vstupů je pro každou desku různý.

V předchozí tabulce je u každé měřící metody uveden i možný typ vstupu a jejich počet pro jednotlivé přípojné desky.

Při nastavování čísla vstupu zadejte jeho pořadové číslo podle značení na přípojné desce. Toto pravidlo, včetně několika výjimek při měření napětí a proudů na samostatných svorkách diferenciálního vstupu AV1 (AV7 na desce DPD), je uvedeno v následující tabulce.

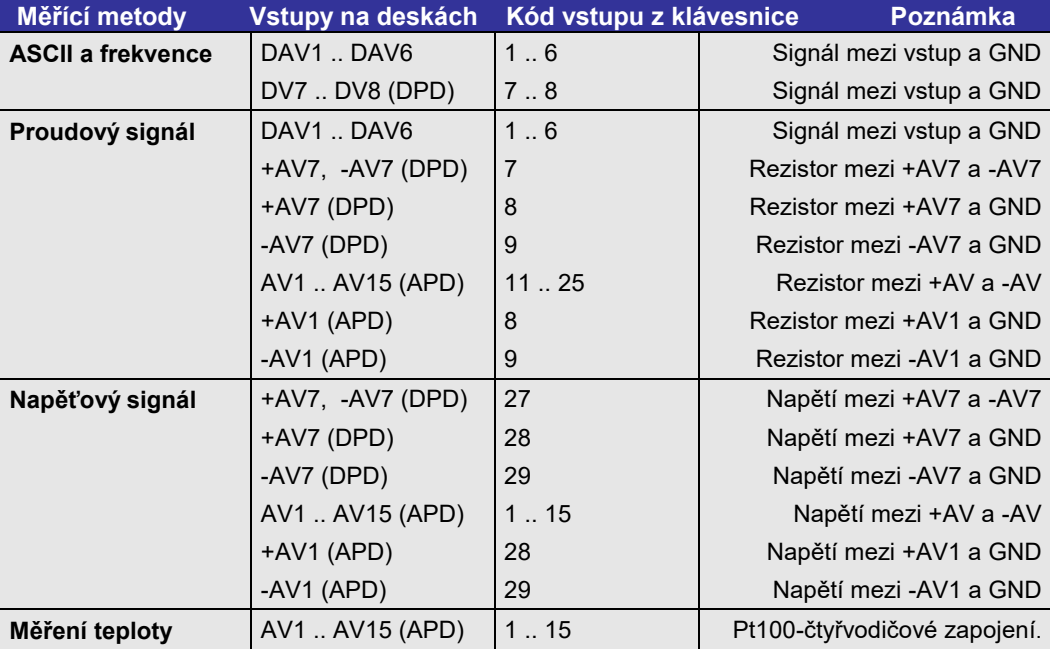

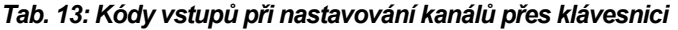

*Poznámka: Vstup AV1 na desce APD je totožný se vstupem AV7 na desce DPD.*

Z tabulky je zřejmé, že i s přípojnou deskou DPD lze měřit dva různé napěťové signály proti společné zemi GND na vstupech +AV7 a –AV7 (+AV1 a –AV1 na desce APD) a naopak z napěťových vstupů AV1 až AV15 na deskách APD lze po přidání externích přesných rezistorů 100R vyrobit proudové vstupy (s dvojicí vstupů +AV1 a –AV1 jich může být celkem 16).

#### **7. NÁSOBEK ARCHIVACE**

Zatímco parametr *Interval archivace* je centrálně zadán pro všechny kanály, je možné na tomto místě individuálně pro každý kanál nastavit jeho násobek. Nulová hodnota archivaci nastavovaného kanálu vypíná.

#### **8. NULOVÉ PÁSMO**

Parametr *Nulové pásmo* má praktické uplatnění pouze u měření těch veličin, kde na místě vstupního signálu je výška hladiny nebo vzdálenost hladiny od sondy. Velikost parametru určuje hodnotu nulového (mrtvého) pásma, ve kterém bude vstupní signál nuceně udržován na nulové hodnotě.

Obvyklá hodnota parametru bývá od 0 mm do 15-ti mm. Význam parametru spočívá v potlačení šumového signálu hladinového snímače při nulovém průtoku (hladině).

#### **9. ROZSAH**

Parametr *Rozsah* určuje u analogových nebo u frekvenčních měřících metod maximální hodnotu měřené veličiny při maximální intenzitě měřeného signálu.

Mě ře ní hladiny U ultrazvukových sond nastavených na vysílání vzdálenosti (ne hladiny!) se hodnota parametru nastavuje obvykle na hodnotu rovnou vzdálenosti snímače od nulové hladiny. Výhodnější však je nastavit tuto hodnotu vyšší (někam pod nulovou hladinu) a přesnou kalibraci pak uskutečnit pomocí překážky o známé výšce (nebo nastavením nulové hladiny) a automatickým výpočtem parametru *Delta* (viz následující odstavec). *u l t r a z v u k e m*

#### **10. DELTA**

Parametr *Delta* je aditivní koeficient určený pro rychlou instalaci těch sond, které měří výšku hladiny nebo vzdálenost. Hodnota koeficientu se přičítá ke změřené hodnotě a proto je možné *Deltu* využít pro kompenzaci výškového nastavení sondy. Parametr *Delta* může nabývat kladné i záporné hodnoty.

Například : pro ultrazvukovou sondu US3000 s parametrem *Rozsah* = 3000, nainstalovanou 1600 mm nad nulovou hladinu, bude nutno zadat hodnotu parametru *Delta* = 1400 mm.

Instalační procedura ultrazvukových sond typu USX000, popsaná v kapitole [3.7.8,](#page-52-0) automaticky vypočítá a nastaví *Deltu* jako rozdíl mezi změřenou a požadovanou hladinou

#### **11. KOEFICIENTY A0, A1, A<sup>2</sup>**

Tyto parametry souvisejí s výpočtem a úpravou změřených hodnot. Kromě průtoku počítaného z hladiny je ve všech ostatních případech možno na tyto parametry nahlížet jako na koeficienty polynomu 2. řádu:

#### *P o l y n o m 2 . ř á d u*

#### **Výsledná Veličina = A0 + A<sup>1</sup> \* Veličina + A2 \* Veličina<sup>2</sup>**

Při měření průtoku počítaného z hladiny (předchozí volba *Výpoč.z hladiny* = ANO) je hodnota okamžitého průtoku vypočtena z konzumční rovnice, která definuje funkční závislost mezi změřenou výškou vodní hladiny a okamžitým průtokem.

#### *K o n z u m č n í r o v n i c e*

# **Průtok= A0 + A<sup>1</sup> \* HladinaA<sup>2</sup> [m<sup>3</sup> /s, [zvolené jednotky], m]**

#### <span id="page-43-0"></span>*Tab. 14: Seznam měrných profilů*

*Ty p y m ě r n é h o p r o f i l u*

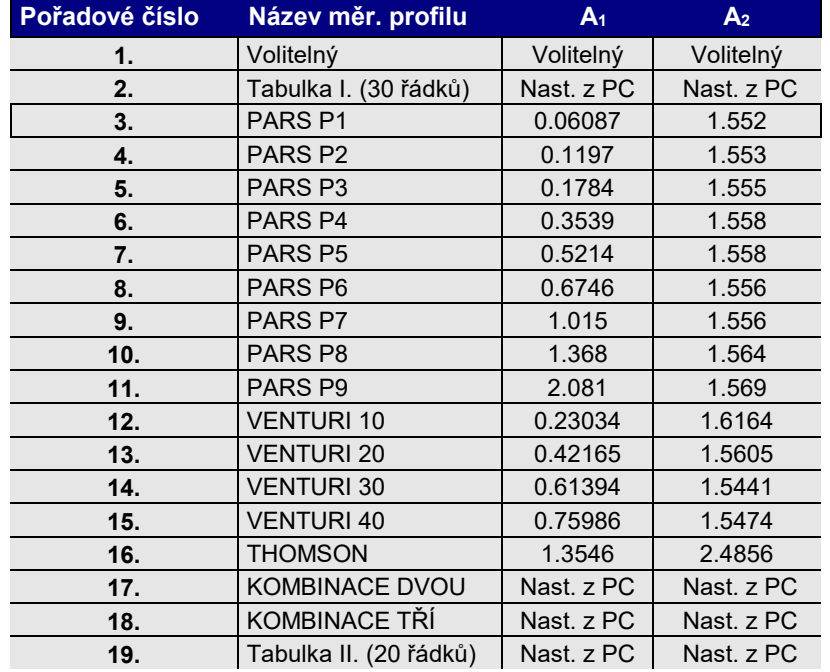

Tvar rovnice je stejný pro všechna běžně používaná měrná místa, liší se pouze hodnota koeficientů A<sup>0</sup> až A2. Registrační jednotka M4016 má předdefinovány koeficienty konzumční rovnice pro 14 nejčastěji se vyskytujících měrných míst. Aditivní koeficient  $A_0$  je u těchto předdefinovaných profilů nulový. Přehled měrných profilů je v tabulce [Tab. 14: Se](#page-43-0)[znam měrných profilů,](#page-43-0) která vlastně znázorňuje podmenu *Typ měr.profilu*.

Výběr první položky podmenu umožňuje uživateli vlastní nastavení koeficientů konzumční rovnice včetně aditivního koeficientu A<sub>0</sub>.

Výběrem Tabulky nebo Tabulky2 je registrační jednotce předán pokyn, aby okamžitý průtok byl počítán lineární interpolací z příslušných tabulkových hodnot (ty lze zadat pouze z připojeného PC programem MOST). Na rozdíl od koeficientů A<sub>0</sub> až A<sub>2</sub>, které má každý z 16-ti kanálů své vlastní, jsou obě tabulky společné všem kanálům. Znamená to, že pouze dva kanály mohou tabulky využívat pro převody signál / veličina.

#### **12. ZOBRAZENÍ (NASTAVENÍ PO BITECH)**

Hodnota parametru určuje, co bude zobrazováno na displeji jednotky v základním režimu cyklického zobrazování.

- **0** Kanál je ze zobrazování vyřazen.
- **1** Bude zobrazována okamžitá hodnota měřené veličiny.
- **2** Bude zobrazována instalační suma (má význam pouze u integrální veličiny)
- **3** Budou zobrazovány obě předchozí informace za sebou.

Implicitně je hodnota parametru *Zobrazení* nastavena na 1.

#### **13. NADLIMITNÍ INTERVAL**

Tento parametr určuje, jaký bude interval archivace v případě překročení alarmu na daném kanálu, nebo po splnění jiné spouštěcí podmínky nastavené z PC (viz kap. [4.3.4\)](#page-62-0).

*Nadlimitní interval* se zadává v minutách a jeho hodnota nemůže být větší než hodnota základního Intervalu archivace.

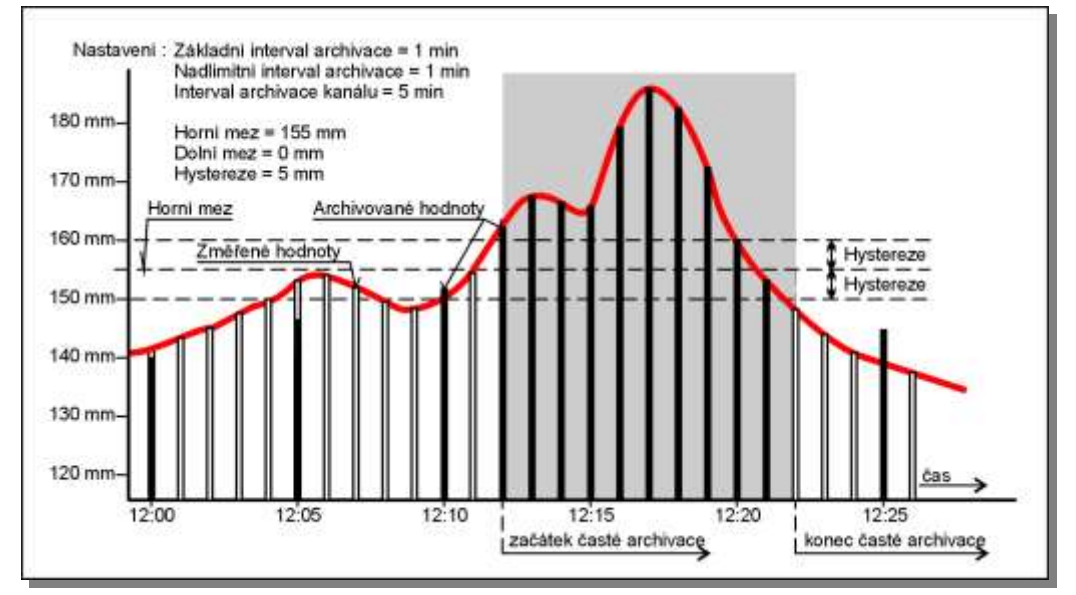

*Obr. 14: Podrobný záznam měřené veličiny využívající Nadlimitní interval archivace.*

*Poznámka: Spouštěcí podmínkou pro přechod na "Nadlimitní interval" archivace daného kanálu může být Limitní nebo Gradientní alarm vlastního kanálu, či Limitní nebo*  Gradientní alarm na libovolném jiném kanálu. Speciální spouštěcí podmínkou "Nadli*mitního intervalu" může také být začátek deště (první překlopení člunkového srážkoměru).*

#### **Nastavení z PC: str[.68](#page-67-0)**

### **3.7.3. Binární kanály**

Parametry určené pro nastavení binárních kanálů jsou snadno a přehledně přístupné programem MOST2.0 (kap. [4.4](#page-67-0) na str. [68\)](#page-67-0). V omezené míře je lze nastavovat a měnit také z klávesnice jednotky v podmenu **Nastavení -> 3.Binární kanály.**

#### **1. ČÍSLO KANÁLU**

K dispozici je celkem 40 binárních kanálů číslovaných od 1. do 40.

#### **2. MĚŘENÁ VELIČINA**

Pod tímto názvem se skrývá typ zdroje, ze kterého bude kanál získávat dvoustavovou informaci. V podmenu můžete vybírat z následující nabídky:

#### *Tab. 15: Režim binárních vstupů*

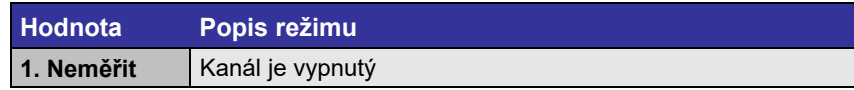

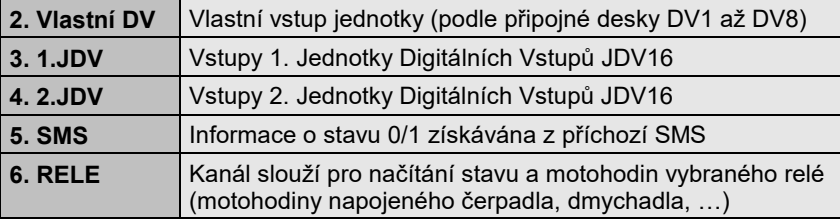

Implicitní adresy pro komunikaci přes RS-485: pro 1.JDV=1 a pro 2.JDV=2.

#### **3. ZOBRAZENÍ A ARCHIVACE (NASTAVENÍ PO BITECH)**

Hodnota parametru určuje, zda se stav kanálu a motohodiny budou zobrazovat na displeji a zda se do paměti jednotky bude ukládat doba změny a stav kanálu.

#### *Tab. 16: Zobrazení a archivace binárních vstupů*

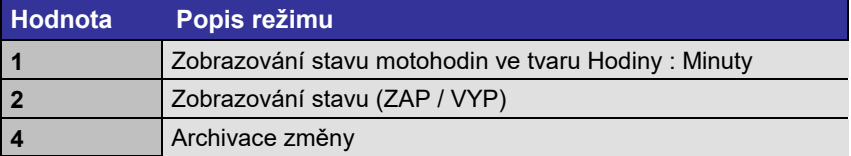

Protože jednotka přistupuje k hodnotě parametru bitově, lze součtem libovolné kombinace předchozích nabídek získat požadovanou funkci (např. 3 nastavuje zobrazení stavu vstupu s motohodinami, bez archivace změny do paměti).

B:24 Chod čerp.1 ZAP / 2485h 42m

#### **4. ČÍSLO VSTUPU**

Číslo binárního vstupu na přípojné desce (1 .. 8), nebo číslo vstupu 1 ..16 jednotek JDV16. V režimu RELE se nastaví pořadové číslo relé (1 .. 20).

#### **3.7.4. Alarmy Nastavení z PC: str[.62](#page-61-0)**

<span id="page-46-0"></span>Nastaveným měřícím kanálům K1 – K16 lze přiřadit limitní podmínky, po jejichž překročení dojde k aktivaci limitního nebo gradientního alarmu daného kanálu.

#### **ČÍSLO KANÁLU**

Jako první je nutno zadat číslo měřícího kanálu, jehož parametry budete dále nastavovat.

#### **REŽIM ALARMU (NASTAVENÍ PO BITECH)**

Hodnota parametru určuje, zda se povolí limitní či gradientní alarm a zda bude moci daný kanál přecházet do režimu častější archivace (stanovuje spouštěcí podmínky nadlimitní archivace).

Protože jednotka přistupuje k hodnotě parametru bitově, lze součtem libovolné kombinace následujících voleb získat požadovanou funkci (spouštěcí podmínku). Nulová hodnota parametru zakazuje oba alarmy nastavovaného kanálu i nadlimitní archivaci.

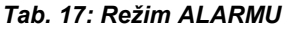

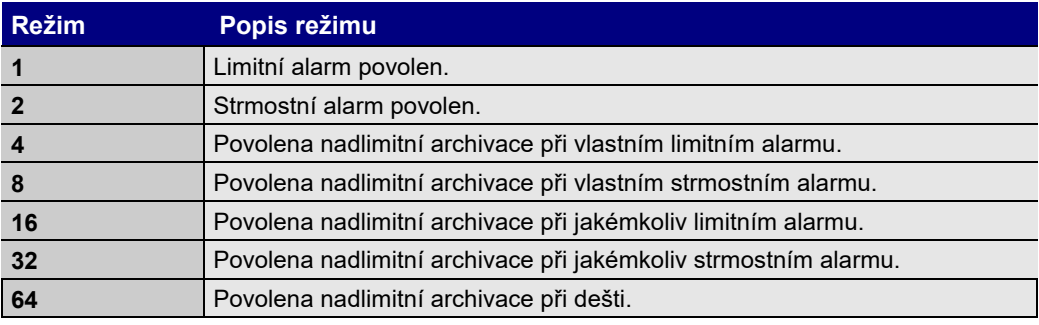

#### **LIMITNÍ HODNOTY**

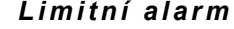

 $L$ *i m i t n í a l a r m* Je-li pro nastavovaný kanál Limitní alarm povolen, je nutno zadat *Dolní mez, Horní mez* a *Hysterezi*. Pokles okamžité hodnoty pod *Dolní mez* sníženou o *Hysterezi* nebo naopak nárůst okamžité hodnoty nad *Horní mez* zvýšenou o *hysterezi* způsobí okamžitou aktivaci limitního alarmu. Zpětné vypnutí alarmu je možné až po návratu okamžité hodnoty do povoleného pásma zúženého z obou stran o hodnotu parametru *Hystereze*. Názorně tyto vztahy dokumentuje následující obrázek:

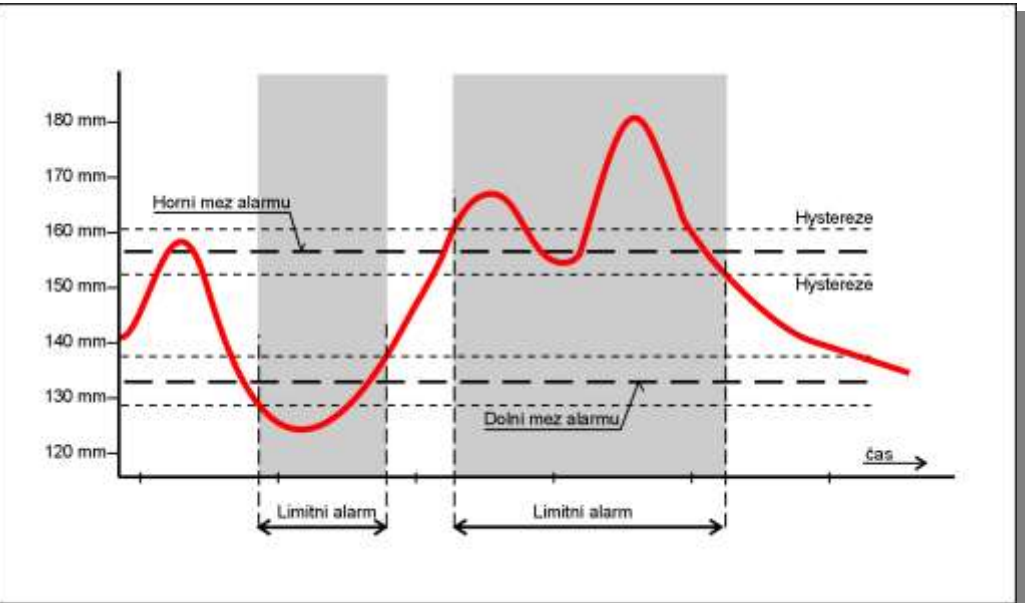

<span id="page-46-1"></span>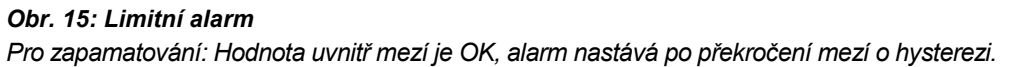

*St r m o s t n í a l a r m* 

Po zadání parametrů limitního alarmu následuje zadání jediného parametru pro Strmostní alarm. Tento parametr se nazývá *Mez strmosti* a jeho hodnota značí maximální dovolenou změnu sledované veličiny v intervalu posledních 15-ti minut. Dojde-li k překročení tohoto parametru, ať vzestupem nebo poklesem monitorované veličiny, v čase kratším nebo rovném uvedeným 15-ti minutám, bude na daném kanále aktivován Strmostní alarm.

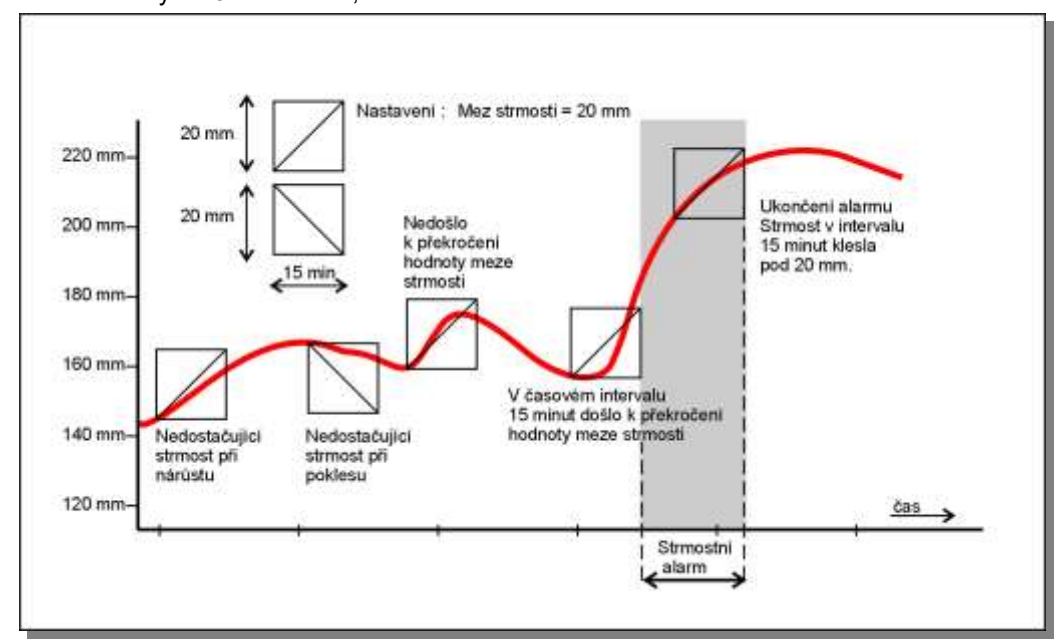

#### <span id="page-47-0"></span>*Obr. 16: Strmostní alarm*

Aby byly potlačeny krátké výkyvy hodnoty sledované veličiny, vstupuje do porovnávacího testu strmostního alarmu až průměrovaná minutová hodnota a ta je porovnávána s pěti tříminutovými průměry vytvořenými za posledních 5 x 3 minuty. **Testování Strmostního alarmu se proto provádí jen jednou za minutu**. Na Obr. 16[: Strmostní alarmje](#page-47-0) znázorněno několik testů. Pro jednoduchost jsou na grafu zobrazeny okamžité hodnoty místo hodnot průměrovaných.

 $\boldsymbol{V} \boldsymbol{\check{y}}$ stupy alarmů Aktivovaný alarm může sepnout vybrané relé, může aktivovat odeslání SMS zprávy a může také nastartovat podrobný záznam měřené veličiny (i na jiném kanálu) v režimu nadlimitní archivace.

#### **3.7.5. Analogový výstup Nastavení z PC: str[.73](#page-72-0)**

Jednotka M4016 umí přes RS485 řídit až 16 modulů MAV420.

#### **ČÍSLO KANÁLU**

Zadejte číslo řídícího kanálu (1-16). K řízení lze použít pouze analogový kanál. Každý obsazený analogový kanál může řídit jeden modul MAV420. Když budete potřebovat jedním kanálem řídit více galvanicky oddělených analogových smyček, můžete u potřebného počtu modulů MAV420 napojených na jednu síť RS485 nastavit shodnou adresu (komunikační protokol je jednosměrný od jednotky k modulům).

#### **ZAPNUTÍ A ZOBRAZENÍ (NASTAVENÍ PO BITECH)**

K12: Analog. výst 50,0% 12.00mA

Hodnota parametru určuje, zda se bude vysílat informace pro MAV420 a zda aktuální stav analogového výstupu bude v cyklickém režimu zobrazován na displeji.

#### *Tab. 18: Povolení a zobrazení analogového výstupu*

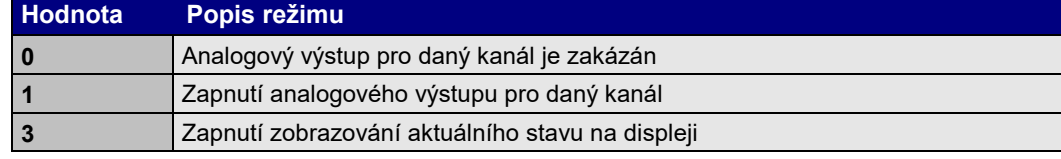

#### **MINIMÁLNÍ HODNOTA**

Hodnota veličiny na řídícím kanálu, při které bude výstupní proud minimální (4 mA).

#### **MAXIMÁLNÍ HODNOTA**

Hodnota veličiny na řídícím kanálu, při které bude výstupní proud maximální (20 mA).

Meze pro řízení analogového výstupu nemusejí kopírovat měřící rozsah čidla. Je povoleno i inverzní nastavení mezí, tzn., že se zvyšující se hodnotou řídící veličiny se bude snižovat proud v analogové smyčce.

#### **ADRESA MODULU**

Podle adresy se rozlišuje více modulů zapojených do jedné sítě RS485. Adresa je nastavitelná v rozsahu 1-16. Stejnou adresu musíte nastavit i v modulu MAV420 (pomocí vestavěného přepínače, který je umístěný pod průhledným krytem modulu). Od výrobce má každý modul nastavenu adresu 1.

#### **Nastavení z PC: str[.69](#page-68-0)**

### **3.7.6. Relé**

Jednotka M4016 umožňuje řídit dvě vlastní a 12 externích relé v 10-ti různých režimech. Kromě toho lze nastavovat ještě 6 virtuálních relé, jejichž výstupy pak dále vstupují do řídících podmínek skutečných relé.

Přestože některé režimy, jako například časové funkce, není možné plně nastavit přes klávesnici, a musí se k nastavení použít program MOST2.0, často používaný limitní režim, nebo režim pro řízení vzorkovače, jde z klávesnice jednotky nastavit.

#### **ČÍSLO VÝSTUPU**

Pořadové číslo výstupního relé (1-14). První dvě pozice jsou rezervovány pro vlastní relé na přípojné desce DPD (relé 1 a 2) zbývajících 12 relé pak představují dvě jednotky SP06).

#### **REŽIM VÝSTUPU**

Význam jednotlivých režimů je zřejmý z tabulky. Podívejte se také na nastavení relé programem MOST, které popisuje kapitola [4.5.](#page-68-0) na str. [69.](#page-68-0)

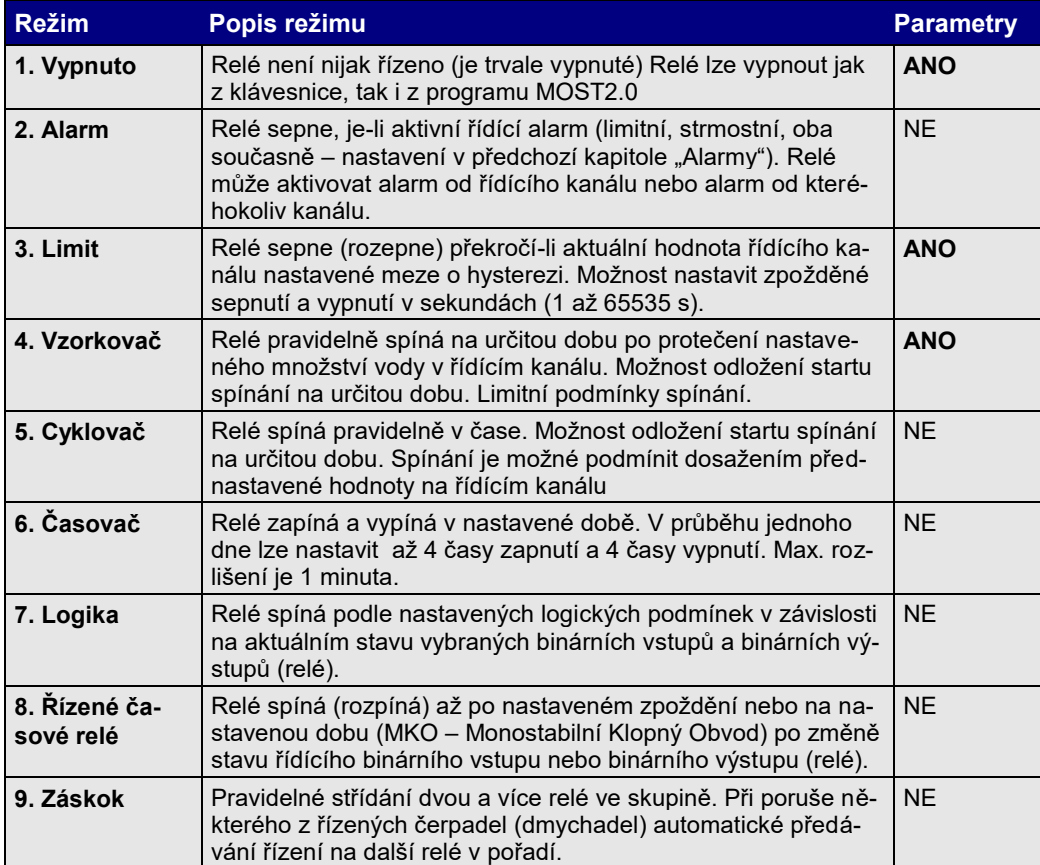

#### *Tab. 19: Provozní režimy výstupních relé*

*Význam sloupce Parametry:*

- **NE:** Z klávesnice lze pouze režim aktivovat. Upřesňující parametry musejí být již přednastavené z programu MOST2.0
- **ANO:** Parametry tohoto režimu lze plně nastavit i měnit i z klávesnice jednotky.

Následující část této kapitoly stručně popisuje ty parametry jednotlivých režimů, které lze nastavit z klávesnice jednotky.

#### **2. REŽIM ALARM**

Vybrané relé reaguje podle nastavení na aktivaci Alarmu na řídícím kanálu nebo na jakémkoliv jiném kanálu. Alarm může být limitní, strmostní nebo logický součet obou. Postup při nastavování alarmů byl uveden v kapitole [3.7.4](#page-46-0) na str. [47.](#page-46-0)

Z klávesnice lze nastavit režim Alarm. Řídící kanál, typ aktivačního alarmu a negaci stavu relé lze nastavit pouze z připojeného PC programem MOST.

#### **3. REŽIM LIMIT**

 $\boldsymbol{Z}$ **o b r a z o v á n í a** Nejprve je nutné nastavit parametr "Zobrazení+archivace", jednotka očekává zadání para**archivace** metru pod nápovědu zobraz.+archiv.)

> R 1: Bin.výstup 1 - Zapnuto

Hodnota parametru určuje, zda se bude aktuální stav relé zobrazovat v cyklickém režimu na displeji jednotky a zda se mají do paměti jednotky ukládat časy sepnutí i rozepnutí.

*Tab. 20: Význam parametru "Zobrazení+archivace"*

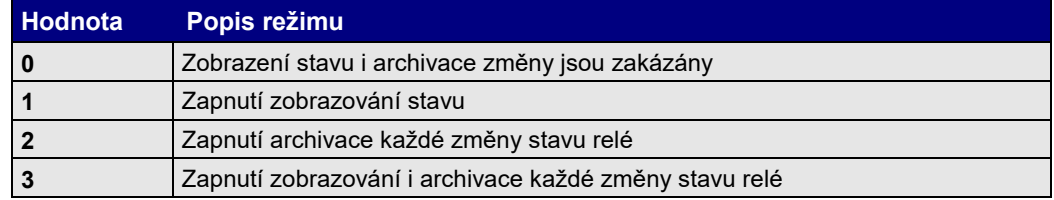

- V dalším kroku Vás jednotka vyzve k zadání čísla řídícího kanálu (1-16). Aktuální hodnota na tomto kanálu bude podle zadaných limitních hodnot řídit nastavované relé. *Č í s l o k a n á l u*
	- Hodnota tohoto parametru určuje spínání relé uvnitř mezí nebo vně mezí a nastavuje pomocné časové funkce. *R e ž i m -u p ř e s n i*

#### *Tab. 21: Význam parametru "Režim-upřesni"*

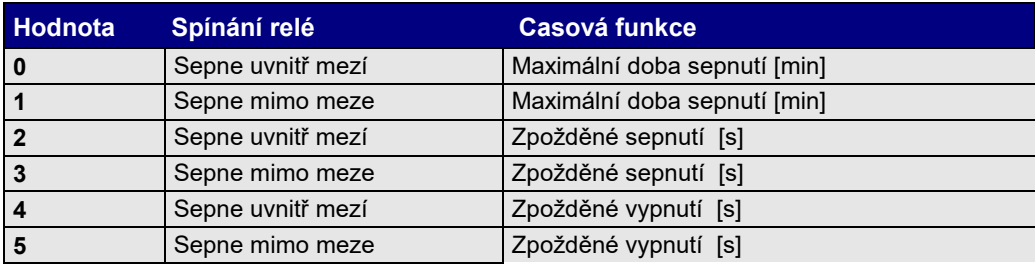

Dolní a Horní mez Tyto dva parametry vymezují oblast, ve které se může měřená veličina pohybovat, aniž by vyvolala změnu stavu limitního relé. Zda bude uvnitř mezí relé sepnuté nebo rozepnuté určuje hodnota předchozího parametru *Režim-upřesni*.

V praxi je *Dolní mezi* nejčastěji přiřazená hodnota 0.

Hystereze Stoupne-li aktuální měřená hodnota řídícího kanálu nad Horní mez o hodnotu Hystereze, dojde k sepnutí (rozepnutí) relé. Při následném poklesu aktuální hodnoty relé rozepne (sepne), až aktuální hodnota klesne pod *Horní mez* zase o hodnotu parametru Hystereze.

Obdobně se relé chová při poklesu měřené veličiny pod *Dolní mez*.

Názorně je systém mezí a hysterezí zobrazen na Obr. 15: [Limitní alarm.](#page-46-1) Princip spínání (rozpínání) relé je totožný s principem aktivace alarmu. U alarmu však nejde nastavit aktivitu uvnitř mezí (alarm nastává pouze při vybočení sledované veličiny z mezních hodnot).

- Význam parametru *Maximální doba sepnutí* může nabývat různého obsahu podle hodnoty parametru *Režim-upřesni.* Nenulová hodnota parametru "Maximální doba sepnutí" (parametr *Režim-upřesni = 0 nebo 1)* určuje maximální dobu (v minutách), po kterou může být relé sepnuté. Další sepnutí se může uskutečnit až po povelu k rozepnutí relé. Hodnota 0 funkci hlídání doby sepnutí vyřazuje z činnosti. *Ma x . d o b a s e p n u t í*
- $\boldsymbol{Z}$ požděné sepnutí Funkce zpožděného sepnutí (parametr *Režim-upřesni = 2 nebo 3)* má význam při řízení čerpadel a jiných motorů, kdy je vhodné po vypnutí jedné skupiny pohonu počkat několik vteřin se zapnutím druhé skupiny, aby nedošlo k poruše silových spínacích prvků. Hodnota parametru se nastavuje v sekundách (1 až 65535 s), přestože na displeji jednotky jsou uvedeny min.
- Opačnou funkci má tento parametr v režimu zpožděného vypnutí (parametr *Režim-upřesni =4 nebo 5)*. Díky tomu můžete ve speciálních případech překrýt prodlevu, kterou by vypnutí jednoho a zapnutí druhého stroje způsobilo. Hodnota parametru se zadává v sekundách. *Z p o ž d ě n é v y p n u t í*

### **REŽIM VZORKOVAČ**

Režim VZORKOVAČ lze použít na generování pulsů (pro startování odběrného zařízení vzorkovače) s četností podle proteklého objemu, takzvané proporcionální řízení. To lze navíc podmínit limitní hodnotou na řídím kanálu, takže odběr se nespustí buď při nízkých hodnotách průtoku, nebo naopak při vysokých hodnotách průtoku. Speciální funkce umožňuje odložit start vzorkovače na pozdější dobu.

- $\bm{\textit{Parametry}}$  Parametry *"Zobrazení+archivace"* a *"Číslo kanálu"* mají stejný význam popsaný v předchozím režimu LIMIT.
- $\bm{R}$ ež*i* m  $\bm{\mu}$  přes n $\bm{i}$  Hodnota tohoto parametru určuje typ spínání relé (pulsy nebo změna stavu relé) a nastavuje limitní funkce pro podmíněné řízení.

#### *Tab.22: Význam parametru "Režim-upřesni"*

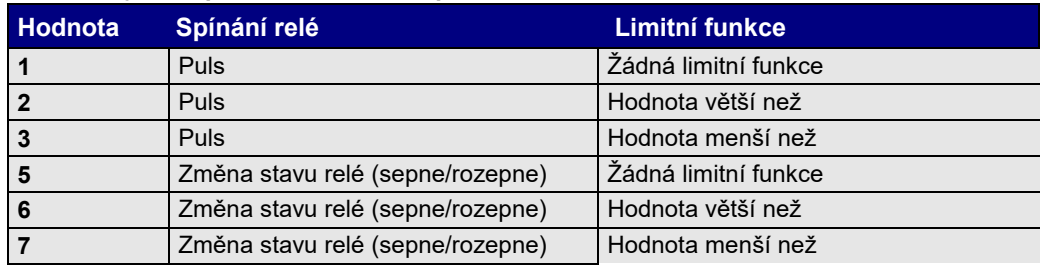

*Poznámka: Standardně je délka pulsu nastavena na 1 sec. Jinou hodnotu lze nastavit z PC programem MOST.*

- $I$ **n**  $t$ **e** $r$ **va** $I$  **od bě** $r$ **ů** Tento další parametr umožňuje zadat objem proteklého množství s rozlišením na 0,1 m $^3$ , po kterém se má generovat puls nebo změnit stav relé. Maximální nastavitelná hodnota parametru je 6553,5 m<sup>3</sup>.
	- $M$ ez odběrů Hodnota tohoto parametru určuje limitní hodnotu měřené veličiny na řídícím kanálu, od které se odběry povolí a nebudou blokovány.

**Hodnota větší než** – odběr se uskuteční až po překročení měření veličiny nad nastavenou mez. Do té doby se proteklý objem načítá, výstup na relé je ale blokován.

**Hodnota menší než** – odběr se uskuteční až po poklesu měření veličiny pod nastavenou mez. Do té doby se proteklý objem načítá, výstup na relé je ale blokován.

Cas prvního odběru Tento parametr dovoluje nastavit datum a čas prvního spuštění a tím blokovat odběry do nastavené doby.

#### **OSTATNÍ REŽIMY RELÉ**

Nastavení parametrů zbývajících pracovních režimů relé je možné pouze z připojeného PC (notebooku) prostřednictvím programu MOST 2.

Ultrazvuková sonda

### **3.7.7. Inicializace**

Podmenu Inicializace umožňuje nastavení počátečních podmínek pro nové měření. Inicializované parametry jsou rozděleny do šesti skupin, aby bylo možno provést jejich inicializaci zvlášť.

Inicializace datové paměti fyzicky smaže všechny bloky s archivovanými daty. Před spuštěním inicializace je proto potřeba provést zálohování dat jejich přetažením do PC. *D a t o v á p a m ě ť*

> Při běžném provozu není potřeba inicializaci dat provádět, protože cyklické přepisování nejstarších dat automaticky uvolňuje potřebné místo pro nová data smazáním nejstaršího datového bloku.

> Inicializace má význam při přestavění jednotky na záznam jiných veličin nebo při změně kanálů, aby starým hodnotám nebyly přiřazovány neplatné názvy veličin, jednotky, atd.

 $K$ u m u l o v a n é Inicializace kumulovaných hodnot vynuluje instalační sumy kanálů integrálních veličin. Před každým smazáním sumárních hodnot se jednotka zeptá, zda skutečně chcete sumy vynulovat a vy tuto volbu musíte potvrdit změnou nastavení z NE na ANO. *hodnoty*

*Mo to hod i ny* Inicializace vynuluje počítadla provozních hodin jednotlivých binárních kanálů. Kanály se nulují samostatně stejně jako měřící analogové kanály.

Statistika Vynuluje všechny statistické hodnoty: Minima, maxima, sumy a průměry.

**Instalační kód** Pro uživatele tato volba nemá význam.

Download Software Tato nová generace registračních jednotek M4016 již umožňuje upgrade řídícího programu pouhým přehráním stávající verze novou opravenou nebo doplněnou verzí nahrávanou z PC nebo z notebooku připojeného přes sériové rozhranní RS232. Aby bylo možno nový ří-

dící program do jednotky uložit, musí se řízení jednotky přepnout na náhradní krátký program – zavaděč, který se spouští právě touto poslední volbou v podmenu Inicializace.

### <span id="page-52-0"></span>**3.7.8. Instalace**

Všechny sondy, které se při instalaci výškově umisťují vzhledem k výchozí úrovni (hladině), je možno pomocí instalační procedury velice snadno programově nastavit tak, aby jejich signál odpovídal požadované hodnotě. Jedná se především o ultrazvukové sondy typu USX000 nastavené na vysílání hladiny nebo vzdálenosti (standardní nastavení sondy od výrobce) nebo o tlakové sondy měřící výšku vodní hladiny.

Instalace Na Obr. 17: Instalace ultrazvukové ultrazvukové [sondy](#page-52-1) sondy je znázorněna typická situace při USX000 instalaci ultrazvukové sondy nad měrné místo. Podobně by vypadala i instalace ponorné tlakové sondy.

> Standardní ultrazvuková sonda USX000 bude opakovaně vysílat hodnotu Vzdálenosti (viz. obrá-

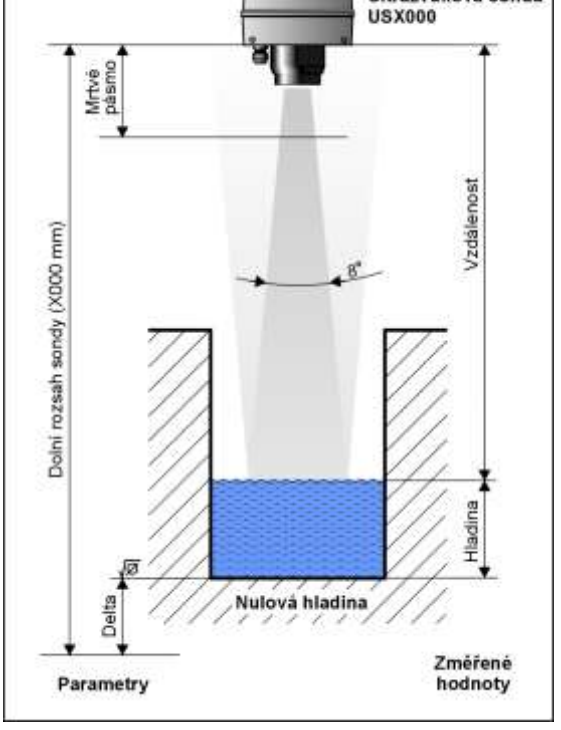

<span id="page-52-1"></span>*Obr. 17: Instalace ultrazvukové sondy*

zek). Aby registrační jednotka mohla z přijaté vzdálenosti vypočítat správnou výšku hladiny, musí znát hodnoty parametrů *Rozsah* a *Delta*.

První parametr je nutno zadat přes klávesnici jednotky nebo přes sériový port z připojeného PC při programování záznamového kanálu (kapitola **NastaveníZáznamové kanály**).

#### **AUTOMATICKÝ VÝPOČET DELTY**

Parametr *Delta* není nutno jednotce zadávat, ale stačí po vyvolání Instalačního podmenu sondy zadat pouze požadovanou hodnotu hladiny a registrační jednotka hodnotu parametru *Delta* automaticky vypočítá. Uvedený postup má výhodu hlavně při instalaci sondy nad měrné místo s nulovou hladinou (nulový průtok), kdy odpadají veškerá měření vzdáleností.

*Postup instalace tlakové nebo ultrazvukové sondy pro snímání výšky hladiny: P o s t u p i n s t a l a c e*

- 1. Nastavte záznamový kanál podle kap. **Nastavení2.Měřící kanály** včetně nastavení parametru *Rozsah*.
- 2. Nainstalujte sondu nad měrné místo a nechte jednotku chvíli měřit.
- 3. V Hlavním menu Nastavení vyberte Zadávací menu Instalace (**Nastavení8.Instalace**).
- 4. Zadejte číslo nastavovaného kanálu.
- 5. Jednotka pro vaši informaci zobrazí *Aktuální hladinu*. Dalším stiskem hmatníku se *Aktuální hladina* změní na *Novou hladinu*, kterou již můžete pomocí hmatníků 0 – 9 nastavit na skutečnou hodnotu hladiny. Zadání potvrďte hmatníkem
- 6. Počkejte na zobrazení požadované Aktuální hladiny a poté ukončete instalaci sondy opakovaným stiskem hmatníku .

*Poznámka: Při nastavení dvou kanálů (Hladina a Průtok) je nutné nastavení výše uvedený postup provézt opakovaně pro každá kanál samostatně. Jinou metodou může být nastavení jednoho kanálu (hladiny) podle výše uvedeného postupu a potom v podmenu Nastavení2.Měřící kanály vyčíst hodnotu parametru Delta a tu nastavit do zbývajícího kanálu (Průtok). Tímto způsobem bude zaručena shoda parametrů Delta v obou kanálech, což se při použití první metody nemusí, vlivem kolísání hladiny při kalibraci, podařit.*

**In s ta l a c e tla k o v é** lnstalace tlakové sondy se od předchozího postupu liší pouze při programování záznamo*s o n d y*

**Nastavení z PC: str[.76](#page-75-0)**

vého kanálu (volbu *Výpočet hladiny* nastavte = NE) Parametr *Rozsah* nastavte podle skutečného měrného rozsahu připojené sondy.

### **3.7.9. Modem**

Do parametrů, které ovlivňují celkovou proudovou spotřebu stanice, patří nastavení podmínek pro případné automatické vypínání GSM modemu.

Proudová spotřeba GSM modemu stanice M4016 je přibližně 10 mA na příjmu a okolo 150 až 300 mA při vysílání (se snižující se intenzitou GSM signálu v místě stanice se zvyšuje proudový odběr ze zdroje při vysílání). Výběr možností v nabídce "Napájení modemu" umožňuje uživateli nastavit vhodný režim provozování GSM modemu podle toho, zde má či nemá k dispozici externí napájecí napětí. *N a p á j e n í m o d e m u*

> Všechny napájecí režimy z následující tabulky kombinují dva stavy modemu: zapnutý a vypnutý. Ve vypnutém stavu je proudová spotřeba modemu nulová, není však přihlášen do sítě a není možné s ním v této době navázat komunikaci. Důležité však je, že i v době vypnutí modemu, se při požadavku řídícího mikroprocesoru na odeslání varovné nebo informativní SMS zprávy, nebo při požadavku na samostatné volání na určené číslo v daný čas, modem automaticky zapne, a po odeslání zprávy zase vypne.

<span id="page-53-0"></span>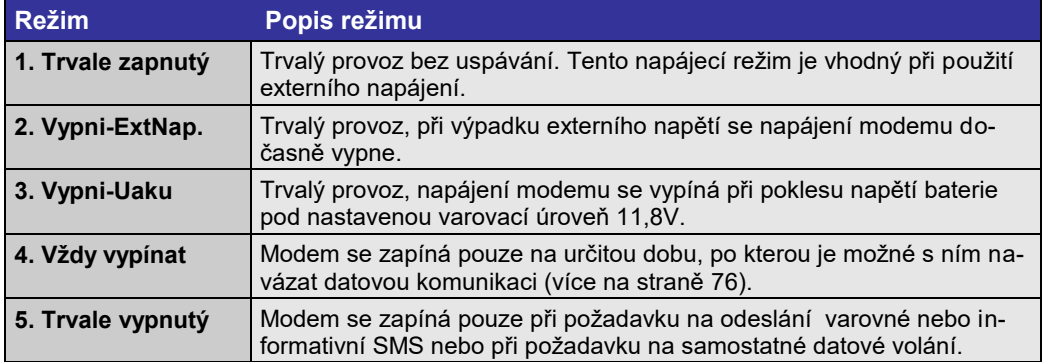

#### *Tab. 23: Režimy napájení vestavěného GSM modemu*

# **4. Nastavení parametrů z programu MOST**

Nastavení parametrů stanice M4016 lze nejsnáze uskutečnit z připojeného PC prostřednictvím programu MOST. Stanice může být s PC propojena přímo kabelem přes rozhranní RS-232 (z USB portu přes převodník, který lze objednat spolu s jednotkou), nebo je možné propojení provést i na dálku prostřednictvím sítě GSM.

Stanice používající **datahosting** na firemním serveru (stanice typu M4016-x3) se nejsnáze konfigurují na dálku prostřednictvím webového prohlížeče.

# **4.1. Program MOST**

**MOST** (**MO**nitorovací **ST**anice) je univerzální komunikační, vyhodnocovací a nastavovací program společný pro všechny přístroje vyráběné společností FIEDLER AMS s.r.o.

**Trvalý UPGRADE** Z internetové stránky **[www.fiedler.company](http://www.fiedler.company/)** 

com

a DEMO-verze v sekci Download můžete získávat aktuální verzi programu za předpokladu, že máte zakoupené licenční číslo. Jinak program slouží jako DEMO verze bez možnosti komunikace s přístroji.

Podrobný popis programu je uveden v 2.dílu uživatelské příručky. Uživatel stanice, který chce využívat bohatých možností jeho programového vybavení, by se měl před dalším čte-*2 . D í l p ř í r u č k y* 

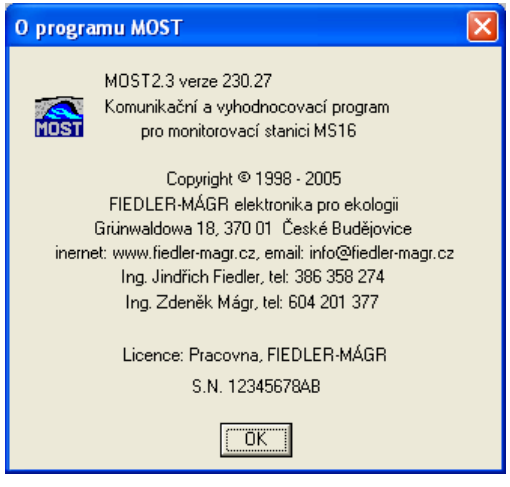

ním této kapitoly seznámit alespoň s ovládáním programu.

**Program MOST není součástí standardní dodávky stanice M4016.**

### **4.1.1. Základní pravidla**

Pro připomenutí uvádíme heslovitě základní pravidla pro práci s programem MOST:

- Pro fyzickém **propojení** PC se stanicí je potřeba nejprve provést **připojení**. K tomu slouží buď menu v nabídce "Komunikace" nebo ikony "COM" či "Telefon" (tento bod není potřeba provádět při změně parametrů prostřednictvím serveru)
- Na začátku práce s parametry je vhodné nejprve parametry z připojeného přístroje načíst nebo otevřít parametry uložené na serveru.
- Po nastavení parametrů je nutno nové parametry uložit do přístroje nebo je uložit na server.
	- Nepracujete.li prostřednictvím serveru, pak je vhodné uložit nové parametry také do příslušného souboru na disk PC (vytvořit zálohu parametrického souboru). Na serveru se parametrické soubory archivují automaticky.

### **4.1.2. Nastavení parametrů on-line**

Propojení kabelem Fyzické propojení mezi PC a stanicí je potřeba provést při přímém on-line nastavování parametrů. Vhodný typ propojovacího kabelu je součástí dodávky programu MOST.

> Propojení nutné pro nastavení parametrů i načtení dat je však možno provádět také "na dálku" přes vlastní GSM modem zabudovaný ve stanici. Obdobný typ modemu pak musí být i na straně PC.

# <span id="page-54-0"></span>**4.1.3. Nastavení parametrů přes server**

Stanice pravidelně komunikující se serverem prostřednictvím sítě GSM/GPRS lze s výhodou nastavovat odkudkoliv přes webový prohlížeč. Podrobný postup nastavení a změny parametrů najdou oprávnění klienti mající zvýšené oprávnění pro přístup nejen k datům, ale i k parametrům, na serveru [http://stanice.fiedler-magr.cz](http://stanice.fiedler-magr.cz/) (po přihlášení lze stáhnou manuál v pdf tvaru z horního pruhu úvodní obrazovky).

*P r o p o j e n í p ř e s m o d e m*

## **4.2. Základní parametry**

Jedná se o skupinu parametrů, které nastavují vlastnosti datové paměti i paměti událostí a které dále určují chování a nastavení stanice při normálním provozu.

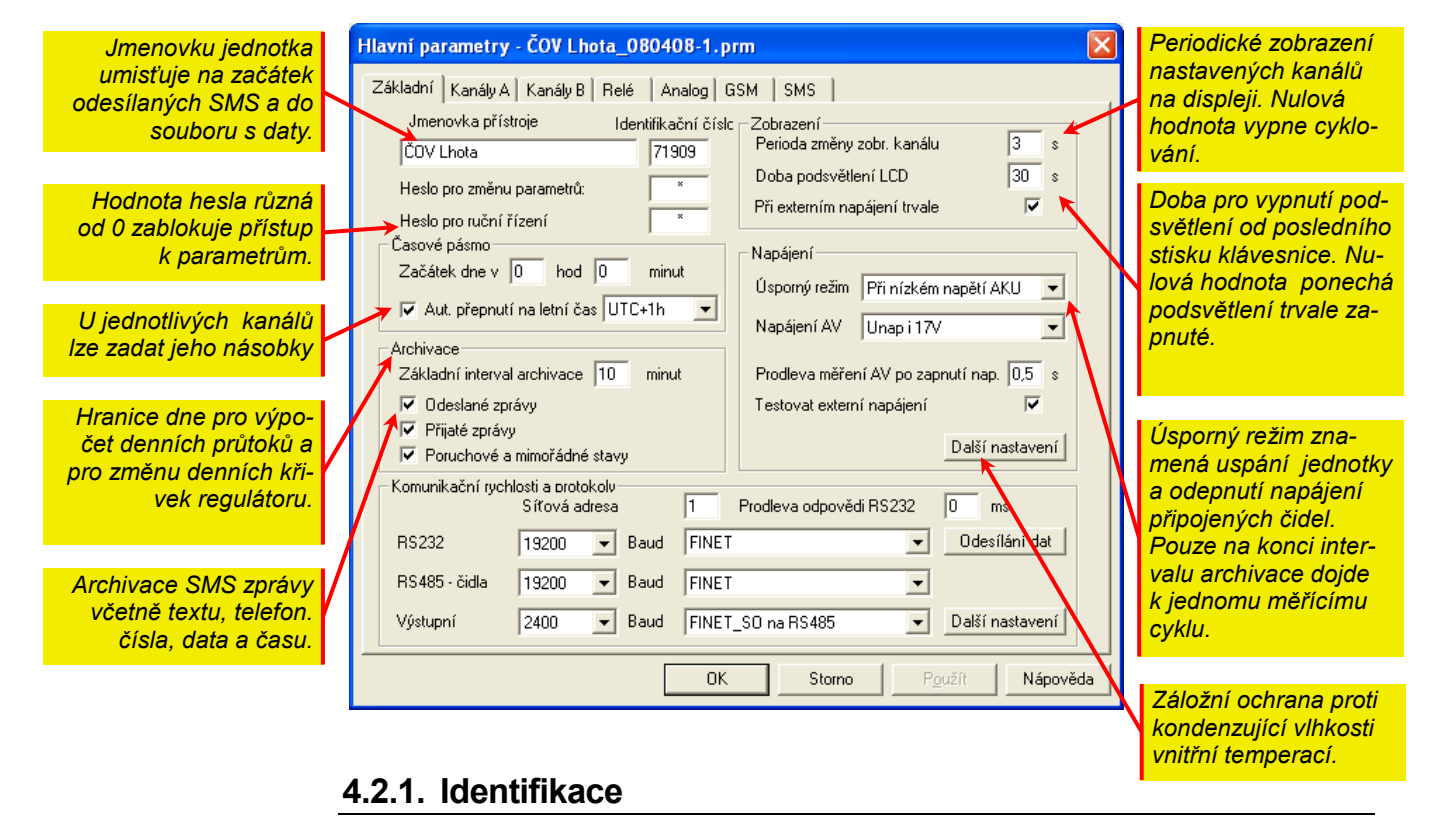

Do této části spadají parametry umístěné v levé horní části okna Hlavních parametrů.

- Mezi základní parametry patří jmenovka přístroje, do které je možno uložit maximálně 16 ASCII znaků charakterizujících daný přístroj. Jmenovka se s výhodou využívá pro vizuální kontrolu příslušnosti otevřeného parametrického souboru k připojovanému přístroji a je ji vidět i na začátku datového souboru \*.dta a v hlavičce tabulky zobrazovaných dat. *J m e n o v k a p ř í s t r o j e*
	- Hodnota tohoto parametru má stejný význam jako předchozí parametr *Jmenovka přístroje*. *Identifikační číslo* je ukládáno spolu s daty do jednoho datového souboru a jednoznačně tak určuje původ naměřených dat. Doporučujeme proto nastavit v rámci jedné organizace pro každou jednotku jiné *Identifikační číslo*. Hodnotu parametru můžete vybírat z intervalu 1- 65535. Při využívání GPRS datových přenosů na server v internetu je hodnota tohoto parametru přidělena správcem serveru. *I d e n t i f i k a č n í č í s l o*
		- Heslo pro změnu Nastavení tohoto parametru na nenulové celé číslo znemožní další změny parametrů bez znalosti hesla. Proto je důležité si hodnotu hesla dobře zapamatovat. Hodnota hesla může nabývat hodnoty od nuly do 9999. Nulová hodnota vypíná kontrolu a umožňuje tak neomezený přepis parametrů přístroje. *p a r a m e t r ů*
		- Heslo pro ruční Tento parametr zpřístupňuje ovládací menu pro řízení stanice, ve kterém lze z klávesnice řízení zapínat nebo vypínat relé, ovládat hodnotu výstupního proudu prostřednictvím připojeného modulu MAV420 nebo lze na krátkou dobu zapnout GSM modem v případě, že jednotka pracuje v úsporném režimu s vypnutým modemem.

### **4.2.2. Archivace**

Základní interval Tento parametr je možné nastavit v rozsahu od 1 minuty do 1440 minut (1 den). Číselná hodnota parametru odpovídá časovému intervalu v minutách, ve kterém bude stanice ukládat do své datové paměti zprůměrované změřené hodnoty jednotlivých kanálů. *a r c h i v a c e*

> *Poznámka: Nemají-li být data před uložením zprůměrována za celý interval archivace, je nutné nastavit úsporný režim stanice, ve kterém bude k měření docházet pouze jednou a to na konci intervalu archivace. Do paměti pak bude uložena tato změřená hodnota.*

Jednotlivé kanály však mohou mít různě nastaven svůj vlastní "*Interval archivace*", který musí být násobkem tohoto základního intervalu záznamu.

Stanice M4016 automaticky stanovuje čas prvního záznamu tak, aby nezávisle na nastaveném intervalu archivace, došlo k záznamu i v celou hodinu. Je-li například stanoven "Interval archivace" na 10 minut a stanice začne měřit ve 13. minutě probíhající hodiny, proběhne první záznam do paměti až 30. minutu a poté již pravidelně každých 10 minut. Stanice tedy neuloží data 23., 33., 43 atd. minutu.

Zaškrtnutí této volby povolí ukládat do datové paměti také informace týkající se odeslaných SMS zpráv. Vedle času odeslání je zaznamenán i text odeslané zprávy a telefonní číslo jejího příjemce. *O d e s l a n é z p r á v y*

> *Poznámka: Paměť událostí je automaticky načítána spolu se čtením datové paměti a její obsah je uložen do souboru s příponou \*.dte. Jméno souboru pod hvězdičkou je totožné se jménem souboru změřených dat.*

Přijaté zprávy Obdoba předchozí volby. Zaškrtnutí povolí ukládat do paměti událostí přesný čas přijetí SMS zpráv včetně jejich textu a identifikace odesílatele.

 $\bm{\mathsf{Poruchov}}$ é a  $\bm{\mathsf{Z}}$  názvu této volby vyplývá i její význam. Zaškrtnutí povolí ukládat do paměti událostí mimořádné a nečekané stavy, kterými může být například výpadek síťového napájení, odpojení měřícího snímače, chybový signál inteligentní sondy apod. *m i m o ř á d n é s t a v y*

# **4.2.3. Časové pásmo**

Zaškrtnutím volby "*Automatický přechod na letní čas*" povolíte jednotce, aby v době změny času automaticky upravila své vnitřní funkce týkající se časového řízení relé nebo pravidelného odesílání SMS zpráv. Například automatické odesílání informativní SMS zprávy tak bude uskutečňováno po celý rok vždy v pevnou hodinu - například každé pondělí v 8:00).

Záznam dat do paměti jednotky bude, nezávisle na volbě parametru, probíhat vždy podle zimního času. Je to proto, aby nebyla narušena časová posloupnost měřených hodnot.

## **4.2.4. Zobrazení**

Význam parametrů je zřejmý z jejich názvu.

- Cyklické Nulová hodnota prvního parametru Perioda změny zobrazovaných kanálů vypne cyklické zobrazování měřených kanálů a na displeji tak zůstává trvale zobrazován naposledy přes klávesnici vyvolaný kanál. Každá nenulová hodnota parametru určuje ve vteřinách dobu trvání zobrazení jednoho měřícího kanálu. *z o b r a z o v á n í*
- Pozornost věnujte nastavení řízeného podsvětlení. Nastavení parametru *Doba poosvětlení LCD* = 0 podsvětlení trvale zapíná. Toto nastavení je vhodné zadat při pevné instalaci stanice a síťovém externím napájení. Teplo vznikající trvale zapnutým podsvětlením (zhruba 0,15A \* 13V = 2W) zabraňuje kondenzaci vlhkosti uvnitř jednotky a v takovémto případě již není obvykle nutné zapínat vnitřní vytápění (viz následující kapitola Napájení). Na druhou stranu však podsvětlení rychle vybije napájecí akumulátor a nesmí být trvale zapnuté u akumulátorového napájení bez síťového dobíjení. *P o d s v ě t l e n í L C D*

Předchozí problém s možným vybitím napájecího akumulátoru řeší tato volba. Je-li zaškrtnuta, můžete nastavit hodnotu předchozího parametru na nulu i u aplikací kritických z hklediska výdrže napájecího akumulátoru, protože po dobu výpadku externího napájení se podsvětlení displeje automaticky vypne. *P ři e x t e r n í m n a p á j e n í t r v a l e*

#### K on trast LCD a jas Přes klávesnici přístroje jsou z menu Nastavení -> 1.Parametry -> 4.Par.disple přístupné dva další pametry: *Intenzita podsvětlení* a *Kontrast LCD.* Oba parametry se zadávají v procentech maximální možné hodnoty. Kontrast displeje je přístupný i ze základního zobrazovacího režimu po delším stisku hmatníků klávesnice +/- (zvyšuje kontrast) a ./E (snižuje kontrast). *p o d s v ě t l e n í*

### **4.2.5. Napájení**

Do parametrů, které ovlivňují celkovou proudovou spotřebu stanice, patří nastavení podmínek pro případné automatické vypínání GSM modemu a nastavení úsporného režimu vlastní řídící jednotky, ve kterém budou jednotlivá měření prováděna pouze jednou před jejich archivací.

#### $\bm{\mathit{U}}$ s $\bm{\mathit{p}}$ orný reži $\bm{m}$  Volba úsporného režimu se vztahuje na chování řídící centrální jednotky telemetrické stanice v době mezi jednotlivými časy archivace změřených hodnot. Při trvalém vypnutí úsporného režimu (volba "Nikdy") provádí jednotka nepřetržité postupné měření na jednotlivých nastavených kanálech (vstupech) a v okamžiku naplnění podmínky pro archivaci vypočte průměrnou hodnotu ze všech měření provedených v průběhu intervalu archivace. *m ě ř e n í*

Je-li úsporný režim nastaven, pak je mikroprocesor a spolu s ním celá řídící jednotka uvedena do režimu s velmi malou proudovou spotřebou (typicky 60 uA), ze kterého se probouzí pouze při požadavcích na pravidelné měření vstupních signálů daném nastaveným intervalem archivace, při příchodu pulsu, nebo po změně úrovně na nastavených digitálních vstupech. Po provedeném měření nebo po zápisu stavu binárního vstupu do paměti událostí se jednotka opět uspí.

Obvyklá proudová spotřeba zapnuté řídící jednotky bez GSM modemu a bez spotřeby připojených čidel a senzorů se pohybuje okolo 10-ti mA.

#### Zaškrtnutí této volby umožní centrální jednotce průběžně zjišťovat přítomnost síťového napájecího napětí a podle nastavení předchozích voleb týkajících se úsporných režimů pak například zapínat nebo vypínat napájení GSM modemu, nebo přecházet mezi trvalým měřením a úsporným režimem. *Te s t o v á n í e x t e r n í h o n a p á j e n í*

Zaškrtnutí volby předpokládá, že stanice je za normálního provozu napájena ze síťového (nebo z jiného stabilního zdroje napětí) a proto je každý výpadek napájení zaznamenán do chybového záznamníku i do deníku událostí. Dalším důsledkem přerušení externího napájení může být odeslání příslušné varovné SMS zprávy ze seznamu pevných SMS zpráv. Při čistě akumulátorovém nebo solárním napájení je proto vhodné testování externího napájení nezapínat.

- $\bm{N}$ a $\bm{p}$  á $\bm{p}$  ar vieto volbě se vybere způsob napájen připojených čidel. Napětí Unap značí spínané napětí napájecího akumulátoru, napětí +17V je výstupní napětí vestavěného zvyšujícího DC/DC měniče napětí. Nevyžadují-li připojené snímače a měřící čidla toto zvýšené napájení, pak doporučujeme vzhledem k vlastní proudové spotřebě měniče tuto volbu vůbec nezapínat a pro napájení čidel vyžívat pouze napětí akumulátoru na svorkách Unap.
- Vnitřní vytápění Topný rezistor o hodnotě 100 R, který je na umístěn uvnitř řídící jednotky, může být programovým příkazem připnut k externímu napájecímu zdroji jednotky. Při obvyklé velikosti externího napětí 13,8V DC spotřebovává tento rezistor výkon 1,9 W. To stačí k tomu, aby vnitřní teplota jednotky stoupla o cca 5°C proti teplotě okolí, a tím se zabránilo vnikání škodlivé kondenzující vlhkosti do jednotky při střídání tepot v trvale vlhkém prostředí.

### **4.2.6. Komunikační rychlosti a protokoly**

Stanice typu M4016 má tři brány pro číslicový přenos dat:

**Sériové rozhraní určené pro připojení PC s programem MOST2.0.** *R S- 232*

Připojení přes RS232 používá přenosový protokol FINET.

Přenosová rychlost 19200 Bd je standardně nastavena ve všech přístrojích systému MS16 a automaticky se nastaví také při instalaci programu MOST2.0 na PC. Jednotlivá zařízení nerozeznávají automaticky velikost přenosové rychlosti a proto změnu tohoto nastavení je nutno současně provést na obou (všech) propojených přístrojích.

**Sériové rozhraní určené pro připojení inteligentních měřících sond** (ultrazvukové nebo *R S- 485* elektrochemické měřící sondy). Komunikace přes tento port (svorky 21 až 24 na přípojné desce DPD) probíhá zatím pouze pod protokolem FINET. Do budoucna se připravuje rozšíření počtu přenosových protokolů o některé další, často používané protokoly (ADAM).

Má-li být stanice M4016 připojena k jinému řídícímu systému, do kterého má předávat změřená data, může být výhodné namísto programování plného protokolu FINET, který vyžaduje obousměrnou komunikaci, naprogramovat do řídícího systému pouze zpracování dat přijatých jednosměrným protokolem FINET\_SO. *V ý s t u p n í ( D C L a R S- 4 8 5 F I E N T \_ S O )*

> Nabídka obsahuje nastavení výstupního protokolu a přenosové rychlosti pro DCL, nebo pro DCL a RS485 současně (**DCL** je zkratka z **D**igital **C**urrent **L**oop a znamená číslicový výstup dat do proudové smyčky 0/20 mA - svorky 25 a 26 na desce DPD).

> Standardně jsou protokolem FINET\_SO vysílány okamžité hodnoty jednotlivých nastavených kanálů a u integrálních veličin i jejich dílčí sumy. Do smyčky DCL lze také zapojit relé

ové spínací jednotky SP06, moduly analogového výstupu MAV420 a externí displej pro zobrazování změřených hodnot.

Proudová smyčka DCL je pouze jednosměrná, neumožňuje příjem dat. Data jsou do smyčky vysílána v pravidelném intervalu daném počtem měřících kanálů stanice. Jeden vysílací cyklus následuje vždy po změření všech nastavených vstupů. Formát vysílaných dat je řízen FINET\_SO protokolem (**S**end **O**nly). V upřesňujících parametrech zobrazených ve vedlejším okně lze nastavit počet opakování celé vyslané zprávy.

Defaultní hodnota přenosové rychlosti DCL protokolu je 2400 Bd a nedoporučujeme ji měnit. U reléových jednotek SP06 je tato rychlost pevně daná.

 $S$ *í ť o v á ad r e sa* Síťová adresa je ve výrobě přednastavena na 1 a není nutno ji měnit. Výjimku by tvořila M4016 pouze síť stanic zapojených přes převodníky RS232/RS485 k jednomu řídícímu systému (PC s programem MOST).

 ${\bm M}$ e ${\bm z}$ i ${\bm p}$ řístro ${\bm j}$ ová ${\bm z}$  Další výjimkou, kdy je nutné síťovou adresu nastavit, je mezipřístrojová SMS komunikace a  $\bm z$ SMS komunikace to v případě, že je k jedné řízené stanici "připojeno" více řídících stanic. Pro rozlišení jednotlivých řídících stanic je nutné nastavit jejich síťové adresy v rozsahu 1-4.

## **4.3. Nastavení analogových kanálů**

Analogové kanály tvoří základ dataloggeru. Analogové, frekvenční, pulsní a jiné signály jsou změřeny, převedeny na fyzikální veličinu a uloženy do paměti v měrných jednotkách. Volné kanály lze obsadit výpočtem (součtové, rozdílové a spec. funkce), nebo do nich lze ukládat data získaná například z mezipřístrojové SMS komunikace. Každý kanál může mít nastaven svůj interval archivace a své mezní hodnoty alarmů.

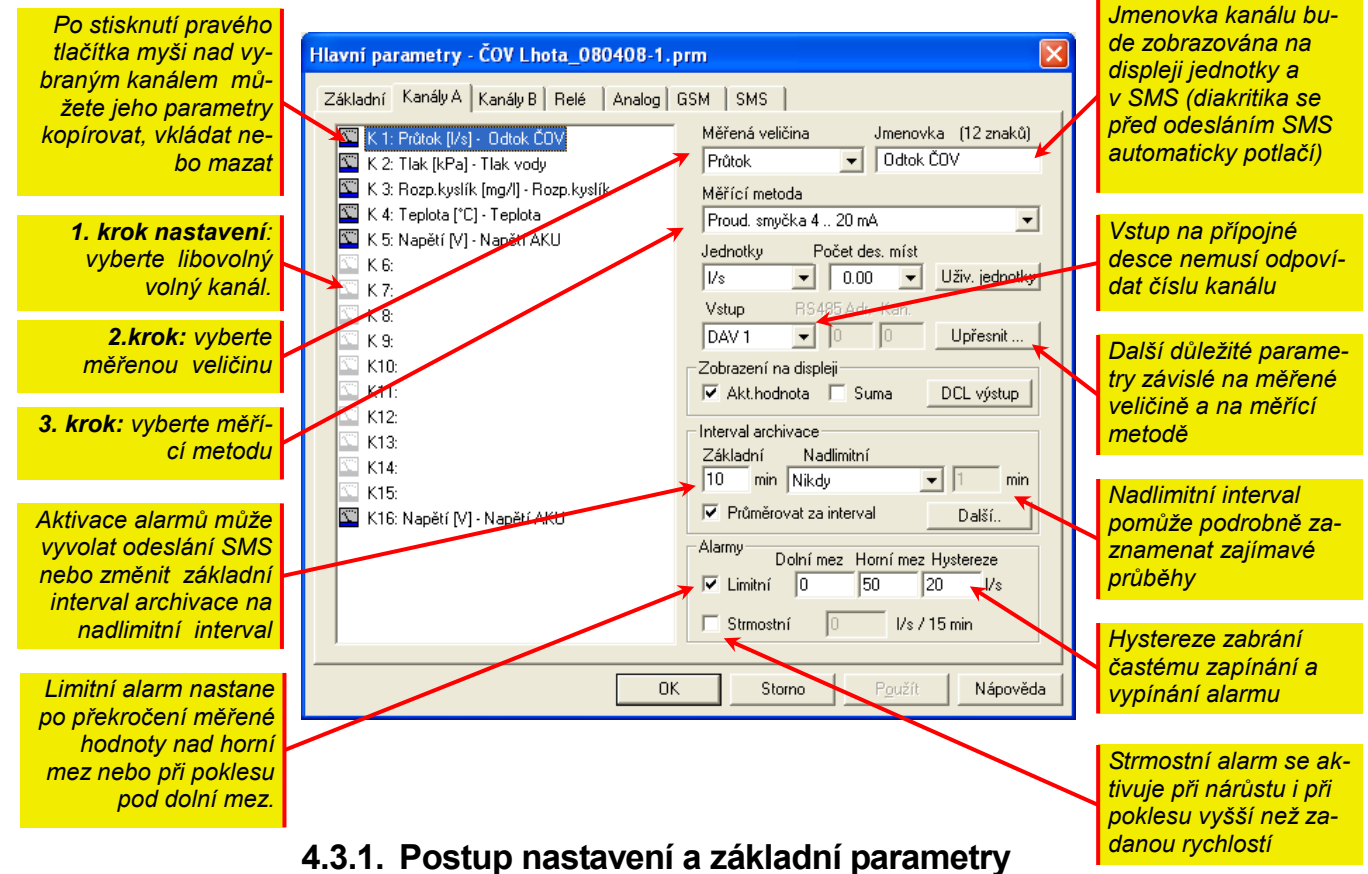

# Kanál Každá měřená veličina zaujímá v řídící jednotce stanice jeden kanál, jehož parametry a

paměťový prostor jsou plně k dispozici právě jen této jedné měřené veličině.

Díky velkému počtu parametrů a rozsáhlé paměťové kapacitě má uživatel stanice M4016 možnost nastavit až 16 analogových kanálů.

Nezaměňujte kanál se vstupem. Signál přiváděný na jeden vstup lze zpracovávat i archivovat na více kanálech. Příkladem může být například měření výšky vodní hladiny v otevřeném toku buď prostřednictvím ultrazvukové sondy (připojení přes RS-485) nebo tlakového snímače (připojení přes 4-20 mA). Jeden kanál stanice může být nastaven na sledování hladiny a další kanál může z hladiny vypočítat okamžitý průtok a ten zaznamenávat.

Výběr pořadového čísla kanálu je prvním krokem v jeho nastavení.

- $M$ ě řená veličina Výběr měřené veličiny z nabízeného seznamu musí být druhým krokem, protože od zvolené veličiny se odvíjí seznam nabízených měrných jednotek i seznam měřících metod.
	- Měřící metoda V seznamu měřících metod je potřeba vybrat typ výstupního signálu měřící sondy (čidla). Nabídka obsahuje kromě proudových a frekvenčních rozsahů i 3 formáty číslicových protokolů využívaných inteligentními sondami monitorovacího systému MS16. Zkratka CL020/ASCII.U nebo ../ASCII.S značí přenos dat proudovou smyčkou 0/20 mA protokolem DCL popsaným například v manuálu ultrazvukových sond.

Mezi specifické měřící metody, které se uplatňují pouze u telemetrických stanic M4016 vybaveným GSM modemem, patří "**Kanál stanice přes SMS**". Jak již z názvů vyplývá, nastavení se uplatní při archivaci hodnot měřených vzdálenou stanicí M4016.

Rovněž tak měřící metoda nazvaná "**Výpočtové funkce**" má u stanice M4016 své důležité místo. S její pomocí lze snadno sledovat na samostatném kanálu průběžně počítaný klouzavý součet nebo klouzavý průměr za nastavitelný časový interval a podle této vypočítané hodnoty pak případně aktivovat varovnou SMS. Je obvyklé, že archivace tohoto pomocného kanálu je potlačena (viz dále).

 $J$ e $d$ n $o$ t $k$ y  $\,$  Některé veličiny, například tlak nebo průtok, mají bohatý seznam jednotek, ve kterých lze požadovanou veličinu měřit, archivovat a zobrazovat. Jiné veličiny, jako pH nebo teplota, nabízejí pouze jeden typ jednotek.

 $\bm P$ o $\bm{\check{c}}$ e $\bm{t}$  dese $\bm{t}$  in  $\bm{p}$ ých Maximální možná velikost, kterou může měřená veličina nabývat, je hodnota 65535 pro ce*míst* lá čísla a dekadicky se zmenšuje s rostoucím počtem desetinných míst. Bipolární veličiny, jako jsou teplota nebo napětí, mají tuto maximálně možnou hodnotu poloviční. Toto "omezení" vyplývá z 16.ti bitové archivace změřených okamžitých hodnot.

- Popis Dvanáct znaků dlouhý popis nastavovaného kanálu se bude zobrazovat na displeji, bude přenášen spolu s daty ve formátu SMS zprávy a při načítání archivovaných dat bude přenášen spolu s daty do PC.
- Vstup Číslo vstupu na použité přípojné desce. Podle již dříve zvolené měřící metody program MOST nabídne pouze ty vstupy, které vybranou metodu měření umožňují.

Z předchozího výkladu se vymyká **měřící metoda 485/FINET**, po jejíž volbě se okénko pro zadávání čísla vstupu zneaktivní a naopak bude uživatel vyzván nastavit následující dva parametry:

#### Síťová adresa měřící sondy. Defaultně bývá od výrobce nastavena 1. Adresa sondy se uplatní po připojení více zařízení k jednomu rozhranní RS-485. *A d r e s a s o n d y*

 $Ctený kanál$  Pořadové číslo vnitřního kanálu sondy. Podrobný popis vnitřních kanálů je uveden v následující tabulce a také v návodu k obsluze každého snímače (měřící sondy).

*v y b a v e n é R S 4 8 5* 

 $\bm A\,\bm d\,\bm s\bm r$ es y  $\bm a\,\,\bm v\bm n$ itř $\bm n$ í Následující tabulka obsahuje adresy a obsazení vnitřních kanálů měřících sond komuniku- $\boldsymbol{k}$ a n á l y s n í m a č ů jících se stanicí STELA-3 po sběrnici RS485 pod protokoly FINET nebo Modbus RTU.

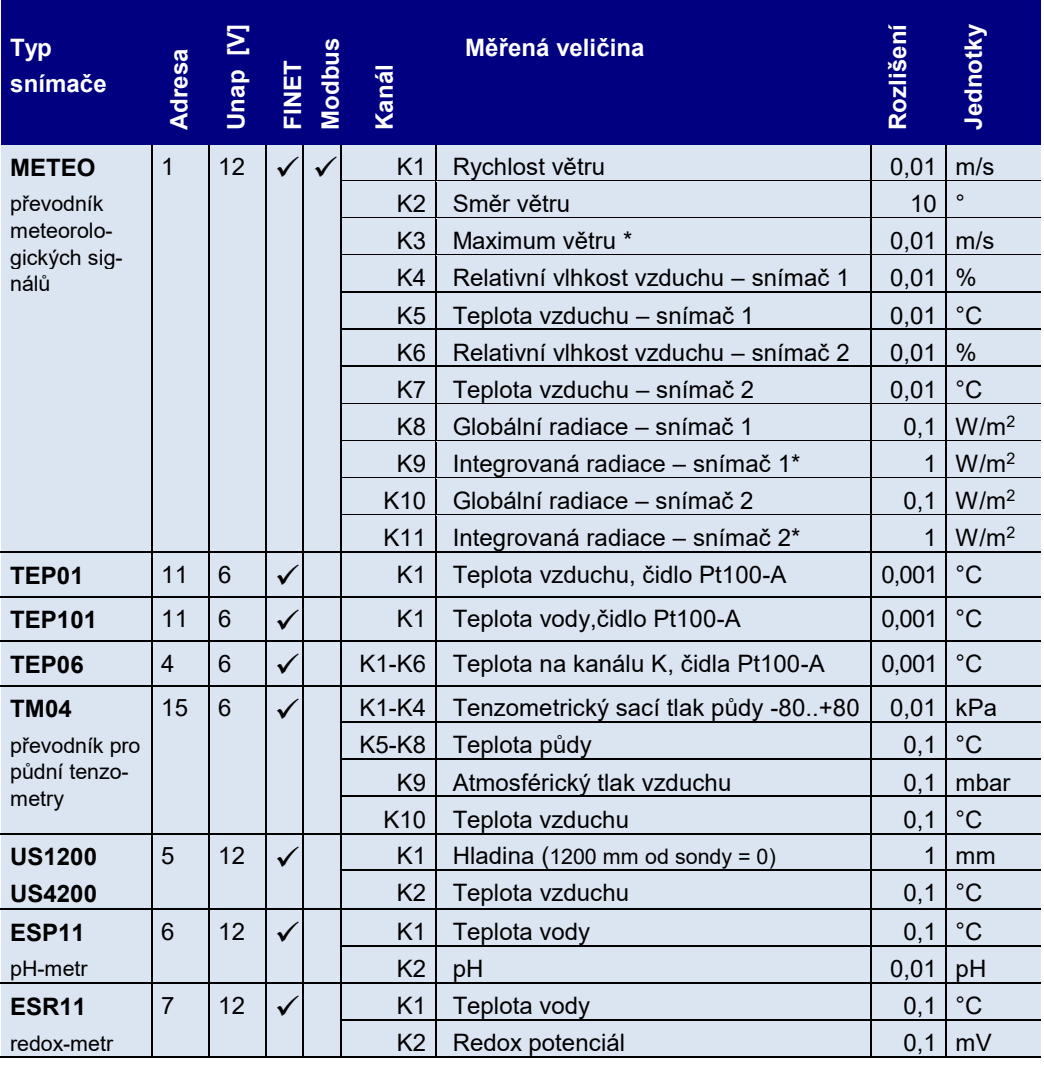

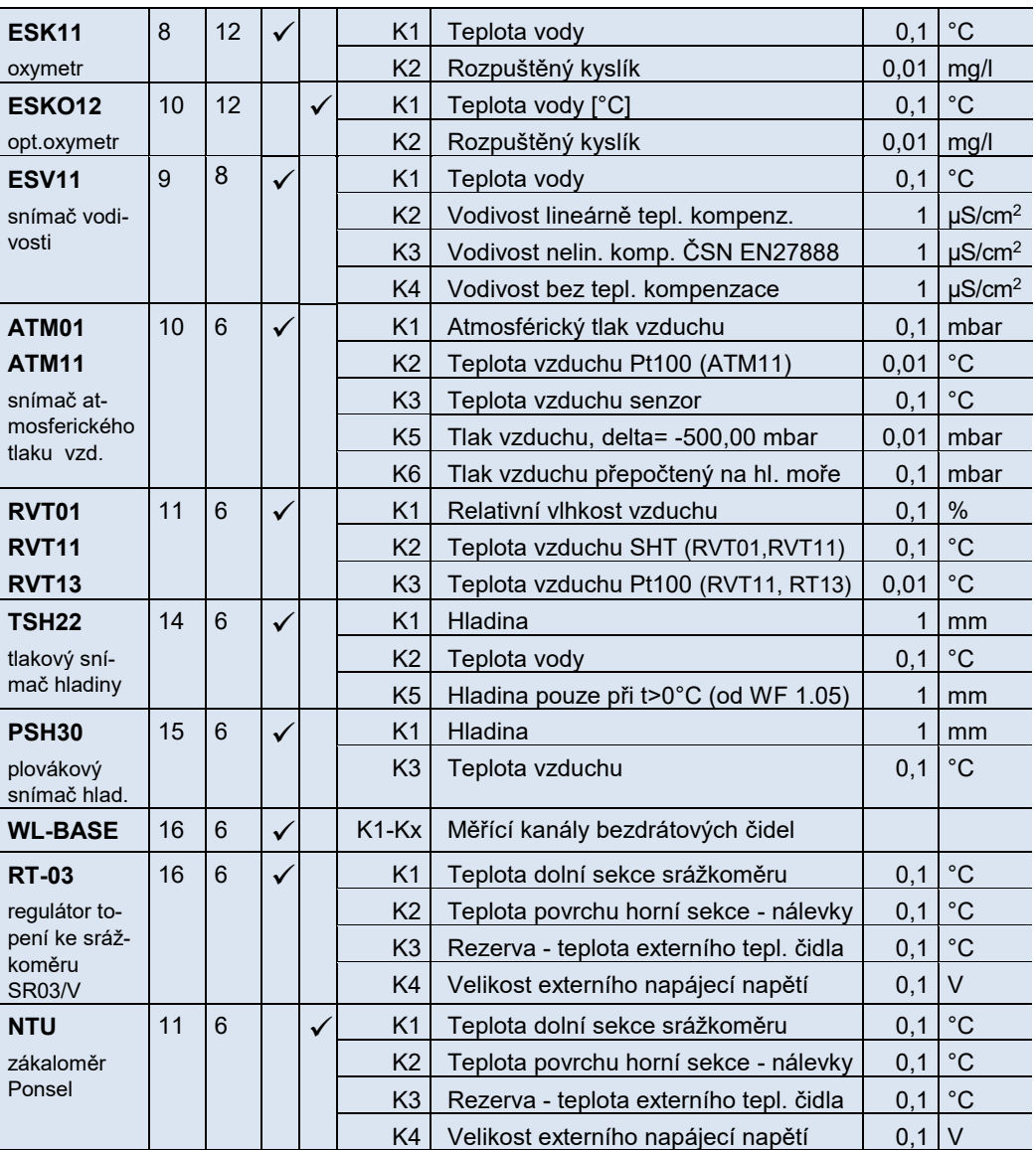

*\*kanály jsou funkční pouze při trvalém napájení převodníku*

Velikost napájecího napětí Unap vyjadřuje minimální napájecí napětí, od kterého snímač spolehlivě pracuje.

### <span id="page-61-0"></span>**4.3.2. Alarmy**

Jednotka umožňuje nastavit pro každý kanál parametry limitního a strmostního alarmu. Po aktivaci alarmu lze například častěji zaznamenávat měřené hodnoty (a to i na jiných kanálech), lze odesílat varovné SMS nebo sepnout nastavené relé.

Meze pro nastavení vymezují oblast, ve které se může měřená hodnota pohybovat. Po překročení některé z mezí o hodnotu parametru *Hystereze* dojde k nastavení limitního alarmu. K jeho vypnutí dojde po návratu měřené hodnoty do prostoru mezi meze opět alespoň o hodnotu *Hystereze*. Podle hodnot nastavených na Obr. by se limitní alarm nastavil při zvýšení tlaku na 950 kPa a vypnul by se až po následném poklesu tlaku na 750 kPa. *L i m i t n í a l a r m*

Tento gradientní alarm se nastaví jak při rychlém nárůstu, tak i při rychlém poklesu měřené veličiny o nastavenou hodnotu za pevnou dobu 15 minut. *St r m o s t n í a l a r m*

### **4.3.3. Zobrazení**

Kanály, které nejsou pro obsluhu monitorovaného provozu důležité, můžete vyloučit z cyklického zobrazování na displeji. Stejně tak i celkovou sumu od instalace u integrálních veličin (průtok, dešťové srážky, pulsy). Tlačítko "DCL výstup" slouží pro nadefinování těch veličin a sumárních hodnot, které se mají posílat na externí displej DCL výstupem.

### <span id="page-62-0"></span>**4.3.4. Archivace**

Každý kanál stanice M4016 může mít různý *Interval archivace*, nastavitelný po násobcích *Základního intervalu archivace*. Tímto způsobem lze šetřit jak datovou paměť vlastní stanice, tak dobu potřebnou pro přenesení změřených dat do PC k jejich dalšímu zpracování.

**Nulová hodnota parametru úplně vyřadí nastavovaný kanál z archivace.** 

#### **NASTAVENÍ POČTU MĚŘENÍ**

Při trvale zapnuté jednotce (není aktivován úsporný režim) provede jednotka změření jedné veličiny za zhruba 0,5 sec. Podle počtu obsazených kanálů lze odvodit celkový počet měření za jeden interval archivace. Na konci intervalu archivace je do paměti jednotky uložen aritmetický průměr ze všech získaných měření na daném kanále.

S pomoci parametru *Intervalu archivace* a volbou či zakázáním Ú*sporného provozu*, lze snížit počet vzorků pro průměr či ukládat výsledek pouze jediného měření provedeného na konci intervalu těsně před jeho uložením.

Nastavení parametrů je zřejmé z následujících příkladů nastavení:

#### **Příklad A: Ukládání aktuální hodnoty změřené na konci každé 30. minuty**

Základní interval archivace = 30 minut

Interval archivace = 30

Úsporný režim = "Vždy"

#### **Příklad B: Ukládání zprůměr. hodnoty za celý interval archivace každou 30. minutu**

Základní interval archivace = 30 minut

Interval archivace = 30

Úsporný režim = "Nikdy" (nebo "Při nízkém napětí AKU", "Při výpadku napájení").

*Počet měření pro průměr bude dán počtem obsazených kanálů stanice. Při jejich větším počtu se měření aktuální hodnoty na daném kanálu bude vykonávat méně často.*

#### **Příklad C: Ukládání každou 30. minutu průměrnou hodnotu z 5-ti měření.**

Základní interval archivace = 6 minut

Intervalu archivace = 30

Úsporný režim = "Vždy".

#### **NADLIMITNÍ INTERVAL ARCHIVACE**

Spouštěcí podmínky pro nadlimitní interval archivace jsou na vedlejším obrázku. Jeho nastavení dovolí podrobně zaznamenat například průběh přívalové vlny na řece, nebo vývoj znečištění (nastaveno podle kanálu měřícího pH ).

Nadlimitní interval (v příkladu na obrázku to jsou 2 minuty) může být vyvolán nejen aktivací alarmu na vlastním kanále (na obr.), ale i alarmem na jiném nastaveném kanále (podmínky "Každý ..."), nebo začátkem deště a pak například po minutách zaznamenávat minutové srážky a tím vlastně zachytit i intenzitu srážek v průběhu jednoho deště.

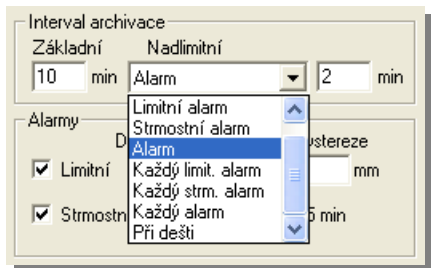

*P o t l a č e n í z á z n a m u n e d ů l e ž i t ý c h d a t*

Vhodné nastavení parametrů archivace dovoluje

například potlačit záznam nezajímavých nízkých hodnot měřené veličiny a do paměti ukládat pouze hodnoty, které překročí nastavenou mez.

#### **Příklad: Při měření hladiny ukládat pouze hodnoty větší než 200 mm .**

Základní interval archivace = 10 minut (v okně základních parametrů)

Interval archivace = 0 (v okně kanálu)

Limitní alarm nastaven (dolní mez = 0, Horní mez = 195, Hystereze = 5)

Nadlimitní spouštěcí podmínka: Limitní alarm

Hodnota nadlimitního intervalu archivace = 2 minuty

### **4.3.5. Upřesňující parametry**

Důležitým krokem při nastavování záznamového kanálu je vyvolání okna s upřesňujícími parametry. Tvar tohoto okna a typ parametrů, které obsahuje, závisí na zvolené měřené veličině. Jiné okno je například pro nastavení měření průtoku v otevřeném profilu, a jiné, mnohem jednodušší, je například okno pro měření teploty.

Nastavení upřesňujících parametrů pro některé měřené veličiny bude vysvětleno na příkladech.

#### **PŘÍKLAD 1.: MĚŘENÍ VÝŠKY HLADINY**

*h l a d i n ě n e b o* 

**Signál úměrný** Toto nastavení závisí na použitém způsobu měření výšky hladiny. Ul- $\boldsymbol{v}$ ýpočet hladiny ze trazvukové sondy staršího prove*vzdálenosti* **dení (SX000) vysílaly číslicový sig**nál vždy úměrný vzdálenosti hladiny od sondy. Proto bylo potřeba zadat dolní rozsah, od kterého se má přijatá hodnota vzdálenosti odečíst, aby byla měřena hladina (vzdálenost a hladina jdou inverzně proti sobě). Novější typy sond s protokolem ASCII.U již umožňují nastavit výstupní signál úměrný jak vzdálenosti, tak hladině.

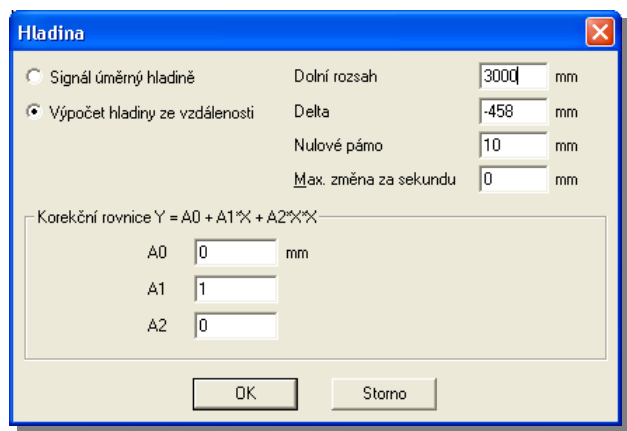

Podobně ponorné tlakové sondy pro měření výšky hladiny mají signál úměrný výšce hladiny nad sondou a proto bylo okno upřesňujících parametrů doplněno o možnost vybrat typ úměry vstupního signálu.

Na obrázku je typické nastavení upřesňujících parametrů při měření hladiny ultrazvukovou sondou vysílající vzdálenost sondy od hladiny.

- Dolní rozsah Parametr specifický pro ultrazvukové sondy. Jeho hodnota ve většině případů odpovídá maximálnímu měřícímu rozsahu sondy.
	- De l t a Pomocí tohoto parametru lze posouvat nulovou hodnotu hladiny. Stejný význam má aditivní koeficient A<sup>0</sup> korekční rovnice.
- Hodnota parametru určuje v nastavených jednotkách pásmo necitlivosti, ve kterém bude signál uměle nulován. Tímto způsobem se nechají filtrovat různé signálové šumy v okolí nulové hodnoty. *N u l o v é p á s m o*
- Max. změna za Hodnota tohoto parametru určuje maximální možnou změnu měřené veličiny za jednu sekundu. Malá hodnota tak vlastně znamená velké zatlumení signálu a opačně. Nulový pa-*s e k u n d u* rametr tlumení signálu vypíná.
- $\boldsymbol{K}$ ore $\boldsymbol{k}$ ční rovnice Změřenou hodnotu je možno nakonec upravit polynomem 2. řádu. Tato možnost je zachována pro všechny měřené veličiny s výjimkou průtoku a objemu, kde jednotlivé parametry A<sub>0</sub> až A<sub>2</sub> nabývají odlišných významů.

### **PŘÍKLAD 2.: MĚŘENÍ OKAMŽITÉHO PRŮTOKU**

Nastavovací okno pro měření průtoku je podobné oknu popsanému v předchozí kapitole a proto zde budou popsány pouze nové parametry, nebo ty parametry, které mají jiný význam.

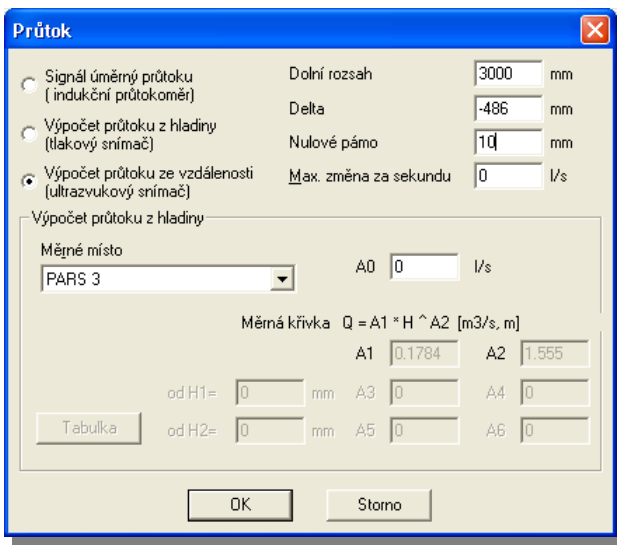

Toto volbu je nutno vybrat například při zpracovávání signálu z indukčního průtokoměru a je *S i g n á l ú m ě r n ý*  jedno, zda se jedná o frekvenční nebo analogový signál. *p r ů t o k u*

 $V$ ý $\rho$ oče $t$   $\rho$ rů $t$ o $k$ u z  $\,$ Tlakové sondy a speciálně nastavené ultrazvukové sondy mají výstupní signál úměrný vzdálenosti (hladině) a proto je potřeba vybrat tuto volbu. *h l a d i n y*

 $\bm{V} \bm{y}$ poče $\bm{t}$  prů $\bm{t}$ oku ze  $\bm{\epsilon}$  Standardně jsou všechny ultrazvukové sondy SX000 i novější typy USX000 nastaveny na vzdálenosti vysílání vzdálenosti, protože tak odpadá nutnost nastavit Deltu (nastavení nulové hladiny) uvnitř sondy a tento základní úkon se tak přesouvá na připojenou registrační jednotku, kde jej lze většinou snáze nastavit.

> Na rozdíl od měření hladiny popsaném v předchozím okně již nejde nahradit parametr Delta *D e l t a* aditivním koeficientem A0, protože ten se zadává v nastavených jednotkách průtoku, kdežto Delta je vždy určena pro posunutí nulové hladiny.

 $M$ ě*rn* é místo V seznamu měrných míst je uvedeno 14 nejčastěji se vyskytujících profilů pro měření okamžitého průtoku na otevřeném kanálu s předdefinovanými koeficienty konzumční rovnice (základní řady Parshallových a Venturiho žlabů, Thomsonův přeliv, složené dvojité a trojité Parshallovy žlaby).

> Tato nabídka je doplněna o možnost vlastního nastavení koeficientů konzumční rovnice A0 až A2 (volitelný profil) a o tabulkové zadání závislosti mezi hladinou a průtokem.

Konzumční rovnice je nejčastěji ve tvaru :

#### **Průtok = A<sub>1</sub>**  $*$  **Hladina<sup>A<sub>2</sub></sup> [ m<sup>3</sup> /s, m]**

V případě potřeby ji lze doplnit o aditivní koeficient A0. U složitějších složených žlabů k uvedeným koeficientům přibývají další pomocné koeficienty A3 až A6 a výšky vestavěných žlabů H1 a H2 (viz obr. na této stránce).

Tabulky mohou být dvě (pro dva různé kanály). Tabulka 1. má 30 řádků a nelze do ní zadá-*Ta b u l k y* vat desetinná čísla. První řádek tabulky by měl vždy začínat nulovými hodnotami. Tabulka 2. má 20 řádek.

#### **PŘÍKLAD 3.: VÝPOČET OKAMŽITÉHO PRŮTOKU Z PULSŮ OD VODOMĚRU**

V praxi se velmi často průtok měří vrtulkovými průtokoměry opatřenými snímači otáček (OPTO nebo REED snímač s pulsním výstupem). K jednotce M4016 lze takovýchto snímačů připojit až 8. Snímač se připojuje k pulsním vstupům PV1 až PV8 a k zemní svorce GND. U OPTO snímačů je potřeba zajistit, aby výstup měl otevřený kolektor nebo bezpotenciálový kontakt – PV vstupy se aktivují spojením vstupu se zemí (GND).

Jednotka M4016 umí z četnosti pulsů a z jejich váhy v litrech průběžně počítat okamžitý průtok a ten zobrazovat na displeji nebo jej vysílat jako analogový signál potřebný pro řízení připojené technologie (dávkovací čerpadlo, řídící systém, …). Do paměti jednotky se však pod nastaveným kanálem ukládá vždy jen počet pulsů za interval archivace vynásobený jejich váhou, protože výpočet okamžitého průtoku je zatížen určitou chybou danou výpočtem průtoku z nepravidelně přicházejících impulsů. Aby bylo možno tento výpočet optimalizovat pro různé typy snímačů a široký rozsah měřeného průtoku, je potřeba nastavit následující parametry.

**Nastavení** Nejprve vyberte volný kanál, poté měřenou veličinu (průtok), měřící metodu (pulsy) a měrné

jednotky (l/s). Počet desetinných míst je volitelný stejně jako jmenovka kanálu. Jako příklad může sloužit vedlejší okno parametrů.

Po volbě upřesnit Vás program MOST vyzve k zadání dalších čtyř parametrů:

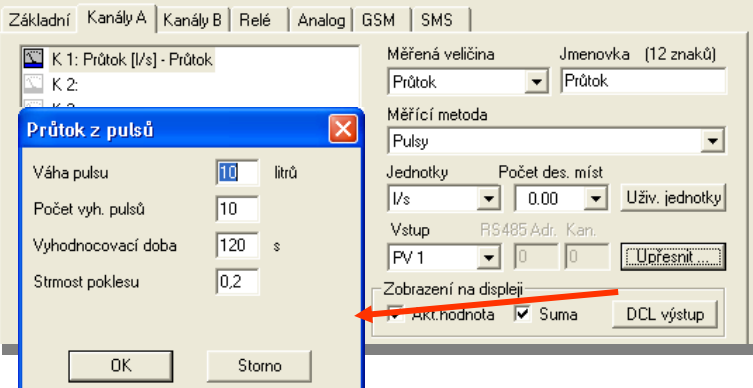

*V á h a p u l s u*

Hodnota jednoho pulsu v litrech. Obvyklá hodnota pulsu u REED snímačů bývá 100 l (10 l) a u OPTO snímačů 1 až 4 litry. Váha pulsu je nejdůležitější parametr nastavení.

- Nastavte zde počet pulsů, ze kterých se bude počítat klouzavým součtem průměrná doba mezi pulsy. Obvyklé nastavení je 10 pulsů pro OPTO snímače a 5 pulsů nebo i méně pro REED snímač. *P o č e t v y h . p u l s ů*
- **Vy h o d n o c o v a cí** Tento parametr zabezpečí, že se i při malé četnosti pulsů bude okamžitý průtok počítat správně. Nepřijde-li do nastavené hodnoty tohoto parametru požadovaný počet vyhodnoco-*doba* vacích pulsů (nastavený v předchozí volbě), nebude se již dále čekat na další pulsy a průměrný průtok se vypočítá z počtu pulsů a z doby mezi těmito pulsy.
- Strmost poklesu Poslední parametr má vliv na rychlost klesání počítaného okamžitého průtoku při snížení nebo při náhlém zastavení měřeného průtoku. Funkční závislost hodnoty tohoto parametru je zřejmá z přiloženého obrázku, kde T/Tp je poměr doby od posledního pulsu k době mezi dvěma posledními pulsy a Qkor je korigovaná hodnota průměrného průtoku zobrazovaná na displeji. Pro *Strmost poklesu* =1 Qkor spadne na nulu, nepřijde-li puls do dvojnásobku

původní doby mezi pulsy. Pro *Strmost poklesu*  =0,2 je k poklesu zobrazovaného průtoku na nulu již potřeba 6-ti násobku této doby. Hodnota 0,2 je přednastavena od výrobce a vyhovuje pro OPTO snímače. Pro snímače REED s dlouhou dobou mezi pulsy by bylo vhodnější nastavit vyšší hodnotu parametru (0,5 až 1).

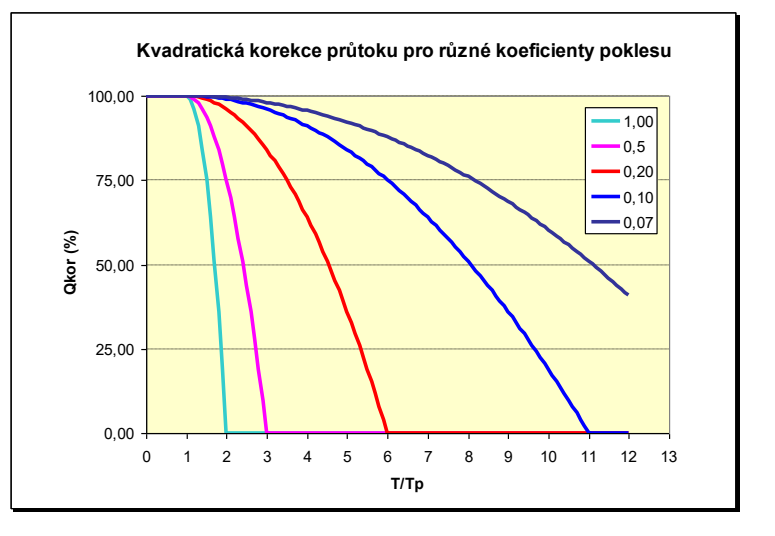

#### **PŘÍKLAD 4.: SLEDOVÁNÍ TRENDU HLADINY**

Jednotky M4016 umí sledovat vývoj na libovolném kanálu pomocí výpočtové funkce TREND.

**Zadání:** nastavte volný kanál na sledování trendu hladiny v řece zaznamenávané na kanálu K4.

**Nastavení:** Otevřete nový volný kanál, jako měřenou veličinu vyberte volitelnou veličinu, zadejte jednotky a desetinná místa stejně jako u řídícího kanálu K4, napište vhodný název kanálu a jako měřící metodu vyberte "Výpočtové funkce". Po potvrzení prvního okna upřesňujících parametrů (nastavte bipolární veličinu) se otevře další okno (viz obrázek), ve kterém vyberte "Druh výpočtu" = **Trend** a vhodně nastavte parametr "Doba výpočtu" (např. 2 hod.).

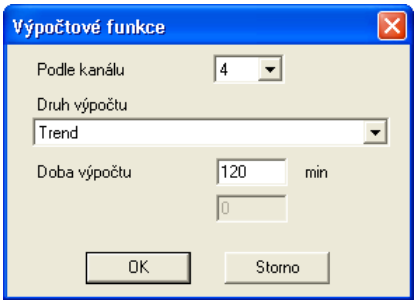

Po nastavení se bude na novém kanálu ukládat rozdíl mezi okamžitou hodnotou a 2 hodiny starou hodnotou K4. Růst hladiny se projeví kladnou hodnotou, pokles hladiny zápornou hodnotou (ve stejných jednotkách jako je měřený K4). Hodnoty trendu můžete zobrazit na displeji nebo podle ní řídit odesílání varovné SMS (obdoba strmostního alarmu).

### **PŘÍKLAD 5.: MĚŘENÍ DEŠŤOVÝCH SRÁŽEK – VAROVNÝ SYSTÉM**

Stanice M4016 programově podporuje připojení člunkového srážkoměru (například typu SR02 nebo SR03). Srážkoměr lze připojit k některému z pulsních vstupů PV1 až PV8.

Při nastavování parametrů kanálu zaznamenávajícího srážky (nebo i jiného kanálu načítajícího občas přicházející pulsy) má uživatel na vybranou mezi dvěma záznamovými variantami – zaznamenávat počet pulsů v intervalu archivace nebo čas každého pulsu. Volba varianty se provádí volbou měřící metody (Pulsy nebo Čas pulsu). Je také možné zaznamenávat na jeden kanál časy pulsů a na další kanál počet pulsů za interval archivace (obvykle za 1 minutu). V takovém případě je ale nutné propojit paralelně dva pulsní vstupy, ke kterým je připojen srážkoměr, a každé metodě vyčlenit jeden ze vstupů nastavovaný v okně parametrů kanálů.

Přesný čas překlopení měřícího člunku srážkoměru s rozlišením na sekundy je zaznamenáván na kanále s nastavenou měřící metodou "Čas pulsu". Program MOST umí načíst data z takto nastaveného záznamového kanálu a uložit je do tabulky i do datového souboru. *Va r i a n t a z á z n a m u k a ž d é h o p u l s u* 

*i n t e r v a l u*

Varianta pevného Druhá obvyklejší varianta zaznamenává na konci intervalu archivace velikost změřených dešťových srážek v mm spadlých za tento interval (výpočet srážek v mm se ve stanici provádí automaticky jako násobek počtu pulsů a váhy jednoho pulsu v mm). Protože u srážek je zajímavá i intenzita deště, přechází jednotka po prvním pulsu automaticky na zhuštěný záznam s minutovým ukládáním dat do paměti a tato činnost trvá až do ukončení deště (nastavený počet minutových intervalů bez pulsu ukončuje déšť).

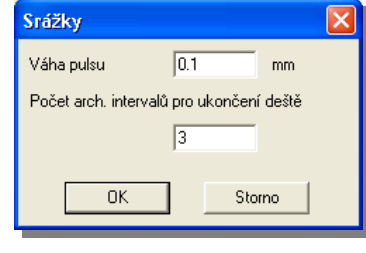

Při nastavování tohoto způsobu záznamů dešťových srážek vyberte měřící metodu "Pulsy" a změnte spouštěcí podmínku pro nadlimitní interval archivace z "Nikdy" na "Při dešti". Nadlimitní interval nastavte na 1 minutu. V nabídce upřesnit potom nastavte parametr "Váha pulsu" podle použitého typu srážkoměru.

Parametr "Váha pulsu" závisí na typu připojeného srážkoměru. Dobře nastavený srážkoměr SR02 se sběrnou plochou 200 cm<sup>2</sup> má od výrobce nakalibrovanou váhu pulsu na 0,2 mm/puls, srážkoměry SR03RD mají váhu pulsu poloviční 0,1 mm/puls.

Poznámka: Jakýkoliv člunkový srážkoměr je možno individuálně zkalibrovat - zjistit jeho sku*tečnou váhu pulsu - a tu nastavit do stanice. Při kalibraci je možno postupovat různě, nejjednodušší metoda spočívá v odkapání předem změřeného množství vody skrze srážkoměr, například malým otvorem z plastové lahve (nezapomeňte na druhý otvor pro vzduch) a následně vypočítat váhu pulsu z naměřeného počtu impulsů, objemu vody a z plochy srážkoměru.*

#### *Váha pulsu [mm/puls] =10 \* objem vody [ml] / (počet pulsů \* plocha sráž. [cm<sup>2</sup> ]).*

*Příklad: srážkoměrem SR03 s plochou 500 cm<sup>2</sup> proteklo 750 ml vody a jednotka načetla 147 pulsů. Po dosazení do vzorečku:*

*Váha puls = 10 \* 750 / (147 \* 500) = 0,102 mm/puls*

Počet archivačních Dlouhý název tohoto parametru vystihuje jeho význam. Nedojde-li v průběhu nastaveného počtu zkrácených archivačních intervalů k pulsu, bude déšť prohlášen za ukončený. Konec deště je nutno stanovit proto, aby bylo možné určit začátek dalšího deště a aby se jednotka mohla vrátit k základnímu intervalu archivace. Od začátku každého deště (první puls) stanice M4016 automaticky počítá množství spadlých srážek v mm do sumy nazvané "SS" a je-li dosažena přednastavená mez, může stanice odeslat varovnou SMS. SMS zpráv se týká kapitola [4.9.](#page-76-0) *i n t e r v a l ů p r o u ko n č e n í d e š t ě*

#### *Odeslání varovné zprávy, týkající se dešťových srážek (ale také například počtu pulsů vrtulkových průtokoměrů), může nastat také po dosažení dalších důvodů: D a l š í v a r o v n é S MS*

- *1. Velikostí srážek v aktuálním intervalu archivace překročí nastavenou mez* [mm].
- *2. Klouzavý součet dešťových srážek průběžně počítaný za dobu posledních X minut překročí nastavenou úroveň [mm].*

# <span id="page-67-0"></span>**4.4. Nastavení binárních kanálů (binární vstupy)**

Celkem 40 binárních kanálů je připraveno především pro záznam chodů nebo poruchových stavů čerpadel a dalších dvoustavových informací. Rozlišení při ukládání změny stavu do paměti je 1 vteřina, pro motohodiny 1 min.

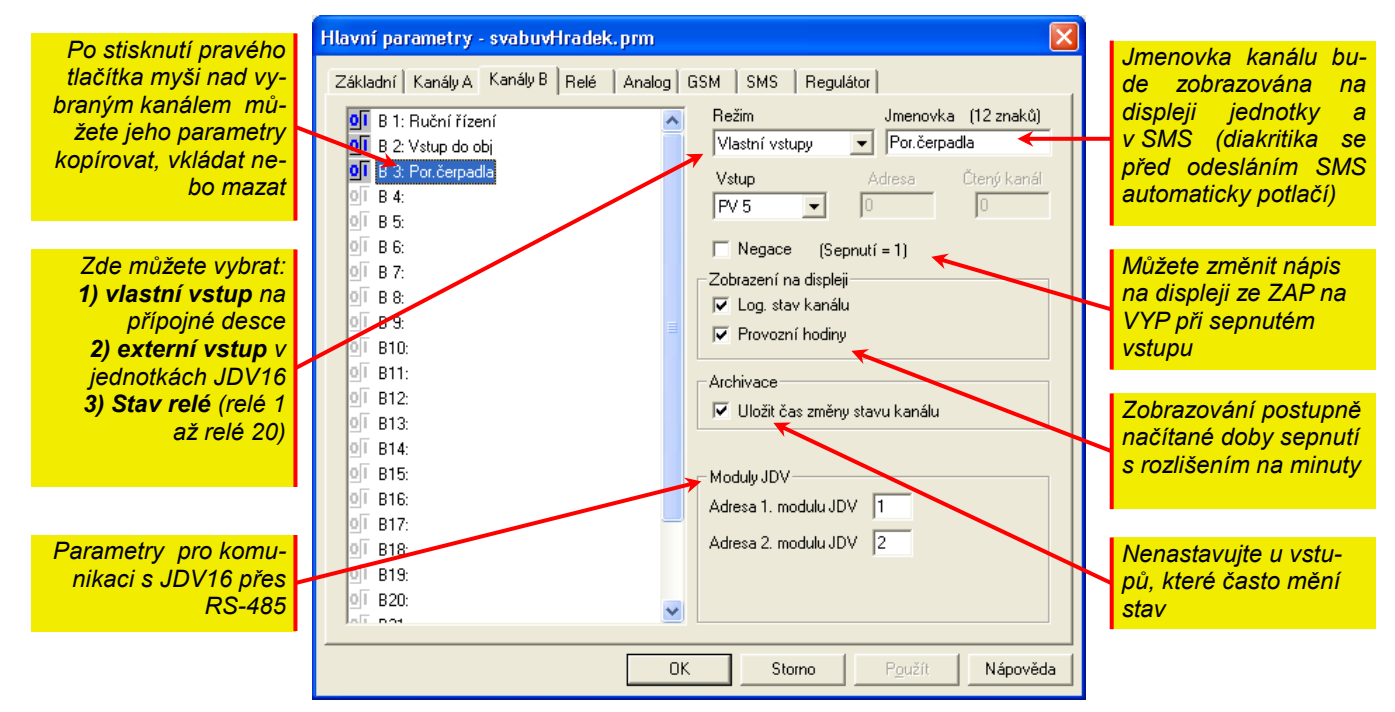

- $\bm J$ **m e n o v k a k a n á l u** Tento parametr má stejný význam jako u analogových kanálů, tzn. zobrazuje se na displeji, objeví se v textu SMS zprávy a přenáší se spolu se změřenými hodnotami do PC k dalšímu zpracování.
	- Režim Pod tímto názvem najdete volbu zdroje binárního vstupu. Může jím být samotná jednotka M4016, která na desce DPD obsahuje až 8 binárních vstupů nebo to může být 1. či 2. externí modul digitálních vstupů JDV16 (připojuje se prostřednictvím RS-485). Speciálním vstupním "zařízením" může být i SMS zpráva odeslána z jiné stanice M4016.
	- Binární vstup je v normálním stavu neaktivní (na displeji se zobrazuje stav: VYP). Po připojení vstupu k zemní svorce (kontaktem relé, otevřeným kolektorem) se vstup aktivuje (na displeji ZAP). V některých případech je vhodné pořadí nápisů vyměnit – například při využívání rozpínacího kontaktu poruchového relé, aby se aktivní porucha na displeji objevila s nápisem ZAP. Pro tyto případy je k dispozici zaškrtávací políčko "Negace". *N e g a c e*
	- **Zo b r a z e ní na** Zaškrtnutí první volby zařadí kanál do cyklického zobrazování v základním režimu jednotky displeji M4016. Důležitá je i volba Provozní hodiny, která s rozlišením na minuty vedle stavu kanálu (VYP / ZAP) zobrazí i celkovou dobu sepnutého kanálu od instalace stanice. Je-li binární kanál nastaven například na sledování řízeného chodu čerpadla, můžete podle stavu motohodin zjistit jeho celkové opotřebení, či porovnávat chod čerpadel vůči sobě.
- **U l o ž i t č a s z měny** Tuto volbu je nutno povolit, mají-li se do datové paměti zaznamenávat všechny změny stastavu kanálu vů na binárních kanálech stanice. Sepnutí či rozepnutí kontaktu, vypadnutí proudové ochrany motoru, narušení ostrahy objektu a další důvody vedoucí ke změně stavu některého z binárních vstupů budou zaznamenány do paměti stanice ihned po nastalé události včetně data a času s rozlišením na vteřiny.

K binárním kanálům se nevztahuje parametr *Základní interval archivace*.

Režim **LIMIT** Vypnuto ALARM

# <span id="page-68-0"></span>**4.5. Nastavení relé (binární výstupy)**

Jednotka M4016 může ovládat 2 vlastní relé na desce PDP (R1 a R2) a dalších 12 relé (R3–R14) ve dvou spínacích jednotkách SP06 prostřednictvím RS485 nebo DCL komunikace. K dispozici je ještě 6 pomocných relé (virtuálních relé R15-R20), jejichž výstupy mohou sloužit jako vstupy skutečných relé při vytváření složitějších logických a časových funkcí řízení.

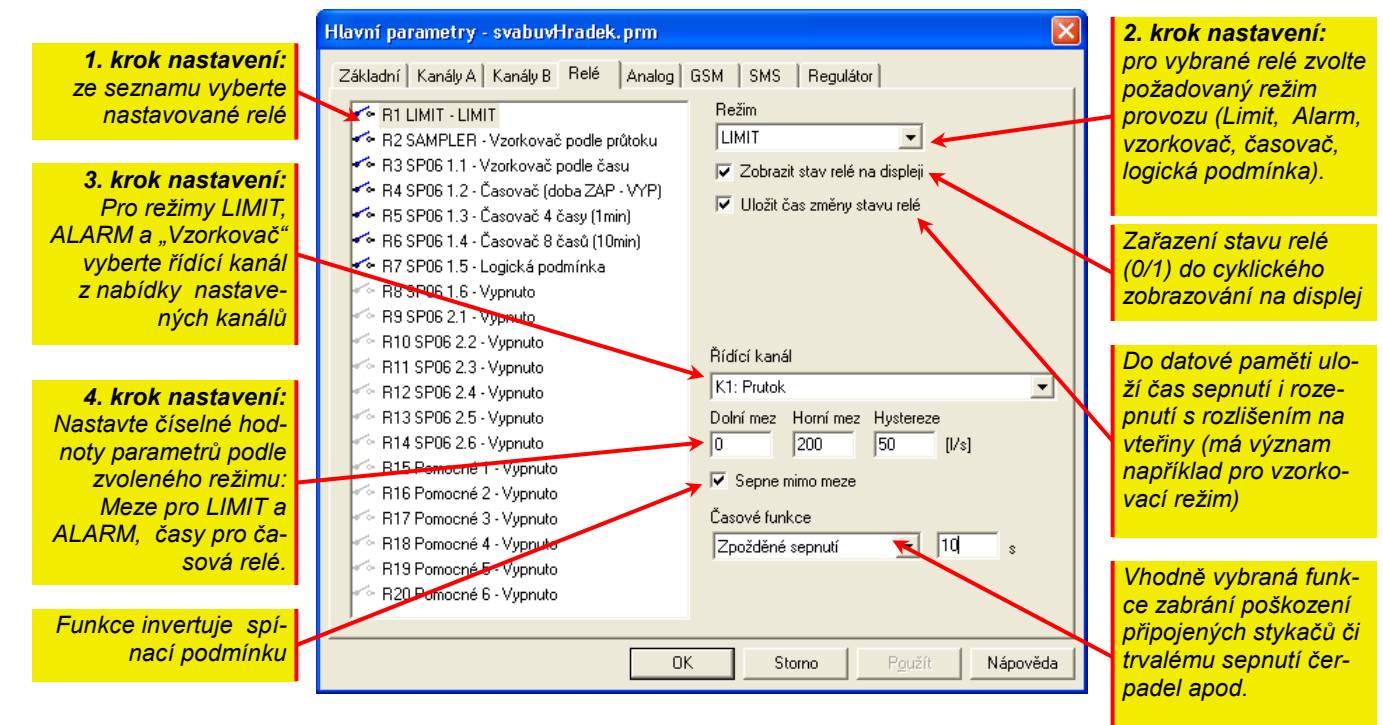

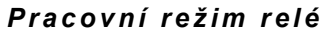

Všech 20 relé si je rovno.Každé relé může být nastaveno na jeden z pracovních režimů podle nabídky z vedlejšího obrázku. Jedním kanálem (například hladinou) můžete řídit i několik relé najednou.

#### **REŽIM LIMIT**

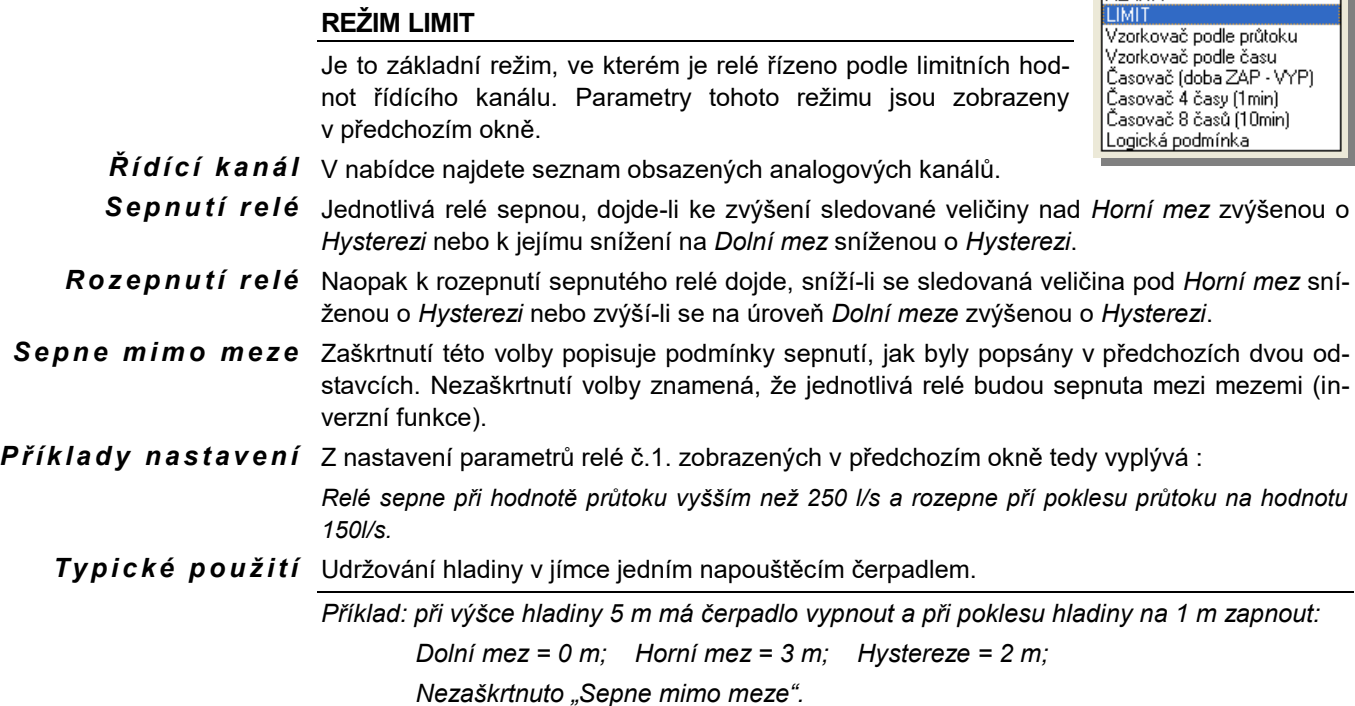

#### **REŽIM ALARM**

Režim ALARM je obdobou režimu LIMIT s tou podmínkou, že limitní hodnoty spínání se nastavují v okně analogového kanálu v sekci Alarmy. Výhodou režimu alarm je i to, že nastavované relé lze sepnout také po aktivaci strmostního alarmu.

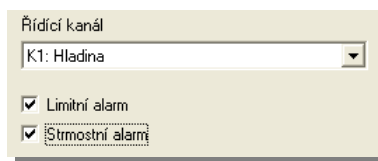

V nabídce Řídící kanál můžete zvolit jeden z obsazených kanálů nebo relé aktivovat při aktivním Alarmu na jakémkoli nastaveném kanálu volbou "všechny kanály".

#### **REŽIM VZORKOVAČ PODLE PRŮTOKU – PULSNÍ VÝSTUP**

Režim vzorkovač slouží jednak k řízení odběrného zařízení vzorků (vzorkovače) tak, aby odběry byly vykonávány proporcionálně podle proteklého množství a jednak se nastavené relé může použít například pro předávání informace o proteklém množství vody do nadřízeného systému (například puls po každém 1 m $^3$ ).

Po výběru tohoto režimu se v pravém dolním rohu nastavovacího okna RELÉ objeví parametry uvedené na vedlejším obrázku.

- **Rídící kanál** Ten by měl obsahovat vždy integrální veličinu (průtok, srážky, pulsy).
- První odběr Tato časová podmínka má uplatnění pouze při řízení vzorkovače. Přístroj se může například během dne nastavit, ale vlastní odběry se spustí až od zadaného data a

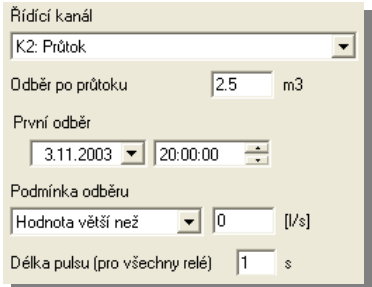

času. Tak je možno například synchronizovat více odběrných zařízení instalovaných postupně na jednom říčním toku, nebo spustit noční odběry při sledování odpadních vod vypouštěných z průmyslových podniků.

 $\bm{\mathsf{Pod}}$ mín $\bm{\mathsf{k}}$ a od $\bm{\mathsf{b}}$ ěr $\bm{\mathsf{u}}$  Odběry lze podmínit dosažením limitní hodnoty řídícího kanálu. Při hodnotách nižších nebo vyšších, než je nastavená hodnota, se odběry provádět nebudou.

#### **REŽIM VZORKOVAČ PODLE ČASU**

Obdobou předchozímu režimu je "vzorkovač podle času". Parametry jsou podobné, pouze řídícím kanálem může být libovolný analogový kanál a ne jen průtok. Odběry se pak neprovádí proporcionálně podle průtoku ale pravidelně v časovém intervalu nastavitelném v minutách.

Zpožděný start odběrů i limitní podmínky pro odběry zůstaly zachovány.

Příkladem použití může být například spuštění vzorkovače při překročení pH přes nastavenou mezní hodnotu. Jiným příkladem využití tohoto režimu je například pravidelné spouštění tlakové vody používané pro čistění elektrochemického snímače (pH, kyslík. čidlo apod.).

### **REŽIM ČASOVAČ (DOBY ZAP/ VYP)**

Volba tohoto režimu umožní nastavit vybrané relé na pravidelné cyklování s pevně daným časem zapnutí i vypnutí.

Jednotlivé doby nemusí být tak krátké, jako na vedlejším obrázku, ale lze je nastavit i na mnohem delší intervaly (denní nebo týdenní cyklování). Maximálně lze do jedné doby nastavit číslo 65535 minut a to je více než 57 dnů.

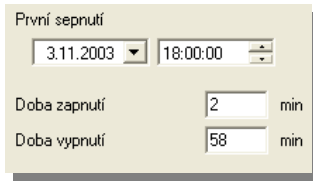

#### **REŽIM ČASOVAČ – PEVNÉ ČASY**

K dispozici jsou dva režimy časovačů s pevnou dobou zapnutí a vypnutí. První z nich obsahuje dva zapínací a dva vypínací časy nastavitelné po minutě a druhý z režimů časovačů obsahuje 4 časy zapnutí i 4 časy vypnutí nastavitelné s rozlišením 10 minut (parametry na vedlejším obrázku).

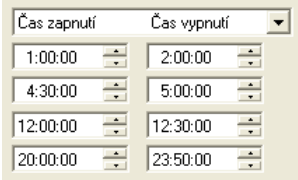

V záhlaví parametrů lze zaměnit čas vypnutí za čas zapnutí.

nál B1 na jedničku a současně nebude sepnuté relé R1 nebo pokud nebude nastaven kanál B2 a současně bude sepnuté virtuální

Při sestavování logické podmínky nezapomeňte na to, že jako operandy můžete používat binární kanály nebo relé a ne přímo pulsně-binární vstupy na přípojné desce. Před použitím vstupu v logické podmínce musíte vždy nejprve nastavit binární kanál na sledování příslušného

relé R18.

vstupu.

#### **REŽIM LOGICKÁ PODMÍNKA**

 $\bm B$ *i ná r ní č l e ny* V tomto režimu lze relé ovládat podle aktuálních stavů na vybraných binárních kanálech (Bn) a binárních výstupech (Rn). Jednotka M4016 může mít nastaveno až 40 binárních kanálů (B1 až B40) a 20 binárních výstupů (relé R1 až R20).

Řídící podmínka pro sepnutí relé může obsahovat maximálně 8 členů Bn a Rn spojených logickými výrazy AND, OR a NON. Při vyhodnocování výrazu se respektuje přednost operátoru AND před OR. Negační operátor NON lze psát před každý člen a lze také znegovat celý logický výraz. Vyhodnocovací program jednotky však nepodporuje závorky a proto se při psaní logických výrazů musí u některých zápisů používat následující rozepsání: *L o g i c k á p o d m í n k a*

#### **B1 AND (B2 OR B3) = B1 AND B2 OR B1 AND B3**

nebo u složitějšího výrazu De Morganovo pravidlo:

#### **(B1 OR B2) AND (B3 OR B4)** =

#### **NON(NON(B1) AND NON(B2) OR NON(B3) AND (NON(B4))**.

Ve druhém případu bude celková negace výrazu provedena zaškrtnutím volby "Negace celé podmínky".

 $\boldsymbol{Z}$ á $\boldsymbol{p}$  is logické Při zápisu logické podmínky pomocí programu MOST2.0 se používají pro logické operátory  $\boldsymbol{p}$  **o d m í n k y**  $\,$  a logické operace následující symboly:

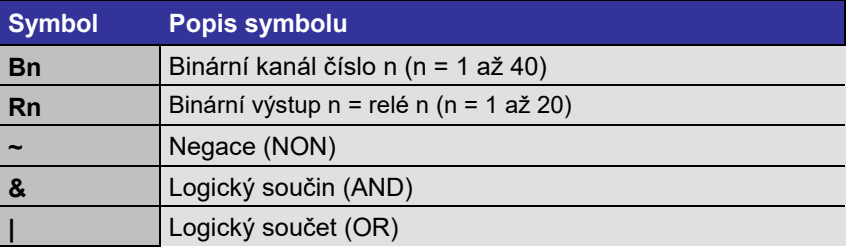

*z á p i s u*

 $\bm P$ r *ů b* ě ž n á ko n t r o l a Při zápisu logické podmínky do vyhraženého okna vás program MOST2.0 částečně povede a nápovědou postupně zobrazovanou pod oknem vás upozorní na neplatné operátory, neznámé logické funkce, překročení dovoleného počtu operandů apod.

*P ř í k l a d z á p i s u* 

*l o g i c k é p o d m í n k y*

Logická podmínka **B1 & ~R1 | ~B2 & R18** bude splněna pokud bude nastaven binární ka-

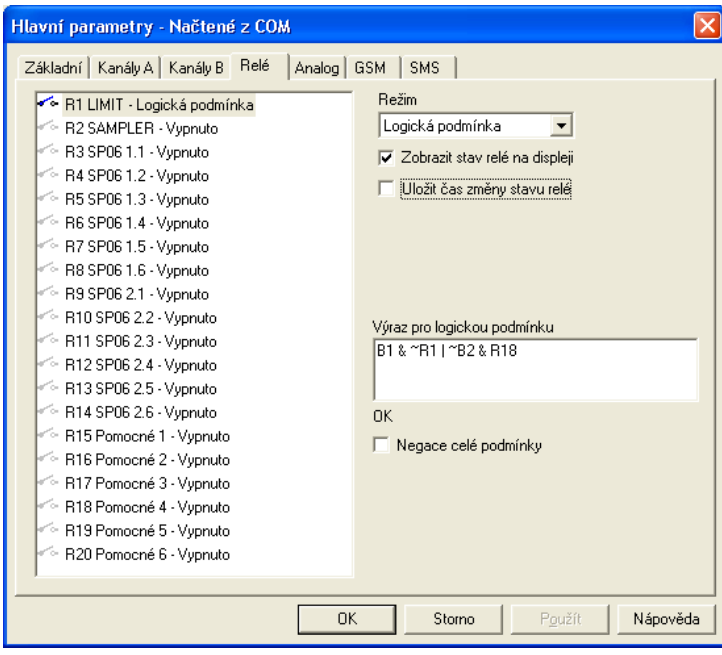

*Vy u ž i t í p o m o c n ý c h r e l é R 1 5 a ž R 2 0*

V případě delší a složitější logické podmínky lze používat pomocná virtuální relé nebo i nevyužitá relé R1 až R14 pro postupné vytváření logického výrazu, kdy výstupy jednoho relé řízeného krátkým a přehledným logickým výrazem vstupují jako logický člen Rn do řídící logické podmínky dalšího relé. Jednotlivá virtuální relé tak mohou například "nahradit" závorky ve složitějších logických výrazech.

### **REŽIM ČASOVÉ RELÉ**

V tomto režimu lze vybrané relé řídit výstupem jiného relé ve třech různých časových funkcích: 1. Zpožděné sepnutí, 2. Zpožděné vypnutí, 3. Monostabilní klopný obvod (zkráceně MKO)

- ${\boldsymbol{R}}{\boldsymbol{i}}$ d ${\boldsymbol{i}}$ c ${\boldsymbol{i}}$  **kanál** V nabídce pro volbu řídícího kanálu je s znam všech relé R1 a R20. Je samozřejm že má význam vybír pouze z aktivních relé je jedno, zda je to sk tečné relé nebo je pomocné relé R15-R2  $Negace$   $vstupu$  Relé v režimu časového
- relé je aktivováno s pnutím relé řídícího k nálu. Zaškrtnutím voll "Negace vstupu" bud časové relé aktivovár rozepnutím řídícího r lé.
- **Negace výstupu** Potřebujete-li invertovat výstup časového rel použijte tuto volbu.

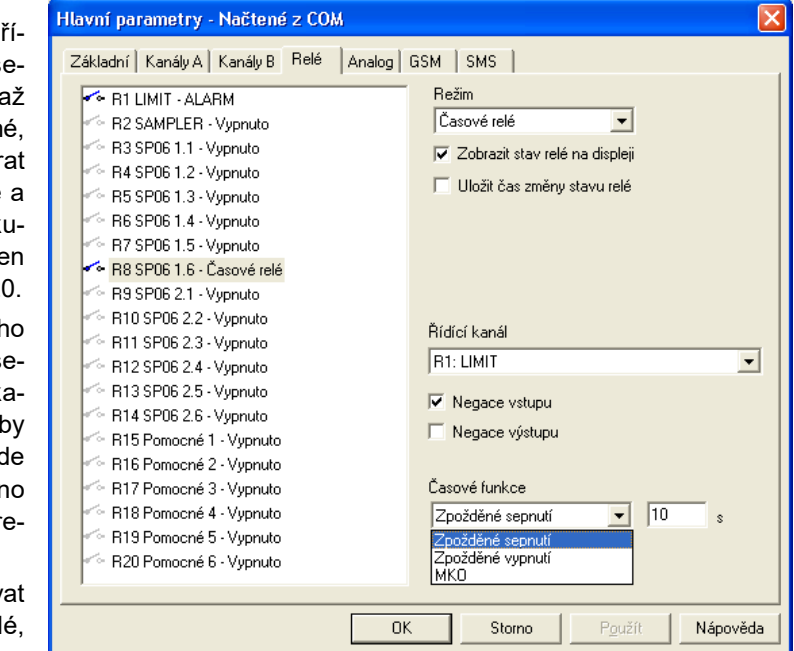

- $\operatorname{\mathsf{Z}}$ pož $\operatorname{\mathsf{d}}}$ é  $\operatorname{\mathsf{d}}$  sepnutí  $\operatorname{\mathsf{Z}}$ pozdí povel k sepnutí relé o nastavenou hodnotu parametru v sekundách (v příkladu na obrázku relé R8 sepne po 10 s od rozepnutí relé R1). Časové zpoždění lze nastavit v rozsahu 0 – 65535 s. Rozepnutí relé nastává ihned se změnou relé řídícího kanálu (v příkladu na obrázku se sepnutím relé R1, protože je nastavena negace vstupu).
- $\operatorname{\mathsf{Z}}$ pož $\operatorname{\mathsf{d}}}$ é nozepn $u$ tí Jedná se obdobnou funkci té předchozí. Nastavené relé spíná okamžitě a rozepíná s nastavitelným zpožděním podle řídícího relé.
	- *MKO* ∨ tomto režimu bude časové relé sepnuté (rozepnuté) po dobu nastaveného parametru (1-65535 s) od posledního sepnutí (rozepnuté) řídícího relé. Bude-li řídící relé spínat v intervalu kratším než nastavená hodnota parametru, zůstane časové relé trvale sepnuté (rozepnuté). Výrazy v závorkách platí pro nastavenou negaci vstupu nebo výstupu.

Časová funkce MKO je zřejmá z následujícího obrázku.

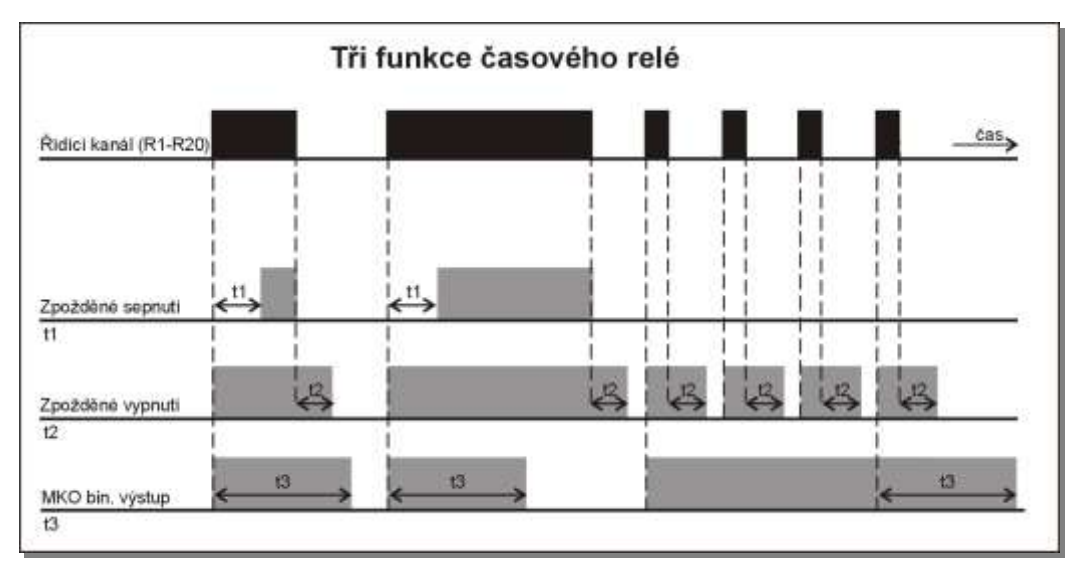
*P říklad:* 

*Č e r p a c í s t a n i c e*

#### **REŽIM ZÁSKOK**

Tento režim je určený pro řízení dvou a více čerpadel nebo dmychadel, která se mají pravidelně střídat a v případě poruchy některého z motorů jeho funkci převzít ostatní motory ve skupině (proto název Záskok).

Typický příklad řízení dvou čerpadel se záskokem ukazuje následující obrázek.

š ş  $\geq$ Připojná deska **DPD** Dif. vst. | Napájeni rele Limit Sampler **RS485 DCL** 26 27 28 15 16 M wz Silové **Silove** relé rel M2 Ш Ultrazvukový Chody Poruchy M M<sub>2</sub> snimač hladiny

Ultrazvukový snímač průběžně měří výšku hladiny v jímce a podle nastavených mezí jednotka M4016 ovládá pomocí relé R1 (Limit) a R2 (Sampler) čerpadla M1 a M2. Za normálního provozu se čerpadla mohou střídat po každém čerpání nebo v pravidelných intervalech, například po dnech.

- Počet provozních hodin a minut jednotlivých čerpadel se zobrazuje na displeji jednotky spolu se stavem příslušného binárního kanálu (ZAP/VYP). Aby se provozní hodiny mohli sledovat, jsou na vstupy PV1 a PV2 přivedeny signály o chodu jednotlivých čerpadel. *V s t u p y p r o c h o d*
- Vstupy PV6 a PV7 zase monitorují poruchy čerpadel. Kromě sledování délky poruchy (motohodiny) a času začátku i konce poruchy (záznam binárních kanálů) lze také automaticky odeslat varovné SMS po vzniku nebo na konci poruchy. *V s t u p y p r o p o r u c h u*
- V režimu "Záskok" navíc jednotka M4016 automaticky nahradí porouchané čerpadlo dalším čerpadlem ve skupině. Po odstranění poruchy přejde jednotka automaticky zpět do pravidelného střídání chodů. Počet čerpadel ve skupině je omezen jen počtem volných binárních výstupů (relé). Jedna jednotka M4016 umí řídit až 4 oddělené skupiny A, B, C a D. *Z á s k o k o v á s k u p i n a*

#### **Nastavení parametrů**

Nastavení parametrů relé v režimu záskok je možné uskutečnit pouze z programu MOST. Okno parametrů na následujícím obrázku odpovídá zapojení dvou čerpadel ve skupině podle předchozího příkladu.

- Skupina relé Nejprve vyberte jednotlivá relé, která mají tvořit jednu záskokovou skupinu. V našem případě to jsou relé R1 a R2. U obou těchto relé nastavte stejnou skupinu (A).
	- Spínání Tato volba určuje spínací podmínku pro řízená právě nastavovaného relé ZÁSKOK Ze seznamu vyberte relé v režimu LIMIT, které je řízené aktuální měřenou výškou hladiny nebo množstvím rozpuštěného kyslíku při řízení dmychadel apod. S výhodou lze pro tento účel použít některé pomocné relé R15 až R20 (v našem případě je to relé R15).

Při spínání řízeném plováky nebo jinou binární podmínkou se podívejte na příklad uvedený na následující stránce.

Stejné nastavení volby "Spínání" proveďte i pro ostatní relé ve skupině.

- Střídání V této volbě určíte střídací podmínku pro relé ve skupině. Střídání může být buď časové v pravidelných intervalech nebo po každém čerpání.
- $\bm{C}$ asové střídání Při časovém střídání nejprve nastavte některé volné relé (nejlépe pomocné relé R15 až R20) jako časovač s dobou ZAP-VYP. V tomto režimu lze zadat jak čas prvního sepnutí, tak i celkovou periodu spínání. Například pro denní střídání je vhodné nastavit dobu zapnutí na 1 minutu a dobu vypnutí na 1439 minut. Ze seznamu za volbou "Střídání" pak vyberte takto nastavené relé. V našem případě je to relé R17.
- **Střídání po chodu** Při požadavku na pravidelné střídání po každém čerpání vyberte v této volbě stejnou podmínku

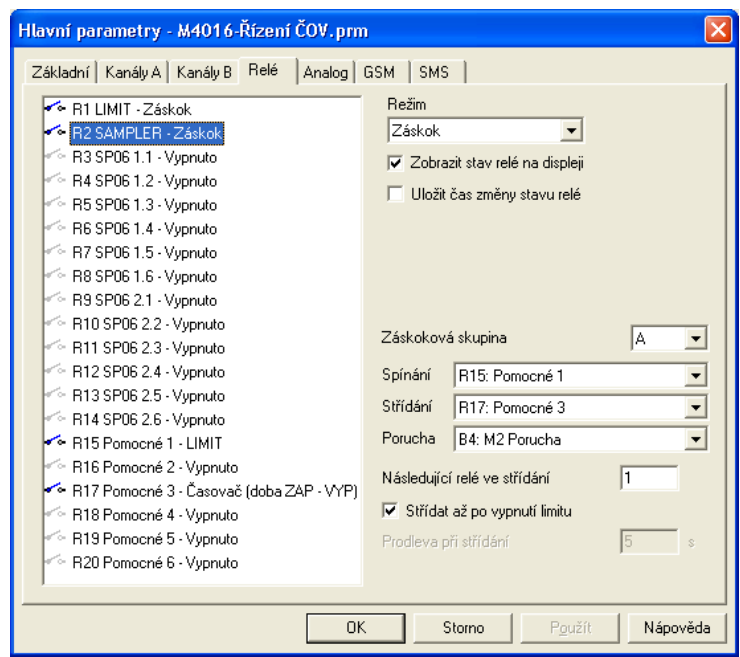

jako v předchozí volbě "Spínání" (v našem případě by to bylo relé R15 - LIMIT). Střídání nastane v okamžiku změny této podmínky z 0 na 1.

- $\kappa$ o m $b$ inace střídací Jako střídací podmínku lze použít i složitý logický výraz obsahující vedle limitního a časového relé i stavy binárních kanálů. Tak je možno jednoduše definovat například režim ručního řízení, automatický přechod od pravidelného střídání po chodu k časovému střídání po splnění některé další logické nebo limitní podmínky apod. *p o d m í n k y*
	- $\bm{\mathsf{Porucha}}\>\!\>\>\>$ Ze seznamu vyberte nastavený binární kanál nebo jiné relé, které v úrovni 1 zabrání sepnutí právě nastavovaného relé ZÁSKOK. V našem případě to je binární kanál B4 pro relé R2, který monitoruje poruchu motoru M2.
- $N$ á s l e d u j í c í r e l é v e z názvu je jasný význam tohoto parametru. Zadejte číslo binárního výstupu (relé), kterému se předá řízení při poruše nebo při pravidelné střídání. Je zřejmé, že následující relé musí být zařazeno ve stejné záskokové skupině. *s t ř í d á n í*

Střídat až po Tato volba má význam při časovém střídání relé. Pokud je nastavena, dojde k vystřídání až vypnutí alarmu po řádném ukončení chodu (podmínka "Spínání" rovna 0).

 $\boldsymbol{P} \boldsymbol{r}$ o d l e va pří Zadává se doba v sekundách, po kterou nebude při střídání sepnut žádný výstup ve skupi- $\texttt{s}$ tří**dání** ně. Maximální doba, kterou lze zadat, je 250 sekund. Tento parametr zajistí doběh čerpadla nebo dmychadla před spuštěním dalšího motoru v pořadí při pravidelné časovém střídání bez čekání na konec spínací podmínky (volba "Střídat až po vypnutí limitu" vypnuta).

#### **Příklad nastavení spínací podmínky při řízení dvěma plovákovými spínači**

Často používané řízení několika čerpadel v jedné jímce využívá dvou plovákových spínačů. Horní plovák bude připojen na pulsní vstup a bude mu přiřazen např. binární kanál B5. Dolní plovák bude připojen na jiný pulsní vstup a bude mu přiřazen např. binární kanál B6.

Spínací podmínka pro relé R1 (v našem předchozím případě relé to bylo relé R15-LIMIT) se změní na logickou podmínku:

**B5 & B6 || B6 & R1** (obdobně pro relé R2: B5 & B6 || B6 & R2)

*Relé R1 má být sepnuté, když budou oba plováky B5 a B6 sepnuté (plná jímka) nebo když bude sepnutý dolní plovák a relé R1. Jednou sepnuté relé od plné jímky tak drží sebe samo v zapnutém stavu až do vyčerpání jímky, kdy vypne B6.*

# **4.6. Nastavení výstupních proudových smyček 4-20 mA**

Skrze externí moduly DAV420/DIN, připojené prostřednictvím RS485, lze ke každému analogovému kanálu přiřadit jeden nebo více galvanicky oddělených aktivních proudových výstupů 4-20 mA.

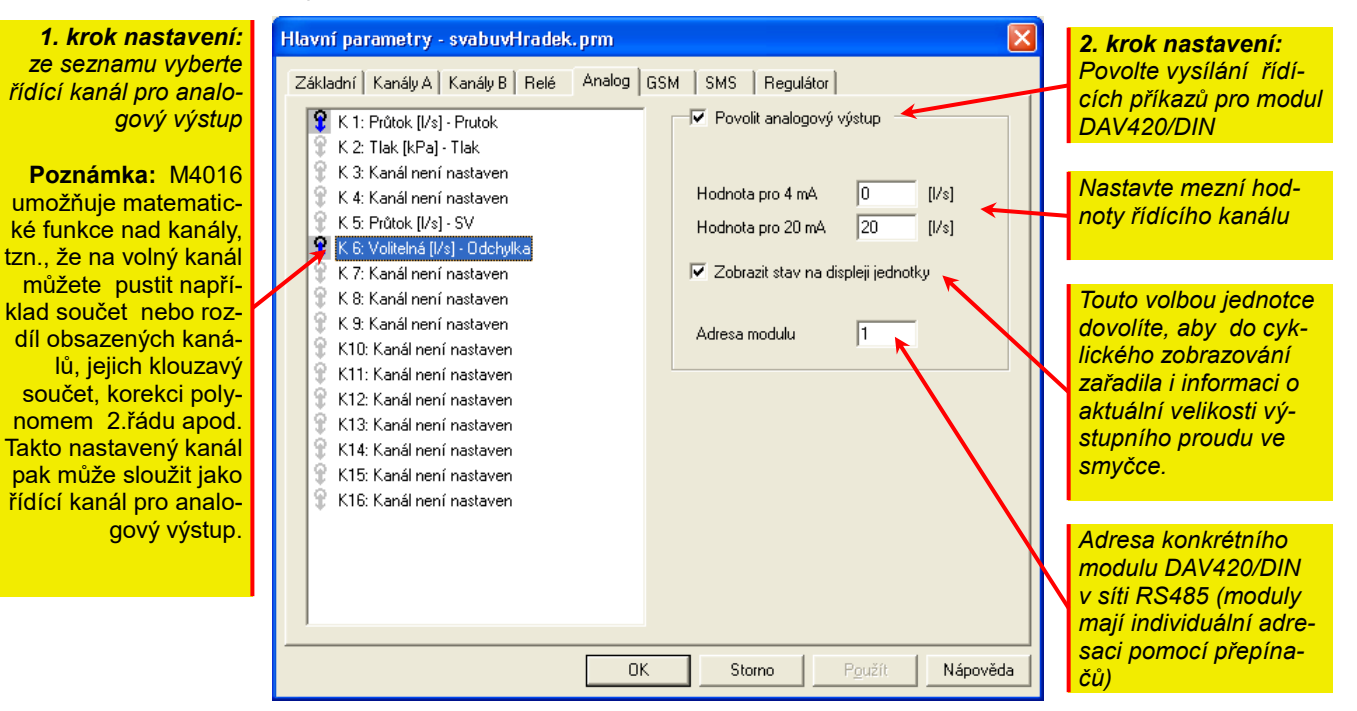

Žádná z přípojných desek stanice M4016 neobsahuje svorky s proudovým výstupem 4-20 mA používaným obvykle při řízení frekvenčních měničů, nebo při předávání informací o změřené hodnotě do nadřízeného systému. Přesto je možné z jedné stanice až 16 takovýchto signálů řídit.

#### **MODUL MAV420/DIN**

Každý z modulů MAV420/DIN obsahuje jeden aktivní, galvanicky oddělený proudový výstup 4-20 mA, přepínač pro nastavení adresy modulu (pod červeným průhledným panelem) a sériové rozhranní RS485, kterým se moduly připojují k jednotce M4016.

Modul lze napájet z přípojné desky DPD jednotky M4016 ze svorek 21 (+Unap) a 24 (GND) jedním kabelem obsahujícím i datové vodiče A a B. Při větším počtu modulů připojených k jedné stanici M4016 by mohl být celkový odběr příliš velký (vlivem galvanického oddělení proudové smyčky a vlastní spotřebou řídícího mikroprocesoru může spotřeba jednoho modulu dosáhnout až 50 mA) a v takovémto případě je výhodnější napájet všechny moduly ze samostatného externího zdroje 12V / 1A. Více informací o modulu MAV420/DIN najdete na straně **Chyba! Záložka není definována.**. *N a pá j e n í m o d u l u* 

# <span id="page-75-0"></span>**4.7. Parametry GSM komunikace**

Obsahuje-li hardware stanice M4016 zabudovaný GSM modul, MOST2.0 to rozezná a při nastavování parametrů nabídne i parametry GSM komunikace. Ty jsou rozděleny do dvou skupin. V první záložce je obecné nastavení parametrů GSM modulu a informativních SMS zpráv, druhá záložka umožňuje nastavení varovných SMS a telefonního seznamu.

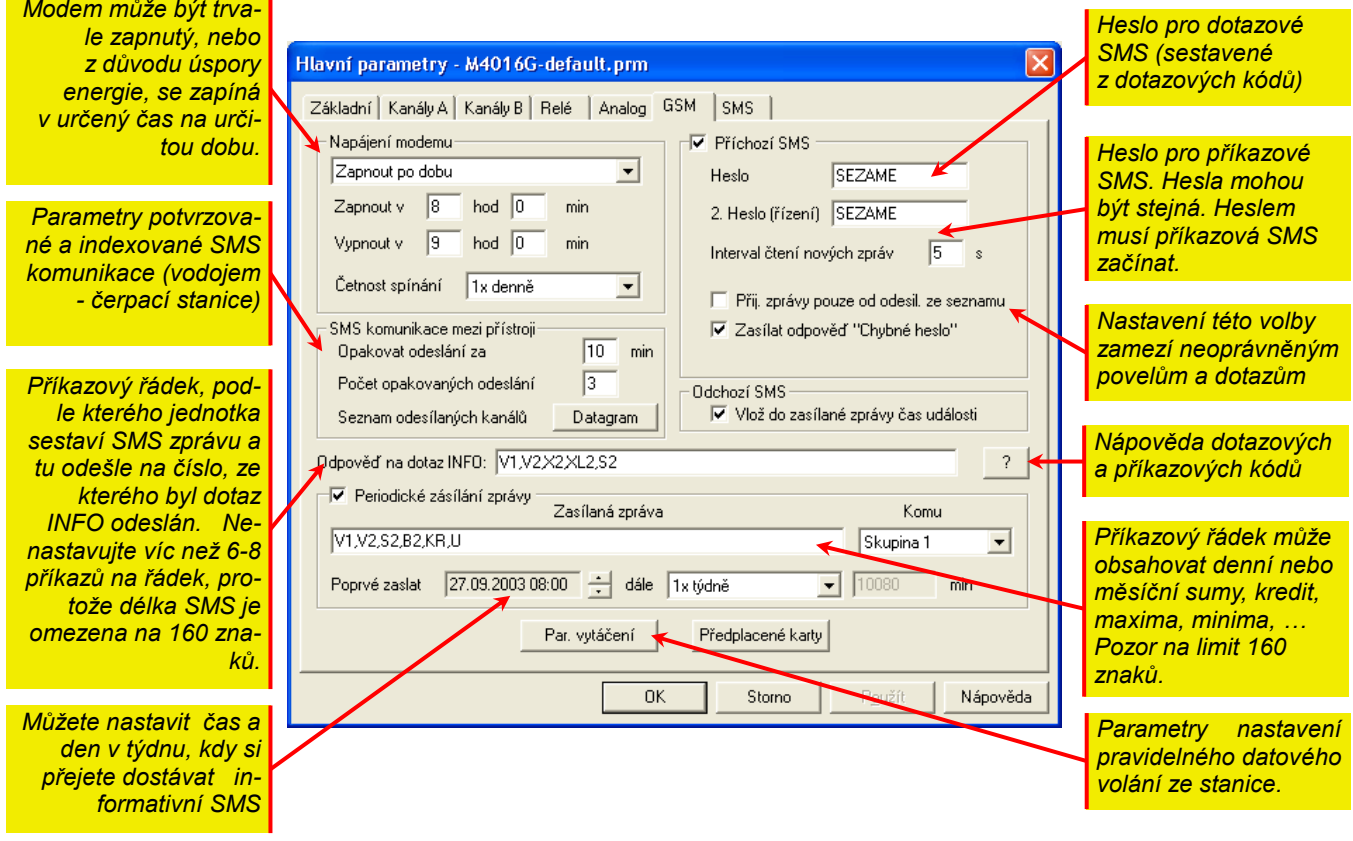

Obecné parametry GSM komunikace můžete ponechat v základním nastavení s výjimkou přístupových hesel, aktualizace typu předplacené karty (samostatné tlačítko) a dvou příkazových řádek pro sestavení obsahu periodické a infornativní SMS. Tyto příkazové řádky napište podle skutečného obsazení kanálů a podle vašich požadavků. Seznam kódů použitelných v příkazové řádce je uveden v tabulce na str. [79.](#page-78-0)

*Pozn. Jednotka M4016 odpoví i na příchozí SMS obsahující za heslem jednotlivé kódy oddělené čárkou.*

#### **NAPÁJENÍ MODEMU**

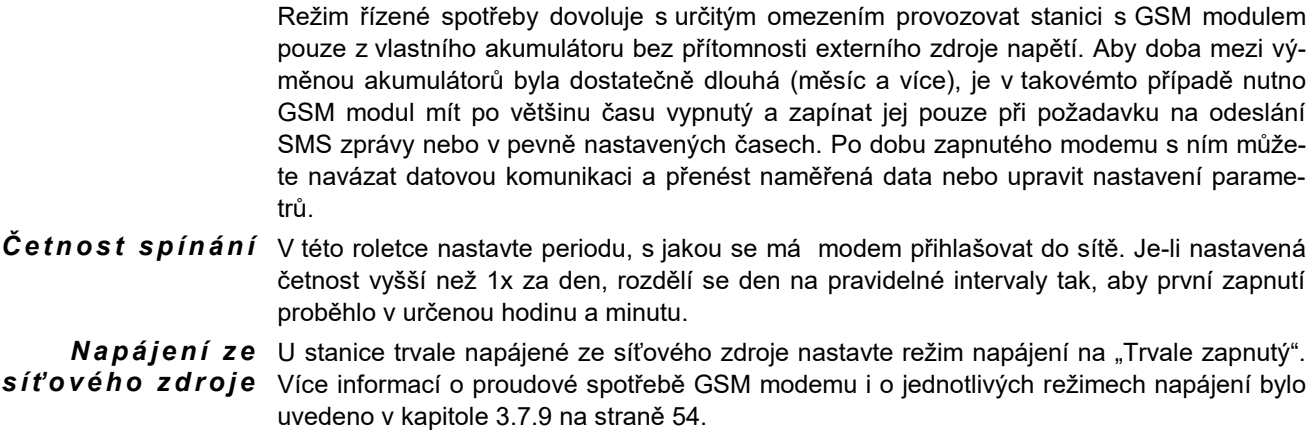

# **4.8. SMS komunikace**

*Automatické odesílání přednastavených alarmových nebo informativních textových zpráv na mobilní telefony vybraného okruhu osob činí z telemetrické stanice M4016 užitečný přístroj, který překračuje pouhý monitoring technologie, datalogger nebo jednoduchou řídící jednotku. Tento fakt je ještě umocněn možností přijímat dotazové nebo řídící SMS zprávy a na jejich základě odesílat požadované aktuálně sestavené informace nebo ovládat relé v připojené spínací jednotce SP06.* 

Doručování SMS Nevýhodou SMS komunikace může být zpoždění mezi vysláním a příjmem SMS zprávy, které však v naprosté většině případů nepřesahuje 30 vteřin. Při místním přetížení GSM sítě v době zvýšené aktivity jejich účastníků (seskupení lidí v době konání výstav, gratulace spojené s koncem roku a podobně) lze očekávat prodloužení odezvy až na desítky minut.

# **4.8.1. Seznam oprávněných osob**

Mezi základní nastavení parametrů SMS patří vytvoření seznamu osob, na jejichž mobilní telefony mají být zasílány varovné nebo informativní zprávy. Okno s telefonním seznamem se otevře po stisku tlačítka "**Tel.seznam**" v záložce parametrů "SMS".

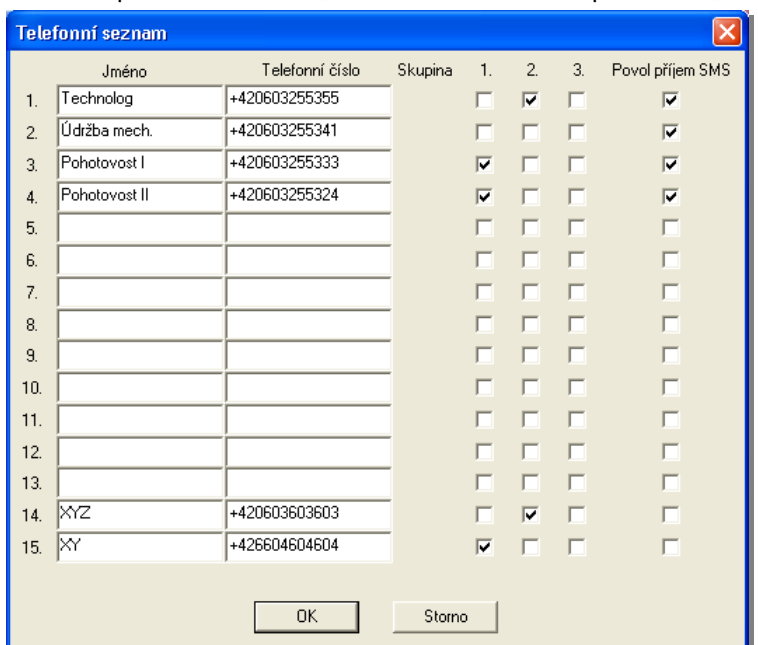

Skupina Odesílání konkrétní zprávy lze nasměrovat na skupinu osob, kterým bude zpráva postupně zasílána podle pořadí v seznamu. V seznamu lze vytvořit až 3 skupiny osob.

Oprávnění Zaškrtnutím parametru "Povol příjem SMS" u vybrané osoby jí udělíte oprávnění odesílat ze svého mobilního telefonu řídící a dotazové SMS.

# **4.9. Rozdělení SMS**

V této kapitole budou popsány parametry nastavení a typy SMS, které lze rozdělit na 2 základní kategorie:

*Tab. 24: Rozdělení SMS zpráv*

| <b>SMS odesilané ze stanice</b> | SMS přijímané do stanice |
|---------------------------------|--------------------------|
| Informativní SMS                | Dotazové SMS             |
| Varovné SMS                     | <b>Rídící SMS</b>        |
| Limitní                         |                          |
| Peyné                           |                          |

Informativní, dotazové i řídící SMS zprávy mají společnou skupinu kódů, které určují obsah přenášené informace z jednotky k provozovateli stanice, nebo povel, který se má na straně jednotky vykonat. Varovným SMS zprávám se věnuje samostatná kapitola [4.10.](#page-80-0)

### **4.9.1. Informativní SMS**

Informativními SMS budeme v tomto textu označovat ty zprávy, které budou na vyžádání, nebo v pravidelném čase, automaticky odesílány ze stanice skupině osob nebo jednotlivci, a to nezávisle na skutečné hodnotě měřené veličiny (na rozdíl od varovných SMS, které jsou aktivovány dosažením nastavené meze, poruchou, alarmem, vyčerpáním kreditu apod.).

#### **PRAVIDELNĚ ZASÍLANÉ INFORMATIVNÍ SMS**

- $\bm P$ r $\bm a$ ví $\bm d$ elné zasílání V nastavovacím okně "Poprvé zaslat" nastavte čas, kdy chcete informativní SMS zprávu odesílat a z nabídky "dále" vyberte četnost zasílané zprávy. Můžete nastavit měsíční, týdenní, denní odesílání nebo si zadat libovolný interval nastavitelný v minutách. U týdenního a měsíčního odesílání nezapomeňte v okně "Poprvé zaslat" nastavit i den v týdnu (měsíci), kdy se má odeslání pravidelně provádět.
	- $\bm{\mathsf{D}}$ o $\bm{t}$ a $\bm{z}$ o $\bm{v}$ é kód $\bm{y}$  Obsah informativní SMS je určen posloupností kódů, které napíšete do řídícího řádku "Zasílaná zpráva". Význam jednotlivých kódů a jejich přehled je na další stránce. Jednotlivé kódy se od sebe oddělují čárkou, mezery se nepíší, na konci se nedělá čárka ani tečka (viz příklad v následujícím obrázku):

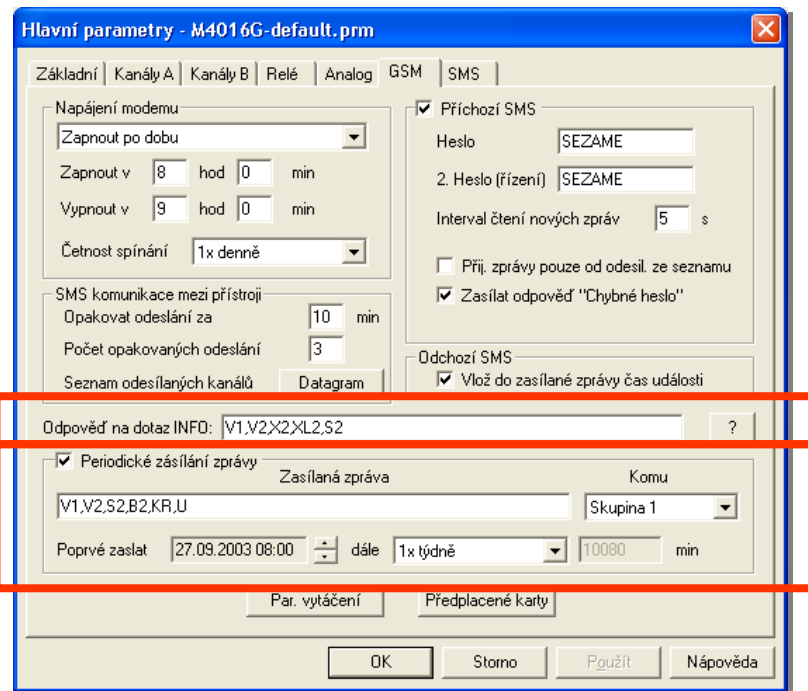

#### **NA DOTAZ ODESÍLANÉ SMS**

Druhou velkou skupinu informativních zpráv tvoří odpovědi na příchozí dotazovou SMS zprávu a podle toho, jaké dotazové kódy obsahuje (viz jejich seznam na následující straně), sestaví text odpovědi a obratem jej odešle tazateli. Pro sestavování dotazové SMS zprávy platí stejná pravidla jako u informativních SMS.

Heslo Aby dotazy nemohla provádět neoprávněná osoba, musí být na začátku dotazové SMS heslo. Toto heslo je uživateli přístupné v záložce "GSM".

Často odesílané dotazové SMS je vhodné uložit do paměti mobilního telefonu a v případě potřeby je pak již jen vyvolat a odeslat.

**INFO dotaz** Specifickou dotazovou SMS tvoří krátká zpráva obsahující pouze jedno slovo "INFO". To může být napsáno i malými písmeny a nesmí před ním být ani HESLO. Na přijatý dotaz INFO jednotka odpoví tazateli zprávou složenou podle kódů obsažených v řídícím řádku "Odpověď na dotaz INFO". Dotazovou SMS "INFO" často využívají ti pracovníci, kteří potřebují znát okamžité hodnoty některých veličin a nejsou podrobně seznámeni s tvorbou dotazových SMS. Proto řídící řádek sestavujte s ohledem na potřebu těchto pracovníků a sami používejte předem připravené, specificky podle dané potřeby sestavené, dotazové SMS.

# <span id="page-78-0"></span>**4.9.2. Seznam dotazových a řídících kódů**

*M4016 nerozlišuje zápis velkými a malými písmeny*

Dotazový kód **Řídící příkaz** 

#### **POVELY (Dotazové kódy lze v jedné dotazové SMS oddělovat čárkou)**

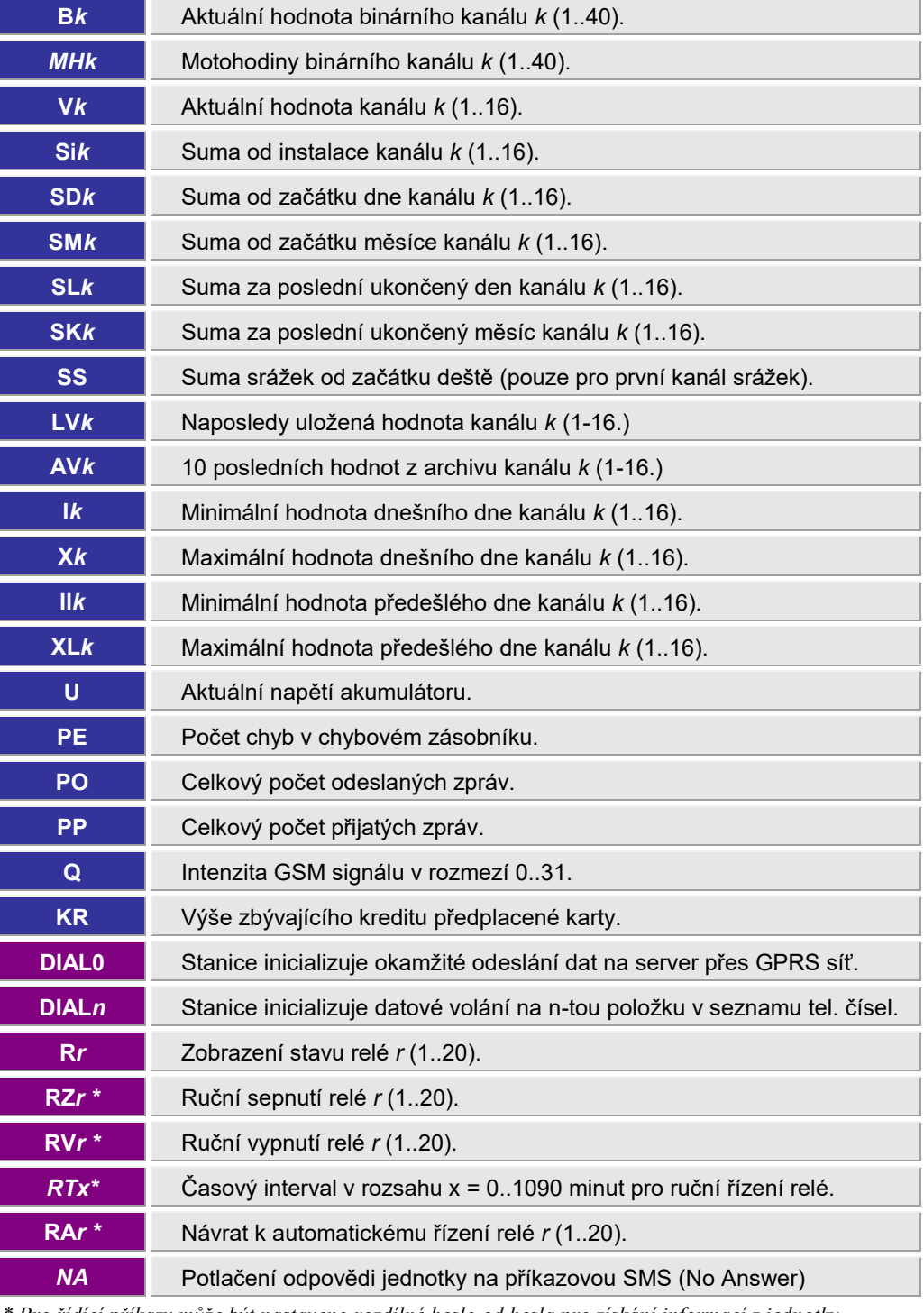

*\* Pro řídící příkazy může být nastaveno rozdílné heslo od hesla pro získání informací z jednotky.*

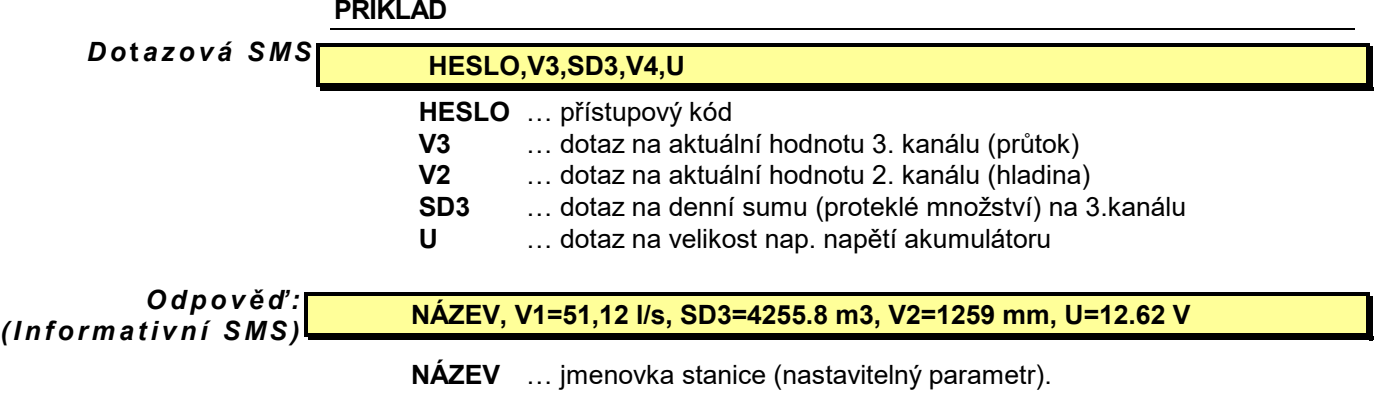

 $O$ k*a m ž i k* odes*lá ní* Za názvem stanice může následovat ještě datum a aktuální čas jednotky jako informace o okamžiku předání zprávy z jednotky do sítě operátora. V takovémto případě je nutné mít zaškrtnutou volbu "Vlož do zasílané zprávy čas události" v záložce "GSM" parametrů.

### **4.9.3. Speciální znaky vkládané do textu SMS**

Při nastavování parametrů SMS zpráv z programu MOST je možno do textu varovné SMS umístit speciální znaky, které řídící procesor buď transformuje na jiný znakový řetězec, nebo SMS neodešle, a místo toho provede "alarmové volání" na udané telefonní číslo (více v kapitole [4.11\)](#page-86-0).

#### **Speciální znaky v textu SMS**

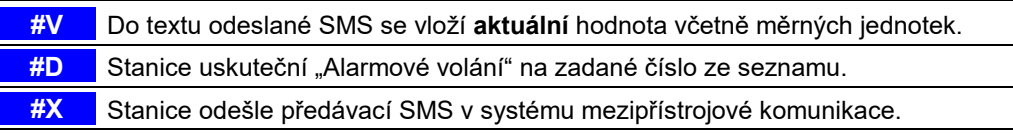

# <span id="page-79-0"></span>**4.9.4. Řídící SMS**

Řídící SMS obsahují povely pro ovládání výstupů jednotky (relé na vlastních přípojných deskách DPD či MPD a relé v externích jednotkách SP06). Každá řídící SMS musí začínat *Heslem,* za kterým následuje sekvence příkazů. V jedné zprávě lze kombinovat řídící i dotazové příkazy. Všechny příkazy se oddělují čárkou bez mezery, na konci řídící SMS čárka být nemusí (ale může).

Oprávněnost Stanice M4016 mají vestavěné dvouúrovňové zabezpečení proti zneužití řídících povelů  $\boldsymbol{p}$  o $\boldsymbol{v}$ e*l ů* neoprávněnou osobou.

- Heslo První stupeň ochrany spočívá v přítomnosti HESLA, kterým musí začínat každá příkazová zpráva. Heslo může být libovolná sekvence maximálně 12-ti znaků, oddělená od následujících příkazů čárkou. Toto *Heslo* pro řízení ale nemusí být shodné s *Heslem* pro získávání informací pomocí informativních SMS (viz záložka parametrů "GSM"). Tím lze rozlišit osoby mající oprávnění k zásahům od osob využívajících pouze informativní SMS.
- $\boldsymbol{Z}$ a b e $\boldsymbol{z}$  peč e ní Další nastavitelnou podmínkou pro vykonání příkazu je, aby telefonní číslo, ze kterého řídící zpráva přišla, bylo přítomno v seznamu stanice s povoleným příjmem SMS (je-li v základním okně GSM parametrů nastavena volba "Přijímat zprávy pouze od odesílatelů ze seznamu"). **Telefonní číslo musí být v takovémto případě v seznamu uvedeno i s identifikací země, tj. pro Českou republiku s předčíslím +420.**
- Stanice může po vhodném nastavení parametrů autonomně řídit jednotlivá relé podle momentálního stavu změřených hodnot na příslušných vstupech. Tento automatický režim však lze povelem k sepnutí (RZr) nebo k rozepnutí (RVr) daného relé zrušit, a do doby, než stanice obdrží příkaz RAr (návrat do automatického režimu), bude vybrané relé trvale sepnuté či rozepnuté podle naposledy přijatého příkazu, nezávisle na stavu řídícího vstupu. *P r i o r i t a p ř í k a z u*

Sepnutí (rozepnutí) *n a o m e z e n o u d o b u*

#### **Příchozí povel od řídící SMS má přednost před vlastní autonomní regulací stanice.**

Má-li vybrané relé sepnou (vypnout) pouze na určitou dobu, je třeba před řídící příkaz zapnutí (vypnutí) vřadit příkaz RTx, kde x je délka intervalu v minutách. Po vypršení času se relé vrátí do vlastního autonomního režimu (není již nutno odesílat RAr příkaz).

Na všechny příkazové SMS zprávy jednotka reaguje potvrzovací SMS zprávou, že byl příkaz přijat a že je srozumitelný (odpovědí může být buď aktuální stav řízených relé nebo stručné oznámení "OK"). Nemá-li se tato potvrzovací SMS odesílat, je nutné kamkoliv do textu řídící SMS zařadit speciální příkaz NA (No Answer). *P o t l a č e n í o dp o v ě d i*

#### **PŘÍKLAD**

*Ř í d í c í S MS :*

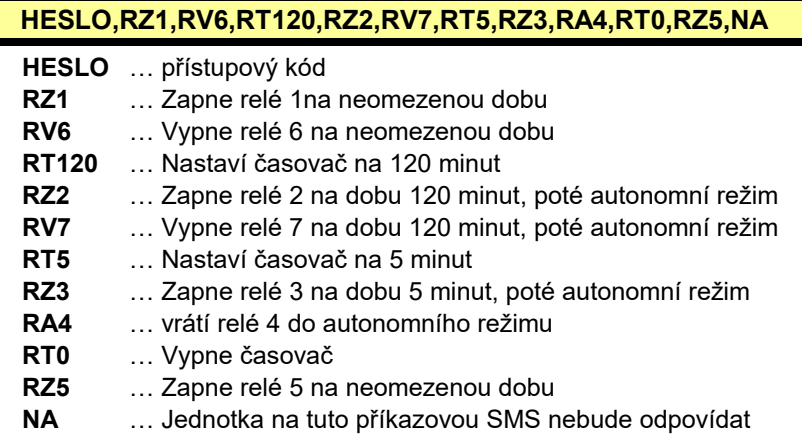

<span id="page-80-0"></span>Poznámka: autonomní režim znamená řízení relé podle původně nastavené provozního režimu (Alarm, Limit, Pulsní výstup, Cyklovač, …) – viz. [Tab. 19](#page-49-0) na str. [50.](#page-49-0)

# **4.10. Varovné SMS**

Automatické odeslání přednastavené SMS může způsobit nejen překročená limitní hodnota, ale i změna stavu binárního kanálu nebo řízeného relé, chyba v měřícím signálu, aktivace nebo naopak deaktivace alarmu apod. *Již jednou nastave-*

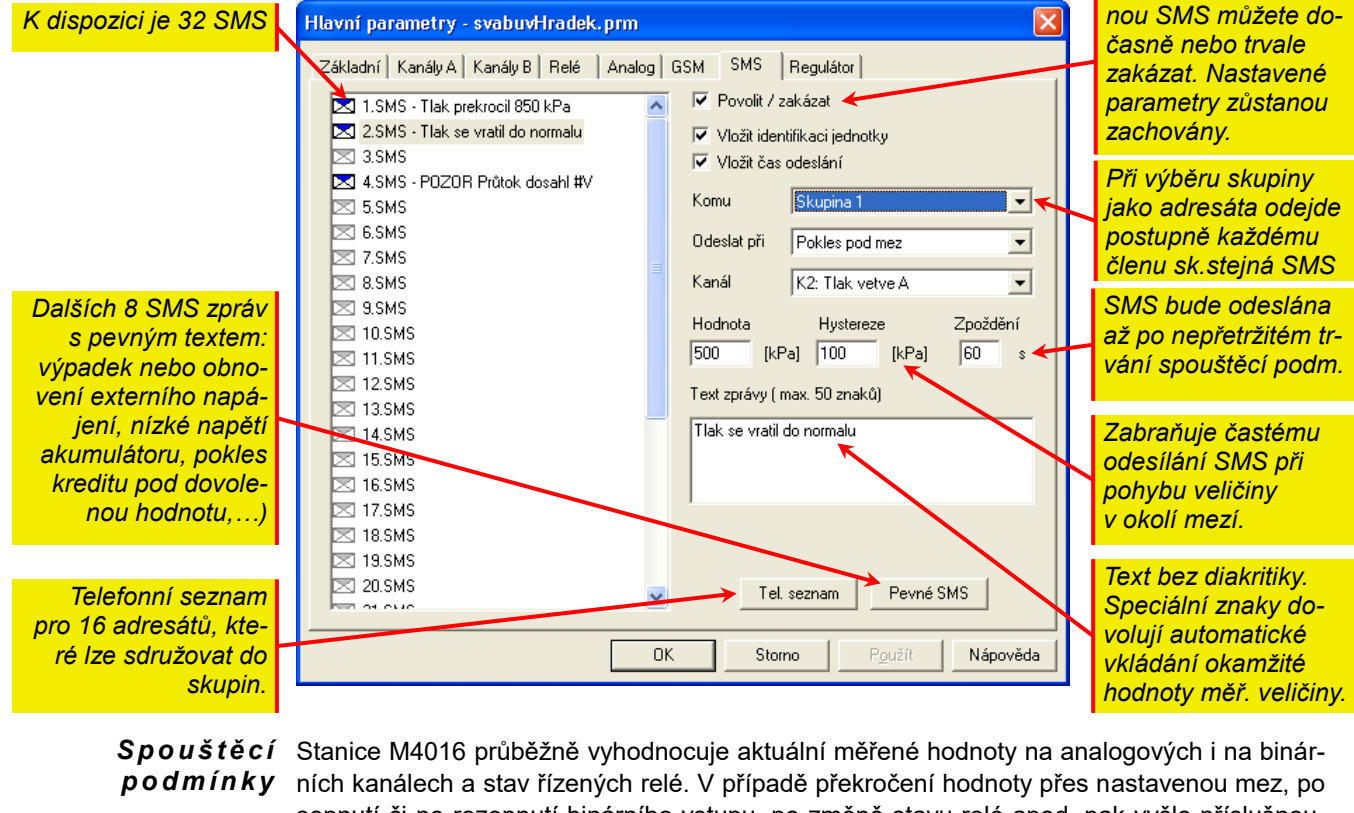

sepnutí či po rozepnutí binárního vstupu, po změně stavu relé apod. pak vyšle příslušnou, předem připravenou SMS na vybrané mobilní telefony.

Aktivace varovné SMS může být u integrálních veličin (okamžitý nebo kumulovaný průtok, dešťové srážky, počet pulsů, …) vyvolána i překročením postupně nasčítávaného množství za určitý čas nad předem nastavenou limitní hodnotu. *A k t i v a c e s u m o u*

Vlastnosti Varovné zprávy jsou u M4016 základním a nejčastěji využívaným typem SMS. Vlastnosti varovných zpráv varovných SMS lze shrnout do následujících bodů:

- Uživatel může nastavit text až třiceti dvou různých varovných zpráv.
- Na začátek každé varovné SMS je možné automaticky vkládat jmenovku stanice, která zprávu odesílá, a aktuální čas stanice v okamžiku odesílání SMS. Teprve poté následuje vlastní text zprávy.
- *Poznámka: ve speciálních případech, kterým může být například zasílání zprávy na speciální číslo operátora, který došlé zprávy dále přeposílá na e-mail, je nutné automatické vkládání jmenovky i času vypnout.*
- Ke každé zprávě lze vybrat jejího příjemce ze seznamu oprávněných osob. Lze také sestavit skupinu osob, kterým bude postupně příslušná SMS rozeslána.
- Odeslání zprávy lze podmínit dobou, po kterou musí být splněna aktivační podmínka zprávy (překročení, pokles, změna binárního stavu, chyba měření, alarm).
- Opětovné odeslání varovné zprávy se aktivuje až po návratu aktuální hodnoty do povolené oblasti nejméně o hodnotu *Hystereze*.
- Do textu varovné SMS je možné vložit aktuální změřenou hodnotu.
- Délka jedné SMS nesmí přesáhnout 50 znaků (do tohoto omezení se nezapočítávají automaticky vkládané texty – *Jmenovka*, čas, aktuální hodnota).
- Na výpadky v napájecím napětí, na pokles napětí napájecího akumulátoru a na některé další události je možné provozovatele stanice upozornit zasláním až osmi pevných SMS (jejich text nelze měnit).
- Text a čas odeslání varovné zprávy je možné uložit do deníku událostí telemetrické stanice. Do deníku lze postupně ukládat i všechny ostatní přijaté nebo odeslané SMS.
- Nepodaří-li se předat varovnou SMS do sítě operátora ani po nastaveném počtu opakování, bude zpráva uložena do deníku událostí spolu s informací o jejím neúspěšném odeslání.

#### **NASTAVENÍ PARAMETRŮ**

Na vedlejším obrázku je rozvinutá nabídka aktivačních podmínek, které mohou v konečném důsledku vyvolat automatické odeslání varovné SMS. To, jestli bude SMS odeslána, však ještě závisí na parametru *Zpoždění.*

**Zpoždění** Tento parametr se nastavuje ve vteřinách a před odesláním SMS musí aktivační podmínka trvat bez přerušení právě tolik vteřin, jak velká je hodnota parametru. I krátkodobý návrat vstupu do předchozího stavu nuluje časový čítač a měření času nastává od začátku.

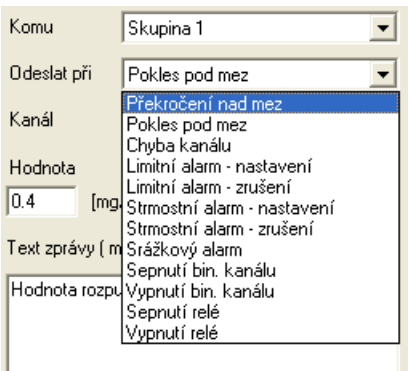

#### *Tab. 25: Tabulka aktivačních podmínek varovných SMS: A k t i v a č n í p o d m í n k y*

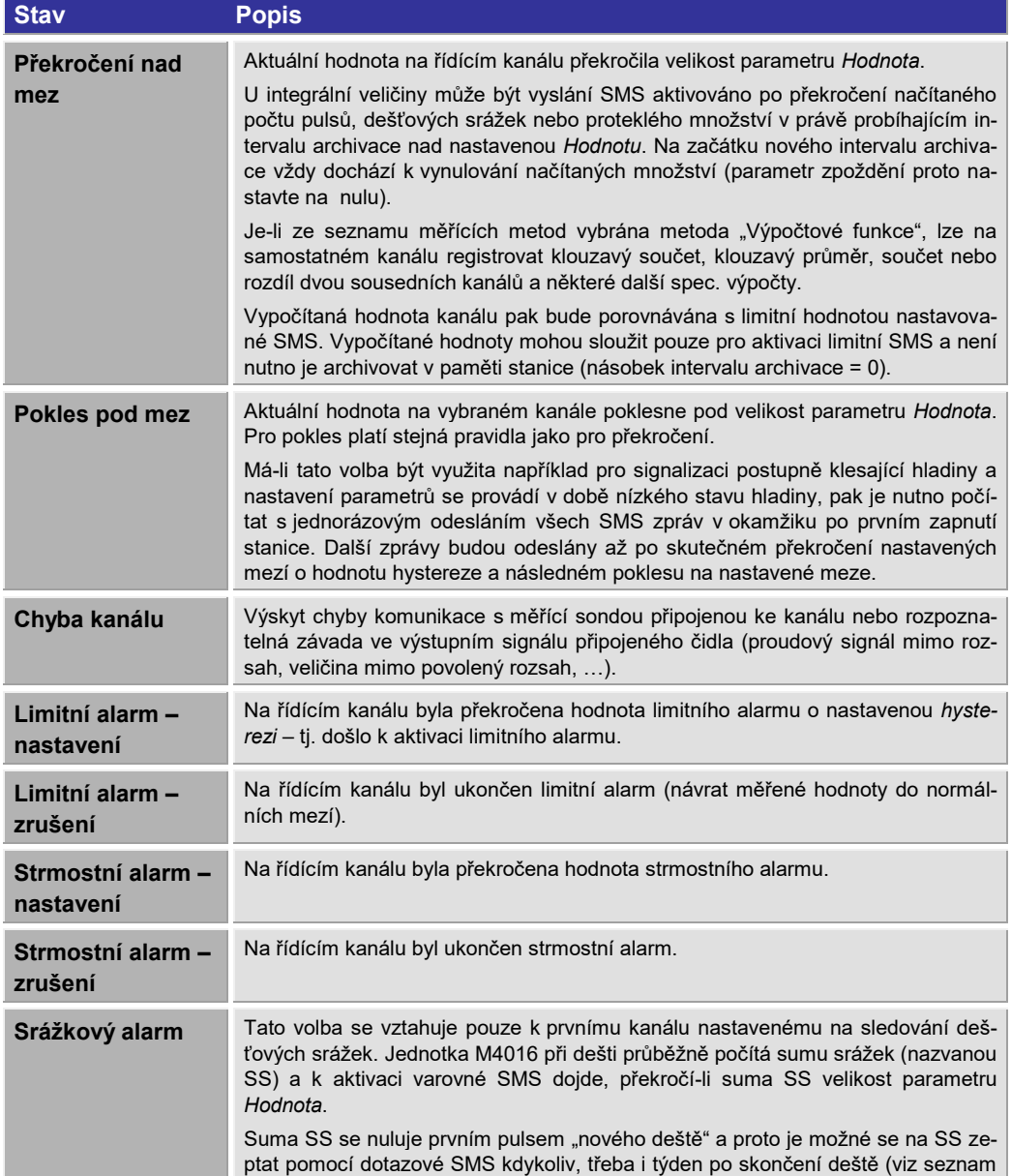

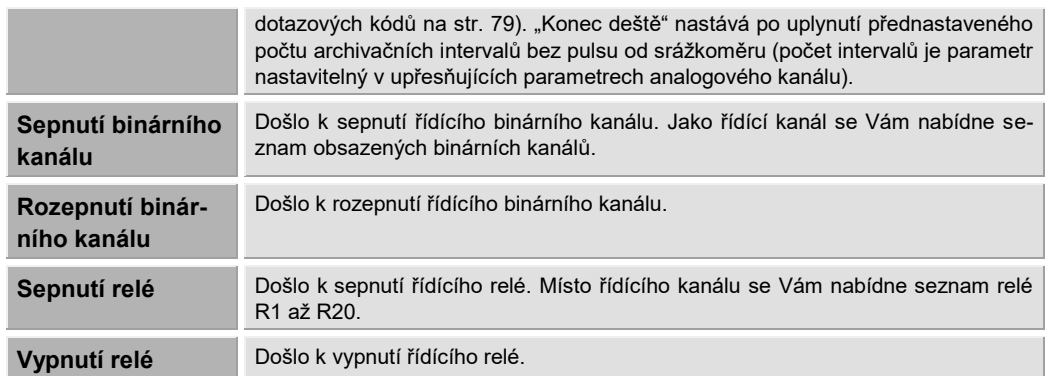

- $\boldsymbol{K}$ a $\boldsymbol{n}$ ál Při výběru řídícího kanálu program MOST nabídne seznam všech obsazených kanálů včetně jejich názvů (u posledních dvou aktivačních podmínek seznam relé). Jedním kanálem lze aktivovat i více limitních zpráv.
	- Délka textu jedné SMS zprávy je omezena na 50 znaků. Text může obsahovat háčky a čár-*Te x t* ky, při vytváření SMS zprávy se však tyto znaky konvertují (operátoři neumějí znaky s diakritikou zpracovat). Do délky textu se nezapočítává parametr *Jmenovka stanice*, která se obvykle automaticky vkládá na začátek odesílané zprávy, ani text s datem a s časem odeslání.
- Hodnota Hodnota tohoto parametru tvoří limitní mez pro aktivaci varovné SMS zprávy. Hodnota se zadává ve stejných měrných jednotkách, se kterými pracuje i řídící kanál.
- Hystereze Tento parametr zabraňuje častému odesílání stejné SMS při kolísání měřené hodnoty okolo mezní hodnoty. Stejná SMS se odešle až poté, co se měřená hodnota vrátí do normálu nejméně o hodnotu *Hystereze* a poté znovu překročí mezní hodnotu. Na rozdíl od parametrů alarmu nebo relé není nutno pro aktivaci SMS zprávy překročit mezní hodnotu o Hysterezi, ale SMS se odesílá ihned po překročení mezní hodnoty.

### **4.10.1. Pevné SMS**

Do varovných SMS lze zařadit ještě předdefinovaný seznam pevných zpráv. Z textu těchto zpráv je jasný i jejich význam. Příjemcem pevných zpráv může být opět libovolná osoba ze seznamu nebo i skupina osob.

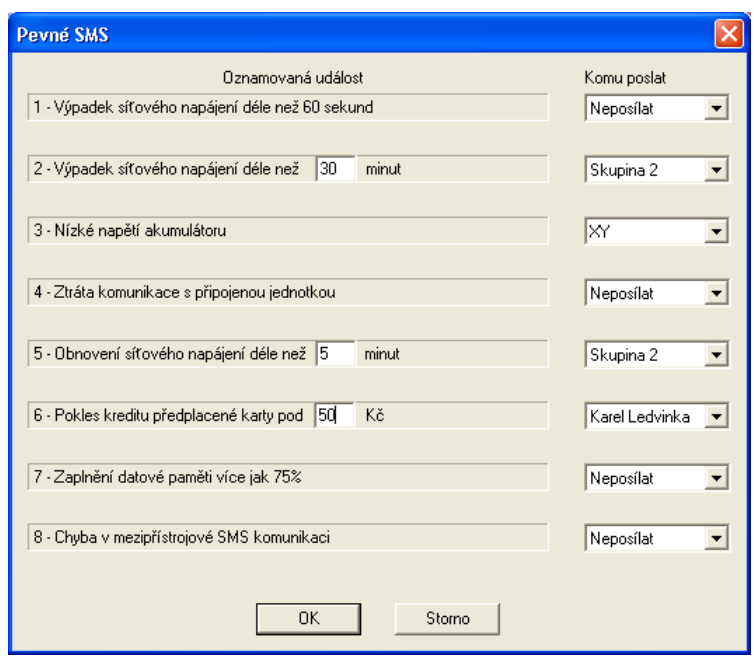

#### **PŘÍKLAD A : VAROVNÝ SYSTÉM HLÍDAJÍCÍ DEŠŤOVÉ SRÁŽKY**

**Zapojení:** Člunkový srážkoměr připojený na vstup DV1.

**Zadání:** Odeslat varovnou SMS zprávu, bude-li množství dešťových srážek spadlých v průběhu 15-ti minut větší než 10 mm nebo množství dešťových srážek spadlých průběhu 6 hodin větší než 50 mm.

#### **Nastavení parametrů:**

 $K$ a n á l $\,$  K1  $\,$  Měřící kanál K1 nastavte na záznam dešťových srážek.

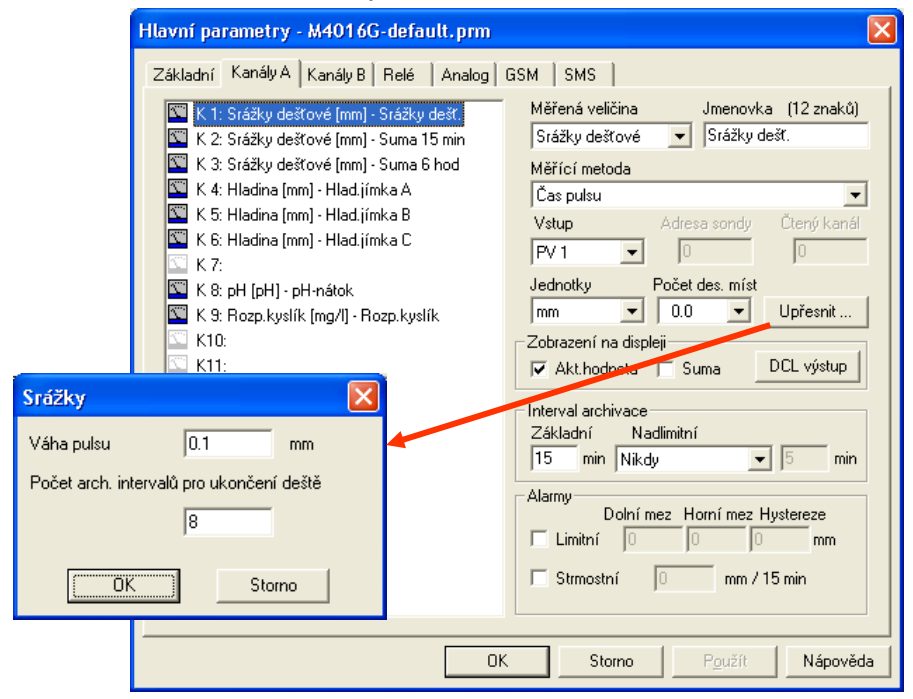

*Ka ná l K2* **M**ěřící kanál K2 nastavte jako pomocný kanál pro výpočet klouzavého součtu bez archivace dat a bez zobrazování hodnoty na displeji

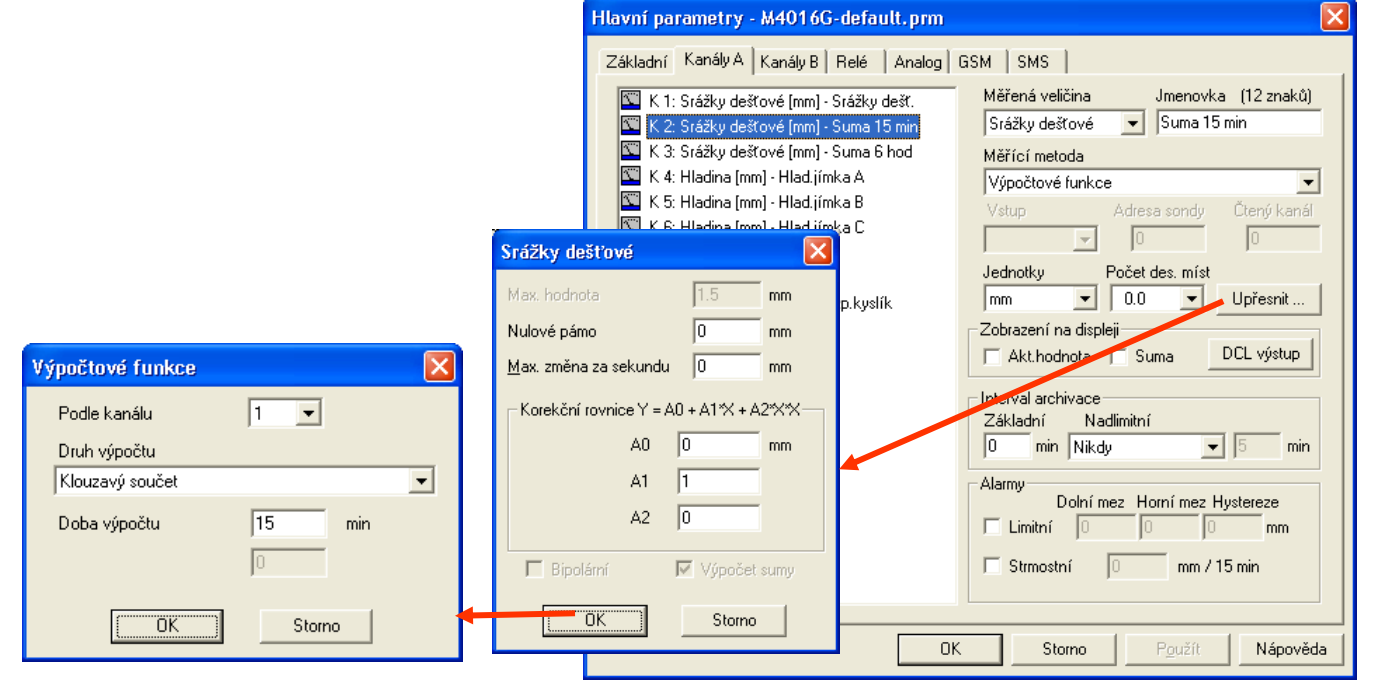

Obdobně nastavíte kanál K3 na výpočet klouzavého součtu s dobou výpočtu 360 minut.

Parametry Limitních SMS nastavte:

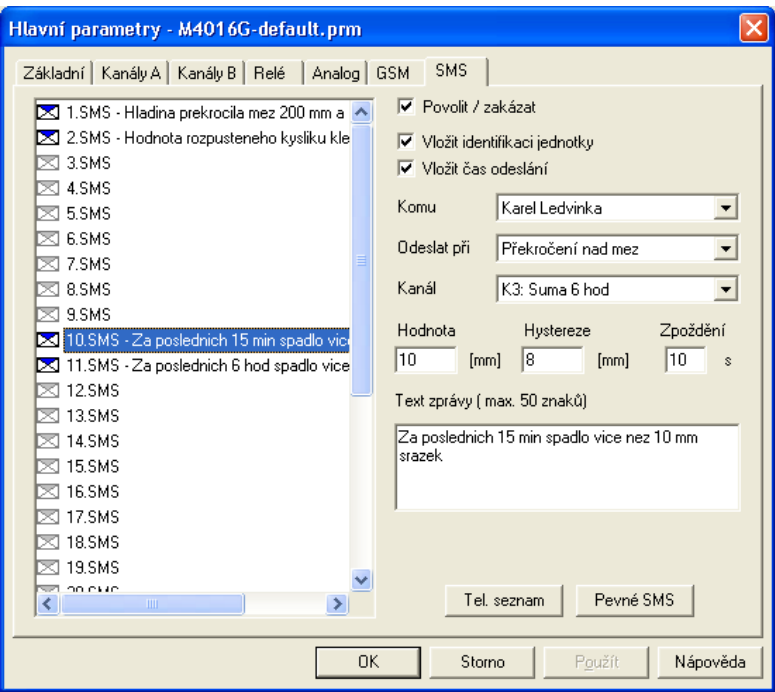

#### **PŘÍKLAD B: VAROVNÝ SYSTÉM PRO SLEDOVÁNÍ NADMĚRNÉHO ODBĚRU VODY**

**Zapojení:** Průtokoměry s optickým (OPTO) nebo s magnetickým (READ) snímacím zařízením jsou připojeny na PV vstupy stanice M4016.

**Zadání:** Odeslat varovnou SMS zprávu, bude-li množství vody průběžně měřené vrtulkovým průtokoměrem za posledních 30 minut větší než 20 m $^{\rm 3}$ .

#### **Nastavení parametrů:**

Při nastavování parametrů postupujte podle předchozího příkladu. Samostatný kanál nastavte na sledování klouzavého součtu, tzn.vyberete měřenou veličinu "Průtok", měřící metodu "Výpočtové funkce", řídícím kanálem bude číslo kanálu zaznamenávajícího průtok a v upřesňujících parametrech nastavíte klouzavý součet s dobou výpočtu 30 minut. Takto nastaveným kanálem pak budete aktivovat varovnou SMS zprávu s parametrem *Hodnota* nastaveným na 20.

# <span id="page-86-0"></span>**4.11. Datové volání ze stanice**

## **4.11.1. Alarmové volání**

Pro budování varovných systémů má velký význam možnost aktivovat alarmové volání ze stanice M4016 na nadřízený systém (obvykle PC s trvale spuštěným programem MOSTNET). Po telefonním propojení stanice s PC převezme iniciativu spuštěný program, který načte poslední hodnoty a může prostřednictvím zvukové karty ihned informovat obsluhu dispečinku o mimořádné události v místě volající stanice.

Výhody volání Výhodou alarmového volání oproti SMS zprávám je nulové zpoždění předávané informace a okamžité přenesení všech aktuálních dat na dispečink.

Nastavení alarmového volání se provede nastavením "Limitní SMS", při kterém se místo nastavení varovného textu musí zadat řetězec dvou znaků: **#D.** *N a s t a v e n í v o l á n í*

> Po splnění aktivační podmínky limitní SMS nedojde k jejímu odeslání, ale stanice M4016 vytočí telefonní číslo uvedené v parametrech příslušné SMS. Znaky " #D" umístěné v poli pro text SMS informují program MOSTNET, aby načetl poslední změřené hodnoty ze stanice M4016.

# **4.11.2. Pravidelné volání**

Obdobou alarmového volání je pravidelné volání v předem nastaveném čase na vybrané telefonní číslo – obvykle na dispečink.Takovéto nastavení stanice může být výhodné zejména při osazení stanice paušální SIM kartou s vhodně nastaveným tarifem při současném napájení stanice z akumulátoru, kdy je potřeba šetřit energií a GSM modem připojovat pouze na minimální dobu. Stanice se tak nemusí automaticky zapínat v určený časový interval a čekat na zavolání.

# **4.11.3. Mimořádné volání aktivované přijatou SMS**

Mezi příkazovými kódy uvedenými v tabulce na str. [79](#page-78-0) je i příkaz **DIALn**. Přijetí řídící SMS s tímto kódem bude mít za následek okamžité zahájení vytáčení telefonního čísla umístěného na n-té pozici v telefonním seznamu jednotky.

Využití tohoto příkazu může najít uplatnění například při provádění servisní činnosti, nebo při zpracování dat na větším počtu instalovaných stanic jiného provozovatele.

Dalším příkladem pro využití této volby může být úspora energie akumulátoru ještě větší než v předchozím případě u pravidelného volání. Protože obvykle data není nutno stahovat denně, lze stanici nastavit na zapnutí modemu pouze na krátkou chvilku potřebnou k přijetí SMS (2 minuty), a pak v den, kdy budete chtít provést stahování dat, poslat v předstihu na stanici řídící SMS, která bude po zapnutí modemu přijata a následně se provede volání.

Pro akceptování příkazového kódu platí již dříve uvedené podmínky (heslo, povolení přijímat SMS pouze od uživatelů uvedených v seznamu).

#### **PARAMETRY** Par. vytáčení Okno s parametry dato-Parametry volání ze stanice vého volání se otevře √ Periodické volání ze stanice Alarmové volání po stisknutí tlačítka "Pa-Alarmové volání centrále se aktivuje při splnění Dispečink OV  $\overline{\phantom{0}}$ Komu podmínek limitní SMS s textem #D rametry vytáčení" v záložce GSM parametrů. Poprvé volat  $\boxed{01.01.200206:00}$ Hodnota parametru Parametry vytáčení dále 1x denně  $\overline{\phantom{a}}$ "**Maximální čas na RO** Max. čas na spojeni s **spojení**" určuje dobu,  $1440$ min Počet pokusů za kterou musí dojít  $30$ Prodleva k propojení stanice s volaným modemem.  $OK$ Storno Neuskuteční-li se spojení včas, dojde

k ukončení pokusu o spojení a to bude opakováno po "Prodlevě" nastavitelné ve vteřinách v rozsahu od 1 do 240 s. Maximální počet opakovaných volání určuje parametr "**Počet pokusů**".

*Ú s p o r a p o p l a t k ů z a s p o j e n í Ú s p o r a e n e r g i e a k u m u l á t o r u*

Předplacené karty

Obsahuje-li varovný systém více stanic M4016 s nastaveným alarmovým voláním, je vhodné nastavit pro každou stanici rozdílný interval prodlevy.

Nedojde-li ani po vyčerpání nastaveného počtu pokusů ke spojení, bude proveden zápis do deníku událostí o nezdařeném alarmovém volání.

Má-li být současně s alarmovým voláním také odeslána varovná SMS, je nutno ji nastavit klasickým způsobem jako další zprávu v okně limitních SMS.

# **4.12. Předplacené karty**

Po stisku tlačítka "Předplacené karty" na záložce GSM parametrů se otevře okno umožňující nastavení parametrů usnadňujících provozování stanice s předplacenými SIM kartami (kreditní SIM karty jsou GO, TWIST nebo OSKARTA).

 $\bm{D}$ o $\bm{t}$ az  $\bm{n}$  a  $\bm{k}$ re $\bm{d}$ i $\bm{t}$  Má-li být využíván v dotazových nebo v informativních SMS zprávách dotazový kód KR (aktuální stav kreditu), pak je nutné povolit jednotce pravidelně zjišťovat u operátora stav aktuálního kreditu. Kromě Eurotelu je tato služba poskytována ostatními operátory zdarma.

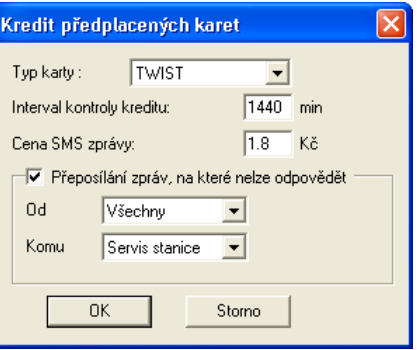

Po volbě operátora nastavte interval kontroly a cenu za jednu SMS, protože v době mezi jednotlivými dotazy na stav kreditu je aktuální kredit počítán z posledního kreditu a z počtu odeslaných SMS. Interval 1440 minut na obrázku znamená dotaz jednou za den.

Pokles aktuálního stavu kreditu pod nastavenou mez může vyvolat odeslání varovné SMS nastavené v okně "Pevné SMS".

Další metodou, jak upozornit provozovatele stanice na blízký konec kreditní SIM karty, je povolit přeposílání SMS přicházejících z jednoho telefonního čísla operátora. Toto číslo mívá obvykle jen 4 místa a jednotka na takovéto zprávy z principu neodpovídá (upozornění na scházející heslo v reklamní SMS zprávě vyvolalo zacyklování dvou automatů a v konečném důsledku účet na více než 25.000 SMS u tarifní SIM karty). *P ř e p o s í l á n í S MS*

> Kromě SMS přicházejících z jednoho čísla můžete nastavit přeposílání všech SMS, na které nelze odpovědět (SMS nemají oprávnění, nezačínají heslem nebo čísla jejich odesílatelů jsou krátká).

> Přeposlání má další výhodu v tom, že může upozornit i na konec platnosti SIM karty, protože operátoři podmiňují platnost karty také obdobím platnosti, po jehož uplynutí se karta zablokuje bez ohledu na stav čerpaného kreditu.

Kombinace obou Uživateli nic nebrání nastavit současně obě metody podpory předplacených karet. Stoupne metod tím pravděpodobnost, že si včas předplatí další období provozu.

# **4.13. Odesílání dat pod TCP/IP protokolem (GPRS)**

Přenos změřených a archivovaných hodnot ze stanic M4016 do PC uživatele k dalšímu zpracování je možné provádět několika způsoby. Z hlediska komfortu uživatele a provozních nákladů se jeví jako nejvýhodnější využití GPRS přenosů v síti GSM s ukládáním dat

*P ř i p o j e n í s t a n i c M4 0 1 6 k i n t e r n e t u*

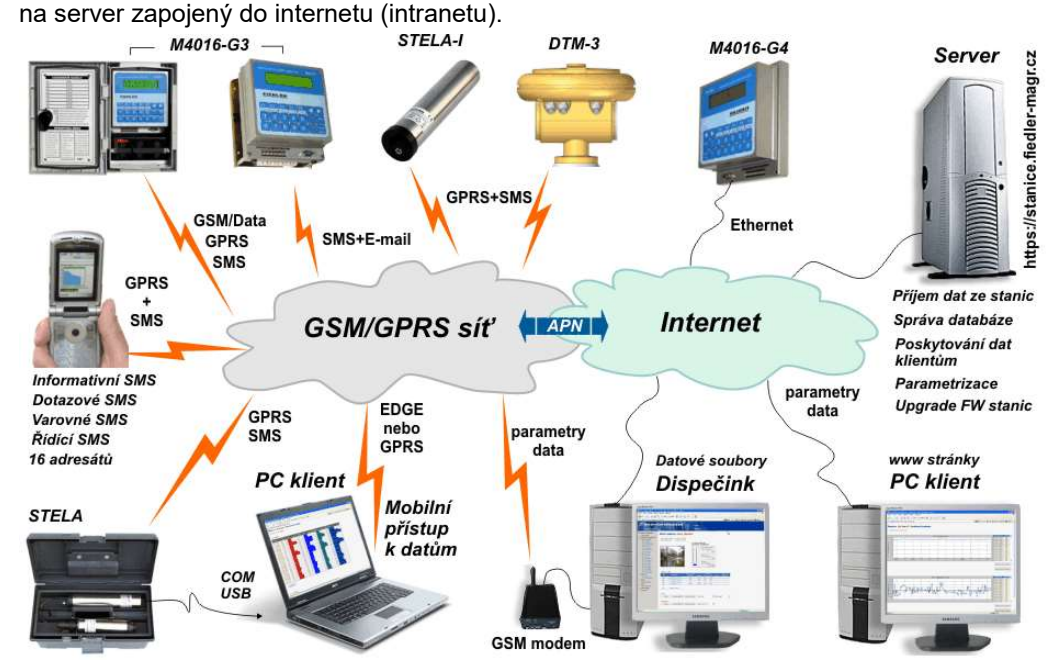

#### **POPIS SYSTÉMU SBĚRU DAT ZE STANIC M4016**

*s t a n i c M4 0 1 6*

 $\bm A$   $\bm u$   $\bm t$  o  $\bm m$   $\bm m$   $\bm n$   $\bm s$   $\bm t$   $\bm s$   $\bm s$   $\bm s$   $\bm s$   $\bm s$   $\bm s$   $\bm s$   $\bm s$   $\bm s$   $\bm s$   $\bm s$   $\bm s$   $\bm s$   $\bm s$   $\bm s$   $\bm s$   $\bm s$   $\bm s$   $\bm s$   $\bm s$   $\bm s$   $\bm s$   $\bm s$   $\bm s$   $\bm s$   $\bm s$   $\bm s$   $\bm s$   $\bm s$ vaci GPRS přenosu chovají jako samostatní klienti, kteří předávají v nastaveném časovém intervalu, nebo při mimořádné situaci okamžitě, data na určený datový server, aniž by byly serverem o data žádáni.

- Výhody Toto řešení má výhodu v použití běžných SIM karet bez přidělených pevných IP adres, které je u všech operátorů zpoplatněné. Další výhodou je okamžitý přenos dat v případě dosažení přednastavených alarmových úrovní na jednotlivých měřících kanálech a možnost provozování stanic po dobu několika měsíců až roku na jedno nabití akumulátoru, protože GSM/GPRS modem může být mezi jednotlivými datovými přenosy vypnutý.
- Na druhou stranu může být nevýhodou nedostupnost stanic ze strany serveru v době mezi jednotlivými datovými přenosy. To lze řešit buď odesláním příkazové SMS na stanici, která inicializuje okamžitý datový přenos, nebo lze zkrátit interval pravidelných přenosů například na 15 minut a mít tak kdykoliv k dispozici prakticky aktuální měřené hodnoty. Stanice také umožňuje nastavení delšího intervalu odesílání dat pro normální provoz a krátkého intervalu pro alarmové stavy (dosažení limitního nebo gradientního alarmu na některém měřícím kanálu). *N e v ý h o d y*
- Společnost FIEDLER AMS s.r.o. provozuje vlastní datový server na adrese [https://stanice.fiedler-magr.cz](https://stanice.fiedler-magr.cz/), na kterém poskytuje pronájem datového prostoru pro jednotlivé stanice M4016. Pro přístup k uloženým datům oprávnění uživatelé používají standardní webový prohlížeč a není třeba pořizovat další vizualizační program. Součástí pronájmu je i vytváření tabulkové a grafické vizualizace změřených dat doplněné o denní statistické hodnoty jednotlivých měřících kanálů seřazené do měsíčních přehledových tabulek. Data za vybrané časové období lze z databáze na serveru také exportovat přímo do Exelu nebo do datového souboru programu MOST. Přes domluvený formát exportovaných dat lze data přenášet i do stávajících zavedených dispečerských programů. *D a t o v ý s e r v e r*

### **ZOBRAZENÍ DAT WEBOVÝM PROHLÍŽEČEM**

Uvodní obrazovka Základní vstupní stránka stanice. V úvodu této stránky může být zobrazena fotografie a zástanice kladního čtyřdenní graf vybraného měřícího kanálu. Speciální jednotky M4016 mohou mít i své vlastní zobrazení, jako například řídící jednotka regulačního ventilu typ M4016-RV.

#### *Telemetrická stanice M4016 Uživatelská příručka*

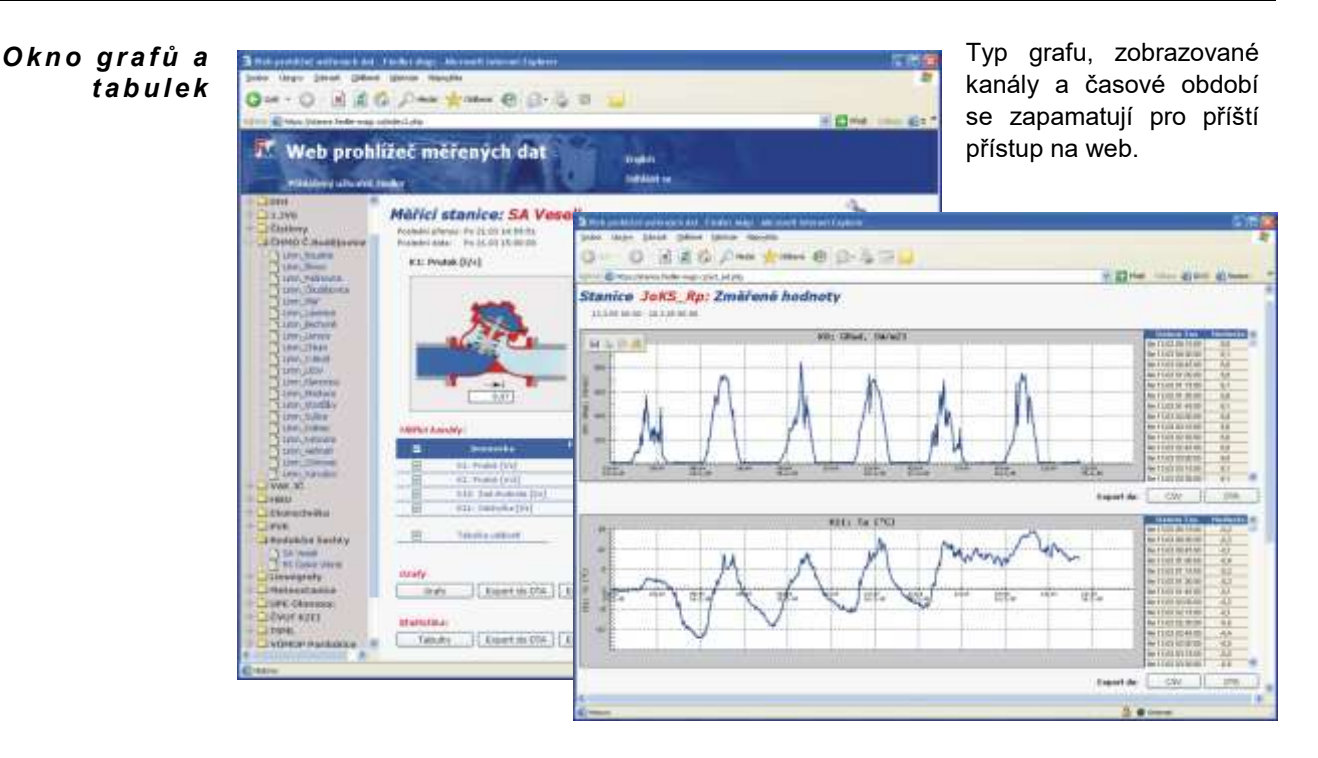

#### $\bm{M}$ ěsíční statistic $\bm{\kappa}$ é Pro rychlé znázornění denních minimálních, maximálních a průměrných naměřených hodnot slouží statistická tabulka, která je u integrálních veličin (průtoky, dešťové srážky, pulsy) doplněna o denní proteklé objemy. *t a b u l k y*

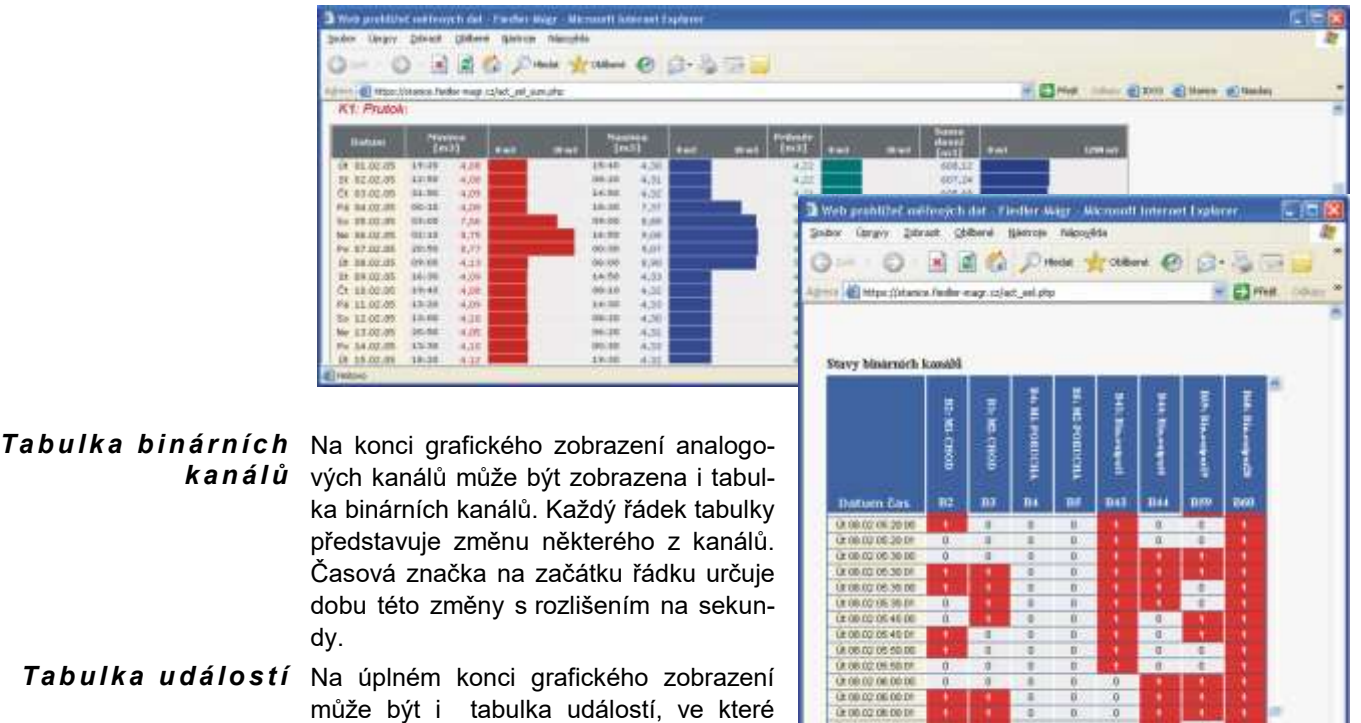

Tabulka událostí Na úplném konci grafického zobrazení může být i tabulka událostí, ve které jsou zaznamenány všechny významné děje ve stanici: nastavení nebo změna parametrů, výpadek v napájecím napětí, odeslané i přijaté SMS, chybové stavy připojených snímačů, odeslání dat na server, uskutečněná datová volání, ztráta GSM signálu, zalogování stanice do sítě a mnoho dalších podobných událostí.

*k a n á l ů*

**Tabulka udidest Datum Fax**<br>Car Touch To NT (A DB CO' OR DE 30 0.06.02.07.00.28 all reserve <sup>1</sup> **D** Ident

Jedná se tedy o deník stanice, udržovaný kromě stanice samé, i na serveru.

Exporty dat Na každé stránce s daty je i tlačítko pro export dat do souborů. Server umí generovat data pro jejich další zpracování v programu MOST (soubory DTA) nebo v programu Microsoft EXCEL (soubory CSV).

#### **VYUŽITÍ DAT PRO STÁVAJÍCÍ DISPEČERSKÉ PROGRAMY A WEBOVÉ STRÁNKY**

Automaticky vytvářené datové soubory lze využít i pro přenos hodnot a událostí z databáze serveru do provozovaných dispečerského programu. Databáze přitom nemusí být udržována a aktualizována na stejném PC jako dispečerský program, protože prostřednictvím internetu lze datové soubory libovolně přenášet.

Soubor aplikací sdružených pod názvem Webový server podporuje několik způsobů zpracování naměřených dat z telemetrických stanic. Základem je samozřejmě grafická a tabulková vizualizace naměřených dat.

#### **Celkové možnosti exportů lze shrnou do následujícího přehledu:**

- Export do CSV, či DTA souboru z Webového prohlížeče tj. prostřednictvím tlačítek u grafů a tabulek
- Export grafů na vlastní stránky uživatele pokud Webový server obdrží specifický dotaz, pošle zpět .png soubor (=graf), který si uživatel může začlenit na své vlastní webové stránky. Není tedy problém mít na vlastní webové stránce majitele stanice stále aktuální grafy.
- Export naměřených dat jako ASCII soubor pokud Webový server obdrží specifický dotaz, pošle zpět soubor s naměřenými daty. Tento soubor pak může číst aplikace, která data začlení do stávajícího systému, a uživatel zvyklý na tento systém jej může dále používat.
- Export na FTP výstupem je opět ASCII soubor, který je generován dvakrát do hodiny, a ukládán na určený FTP server, kde jej může zpracovat další aplikace.

V případě zájmu o některou z exportních funkcí kontaktujte prosím zástupce společnosti FIEDLER AMS s.r.o.

#### **ZMĚNA PARAMETRŮ STANICE PROSTŘEDNICTVÍM ÚLOŽIŠTĚ NA SERVERU**

Po každé změně parametrů se při nejbližším odesílání dat ze stanice na server automaticky přenese i změněný parametrický soubor do přijímacího úložiště na serveru. Oprávnění uživatelé mohou parametrické soubory z tohoto úložiště vybírat, měnit a ukládat do odesílacího úložiště. Jednotka si změněné parametry automaticky převezme při nejbližším datovém přenosu.

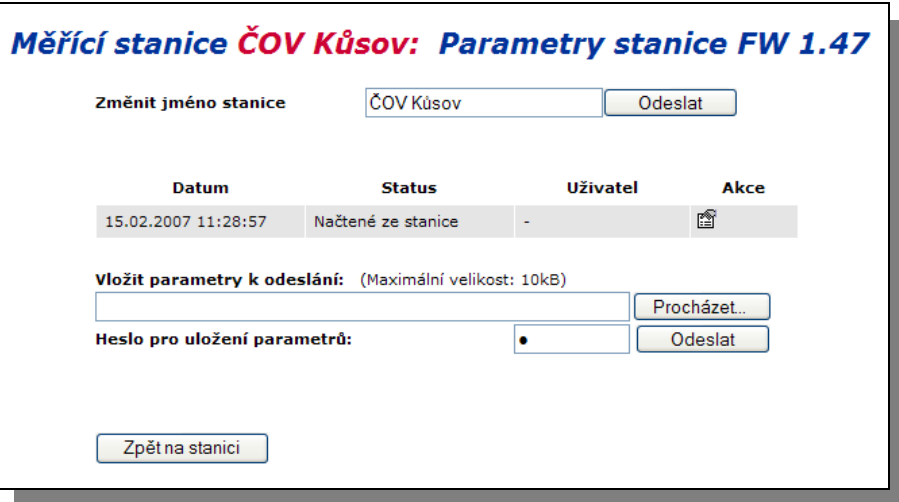

Speciální funkce serveru umožňuje měnit vybrané parametry i jednotlivě prostřednictvím webového prohlížeče. Vybranému parametru lze přiřadit vlastní název, takže obsluha stanice nemusí vůbec znát strukturu ani význam kompletních parametrů stanice.

#### **AUTOMATICKÉ TISKY MĚSÍČNÍCH BILANČNÍCH TABULEK**

Užitečnou funkcí je automatické vytváření měsíčních tabulek obsahujících kromě denních proleklých objemů také denní minimální a maximální hodnoty. Tisk je parametrizovatelný a měsíční data do tabulek lze rychle a snadno měnit stiskem jediného tlačítka "posun zpět o měsíc" nebo"posun dopředu o měsíc".

*K o n f i g u r a c e t a b u l k y p r o t i s k*

Na základní stránce stanice vyberte v oblasti "**Statistika**" z časové nabídky požadovaný měsíc, poté stiskněte tlačítko "**Tabulky**" a pod tabulkou vybraného kanálu vyberte volbu "Tisk bilanční tabulky". Prostřednictvím zaškrtávacích tlačítek lze vybrat položky hlavičky a sloupce tabulky, které se maji vytisknout. Nastavení je intuitivní a navíc si webový prohlížeč pamatuje poslední stav.

Zobrazeným časovým obdobím lze listovat pomocí čtyř tlačítek: předchozí/následující kalendářní měsíc, předchozí/následující zvolené období.

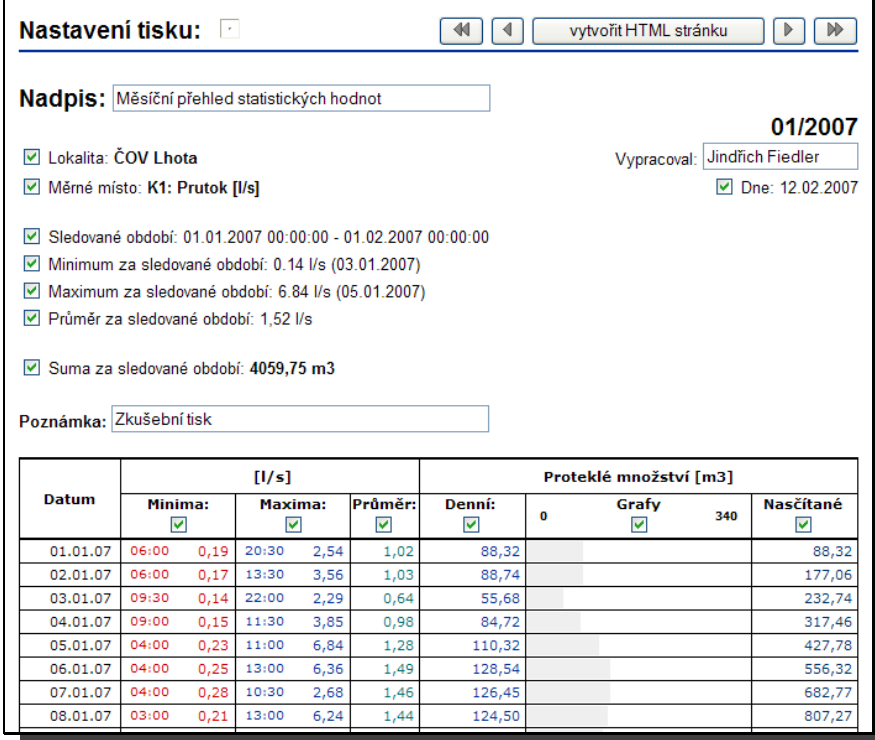

Vygenerování Stránka se vygeneruje kliknutím na tlačítko "Vytvořit HTML stránku". Opět se otevře nos*tránky pro tisk* vé okno, které již stačí pouze vytisknout (menu soubor->tisk).

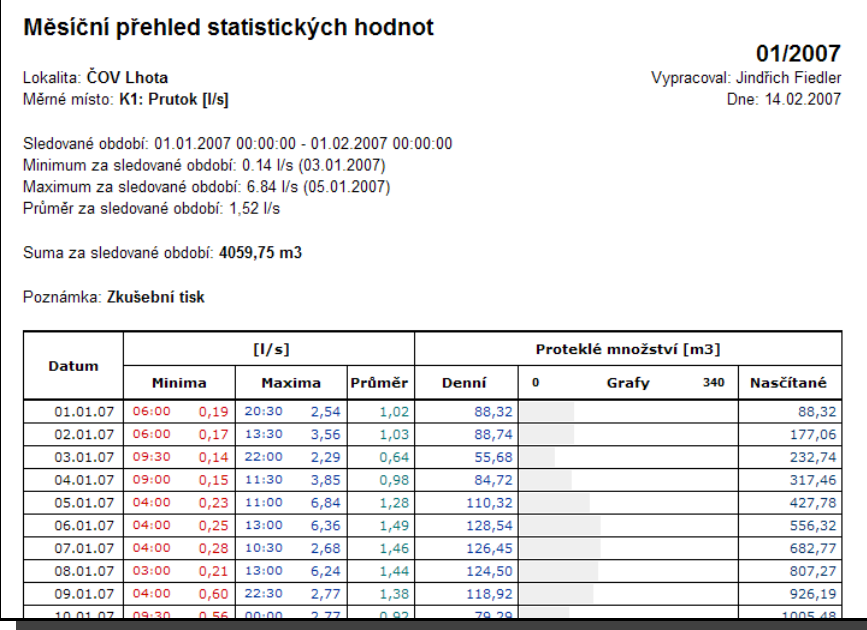

#### **NASTAVENÍ STANICE M4016 PRO ODESÍLÁNÍ DAT POD TCP/IP PROTOKOLEM**

Tlačítko "Odesílání dat" na záložce hlavních parametrů zpřístupní nastavovací okno periodického odesílání archivovaných dat prostřednictvím GSM/GPRS sítě (M4016-G3) nebo přes převodník RS232/Ethernet (M4016-G4):

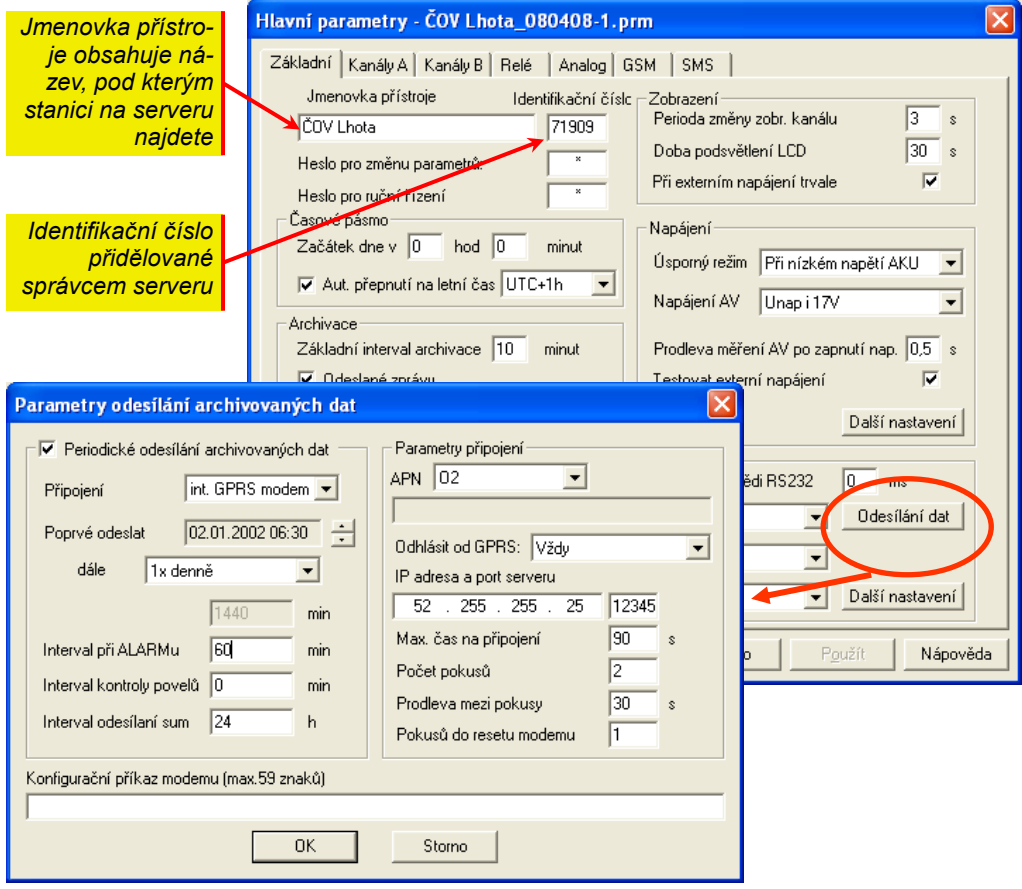

Zaškrtnete-li volbu "Periodické odesílání archivovaných dat" v levém horním rohu okna, budete moci nastavit jednotlivé parametry této služby.

- Připojení Z nabídky vyberte typ přenosu, který chcete nastavit. Kromě interního GPRS modemu (přednastaveno) můžete nastavit odesílání dat přes vnější modem, připojený k jednotce M4016 přes COM port, anebo vyberte volbu "Ethernet", jedná-li se o jednotku M4016-x4 obsahující převodník RS232/Ethernet.
- Poprvé odeslat Zadávací okénko data a času slouží pro nastavení časů pravidelného odesílání dat. Nastavením datumu na některý z budoucích dnů můžete povolit odesílání až od tohoto dne. Naopak "starý" datum v nastavení nevadí, první odeslání se provede v nebližší nastavenou hodinu a minutu.

*Poznámka - technika nastavení času: klepněte myší nad nastavovanou veličinou (hod., min.) a poté pomocí šipek umístěných vpravo vedle okna nastavte požadovanou hodnotu.*

Dále Pod touto volbou jsou nabídky pro periodické odesílání dat. Vyberete-li volbu "V intervalu", musíte v následujícím okénku zadat délku intervalu v minutách. Čas odesílání se počítá od času nastaveného v předchozím kroku. Např. interval 720 minut při nastavení času na 6:00 vyvolá odesílání dat každý den v 6:00 a v 18:00.

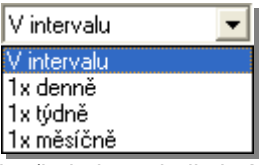

Dojde-li na kterémkoliv měřícím kanálu ke splnění alarmové podmínky (je jedno zda limitní nebo strmostní), může jednotka odesílat data na server častěji než v normálním "klidném" stavu. Tato volba může být užitečná zejména při nastavování stanic s pouze akumulátorovým napájením, kde se obvykle četnost odesílání dat nastavuje na 1-4 datové relace denně. Pro uživatele dat však bývá zajímavá právě doba zvýšených stavů měřených veličin a proto je vhodné tento parametr využívat. Typickým příkladem mohou být limnigrafické stanice. V takovémto případě bývá užitečné nastavit na měřícím kanále spolu s alarmovou podmínkou i varovnou SMS zprávu. *I n t e r v a l p ř i a l a r m u* 

Délka intervalu by neměla klesnou pod 15 minut. Kratší interval by zbytečně zatěžoval jak GSM/GPRS síť, tak samotný server přijímající data z více stanic a navíc by se negativně projevil i v nákladech na datové služby. Při přenosu pouze několika změřených hodnot pod TCP/IP protokolem tvoří velkou většinu informací v přenášeném paketu samotná režie protokolu a vlastní naměřená data zaujímají jen nepatrnou část přenášeného objemu dat. Se zkracujícím se interval odesílání proto narůstá i celkový přenášený objem dat a tím i provozní náklady stanice.

 $\boldsymbol{In}$  frerval kontroly Tento parametr se využívá pouze u sestav, kde řízená stanice (obvykle čerpací stanice)  $\bm p$ **o v e***l ů* **získává řídící údaje od řídící stanice (vodojem) přes server prostřednictvím GSM/GPRS sítě** (podrobně je tato problematika vysvětlena v následující kapitole). Pro ostatní aplikace nastavte hodnotu parametru na 0 (funkce kontroly povelů je vypnuta).

*Interval odesílání* Hodnota parametru určuje, jak často se mají na server přenášet motohodiny binárních kasum nálů a stavy celkového proleklého množství od instalace jednotky, které jsou samostatně registrovány v jednotce M4016 pro ty kanály, u kterých to má smysl – průtoky, dešťové srážky, pulsy. U stanic nastavených na časté odesílání měřených dat z důvodu "on-line" monitoringu je obvykle nevýhodné s každým přenosem předávat i tyto sumární hodnoty, protože by se neúměrně navýšil objem přenášených dat.

> Základní nebo alarmový interval odesílání dat má přednost před Intervalem odesílání sum. To znamená, že i když nastavíte odesílání sum na 1 hodinu a přitom bude základní interval odesílání nastaven např. na 360 minut, budou přenosy dat včetně přenášených sum uskutečněny pouze každých 6 hodin.

> Nepotřebujete-li motohodiny a proteklé objemy na server přenášet, potom nastavte hodnotu tohoto parametru na nulu.

- $APN$  *(A c c e s s P o int* Přístupový bod do internetu je nutno vybrat z předložené nabídky podle typy použité SIM karty a operátora. Volba "volitelné" Vám umožní zadat i speciální APN privátních podnikových sítí. *N a m e )*
- Obvyklé nastavení této volby je "Nikdy". Odhlašování bylo mezi parametry zařazeno z důvodu snížení proudové spotřeby GSM modemu u jednotek napájených z akumulátoru. Zalogovaný GSM modem s aktivovaným GPRS připojením má přibližně o 20% větší proudo-*O d h l á s i t o d G P R S*

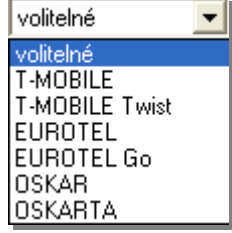

vou spotřebu proti modemu s vypnutým GPRS. Má-li být GSM modem trvale zapnutý (příjem datového volání nebo SMS) a přitom se GPRS komunikace uskutečňuje v dlouhém intervalu několika hodin, pak je výhodné z důvodu prodloužení doby provozu na jedno nabití akumulátoru se po každé datové relaci od sítě GPRS odhlásit a to i za cenu zvýšení nákladů na přenos (nejmenší účtovaný objem dat činí obvykle 5 kB).

U stanic napájených ze síťového zdroje, zálohovaných pro případ výpadky akumulátorem, je možné vybrat volbu "Odhlásit se po výpadku napájení".

*IP a d r e s a p o rt* Nastavení se provede podle aktuálního umístění datového serveru a pokynů správce serveserveru ru. Před nastavení těchto parametrů je proto potřeba kontaktovat správce serveru na adrese [magr@fiedler-magr.cz](mailto:magr@fiedler-magr.cz) nebo na tel. 387 410 953.

#### **NÁKLADY NA PROVOZ**

Tarifní a kreditní GPRS přenos dat je u operátorů obvykle zpoplatňován rozdílně pro tarifní SIM karty s pev-**SIM karty** ným měsíčním paušálem a pro předplacené kreditní SIM karty. Operátoři obvykle nabízejí u paušálních SIM karet datové služby za cenu 0,03 Kč /1 kB přenesených dat bez DPH nebo 0,06 Kč/1kB dat u předplacených SIM karet. U předplacených SIM karet navíc platí, že nejmenší účtovaný objem dat je 5 kB.

 $\bm{O}$ b $\bm{j}$ e $\bm{m}$  pře $\bm{n}$ áše $\bm{n}$ ých  $\bm{V}$  stanice s obvyklým počtem  $\,3\,$ až 5 záznamových  $\,$ kanálů při intervalu archivace 10 až 15 dat minut se denní přenesený objem dat pohybuje okolo 10 kB při jedné datové relaci denně (asi 0,3 až 0,70 Kč/den podle typu SIM). U stanice s častým stahování dat několikrát denně však objem dat i několikanásobně narůstá vzhledem k režii TCP/IP protokolu.

> Proto se obvykle tarifní karty vyplatí použít u stanic s častým přenosem dat a kreditní předplacené karty u polních stanic s jedním datovým přenosem denně. Při volbě typu karty je potřeba zvážit i skutečnost, že kreditní karty vyžadují pravidelné dobíjení a s tím související zvýšené nároky na režii stanic.

# **4.14. Řízení soustavy VDJ – ČS**

Programové vybavení jednotek M4016 s vestavěnými GSM/GPRS modemy umožňuje řízení čerpadel v typické vodárenské soustavě ČS (čerpací stanice) – VDJ (vodojem) a s jejich pomocí tak lze snadno nahradit dosluhující kabelové nebo radiové spojení.

Stanice M4016, obvykle s připojenou reléovou spínací jednotkou DV2, je řízena ze vzdáleného vodojemu jinou stanicí M4016 prostřednictvím GSM sítě. Jedna stanice může být řízena z více vodojemů.

Pro řízení lze využít GPRS datovou síť a data si předávat přes server nebo lze z řídící stanice odesílat buď jednoduché příkazové SMS či vzájemně potvrzované indexované SMS. Oba způsoby řízení (GPRS i SMS) lze používat současně, kdy jeden způsob přenosů (obvykle SMS) jistí případné výpadky základního GPRS řízení. Zapomínat by se nemělo ani na nastavení varovných SMS pro obsluhu při dosažení limitních hodnot řízené hladiny.

# **4.14.1. Řízení přes server prostřednictvím sítě GPRS**

Tento způsob řízení je v praxi obvykle využíván nejčastěji z důvodu nízkých provozních nákladů a snadného nastavení. Vzhledem k použitému způsobu řízen se provozní náklady prakticky nezvyšují ani při častém zapínání a vypínání čerpadel.

#### Řídící stanice ve VDJ musí mít ve svém telefonním seznamu nastaveno identifikační číslo (ve formátu: IDXXXXX) řízené stanice a při dosažení limitní hodnoty hladiny se aktivuje povel, který na server odešle příkaz k sepnutí či rozepnutí příslušného relé v řízené stanici. Tento povel se nastavuje stejně jako řídící SMS pro relé (např.: heslo,RZ1), pouze za adresáta se vybere z telefonního seznamu ID řízené stanice. Seznam a vysvětlení jednotlivých příkazových povelů bylo uvedeno v kapitole ["Řídící SMS"](#page-79-0) na str.: [80.](#page-79-0) *Ř í d í c í s t a n i c e*

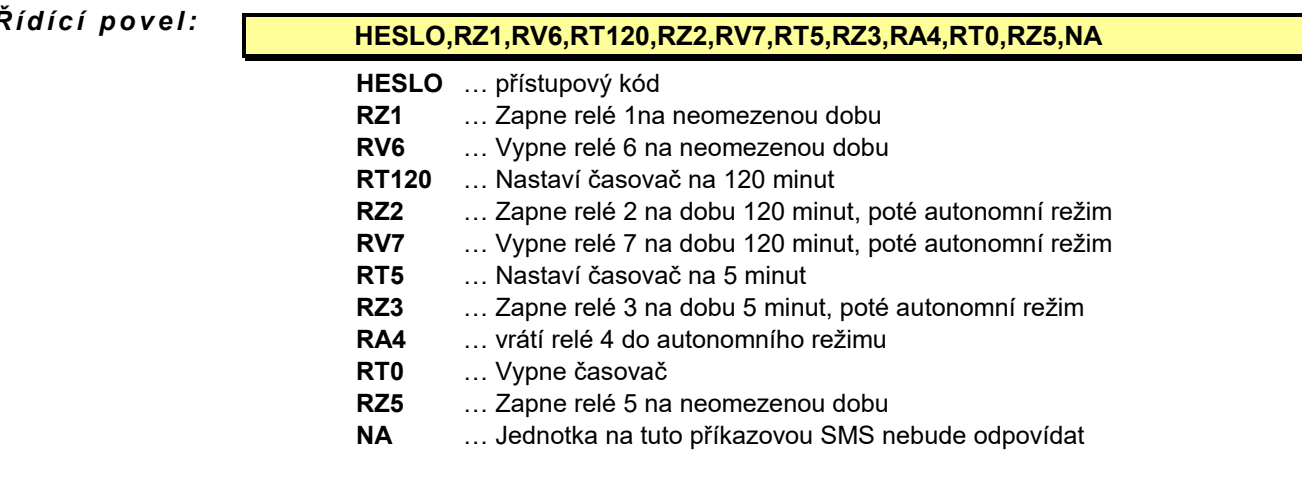

#### ${\cal R}$ ízaná stanice Řízená stanice se musí včas dozvědět o příkazu, který je pro ni uložený na serveru. Proto je nutné provádět časté dotazy na server v intervalu jednotek minut. Řízená stanice má pro tento účel v okně "Parametry odesílání dat" (okno vyvoláte tlačítkem Odesílání dat na záložce Hlavní parametry – viz předchozí kapitola zabývající se nastavením odesílání dat pod TCP/IP protokolem) speciální parametr nazvaný *"Interval kontroly povelů".* Hodnota parametru v minutách tak určuje maximální zpoždění, která tak může nastat mezi odesláním příkazu z vodojemu na server a okamžikem vypnutí/zapnutí příslušného relé. Kontrola povelů se provádí zkráceným dotazem, aby nebylo zbytečně přenášeno a následně tedy i zpoplatněno velké množství dat.

# **4.14.2. Řízení pomocípříkazové SMS**

Řízení pomocí příkazových SMS je nejjednodušší způsob ovládání jedné stanice druhou. Uplatnění najde hlavně tehdy, je-li počet odeslaných řídících SMS (počet zapnutí a vypnutí čerpadel za den) malý.

### **PŘÍKLAD**

*Ř í d í c í p o v e l:*

Příkaz se aktivuje jako klasická limitní SMS aktivovaná dosažením přednastavené hodnoty hladiny, která má v textu příkazový řádek podobný např. tomu v předchozím příkladu. Adresátem příkazové SMS je telefonní číslo řízené stanice.

## **4.14.3. Mezipřístrojová SMS komunikace**

Tento způsob řízení je díky vysoké spolehlivosti GPRS komunikace - a v poslední době i SMS komunikace – na ústupu.

Řídící stanice buď v pravidelných časových intervalech nebo pouze po dosažení předna-*Prin c i p* stavených limitních hodnot odešle řízené stanici formou indexované SMS aktuální hodnoty vybraných kanálů (datagram). Řízená stanice došlou zprávu rozloží a doplní aktuální informaci o sledované veličině do těch svých kanálů, u kterých má nastavenu měřící metodu "Kanál stanice přes SMS". Hodnota tohoto kanálu pak autonomně řídí připojená relé.

> Na každou přijatou SMS musí řízená stanice odpovědět řídící stanici odpovídající SMS a tato odpověď obsahuje i index odesílané SMS, který potvrzuje, že provedený výkon byl uskutečněn na základě platné poslední SMS a ne například na základě staré a u operátora zadržované SMS. Nedojde-li odpověď od řízené stanice do předem nastavené doby, může řídící stanice vyslat nový povel. Počet opakování řídících SMS je rovněž nastavitelný. Nedojde-li k potvrzenému příjmu ani po odeslání poslední řídící SMS, nastaví se v jednotce chybový příznak a na jeho základě lze odeslat například varovnou SMS obsluze.

 ${\boldsymbol Spole}$ čné nastavení Při předávání informace o měřeném kanálu z jedné stanice do druhé prostřednictvím SMS musí být na obou stanicích nastaven jeden měřící kanál na stejnou měřenou veličinu, na stejné měrné jednotky a na stejný počet desetinných míst.

#### **NASTAVENÍ ŘÍDÍCÍ STANICE**

Specifickým nastavením řídící stanice je *Síťová adresa* (je-li v systému více řídících stanic) a nastavení aktivační podmínky pro odesílání předávací SMS s datagramem.

- ${\bf S}$ *í ť o* vá  $\,$  ad r e s a  $\,$  Je-li jedna stanice řízena z několika různých stanic, pak musí být parametry Síťová adresa u těchto řídících stanic nastaveny různě. Adresy mohou být v rozsahu 1..4. Parametr *Síťo-*vá adresa se nastavuje v záložce "Základní parametry" (kap. [4.2.6](#page-57-0)). Od výrobce je Síťová *adresa* nastavena na hodnotu 1.
	- Obsah SMS zprávy přenášené při mezipřístrojové komunikaci určuje datagram. Ten nastavíte pomocí kódů Vk a Bk podobně jako dotazovou SMS. Datagram musí obsahovat kód těch analogových (Vk) nebo bimárních (Bk) kanálů, jejichž aktuální hodnota se má přenášet. Protože lze přenášet i aktuální stavy relé, lze do datagramu vkládat i kódy R1 až R20. Datagram neobsahuje na začátku Heslo a jednotlivé kódy se oddělují čárkami bez mezer. *D a t a g r a m*

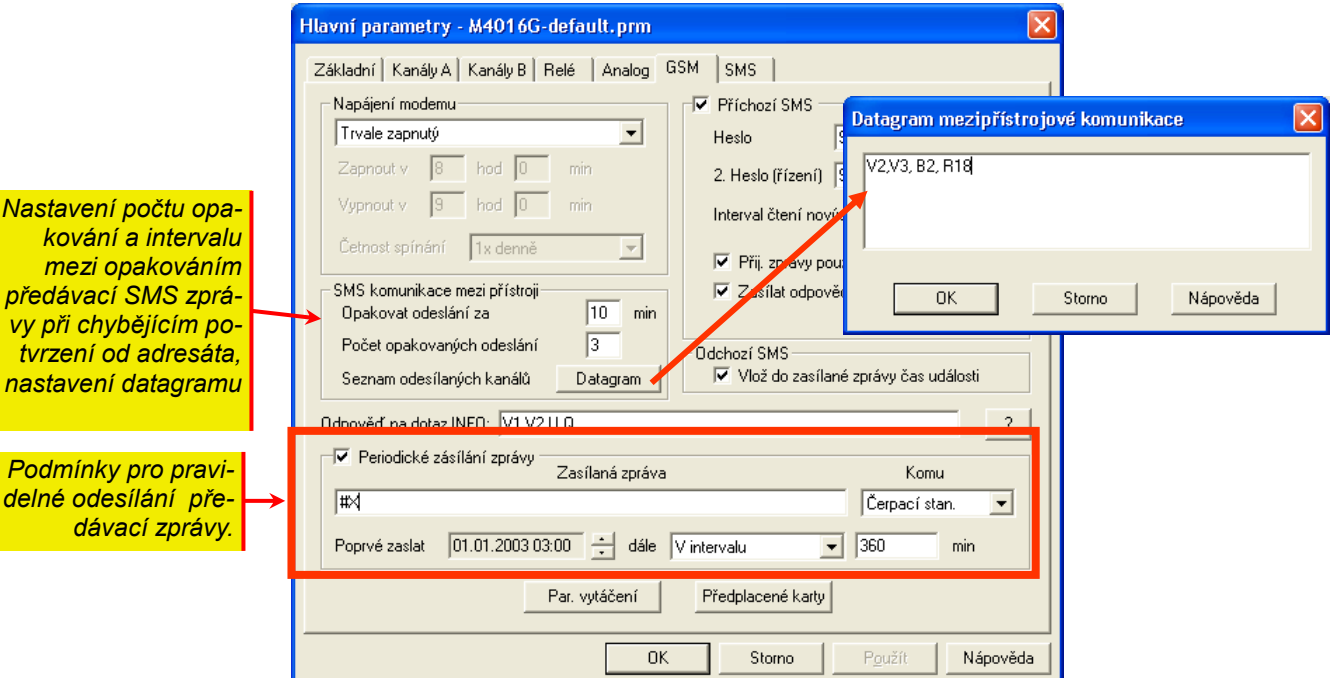

Předávací SMS může být do řízené stanice odesílána pravidelně v nastaveném časovém intervalu prostřednictvím služby "Periodické zasílání zprávy", nebo pouze po dosažení přednastavených mezí prostřednictvím dvou či více limitních SMS. Je možná i kombinace obou metod. Častěji je v praxi využíváno limitních SMS (dosažení přednastavených hladin ve VDJ).  $\boldsymbol{\mathsf{K}}$ ó **d #X** Text zprávy musí obsahovat pouze dva znaky: #X. Tento kód informuje jednotku o tom, že do textu zprávy má vložit hodnoty kanálů a stavy relé podle nastaveného datagramu a že se bude jednat o mezipřístrojovou SMS komunikaci, tzn. že zpráva bude opatřena indexem a bude očekávána odpověď od adresáta o přijetí zprávy.  $Op$ akovat odeslání Tyto parametry řídí počet opakování předávací SMS zprávy v případě, že do nastavené doby nepřijde od řízené stanice potvrzení o přijetí. Dojde-li k vyčerpání počtu pokusů o předání informace, bude tato skutečnost zapsána do paměti událostí a podle nastavení pevné *A k t i v a c e p ř e d á v a c í S MS a p o č e t o p a k o v a n ý c h o d e s l á n í* 

#### **NASTAVENÍ ŘÍZENÉ STANICE**

ze seznamu.

 $M$ ě*ří<code>cí metoda Nastraně</code> přijímací (řízené) je nutno vybrat měřící metodu "Kanál stanice přes SMS". Tato* nabídka je k dispozici jak u analogových kanálů, tak i při nastavování binárních kanálů.

SMS (viz okno parametrů na straně [76](#page-75-0)) může být informován jeden nebo skupina adresátů

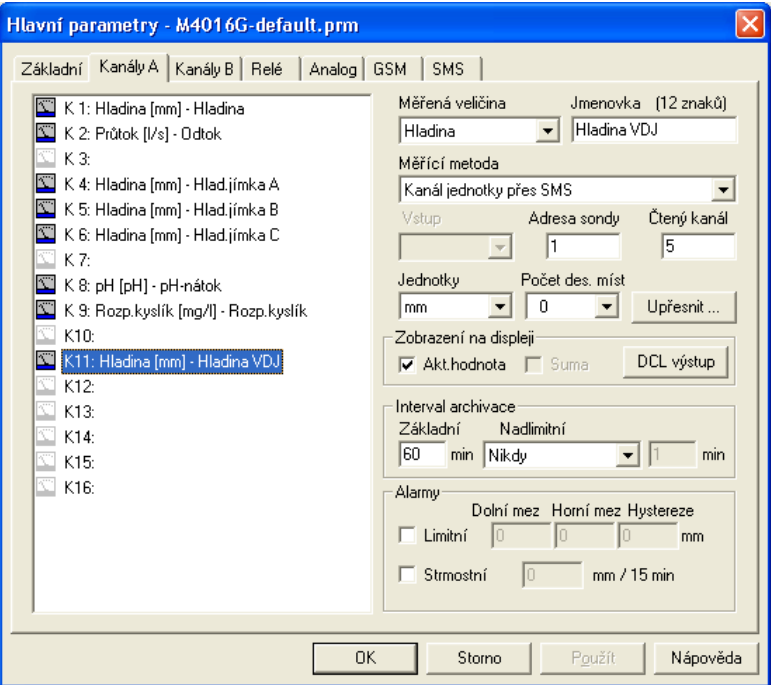

A d r e s a so n d y Aby bylo možno jednu stanici řídit z více míst současně, je nutno při nastavování příslušného kanálu zadat do okna "Adresa sondy" adresu řídící stanice (1-4).

Parametr "Čtený kanál" nastavte podle skutečného pořadového čísla přenášeného kanálu v řídící jednotce. Datagram již musí obsahovat kód kanálu (na přiloženém obrázku je čtený kanál nastaven na 5 a proto datagram musí obsahovat kód V5). *Č t e n ý k a n á l*

Nastavení Obdobný postup je i při nastavování binárního kanálu. V tomto případě je k dispozici 40 kabinárních kanálů nálů, na které můžete umístit jak stavy vzdálených binárních kanálů, tak stavy vzdálených relé R1 až R20. Při přenášení stavu relé musí vysílací datagram obsahovat kód Rx (x je číslo relé) a na přijímací straně v okně binárních kanálů musíte zadat parametr *Čtený kanál* jako součet pořadového čísla relé a číslovky 40. Např. stav relé R18 uložíte do libovolného binárního kanálu s parametrem *Čtený kanál*=58.

Da lší nastavení Nastavením parametru *Interval archivace* určíte, zda se má načítaný kanál archivovat v paměti přijímací (řízené) stanice (hodnota parametru>0) nebo zda má načítaný kanál sloužit například pouze pro řízení relé v připojené jednotce SP06.

# **5. Údržba a servis**

**Napájecí** Po nainstalování stanice na měrné místo není nutno provádět žádný pravidelný servis. Je  $\bm{a} \, \bm{k} \, \bm{u} \, \bm{m} \, \bm{u} \, \bm{l}$ á to rouze potřeba dbát, aby napájecí akumulátor byl co možno nejčastěji dobíjen, nejlépe trvale ze síťového zdroje. Použitý gelový akumulátor nemá paměťový efekt a pro jeho životnost je vhodné nevybíjet jej příliš hluboko (stanice má od výrobce nastaveno varování na 11,8 V a odpojení na 11.2 V).

# **Příloha č.1: Připojení sond a snímačů přes modul PREVOD.**

Externí modul PREVOD umožňuje sběr dat z přístrojů vybavených sériovým rozhraním RS-232 nebo RS-485. K jednomu modulu lze připojit až 4 takovéto přístroje. Programová kapacita v modulu použitého mikroprocesoru umožňuje naprogramování mnoha různých komunikačních protokolů. V současné době je hotov komunikační protokol pro vzorkovač firmy ISCO, plovákový snímač hladiny firmy SEBA a pro sestavu 1 až 4 ks paralelně propojených průtokoměrů ISCO řady 2100.

Komunikace mezi modulem PREVOD a jednotkou M4016 probíhá přes sériové rozhraní RS485 pod protokolem FINET, které je přítomné na všech přípojných deskách registrační jednotky M4016 s výjimkou desky APD. Komunikační rychlost je standardní jako u všech ostatních zařízení (US1200, DV2, ESV11, ESK11, …), tj 19200Bd, 8, N,1.

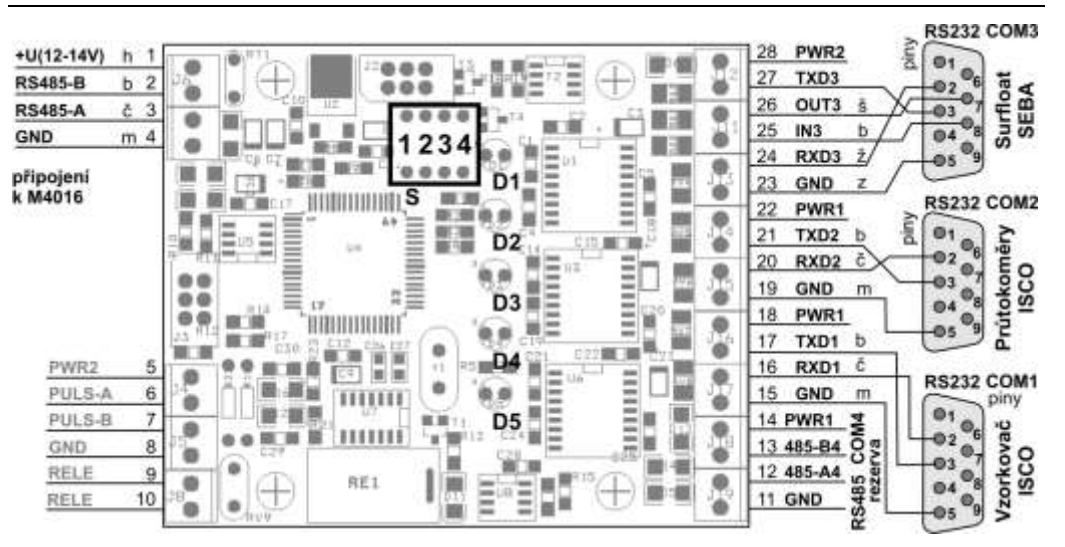

#### **SCHÉMA ZAPOJENÍ MODULU PREVOD VERZE V1:**

Všechny porty RS232 COM1 až COM3 jsou opatřeny konektory CANNON-9 (piny) umístěnými na krátkých (0,5m) kabelech. Pro připojení použitých přístrojů proto použijte propojovací kabely (CANNON-9 dutinky) nebo můžete tyto přístroje připojit pomocí vhodných kabelů přímo ke svorkám modulu PREVOD.

#### **PROGRAMOVÉ NASTAVENÍ**

 $A$ dresa modulu Modul zaujímá v adresním poli sběrnice RS485 stanice M4016 celkem 4 po sobě jdoucí adresy. Každé připojené zařízení tak má svoji vlastní adresu, přes kterou stanice M4016 přistupuje k měřícím kanálům připojeného zařízení.

> Počáteční adresa modulu PREVOD je defaultně ve výrobě nastavena na 1 a tato adresa odpovídá sériovému portu COM1 (tento COM1 je rezervován pro vzorkovač ISCO, svorky 15-18). K vzorkovači firmy ISCO lze přímo připojit multiparametrickou YSI sondu a proto lze přes tento COM1 načítat také kvalitativní parametry vody měřené YSI sondou (viz. tabulka na následující straně).

> Adresa 2 přísluší plovákovému snímači hladiny SEBA surfloat připojenému ke COM3 (svorky 23 až 27).

> *Poznámka: Alternativně k plováku SEBA lze přes COM3 k převodníku připojit multiparametrickou YSI sondu přístupnou přes adresu 3. Protože jsou však YSI sondy vybaveny rozhraním SDI-12 stejně jako jednotky M4016 vyrobené po roce 2008, není je již potřeba připojovat přes modul PREVOD a popis týkající se připojení YSI sond přes převodník PREVOD byl z manuálu vypuštěn.*

> Adresy 3 a 4 jsou určeny pro COM2 (svorky 19 až 21), přes který lze připojit k jednotce M4016 až 4 paralelně propojené ISCO průtokoměry řady 2100. Protože každý průtokoměr obsahuje až 8 měřících kanálů, může paralelní kombinace 4 přístrojů s jedním komunikačním rozhranním RS232 obsahovat až 32 měřících kanálů. Protože komunikační protokol FINET dovoluje adresaci pouze 16-ti měřících kanálů, byly proto pro sestavu průtokoměrů

rezervovány 2 po sobě jdoucí adresy 3 a 4. Více informací o připojení průtokoměrů ISCO najdete na našem webu v aplikační poznámce APL-104.

Změnou počáteční adresy se příslušně změní i adresy zbývajících 3 portů (počáteční adresa +1 až +3). Počáteční adresu modulu lze měnit z programu MOST přes převodník RS232/RS485.

 $N$ a s t a v e n í modulu Přepínač S určuje, ze kterých portů bude modul sbírat data. Zapnutí prvního přepínače S1  $PREDOD$  povoluje komunikaci modulu PREVOD s portem COM1 (vzorkovač ISCO), přepínače S2 s portem COM3 (SEBA surfloat). Funkce přepínače S3 není využita a přepínač S4 povoluje komunikaci na portu COM2 (ISCO průtokoměry řady 2100). Na přepínači **S** zapněte pouze ty porty, které mají připojené funkční zařízení odpovídajícího typu, jinak by docházelo ke zbytečnému čekání na odpověď z nepřipojeného zařízení nebo ze zařízení s neodpovídajícím komunikačním protokolem.

Cetnost Interval komunikace mezi modulem PREVOD a připojeným zařízením po jednotlivých linkomunikace kách COM1 až COM3 je parametr nastavitelný z programu MOST. Z výroby jsou intervaly komunikace nastaveny u portu COM1 (vzorkovač ISCO) na 10 sekund a u portů s COM3 (SEBA) i COM2 (průtokoměr ISCO) na 30 sec.

Kanály Každé připojené zařízení může měřit a následné předávat do modulu PREVOD až 16 fyzikálních veličin nebo provozních stavů (například pořadí aktuální "lahve" v odběrném zařízení ISCO). Tyto jednotlivé veličiny nebo stavy obsazují v modulu PREVOD samostatné kanály, na které je možné se dotazovat z připojené jednotky M4016 stejně jako na kanály ultrazvukové sondy US1200 nebo kanály chemických sond typu ESK11. Na jedné adrese může být maximálně 16 kanálů. Obsazení jednotlivých kanálů je pevně dané typem připojeného přístroje a je uvedeno v následující tabulce.

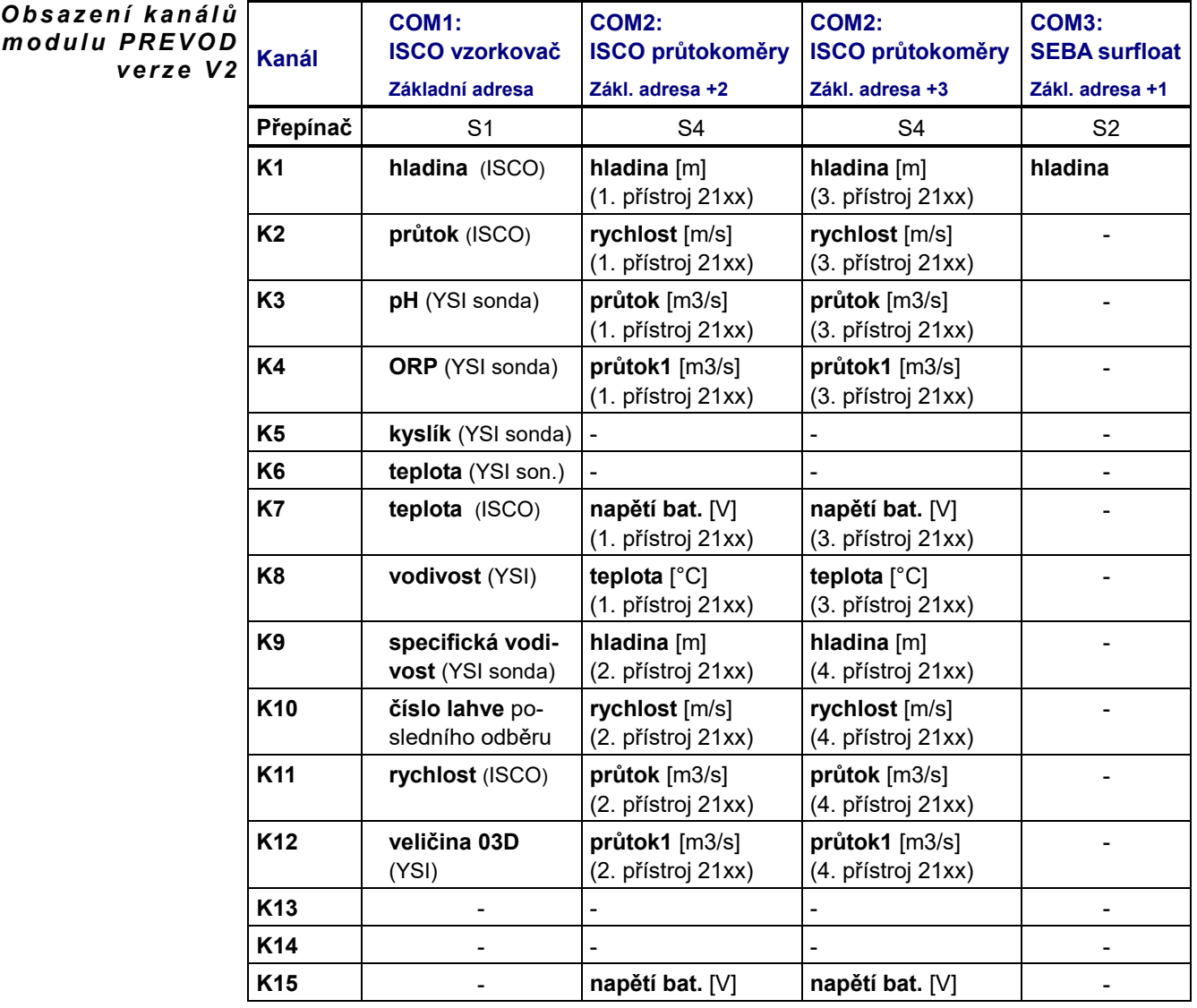

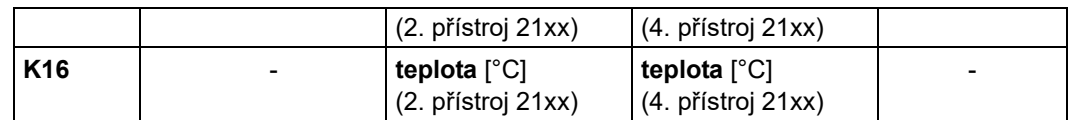

 $\textit{Nastavení M4016}$  Při nastavování jednotlivých kanálů registrační jednotky M4016 vyberte ze seznamu měřících metod volbu RS485-FINET a potom nastavte adresu a kanál podle předchozí tabulky.

#### **SIGNALIZACE PROBÍHAJÍCÍ KOMUNIKACE**

Neustále probíhající komunikace mezi modulem PREVOD a připojenými přístroji je signalizována přerušovaným svitem 5-ti LED diod D1 až D5. V následující tabulce je uveden význam délky bliknutí jednotlivých LED diod.

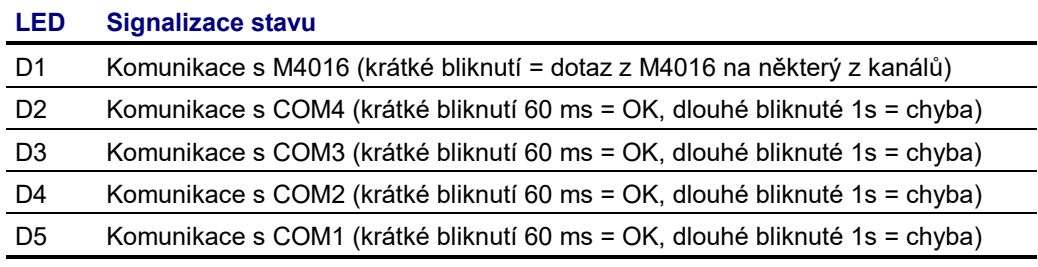

#### **PŘIPOJENÍ PRŮTOKOMĚRŮ ISCO ŘADY 2100**

 $P$ ří $p$ ojení Převodník se k sestavě jednoho až 4 průtokoměrů připojuje přes komunikační kabel opat- $\bm{p}$ r **ů t o k o m ě r u** řený konektorem CANNON-9 (dutinky) nebo jej lze rovnou připojit ke svorkám 19 až 21. Převodník komunikuje s průtokoměry protokolem MODBUS (ASCII). Pořadí přístrojů 21xx určuje jejich typové číslo (2110, 2150), při jeho shodě u dvou přístrojů pak uživatelem definovaná jmenovka (viz. dokumentace průtokoměru). Převodník po zapnutí svého napájení okamžitě začne komunikovat s průtokoměry, zjistí jejich počet a typy a odstartuje jejich měření. Dále čeká na dokončení měření (maximálně 60 sekund) a pak přečte změřené hodnoty, které uloží na kanálech 1 až 16 dle předchozí tabulky. Napájení průtokoměrů ISCO je buď z vlastních baterií nebo napájecím kabelem z napájecího zdroje/akumulátoru jednotky M4016. Při napájení z M4016 se zapojí bílo-modrý vodič na + pól akumulátoru (trvalé napájení) a modro-bílý vodič na GND. Klidový odběr sestavy dvou průtokoměrů je 3,5 mA. Odběr při měření je v průměru 50 mA (špičkově až 250 mA). Při úsporném režimu M4016 (akumulátorový provoz) je třeba hodnotu tohoto parametru nastavit na 40 sec. To je doba potřebná pro provedení měření v průtokoměru. M4016 pak čeká dalších maximálně 30 sec., dokud není měření dokončeno (platí pro M4016 s firmware 2.55 ze srpna 2009). Pokud se v měřených datech objevuje chyba E22, je potřeba tento parametr zvětšit. **PŘIPOJENÍ ODBĚRNÉHO ZAŘÍZENÍ ISCO** *N a p á j e n í p r ů t o k o m ě r ů Parametr "Prodleva p o z a p n u t í "*

Převodník se k odběrnému zařízení ISCO připojuje přes komunikační kabel opatřený konektorem CANNON-9 (dutinky) nebo jej lze rovnou připojit ke svorkám 15 až 18.

Je-li k odběrnému zařízení ISCO připojena také kvalitativní parametrická YSI sonda, jsou změřené hodnoty přístupné na kanálech K3 až K9 dle předchozí tabulky.

Chybové stavy vzorkovače lze monitorovat na binárních vstupech jednotky M4016. Protože se tyto binární vstupy na jednotce M4016 aktivují sepnutím proti GND a vzorkovač má proudové binární výstupy, je potřeba zařadit mezi vzorkovač a jednotku M4016 vhodný typ převodníku (lze jej objednat spolu s převodníkem).

**Nenovější informace týkající se připojení průtokoměrů ISCO najdete v aplikační poznámce APL-104 na webu výrobce [www.fiedler-magr.cz](http://www.fiedler-magr.cz/) v sekci "Podpora & Download".**

# **Příloha č.2: Připojení meteorologických snímačů**

Externí převodník METEO převádí signály z připojených snímačů meteorologických veličin (anemometr, až 2 pyranometry a 2 snímač relativní vlhkosti a teploty vzduchu) na sériovou komunikaci po sběrnici RS485 pod protokolem FINET. Výstup převodníku tak lze jedním kabelem připojit ke všem jednotkám typu M4016. Komunikační rychlost je standardní jako u všech ostatních zařízení (US1200, DV2, PREVOD, ESV11, … ), tj 19200Bd, 8, N,1.

#### **SCHÉMA ZAPOJENÍ PŘEVODNÍKU METEO:**

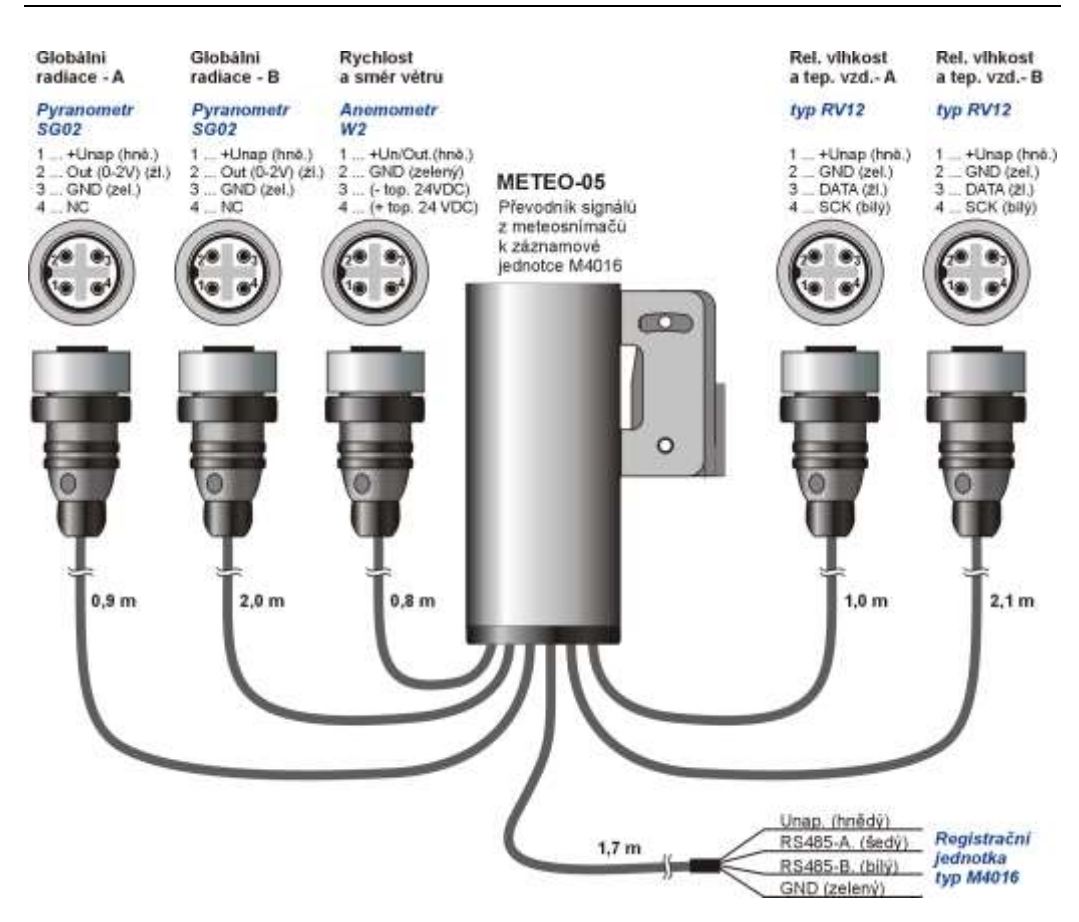

#### Typy čidel a Na předchozím obrázku je maximální možná konfigurace převodníku. Ta dovoluje připojení **s ní ma č ů** dvou pyranometrů typu SG002, jednoho anemometru typu W2 a dvou kombinovaných snímačů relativní vlhkosti a teploty vzduchu typu RV12.

Změřené hodnoty připojených snímačů se ukládají do samostatných kanálů, které je možné následně načíst protokolem FINET a uložit do měřících kanálů připojené jednotky M4016 .

#### **ALTERNATIVNÍ PROVEDENÍ PŘEVODNÍKU METEO**

Má-li být meteo převodník umístěn uvnitř jednotky M4016, pak je výhodné, aby byly jednotlivé kabely od snímačů k převodníku připojeny pomocí šroubovacích svorek. Takovéto provedení převodníku a zapojení svorek znázorňuje následující obrázek.

#### *Ve s t a v n é p r o v e d e n í p ř e v o d n í k u ME T E O*

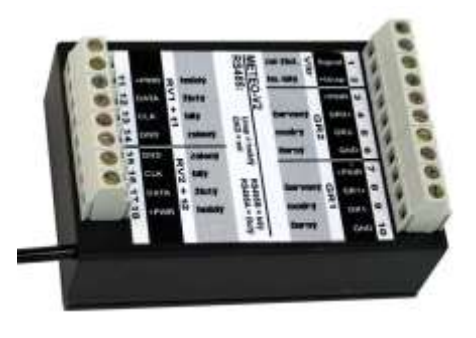

Vestavné provedení METEO převodníku umožňuje snadnou a rychlou výměnu jak připojovacího kabelu k některému ze snímačů, tak samotného převodníku.

Obvykle se METEO převodník umisťuje do vnitřního prostoru jednotky M4016 nad DPD přípojnou desku. Kabely od snímačům se pak vedou skrze kabelové vývodky umístěné na spodní straně skříně jednotky M4016.

Zapojení svorek vestavného provedení METEO převodníku je zřejmé z obrázku:

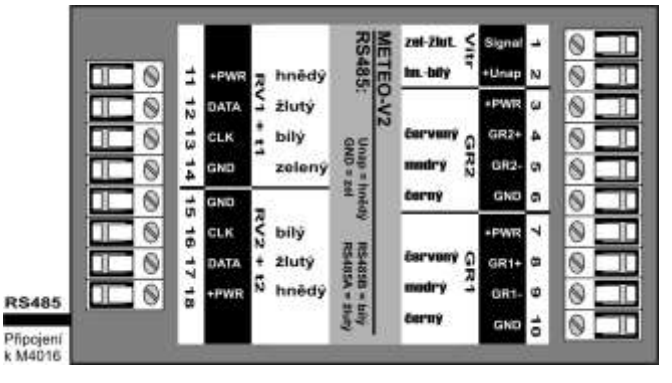

#### **PYRANOMETR SG002**

Pyranometr SG002 má napěťový výstup 0-2V, kterému odpovídá změřená globální radiace v rozsahu 0-1200 w/m<sup>2</sup>. K převodníku je možné připojit až 2 takovéto pyranometry. Je to proto, aby bylo ožno měřit nejen dopadající energii, ale i odražené záření od zemského povrchu a v jednotce M4016 pak z rozdílu dvou záznamových kanálů průběžně počítat i záření pohlcené zemským povrchem.

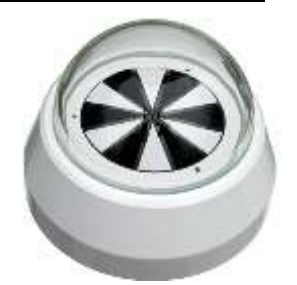

#### **ANEMOMETR W2**

Jde o robustní, mechanicky odolný a přesný anemometr, určený pro trvalý dlouhodobý provoz. Pro zimní období lze do míst s častou námrazou použít

vytápěnou verzi anemometru (napětí pro topení: 24 VDC, 30W, zabudovaný regulátor teploty – mez nastavena na 5 ºC).

Napájení anemometru zajišťuje převodník METEO. Anemometr se k převodníku připojuje pouze dvěma vodiči a podle okamžité velikosti odebíraného proudu převodník určí rychlost i směr větru.

Kalibrační Ve výrobě je každý anemometr zkalibrován. Kalibrace stanoví konstanta. vzájemný poměr mezi rychlostí větru a výstupní frekvencí čidla, takzvanou kalibrační konstantu přepočítanou na rychlost větru 30 m/s. Typická hodnota této kalibrační konstanty je

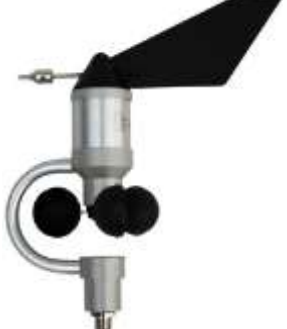

1350 Hz. Je-li u připojovaného čidla jiná hodnota kalibrační konstanty, je nutné odpovídajícím způsobem upravit multiplikativní koeficient  $A_1$  v parametrech nastavovaného kanálu v jednotce M4016. Například má-li připojovaný anemometr kalibrační konstantu 1310 Hz při 30 m/s, pak musí být koeficient  $A_1 > 0$  a vypočítá se jako poměr 1350 / 1310, tj.  $A_1 =$ 1,0305. Pro čidla s kalibrační konstantou > 1350 vychází kalibrační koeficient  $A_1$  < 1.

**Rozsah měření rychlosti větru** 0,7 až 30 m/s *Te c h n i c k é*  **Rozsah měření směru větru bronu 1999** až 360 ° **Rozlišení měření směru větru** 10<sup>°</sup> **Hmotnost čidla** 175 g **Stupeň krytí** IP54 *p a r a m e t r y* 

#### **SNÍMAČ VLHKOSTI A TEPLOTY VZDUCHU RV12**

Tento snímač používá pro měření relativní vlhkosti a teploty vzduchu moderní polovodičové čidlo, které je individuálně zkalibrováno již ve výrobním závodě a které data do převodníku METEO předává pomocí datové číslicové komu-

nikace. Maximální vzdálenost mezi čidlem a převodníkem METEO by neměla být větší než 4 m.

Samotné čidlo je pevně spojeno s konektorovým nástavcem a je umístěno v robustním plastovém radiačním krytu, který je součástí snímače RV12. Po jednom až dvou letech provozu doporučujeme toto čidlo nahradit novým (lze jej objednat u společnosti FIEDLER AMS s.r.o.), aby byla zaručena deklarovaná přesnost měření. Výměnu si pouze malý šroubovák a trochu zručnosti.

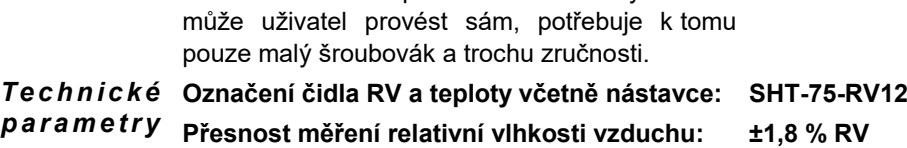

**Přesnost měření teploty vzduchu: ±0,3 ºC** *p a r a m e t r y*

#### **NASTAVENÍ PŘEVODNÍKU METEO**

 $A$ dresa modulu Převodním METEO má z výroby nastavenou adresu 1. Změnit ji lze z programu MOST pomocí převodníku RS232/RS485. Další možností změny adresy je sepnutí propojky S4 na plošném spoji převodníku. Sepnutá propojka nastaví adresu 2.

 $K$ a n á l y Změřené a vypočítané hodnoty se ukládají do kanálů převodníku, odkud je prostřednictvím protokolu FINET vyčítá jednotka M4016. Obsazení jednotlivých kanálů je pevně dané a je uvedeno v následující tabulce.

> Neosazení nebo poškození některých snímačů může ovlivňovat dobu převodu – například odpojení snímače relativní vlhkosti vzduchu od převodníku způsobí prodloužení doby převodu tohoto převodníku až o 2 vteřiny. Nenechávejte proto převodník pracovat s částečně odpojeným nebo jinak poškozeným čidlem.

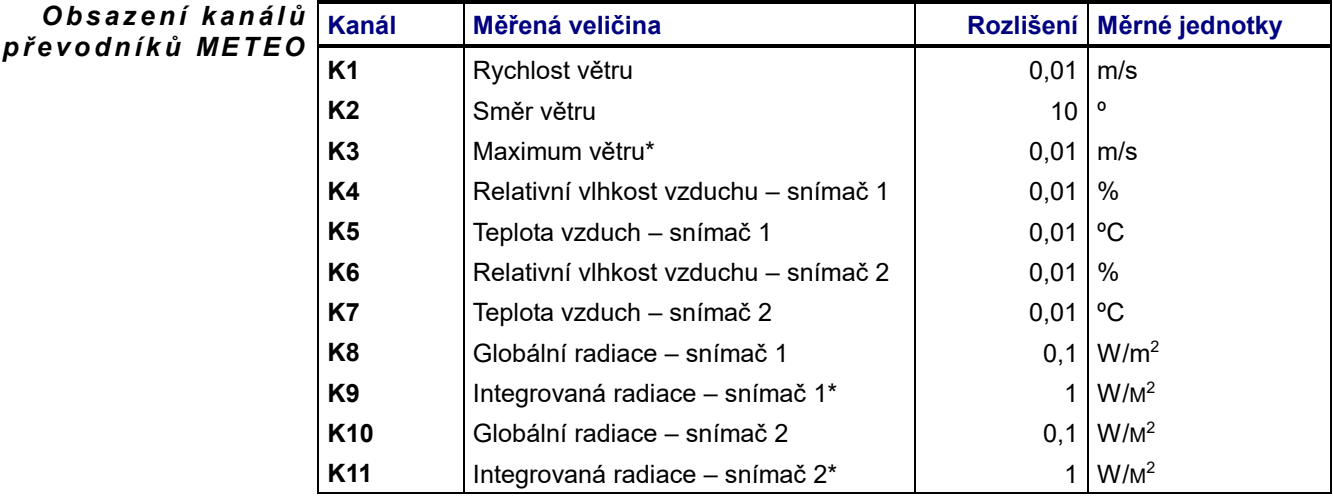

*\*kanály jsou funkční pouze při trvalém napájení převodníku, což lze obvykle splnit pouze u stanic napájených ze síťového napětí.*

Nastavení M4016 Při nastavování jednotlivých kanálů registrační jednotky M4016 vyberte ze seznamu měřících metod volbu RS485-FINET a potom nastavte adresu 1 (standardní nastavení adresy modulu od výrobce) a kanál podle předchozí tabulky.

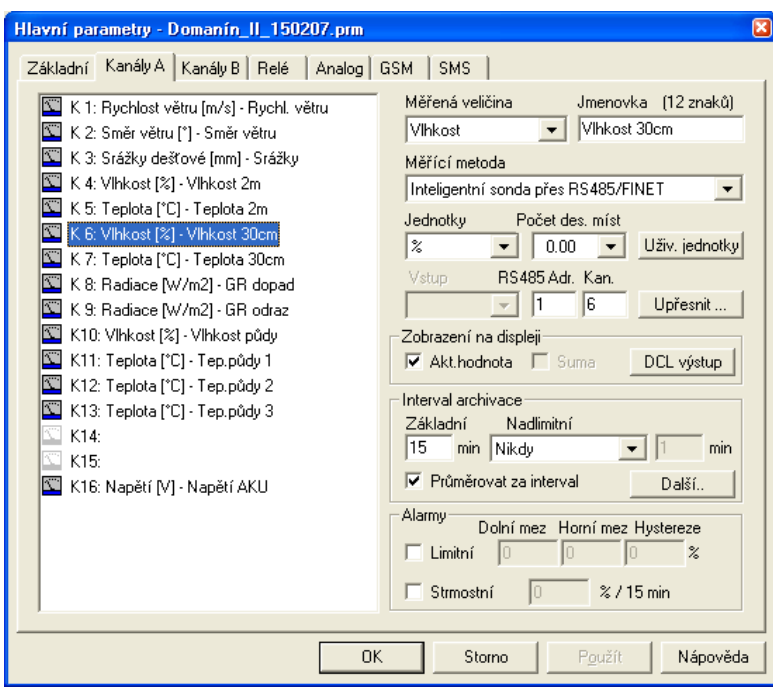

Na obrázku je příklad nastavení kanálu K6 pro měření relativní vlhkosti vzduchu 2. snímačem RV12.

 $\textsf{\textit{Error}}{}:255$  V některých odůvodněných případech se převodník METEO dodává s omezeným počtem kanálů . Vnitřní konfigurací na desce převodníku je tak možné vypnou první 3 kanály obsazené měřením větru a dále kanály určení pro měření relativní vlhkosti a teploty vzduchu. Jeli kanál při výrobě převodníku vypnut a přesto se na něj jednotka M4016 bude dotazovat, pak dostane jako odpověď chybový kód s parametrem 255.

# **Příloha č. 3: Připojení a kalibrace elektrochemických snímačů.**

Často používanou aplikací stanice M4016 je řízení technologie menší ČOV včetně sledování rozpuštěného kyslíku v aktivaci, měření pH na nátoku apod. nebo monitoring kvalitativních parametrů odpadních, povrchových či technologických vod Pro uvedená elektrochemická měření se používá vhodný typ snímače:

- **ESK11** měření rozpuštěného kyslíku a teploty
- **ESP11** měření pH a teploty
- **ESR11** měření redox potenciálu a teploty

Tyto snímače mají vlastní mikroprocesor s RS485 komunikačním modulem a měření se provádí přesným, galvanicky odděleným převodníkem.

Obvykle se snímač připojuje přes dodávaný kabel zakončený konektorem ke kalibrační jednotce M2001E, která slouží ke kalibraci snímače, může samostatně ovládat přes vestavěná relé a proudový výstup 4-20 mA napojenou technologii. Kalibrační jednotka předává údaj o aktuální měřené veličině a teplotě vody do registrační jednotky M4016 prostřednictvím digitální proudové linky DCL .

V některých aplikacích je však používání kalibrační jednotky zbytečné nebo i nemožné. Například při monitorování otevřených vodních toků by se jednotka M2001E jen obtížně instalovala v terénu nebo při sledování velkého počtu paralelních měření (například sledování pH u většího počtu nádrží v průmyslové aplikaci) by jednotky M2001E zbytečně navyšovali celkovou pořizovací cenu.

Na druhou stranu se jednotky M2001E uplatní při jejich instalaci v blízkosti snímače, kdy velmi usnadňují kalibraci snímače spojenou vždy s jeho manipulací, protože celá kalibrace pak proběhne z jednoho místa.

Následují obrázek ukazuje připojení elektrochemických snímačů k jednotce M4016 přímo i přes kalibrační jednotky M2001E.

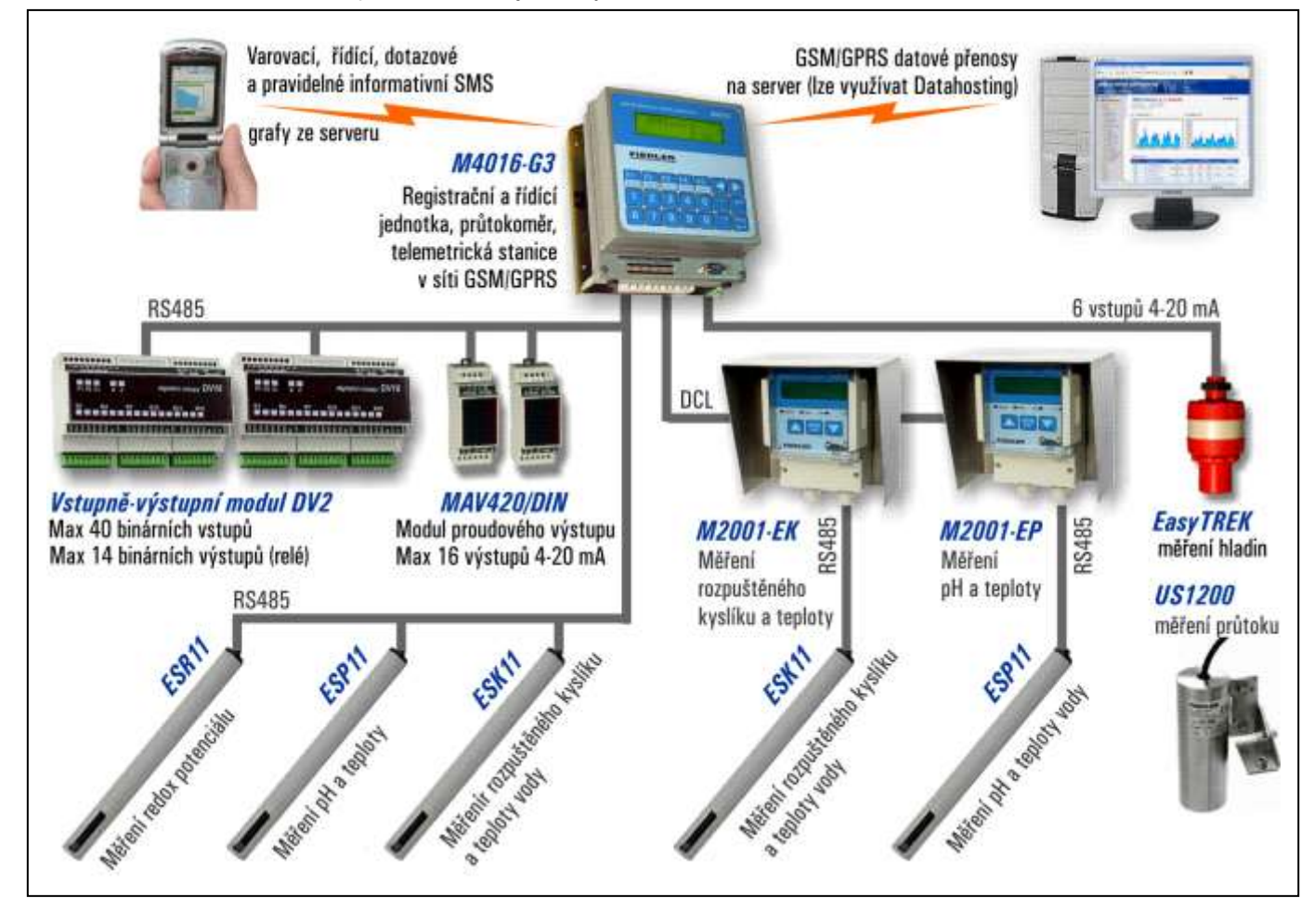

# **PŘIPOJENÍ SNÍMAČE K JEDNOTCE M4016**

Připojuje-li se elektrochemický snímač ESK11 (ESP11, ESR11) k jednotce M4016 přímo, musí se připojit přes rozhranní RS485 jak je ukázáno na následujícím obrázku (obdobně by to vypadalo u malé přípojné desky jednotky M4016L).

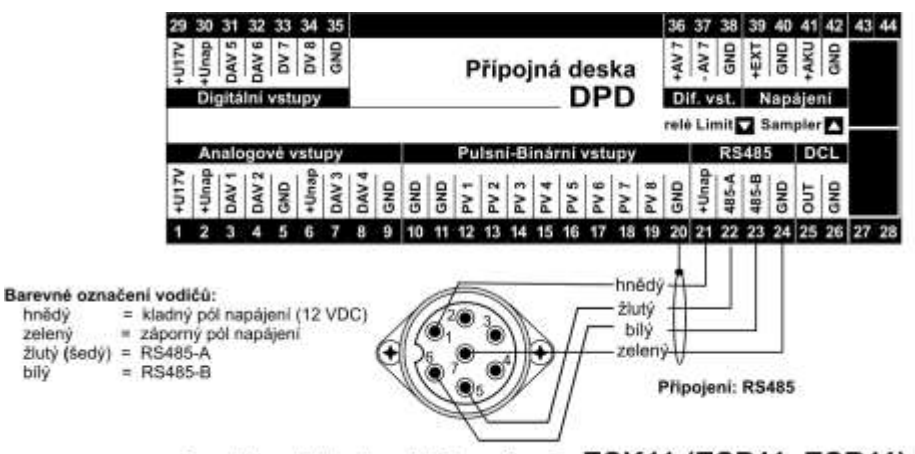

Konektor elektrochemického snímače ESK11 (ESP11, ESR11)

Připojuje-li se k jedné jednotce více snímačů typu ES\_11, připojují se paralelně jak k napájecím svorkám (svorky +Unap a GND), tak ke sběrnici RS485 (svorky 485-A a 485-B). Pro takovýto případ lze u výrobce jednotky objednat rozšiřující modul RS485, který obsahuje větší počet paralelně propojených svorek. *P ř i p o j e n í v í c e s n í m a č ů*

### **NASTAVENÍ PARAMETRŮ**

- $M$ ě řící metoda Při nastavování analogového kanálu v jednotce M4016 je třeba vybrat z připravené nabídky měřící metodu "**inteligentní sonda přes RS485/FINET**" a věnovat pozornost nastavované adrese a kanálu.
- A d r e s a k a n á l Každý typ snímač má od výrobce nastavenu svoji typickou komunikační adresu. V tabulce je seznam přednastavených adres i obsazených kanálů v jednotlivých snímačích:

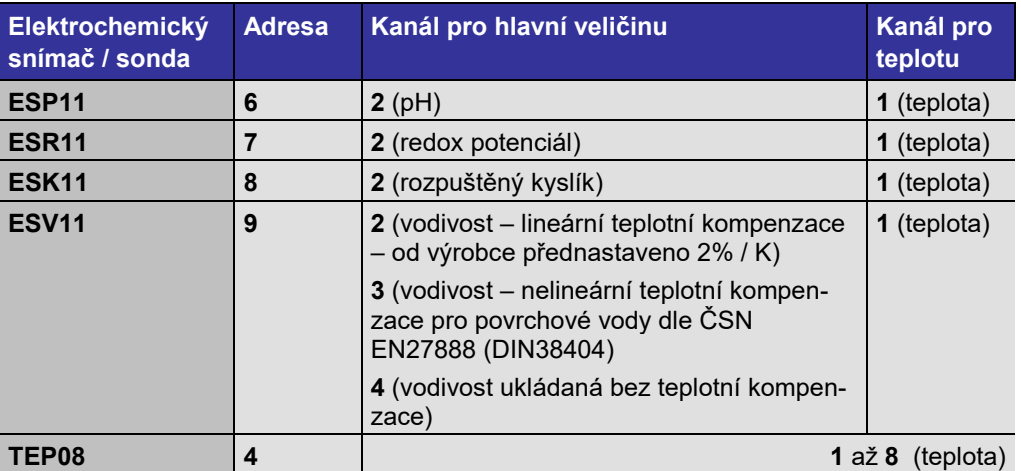

Přednastavenou adresu lze přímo ve snímači změnit pomocí převodníku USB/RS485 a programu MOST. Měnit adresu má význam například při použití více snímačů jednoho typu ve spojení s jednou jednotkou M4016.

Následující obrázek ukazuje nastavení analogového kanálu K5 v jednotce M4016 na měření rozpuštěného kyslíku pomocí snímače ESK11.

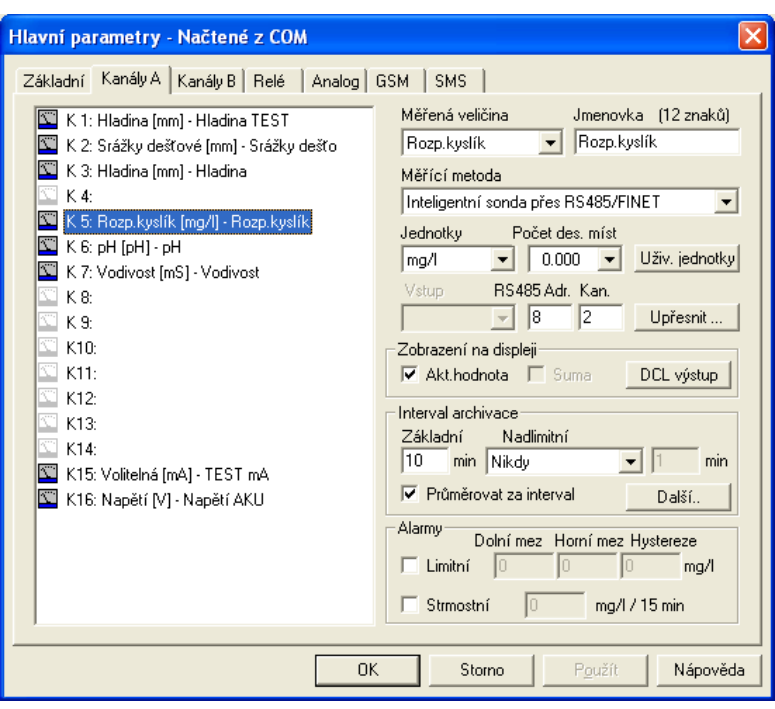

#### **KALIBRACE**

#### **Základní pojmy**

*R e k a l i b r a c e a n o v é č i d l o*

Na začátku kalibračního menu je volba mezi rekalibrací a kalibrací nového čidla. **Novým čidlem** se rozumí prvotní zkalibrování nového čidla nebo elektrody, zatímco **rekalibrace** představuje opakovanou kalibraci prováděnou více méně v pravidelných časových intervalech podle potřeby v průběhu stárnutí čidla.

Na konci kalibrace se vypočítaná hodnota kalibrační konstanty strmosti uloží do paměti jako vztažná hodnota, se kterou se bude postupně v průběhu prováděných rekalibrací porovnávat nově vypočítaná kalibrační konstanta. Tento poměr je na konci každé rekalibrace zobrazen na displeji kalibrační jednotky jako procentuální změna strmosti a může tak uživatele upozornit na konec života měřící elektrody nebo čidla. *S l e d o v á n í s t r m o s t i*

### **Kalibrace kyslíkového čidla ve snímači ESK11**

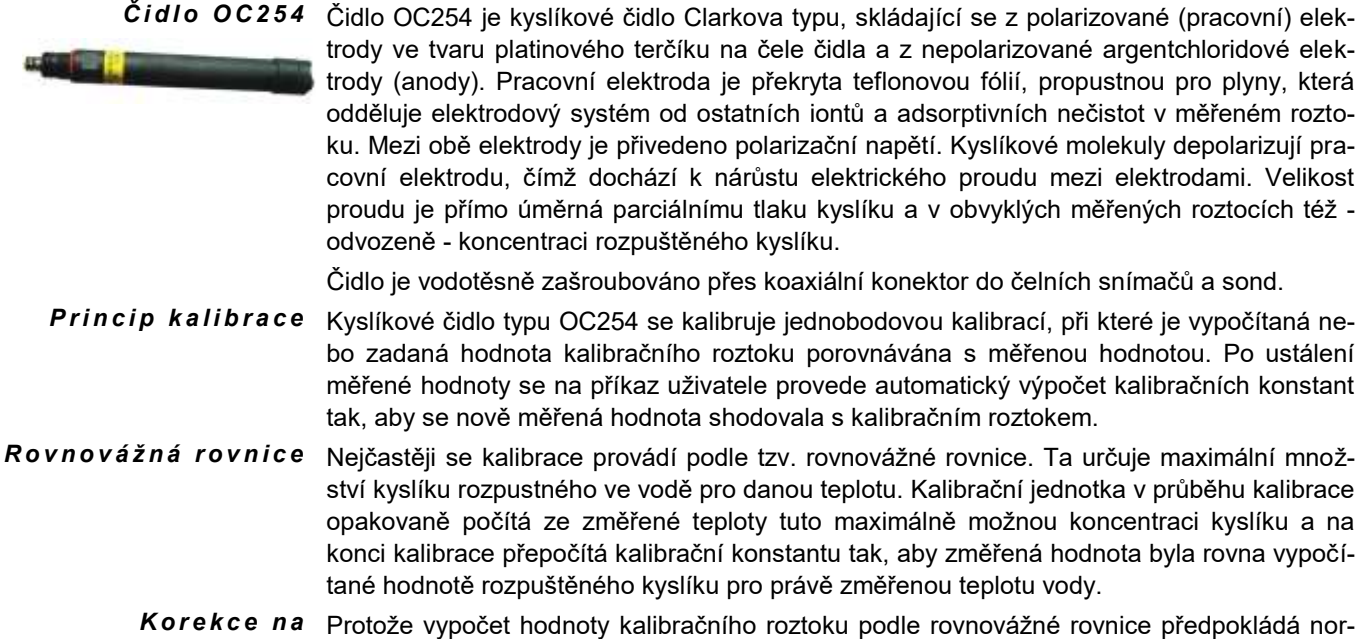

#### mální tlak vzduchu u hladiny moře, je uživateli umožněno korigovat vypočítanou hodnotu *a t m o s f é r i c k ý t l a k*
kalibračního roztoku podle skutečné hodnoty tlaku vzduchu v místě kalibrace. Ten je možno do kalibrační jednotky zadat jako parametr na začátku kalibrace.

Nejpřesnějšího výsledku kalibrace se dosáhne při ponoření čidla do vody, která je dostatečně dlouhou dobu "probublávána" vzdušným kyslíkem. K tomuto účelu existuje mnoho různých udělátek většinou využívajících komponenty nakoupené v potřebách pro akvaristiku. *N a s y c e n á v o d a*

> V následující tabulce jsou zobrazeny hodnoty maximálního množství kyslíku rozpuštěného ve vodě v závislosti na teplotě této vody. Z tabulky je zřejmé, že nejvíce kyslíku může být ve vodě při 0o C.

**Rovnovážná koncentrace kyslíku ve vodě při 101 325 Pa** - 2,000 4,000 6,000 8,000 10,000 12,000 14,000 16,000 0,0 10,0 20,0 30,0 40,0 **Teplota °C mg/l** Teplota Rozp. kyslík  $\degree$ C | mg/l 0,0 14,624 1,0 14,225 2,0 13,841 3,0 13,472 4,0 13,118 5,0 12,779 6,0 12,453 7,0 12,141 8,0 11,841 9,0 11,554 10,0 11,279 11,016 12,0 10,763 13,0 10,521 14,0 10,289 15,0 10,067 16,0 9,854 17,0 9,650 18,0 9,454 19,0 9,265 20,0 9,084 21,0 8,909 22,0 8,741 23,0 8,579 24,0 8,422 25,0 8,270 26,0 8,123 27,0 7,979 28,0 7,839 29,0 7,702 30,0 7,567 31,0 7,435 32,0 7,304 33,0 7,175 34,0 7,046 35,0 6,917 36,0 6,788 37,0 6,658 38,0 6,527 39,0 6,394 40,0 6,259 *Z á v i s l o s t m e z i teplotou vody a max. m n o ž s t v í m r o z p . k y s l í k u*

> Z tabulky získává hodnoty rozpuštěného kyslíku v závislosti na teplotě i kalibrační procedura registrační jednotky M4016 po spuštění kalibrační procedury kyslíkového čidla.

#### **DŮLEŽITÁ PRAVIDLA KALIBRACE**

*K a l i b r a c e n a v z d u š n ý k y s l í k*

Náhradním, ale v praxi nejčastěji se vyskytujícím řešením, je kalibrace na vzdušný kyslík. Při tomto postupu je důležité dodržet tři pravidla, která velkou měrou mohou ovlivnit dosaženou přesnost kalibrace.

- Prvním pravidlem je umístění měrné membrány čidla do prostředí s vysokou vlhkostí. Proto je ke každému čidlu dodávána kalibrační plastová lahvička, která má v sobě molitan nasáknutý pitnou vodou (nebo je sama naplněna cca do čtvrtiny vodou) a musí být alespoň 15 minut temperována na teplotu okolí (vzduchu). Náhradním řešením je umístění čidla těsně nad vodní hladinou, kde je zajištěna rovněž trvale vysoká vlhkost vzduchu. Zároveň je vhodné kalibrované čidlo a teplotní senzor zastínit před slunečním zářením (nejjednodušším řešením je umístit na krycí koš sondy po dobu kalibrace mokrý hadr).
- Druhé pravidlo úspěšné kalibrace spočívá v náklonu sondy od svislé osy pod úhlem 25° až 45°, aby se na membráně čidla nemohla vytvořit z okapávající vody kapička. Vlastní činností čidla při měření by se z této kapičky vody vyčerpal rozpuštěný kyslík a výsledkem takovéto kalibrace by byla velmi nepřesná hodnota kalibrační konstanty.
- Třetí pravidlo se týká dostatečně dlouhé doby mezi vytažením sondy z vody a povelem ke kalibraci, protože se musí vyrovnat teplota teplotního senzoru umístěného v nerezové trubičce s teplotou vzduchu a stejně tak je třeba vyčkat na vyrovnání se teploty membrány a celého těla kyslíkového čidla s teplotou okolního vzduchu. Vlivem odpařování vody dochází k významnému ochlazování teplotního čidla i membrány a proto je důležité udržovat vysokou vlhkost vzduchu v průběhu kalibrace. Doba mezi vytažení sondy a ukončením kalibrace by neměla být kratší než 15 minut.

Kalibrační procedura jednotky M4016 umožňuje kalibraci nejen podle rovnovážné rovnice, ala na libovolnou hodnotu rozpuštěného kyslíku. Tu je možno předem změřit jiným přesným přístrojem a změřenou hodnotu pak zadat jako hodnotu kalibračního roztoku. *K a l i b r a c e n a z n á m o u h o d n o t u*

#### **PŘÍPRAVA NOVÉHO ČIDLA KE KALIBRACI**

Kyslíkové čidlo OC254 se dodává naplněné a před prvním použitím je potřeba jej pouze zašroubovat do těla snímače pomocí stranového klíče č.19. Dotažení musí být citlivé tak, aby spodní o-kroužek na čidle dosedl pevně na snímač a přitom nedošlo k přetržení plastového těla čidla.

Pro kontrolu správného dotažení čidla do těla snímače je vhodné provádět tuto montáž při připojeném snímači k jednotce, na které je spuštěna kalibrační procedura. Ta totiž na spodním řádku zobrazuje proud čidla v nanoampérech. Po dotažení čidla se zobrazovaná hodnota proudu skokem změní z nízké hodnoty (0-1 nA) na proud v rozsahu od 10 do 100 nA (přesná hodnota závisí na provedení čidla a na teplotě vzduchu).

#### **PŘÍPRAVA STARŠÍHO ČIDLA KE KALIBRACI**

- Očištění čidla Před každou rekalibrací staršího čidla je nejprve nutno vyjmout snímač z měrného místa a očistit čidlo od usazených nečistot. Přitom je nutné vyvarovat se hrubému čištění pracovní membrány. Po ostříknutí čidla tlakovou vodou je vhodné smýt z membrány poslední nečistoty jejím opláchnutím v čisté vodě.
- Větší znečištění Pro odstranění usazených nečistot lze použít následující čistící roztoky :
	- **Znečištění mastnotami** lze použít saponáty. Je třeba se vyhnout použití organických rozpouštědel.
	- **Znečištění vápníkovými usazeninami a kovovými hydroxidy** 10% kyselina chlorovodíková
	- **Znečištění sirníky** směs 10% kyseliny chlorovodíkové nasyceného roztoku thiomočoviny.
	- **Znečištění proteiny** směs 10% kyseliny chlorovodíkové a nasyceného roztoku pepsinu.
- Výměna membrány U kyslíkového čidla OC254 by se měla jednou ročně vyměnit membrána. Výměnu je nutné provézt i dříve, je-li membrána silně zanesena nebo mechanicky poškozena. Náhradní membrána je dodávaná spolu se šroubovacím nosičem jako jeden celek. Spolu s náhradní membránou je vhodné objednat i elektrolyt. Při výměně membrány postupujte následovně:

Čidlo se obrátí pracovní částí nahoru, vyšroubuje se nosič s membránou a z čidla se vylije použitý elektrolyt. Po opakovaném propláchnutí čidla destilovanou vodou se do jímky, jejíž osou prochází skleněná část čidla, naplní nový elektrolyt až po okraj jímky. Poté se našroubuje membránový nosič (nasune se na závit a otáčením se membrána dotáhne, až se její čepička prohne pod tlakem skleného dříku uvnitř čidla). Čidlo se pak otočí membránou dolů a je připraveno ke kalibraci.

#### **POSTUP PŘI KALIBRACI KYSLÍKOVÉHO ČIDLA**

Výchozím stavem je základní provozní režim (zobrazování okamžitých měřených hodnot).

- 1) Očistěte čidlo jednou z metod výše uvedených.
- 2) Stiskněte hmatník ENTER. Jednotka přejde do hlavního menu a zobrazí se první položka 1.Informace. Stiskem hmatníků s vyobrazením pravé, či levé šipky přejděte na položku 2. Nastavení.
- 3) Postupujte dále podle schéma kalibrační procedury uvedené na následujícím obrázku.

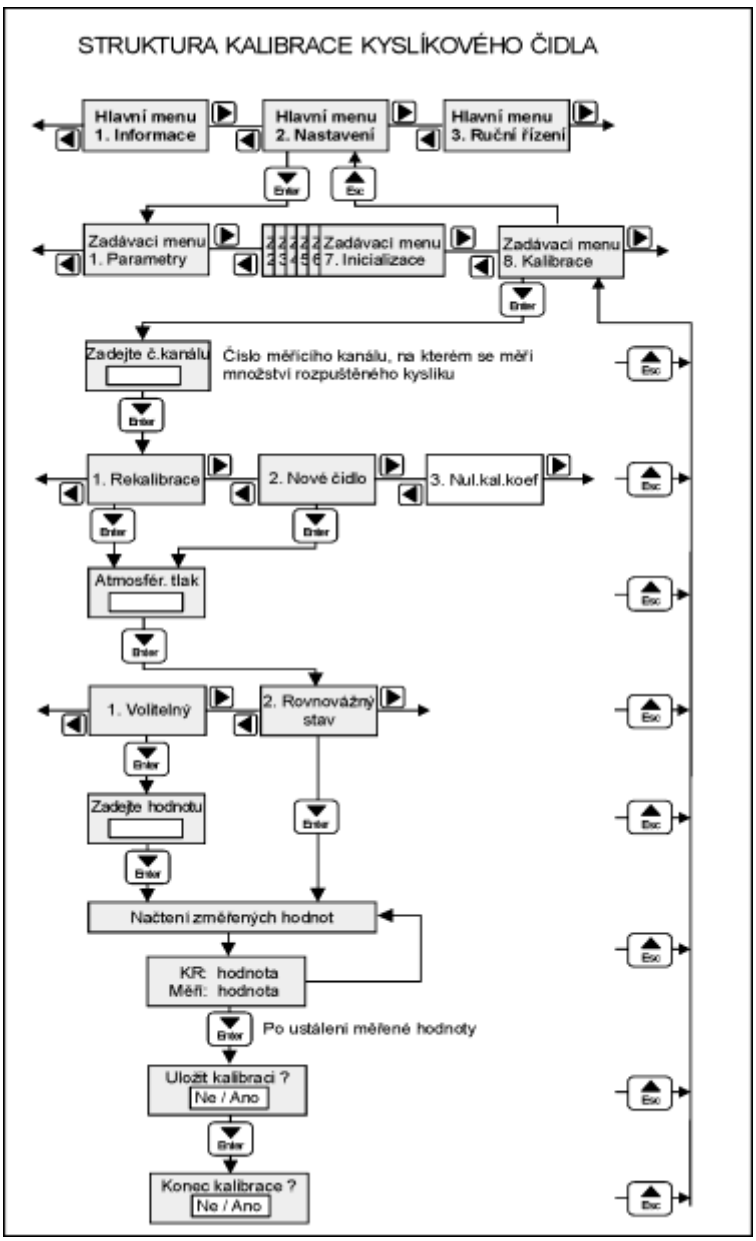

*Obr. 18: Postup kalibrace kyslíkového čidla*

*P r o u d č i d l e m p ř i k a l i b r a c i*

Důležitým informačním prvkem o stavu membrány kyslíkového čidla je velikost proudu vyvolaná průchodem kyslíkových iontů skrze membránu čidla. Tento proud je v průběhu kalibrace střídavě zobrazován na dolním řádku displeje kalibrační jednotky. Za normálního stavu membrány je velikost proudu závislá na množství kyslíku ve vzduchu (na teplotě vzduchu) a pohybuje se v rozsahu od 10 do 100 nA.

Vyšší hodnota tohoto proudu signalizuje protržení membrány. Naopak nižší hodnota proudu ukazuje na silně zanesenou membránu nebo na nedotažený šroubovací konektor čidla do snímače (chybí dvoupólový kontakt snímače s čidlem).

#### **ODSTRANĚNÍ PŘÍPADNÉ NESTABILITY**

 $\boldsymbol{Z}$ neč*i* štění  $\,$  Nestabilita čidla je nejčastěji způsobena jeho znečištěním, které lze odstranit výše uvedenými postupy.

Po delším přechovávání nasucho může dojít k vyschnutí elektrolytu mezi membránou a sklem.Čidlo je pak třeba obrátit měrnou částí dolů, povolit membránový nosič a znovu přitáhnout, aby se elektrolyt dostal mezi fólii a skleněný dřík elektrody. *V y s c h n u t í e l e k t r o l y t u*

Při významném úbytku (vyschnutí) elektrolytu je třeba čidlo znovu naplnit.

#### **Kalibrace elektrody pro snímání REDOX potenciálu**

Elektroda snímače ESR11 se nekalibruje. Provozovatel pouze musí udržovat měřící elektrodu v čistém stavu a případné usazeniny včas mechanicky nebo chemicky odstraňovat.

Chemické přípravky vhodné pro čištění měřící elektrody jsou uvedeny v následujícím textu v kapitole týkající se kalibrace pH elektrody.

#### **KALIBRACE PH ELEKTRODY VE SNÍMAČI ESP11**

Kombinovaná elektroda typu HC253 používaná v popisovaných sondách a snímačích se kalibruje jednobodovou nebo dvoubodovou kalibrací, při které je zadaná hodnota kalibračního roztoku (pufru) porovnávána s měřenou hodnotou. Po ustálení měřené hodnoty se na příkaz uživatele provede automatický výpočet kalibračních konstant tak, aby se nově měřená hodnota shodovala s kalibračním roztokem. Při jednobodové kalibraci se vypočítá pouze aditivní kalibrační konstanta, u dvoubodové se zjišťuje i multiplikativní kalibrační konstanta. *Princip kalibrace* 

Nové kalibrační konstanty se automaticky uloží do snímače pro další výpočty správné hodnoty pH.

Nejčastěji používaná dvoubodová kalibrace vyžaduje postupné umístění elektrody do zvolených pufrů. Mezi výměnou pufrů je důležité provést opláchnutí elektrody nejprve pitnou vodou a poté ještě vodou destilovanou. U dvoubodové kalibrace bývá obvyklé jako první kalibrační roztok použít pufr s hodnou blíže neutrální hodnotě pH 7.

Hodnota pH normalizovaných pufrů závisí na jejich teplotě. Aby nebylo nutno z tabulek vyhledávat pro danou teplotu odpovídající hodnotu pufru, jsou již v kalibrační jednotce M4016 uloženy teplotní závislosti všech běžných pufrů a po zvolení příslušného pufru se v kalibračním okně jednotky zobrazí již teplotně korigovaná hodnota *Te p l o t n í k o r e k c e p u f r ů*

pufru. Teplota je průběžně měřena zabudovaným teplotním čidlem Pt100 umístěným v nerezové trubičce vedle elektrody.

Kombinovaná pH elektroda typu HC253C s čelním uchycením sdružuje ve svém těle skleněnou pH elektrodu se zesílenou membránou a referentní argentchloridovou elektrodu, oddělenou od měřeného roztoku prstencovou diafragmou. Elektroda je určena pro provozní (kontinuální) měření a regulaci pH. Lze ji použít od nejčistších vod po nejznečištěnější splaškové a odpadní vody. Elektroda má do jisté míry znečištění samočistící účinek. *E l e k t r o d a H C 2 5 3 C*

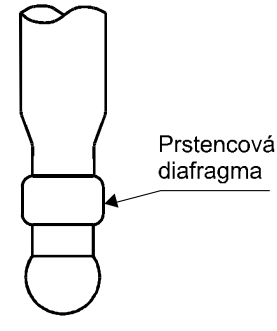

Zabudovaný koaxiální konektor v čele elektrody spolu s vodotěsným šroubovým spojem značně zjednodušuje případnou vý-*V ý m ě n a e l e k t r o d y*

> měnu elektrody na konci jejího života. Výměna s provádí po odstranění ochranného koše. Zašroubování elektrody do snímače (sondy) se provádí pomocí stranového klíče č.19. Dotažení musí být citlivé tak, aby spodní o-kroužek na čidle dosedl pevně na snímač a přitom nedošlo k přetažení závitu.

#### **PŘÍPRAVA NOVÉ ELEKTRODY KE KALIBRACI A K MĚŘENÍ**

elektroda se dodává naplněná referentním elektrolytem. Po sejmutí ochranné části se ponoří na dobu minimálně 15 minut do destilované vody, kterou lze okyselit několika kapkami kyseliny chlorovodíkové, popř. do uchovávacího roztoku. Po uplynutí této doby je elektroda připravena ke kalibraci a k měření.

#### **PŘÍPRAVA ELEKTRODY K REKALIBRACI**

Nejprve je nutno vyjmout sondu nebo snímač z měrného místa a očistit elektrodu od usazených nečistot. Po ostříknutí elektrody tlakovou vodou je vhodné smýt z elektrody poslední nečistoty jejím opláchnutím v destilované vodě.

Větší znečištění Pro odstranění usazených nečistot lze použít následující čistící roztoky :

- **Znečištění mastnotami** lze použít saponáty nebo organická rozpouštědla (nejlépe aceton, pokud je účinný) nebo např. diethylether, do nichž se elektroda včetně diafragmy namočí asi na 30 minut a potom asi na 1 hod. do roztoku KCL o koncentraci 0,5 mol/l popř. do destilované vody.
- **Znečištění vápníkovými usazeninami a kovovými hydroxidy** 10% kyselina chlorovodíková
- **Znečištění sirníky** směs 10% kyseliny chlorovodíkové nasyceného roztoku thiomočoviny.
- **Znečištění proteiny** směs 10% kyseliny chlorovodíkové a nasyceného roztoku pepsinu.
- **Neurčité znečištění diafragmy / neprůchodnost** odmaštění pomocí výše uvedených postupů a krátké namočení elektrody do chromsírové směsi.

*Důl* ež*itá upozornění P*o použití čistícího roztoku je třeba elektrodu alespoň na 3 hodiny namočit do 3M **roztoku KCL nebo alespoň do destilované vody**.

> **POZOR! Kromě lehkého očištění je nutno se vyvarovat jakékoliv manipulaci s prstencovou diafragmou.**

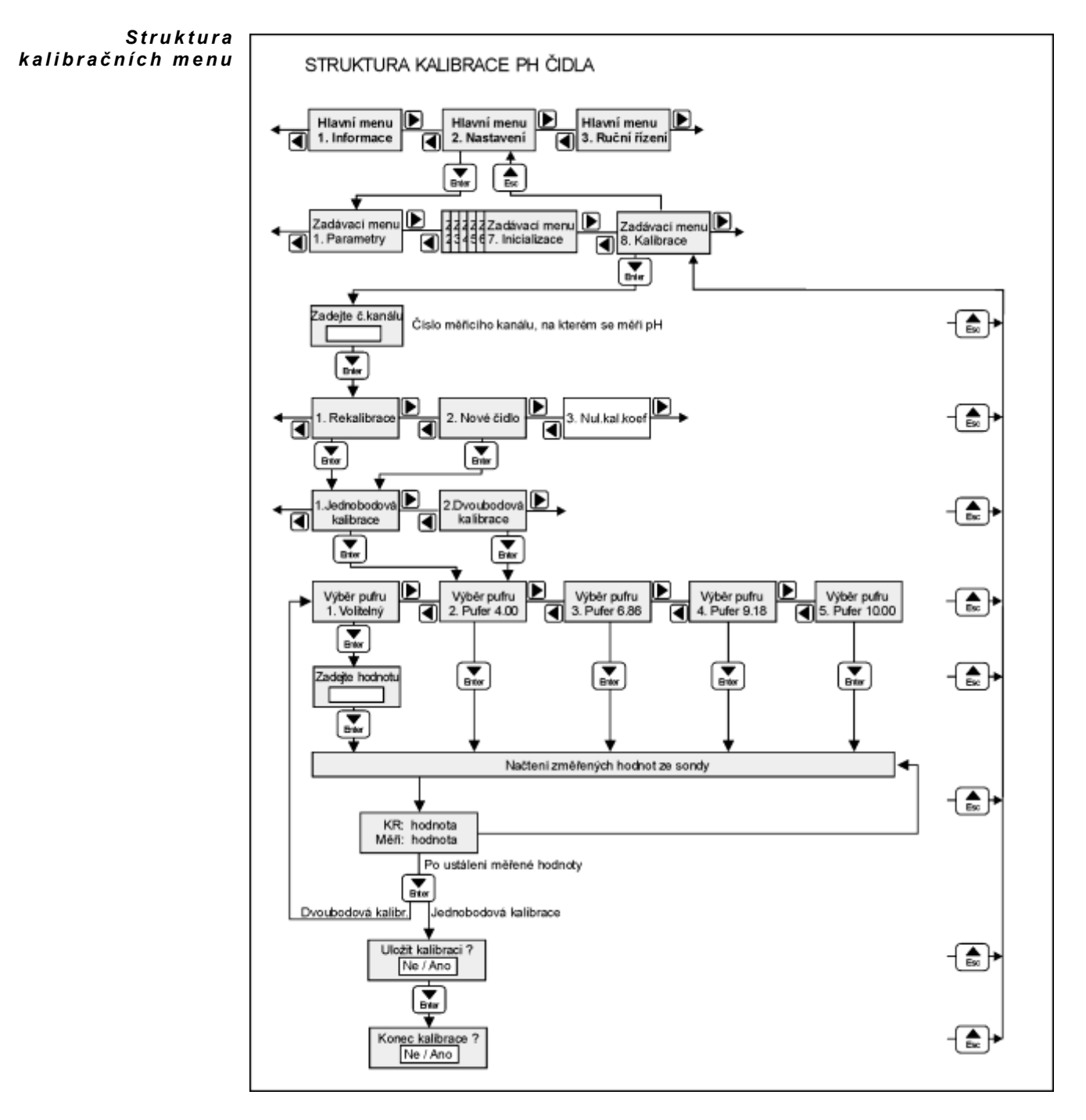

#### **POSTUP KALIBRACE pH ELEKTRODY Z JEDNOTKY M2001E**

Výchozím stavem je základní provozní režim (zobrazování okamžitých měřených hodnot).

- 1) Očistěte čidlo jednou z metod výše uvedených.
- 2) Stiskněte hmatník ENTER. Jednotka přejde do hlavního menu a zobrazí se první položka 1.Informace. Stiskem hmatníků s vyobrazením pravé, či levé šipky přejděte na položku 2. Nastavení.
- 3) Postupujte dále podle schéma kalibrační procedury uvedené na předchozím obrázku.

*P ř e r u š e n í v y s í l á n í d a t* Je-li kalibrační jednotka M2001E připojena k registrační jednotce M4016 nebo k řídícímu systému, je vhodné ještě před vlastním vytažením sondy z měrného místa spustit na kalibrační jednotce proceduru kalibrace, protože v tomto stavu přestane jednotka vysílat data a nemůže proto následně dojít k nežádoucí registraci kalibračních hodnot nebo k rozhození regulační smyčky.

#### **ODSTRANĚNÍ PŘÍPADNÉ NESTABILITY**

Nestabilita elektrody je nejčastěji způsobena jejím znečištěním, které lze odstranit výše uvedenými postupy. Po delším přechovávání nasucho a při vyloučení vrstvy KCL na baničce je třeba elektrodu máčet alespoň 15 minut v pitné vodě, aby došlo k ustálení asymetrie elektrody. V určitých případech může nestabilitu způsobit bublinka vzduchu, setrvávající uvnitř baničky. Bublinku je třeba sklepáním přesunout nad baničku.

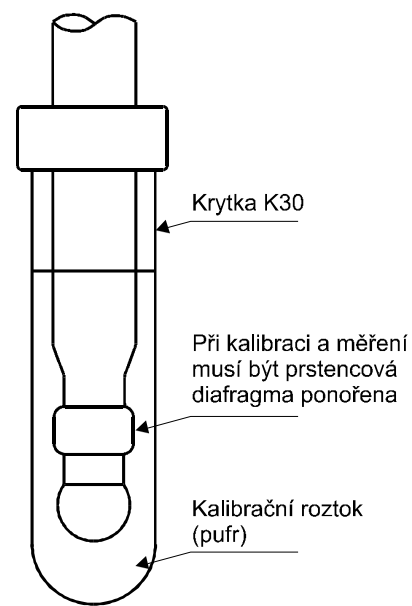

Krátkodobou nestabilitu může též vyvolat uchovávání elektrody v destilované vodě, při kterém je po-

nořena diafragma. V tomto případě lze nastabilitu odstranit namočením celé elektrody včetně diafragmy do roztoku s větší iontovou silou (pitná voda, zředěný neutrální pufr). Nakonec se elektroda krátce nechá ustálit v neutrálním pufru.

#### **PŘECHOVÁVÁNÍ NAMOČENÉ ELEKTRODY**

Je-li potřeba na nějakou dobu přerušit měření, je nutné přechovávat elektrodu zasunutou v krytce K30, naplněné obyčejnou pitnou vodou. Krytka je uzavřena a tím je zaručeno nevysychání uchovávacího roztoku.

Důležitým předpokladem optimální funkce elektrody je přitom nenamočení prstencové diafragmy při přechovávání elektrody, na rozdíl od měření, kdy naopak diafragma musí být ponořena.

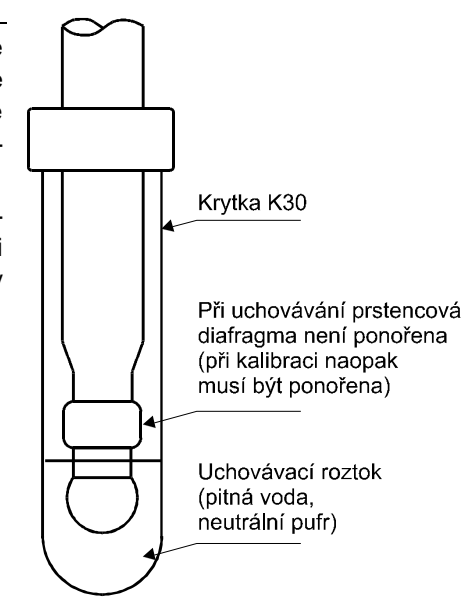

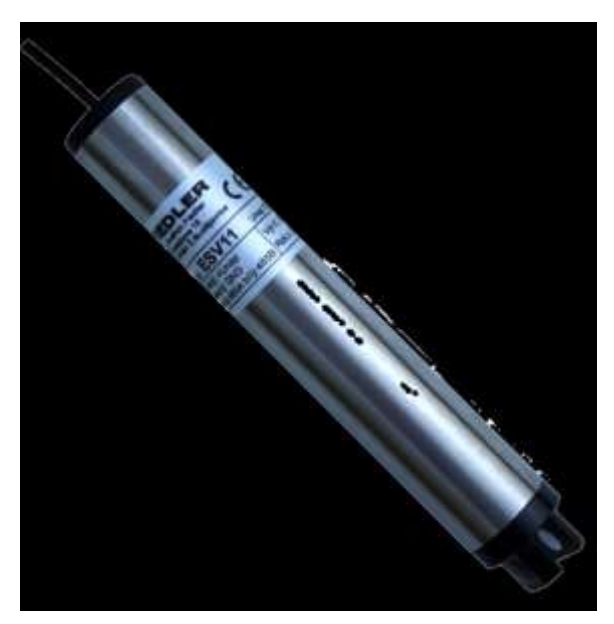

# **Příloha č. 4: Připojení a kalibrace konduktometrické sondy ESV11.**

Použití Konduktometrická sonda ESV11 je určena pro měření vodivosti a teploty vody ve vrtech, v otevřených tocích, ve vodních nádržích, v průmyslových objektech a všude tam, kde vyhoví nerezové provedení snímacích elektrod i samotného pláště sondy.

*k an á l ů*

 $Mechanické$  Sonda má nerezové tělo průměru 28 mm a délce 180 mm. Měřící elektrody jsou umístěny  $\bm{provedeni}\;$  v plastovém úchytu mechanická konstrukce dovoluje jejich snadné čištění. Propojovací čtyř žilový polyuretanový kabel, který slouží jak k napájení sondy, tak k přenosy změřených dat přes rozhranní RS485, má délku 5 m (při objednávání sondy lze objednat i kabel delší)

Obsazení měřících Sonda ESV11 obsahuje 4 měřící kanály:

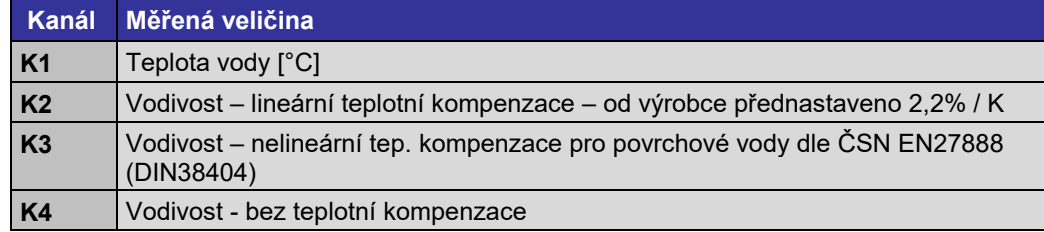

Při měření vodivosti povrchových vod v tocích a vodních nádržích nebo při měření vodivosti pitné vody nebo vod podzemních je potřeba data načítat z kanálu K3 (nelineární teplotní kompenzace) nebo ve speciálních případech z kanálu K4 (teplotně nekompenzované měření vodivosti) a ve vyhodnocovacím programu tato data dodatečně kompenzovat dle údajů z kanálu K1 (teplota).

Měřící sonda ESV11 se k jednotce M4016 připojuje standardně kabelem přes rozhranní

RS485 (hnědá = +Unap, zelená = GND, bílá = RS485-A, šedá = RS485-B). Síťová adresa sondy je od výrobce nastavena na 9 a v případě potřeby ji lze změnit z programu MOST.

Sonda ESV11 se standardně dodávají s měřícím rozsahem 0 až 2000 µS/cm. Požaduje-li uživatel měřit vyšší vodivost, je potřeba v objednávce uvézt předpokládaný rozsah měřené vodivosti. Sondy ESV11 lze dodat s měřícími rozsahy 0 až 200 µS/cm, 0 až 2 mS/cm a 0 až 20 mS/cm.

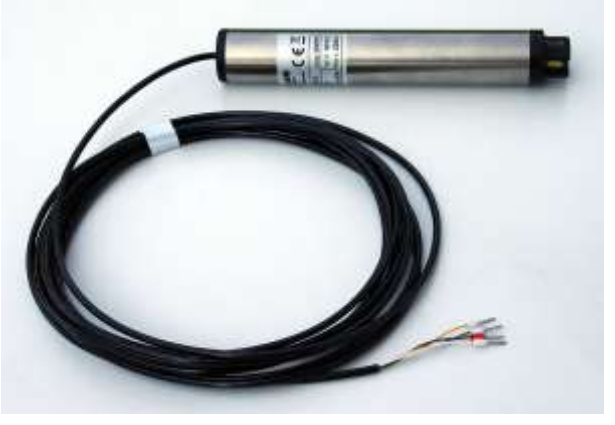

 $N$ a s t a v e *n í* Ve spodním parametrickém okně jednotky M4016 je typické nastavení záznamových kaná- $\bm{parent}$  M4016 lů této telemetrické stanice (kanály K5 až K7) pro ukládání dat získaných z konduktomerické sondy ESV11:

- **K5 - Teploty vody** (záznamový kanál K5 v jednotce M4016 získává data přes RS485 z měřícího kanálu K1 v sondě ESV11).
- **K6 Lineárně kompenzovaná** vodivost (záznamový kanál K6 v jednotce M4016 získává data přes RS485 z měřícího kanálu K2 v sondě ESV11).
- **K7 - Nelineárně teplotně kompenzovaná vodivost** (záznamový kanál K7 v jednotce M4016 získává data přes RS485 z měřícího kanálu K3 v sondě ESV11).

Všechny tyto záznamové kanály mají společnou měřící metodu ("Inteligentní sonda přes RS485/FINET") a adresu pro RS485 komunikaci (Adr.=9).

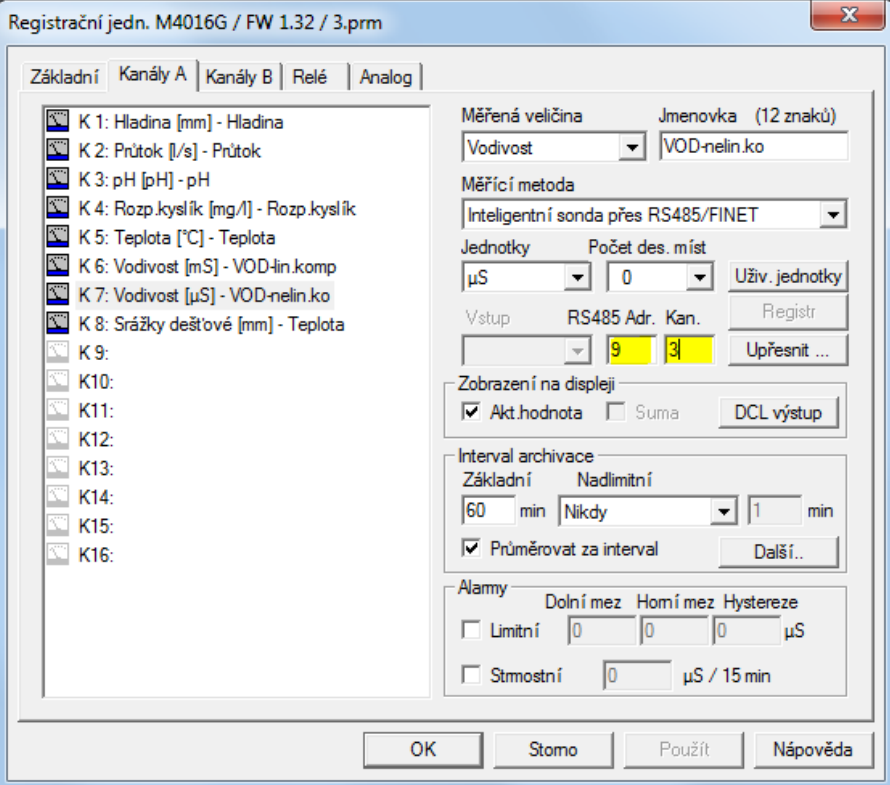

V závislosti na typu měřené veličiny je potřeba nastavit rozdílné číslo kanálu dle tabulky na předchozí straně a dále měřící jednotky a počet desetinných míst. Vodivost se obvykle měří v µS s rozlišením na 0 až 1 desetinné místo.

K jedné stanici typu M4016 vybavené sériovým rozhraním RS485 lze připojit až 15 sond ESV11. V takovémto případě je potřeba nastavit pomocí programu MOST a převodníku USB/RS485 do každé sondy jedinečnou komunikační adresu v rozsahu 1 až 15, nebo objednat sondy ESV11 s již nastavenými adresami u výrobce sond. *P ř i p o j e n í v í c e s o n d k M4 0 1 6*

#### **REKALIBRACE KONDUKTOMETRICKÉ SONDY ESV11**

Sondy ESV11 mají v rámci prvotní kalibrace u výrobce nastavenou linearitu a zesílení tak, že konstanta sondy K=1. Po připojení nové sondy ESK11 k telemetrické jednotce M4016 proto není potřeba nastavovat aditivní korekční koeficient A0 (A0=0) ani multiplikativní korekční koeficient A1 (A1=1) v parametrech jednotky M4016.

Výpočet nové Uživatel má možnost sám provádět provozní rekalibraci sondy. Četnost prováděných rekakalibrační librací závisí na intenzitě a typu znečištění měřeného roztoku a na požadavcích na aktuální konstanty přesnost měření. K rekalibraci je možno použít jiný kalibrovaný konduktometr nebo referenční roztok o známé vodivosti.

> Poměr mezi hodnotou referenčního roztoku (nebo údajem jiného konduktometru) a měřenou hodnotou získanou ze sondy ESK11 tvoří novou kalibrační konstantu sondy ESV11, kterou je nutno vynásobit stávající hodnotu multiplikativního koeficientu A1 v parametrech stanice M4016.

*p a r a m e t r u A 1* 

 $N$ a s t a v e *n í*  $\;$  Toto nové nastavení parametru A1 lze uskutečnit buď pomocí klávesnice z měnu **Nastavení -> Měřící kanály,** kde kromě nastavení čísla kanálu postupně potvrdíte beze změny na- $\bm p$ *ř* e s k l*á* v e s n i c i bízené hodnoty parametrů až se dostanete k parametru A1=… , který změníte na nově vypočtenou hodnotu.

 $\bm{p}$  arametru A1 z PC <code>MOST</code>.

 $N$ a s t a v e  $n$ í  $\,$  Snadněji a přehledněji se změna kanálu provede z připojeného PC (notebooku) programem

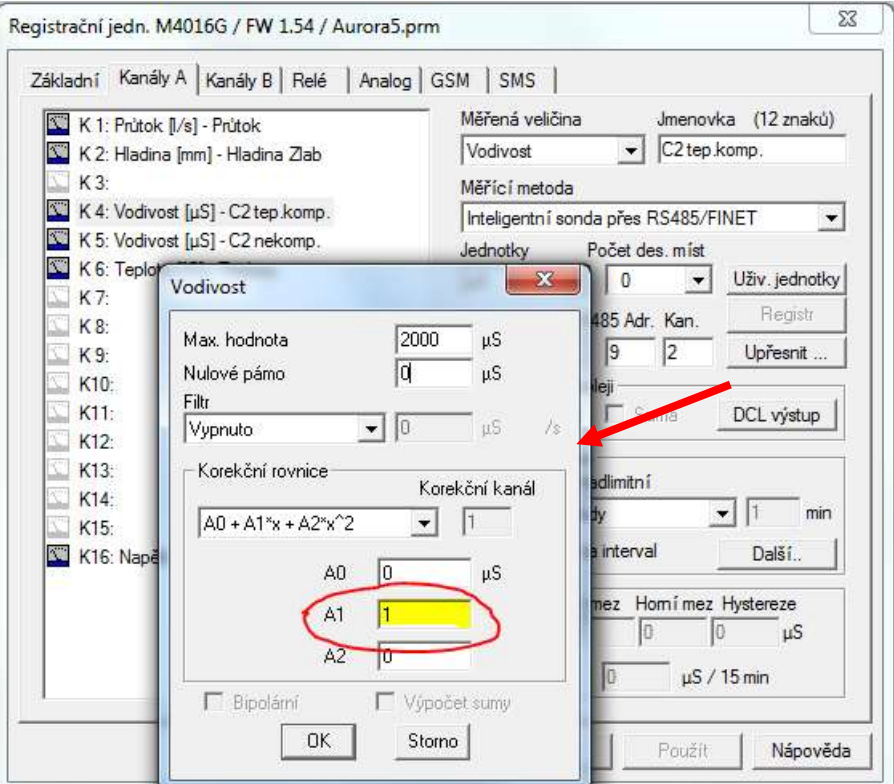

*Nastavení nové konstanty konduktometru ESV11 do parametrů M4016* 

Rekalibraci lze provádět jak na teplotně kompenzovanou hodnotu referenčního vzorku měřenou na kanále K2, tak na teplotně nekompenzovanou hodnotu měřenou na kanále K4 sondy ESV11, případně pomocí jiného zkalibrovaného konduktometru i na nelineární teplotní kompenzaci pro povrchové vody dle ČSN EN27888 měřenou na kanále K3.

#### P ř í k l a d : Příklad nejčastěji prováděné teplotně kompenzované rekalibrace:

Hodnota referenčního roztoku (přepočtená pro teplotu 25 °C) ……….. 1410 µS/cm

Změřená hodnota na kanálu K2 (teplotně kompenzovaná hodnota) …. 1422 µS/cm

Opravná konstanta K1 = 1410/1422 = 0,9916

Touto opravnou konstantou K1 vynásobte stávající multiplikativní parametr A1 v parametrech všech kanálů stanice M4016 zaznamenávajících data z měřících kanálů K2 až K4 kalibrované sondy ESV11 a nové změněné parametry uložte do stanice M4016 (v předchozím obrázku to jsou kanály K4 a K5).

### **ZMĚNA PŘEDNASTAVENÝCH PARAMETRŮ SONDY ESV11**

V parametrech sondy ESV11 jsou z výroby nastaveny dva důležité koeficienty používané pro výpočet teplotně kompenzované vodivosti:

- *Referenční vztažná teplota* (nastaveno 25.0 °C)
- *Teplotní koeficient* pro lineární teplotní kompenzaci na K2 (nastaveno 2,2% / K)

Uživatel má možnost tyto defaultně nastavené parametry změnit podle fyzikálních vlastností měřeného média. Ke změně parametrů sondy ESV11 je nutný program MOST a převodník USB/RS485.

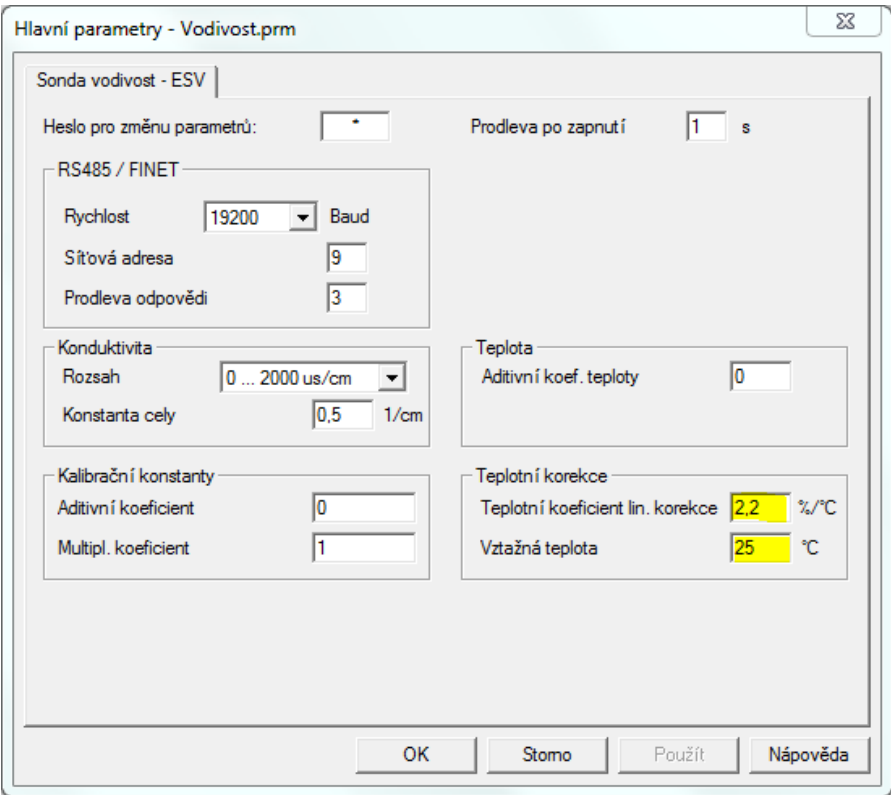

# **TECHNICKÉ PARAMETRY SONDY ESV11**

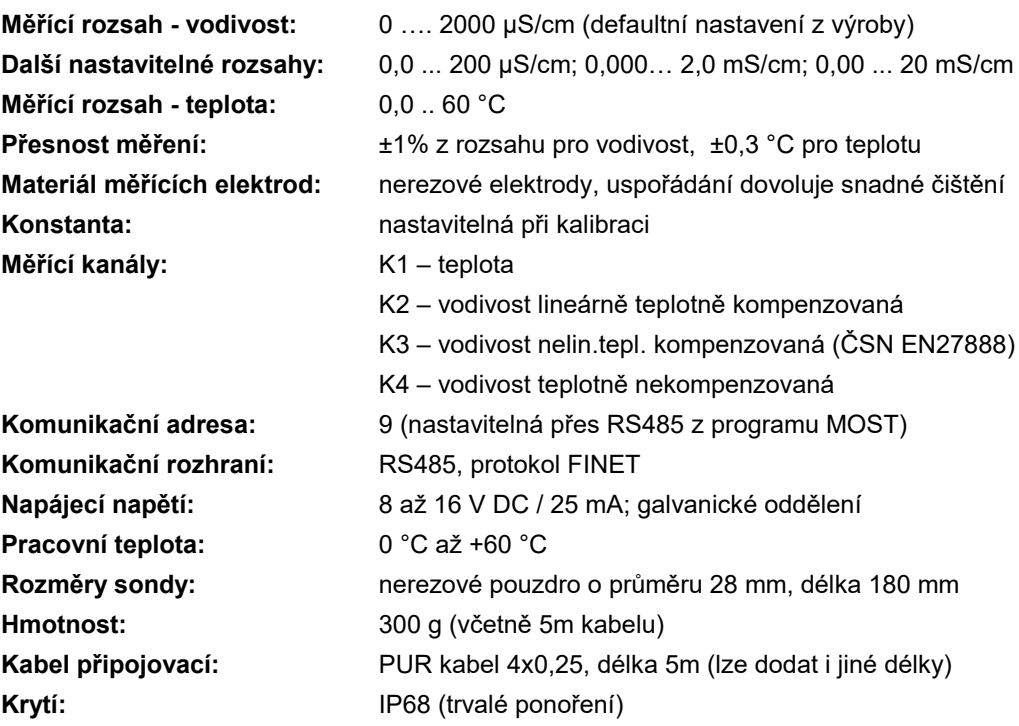

# **Příloha č. 5: Připojení měřících modul<sup>ů</sup> TEP-08 a TEP-08/S.**

Oba měřící moduly TEP-08 i TEP08/S jsou určeny pro měření až osmi teplot pomocí standardních a široce používaných snímačů Pt100. Tyto teplotní snímače mohou být buď součástí dodávky modulu TEP-08, kdy jsou s kabely v požadovaných délkách pevně a nerozebíratelně s modulem spojeny, nebo si je zákazník sám připojí ke svorkám umístěným na modulu TEP-08/S. Teplotní snímače se připojují k modulu TEP-08/S čtyřvodičově a proto délka kabelu nemá vliv na přesnost měření.

*P ř i p o j e n í m o d u l u T E P- 08 k j e d n o c e M 4 0 1 6 n e b o S T E L A*

Záznamová jednotka M4016 nebo STELA komunikuje s modulem TEP-08 (to samé platí i pro modul typu TEP-08/S) po sběrnici RS485 protokolem FINET (hnědá = +Unap, zelená = GND, bílá = RS485-A, šedá = RS485-B). Od výrobce je v modulech TEP-08 nastavena adresa 4. Je-li potřeba připojit k jedné záznamové jednotce více teplotních modulů TEP-08, pak je nutné nastavit do zbývajících modulů odlišnou adresu. Změnu adresy v modulu provádí výrobce nebo dodavatel modulu. Vnitřní měřící kanály 1 až 8 jsou přiřazeny označeným teplotním snímačům Pt100 ve stejném pořadí 1 až 8.

*P r o v e d e n í m o d u l u* 

Pevné připojení snímačů k modulu zajišťuje spolehlivé měření teplot i tehdy, je-li modul trvale ponořený ve vodě nebo je umístěný v trvale vlhkém prostředí. Proti vlhkosti je celý *T E P- 0 8* modul včetně připojených kabelů ke snímačům ošetřený zalitím do polyuretanové hmoty. Délky kabelů s jednotlivými teplotními snímači na koncích je třeba specifikovat při objednávce modulu. Maximální délka jednoho kabelu je 50 m.

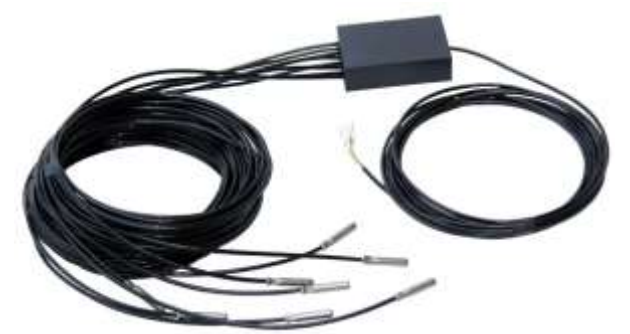

Stejně tak je potřeba při objednávce modulu definovat požadovanou délku připojovacího kabelu. Sstandardní jsou moduly TEP-08 dodávány s připojovacím kabelem 5 m dlouhým.

Provedení modulu Svorky umístěné na těle modulu TEP-08/S umožňují provozovateli připojit vlastní teplotní senzory Pt100. Jak bylo uvedeno a jak vyplývá z následujícího obrázku, připojují se sníma-*T E P- 08/S*če čtyřvodičově. Vývody spolu spojené jsou značeny b (bílá) a h (hnědá). Druhá strana snímače má vývody značené z (zelená) a ž (žlutá).

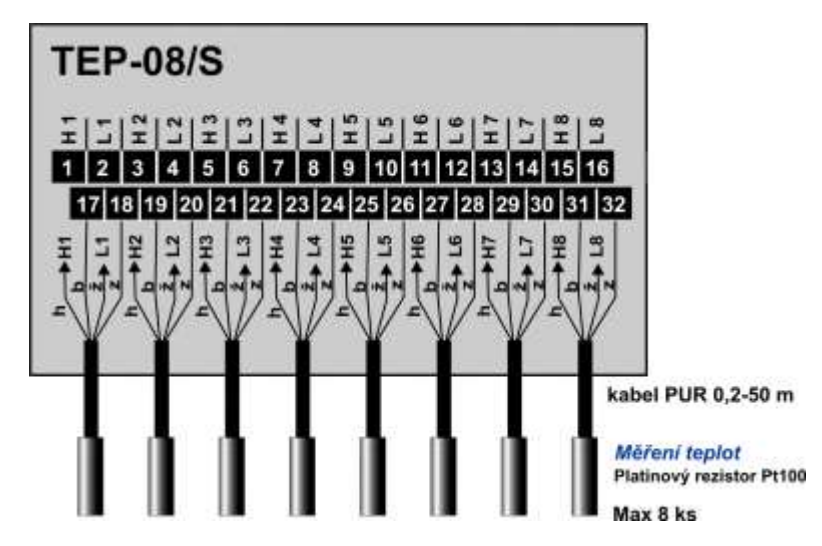

*Z a p o u z d ř e n í s n í m a č e P t 1 0 0* 

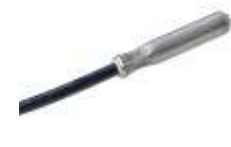

K modulu TEP-08/S lze přiobjednat samostatné teplotní snímače Pt100 s kabelem. Jedná se o stejné provedení snímačů, jaké jsou dodávány v zalitém provedení modulu TEP-08. Tyto snímače jsou umístěny v nerezovém pouzdře o průměru 8 mm (na přání lze dodat i větší a těžší nerezové pouzdro o průměru 12 mm). Kabel dodávaný se snímačem je čtyřžilový s polyuretanovou izolací o průměru 4 mm. Samotné snímače Pt100 jsou třídy A, tj. zaručovaná přesnost v okolí 0 °C činí ± 0,15 °C. Kalibrací jednotlivých záznamových kanálů jednotky M4016 nebo STELA (nastavením aditivního koeficientu A0 a multiplikativního koeficientu A1) lze tuto přesnost měření ještě dále zvýšit.

*N a s t a v e n í p a r a m e t r ů M4 0 1 6*

Okno s parametry jednotky M4016 ukazuje příklad nastavení osmi kanálů K9 až K16 pro záznam teplot měřených připojeným moduylem TEP-08. Defaultní adresa modulu je 4, jednotlivé měřící kanály v modulu mají adresy 1 až 8. Parametry "Adr" a "Kan" lze nastavity po výběru měřící metody "Intreligentní sonda RS485/FINET".

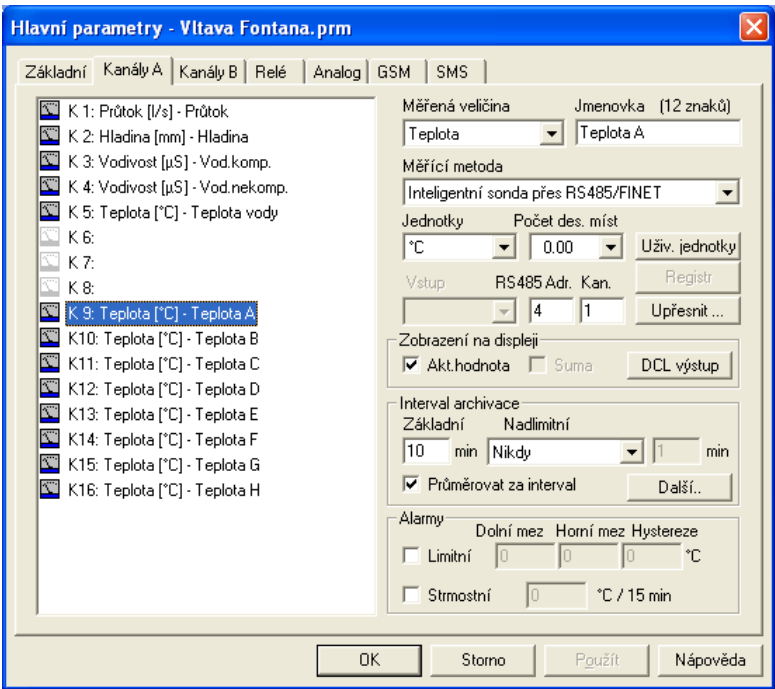

Obvyklé nastavení rozlišení při měření teploty bývá 0,1 °C (jedno desetinné místo). Je-li požadována vyšší citlivost měření, lze archivované kanály ukládat s rozlišením na 2 desetinná místa (0,01°C). Skutečná přesnost měření je podrobněji rozebrána v následující poznámce.

*Přesnost měření teploty modulem TEP-08 závisí na stabilitě přesného referenčního rezis-P o z n á m k a :toru 100R, který je v modulu umístěn. Modul na začátku každého měření změří hodnotu tohoto rezistoru a naměří-li hodnotu různou od 100.000 Ohmu, která může být způsobena teplotními a jinými vlivy, upraví ve vypočítaném poměru i změřené hodnoty teploty na všech 8-mi měřených kanálech.*

> *Referenční rezistor je vybrán s přesností 0,02% a má teplotní koeficient 5ppm (maximální změna hodnoty je 5 miliontin ze 100R na 1°C). Umístíte-li převodník TEP-08 do prostředí, ve kterém se bude teplota měnit v rozsahu např. od -20 do +30 °C, pak převodník může změřit stejnou teplotu s chybou 50 \* 0,0005 = 0,025R a tomu odpovídá maximální teplotní chyba cca 0,07 °C v celém teplotním rozsahu od -20 do +30 °C (strmost Pt100 je cca 0,36R na 1 °C). Typická chyba převodníku způsobená teplotní závislostí referenčního rezistoru je nižší než 0,05°C.*

> *Další chyba měření vzniká na AD převodníku, který má při nastavených proudech teplotními senzory Pt100 (150 uA) rozlišení 0,01 °C. Vlivem šumu převodníku a možného vnějšího rušení (např. GSM pole při zalogovaném GSM modulu) může šum teploty dosahovat až několika setin °C.*

> *Dlouhodobá stabilita měření, která je dána referenčním odporem, by však měla zůstat dlouhodobě stabilní. Protože přenos dat z TEP-08 do M4016 probíhá číslicově po RS485, nemůže již M4016 nijak zkreslit naměřené hodnoty teploty.*

# **Příloha č. 6: Připojení plovákového snímač hladiny PSH-30**

Plovákový snímač hladiny převádí pohyb plováku na točivý pohyb kladky, který je bezkontaktně snímán pomocí zabudované elektroniky a přepočítáván na mm. Aktuální měřená hodnota hladiny je dostupná po sběrnici RS485 v propojovacím kabelu a po tomto kabelu je plovákový snímač z jednotky M4016 také napájen.

#### **MECHANICKÁ INSTALACE SNÍMAČE**

*U p e v n ě n í s n í m a č e*

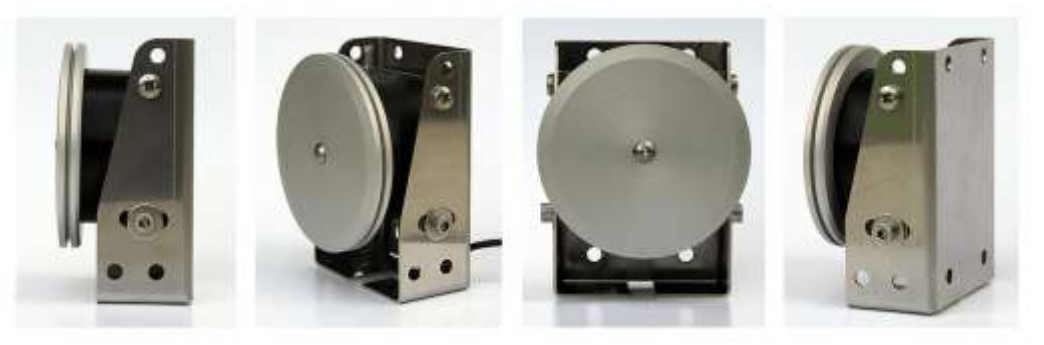

Pro snadnou instalaci je pouzdro snímače opatřeno množstvím montážních otvorů. Snímač lze přišroubovat například pomocí výložníkové konzole a třmenů za svá záda na svislou stěnu nad měřenou hladinou nebo pomocí otvorů v dolní základně na vodorovnou pracovní desku apod. Po upevnění snímače nastavte pomocí fixačních šroubů svislou polohu kladky.

Na jeden konec dodávaného nerezového lanka upevněte protizávaží plováku a spustě je na  $l$ a *n* k a dno měrné šachty (nebo do míst s minimální možnou hladinou). Lanko zkraťte tak, aby druhý konec s plovákem visel několik desítek cm pod kladkou. Tímto způsobem zajistíte, že měřící rozsah bude od minimální hladiny až téměř po tělo plováku (za předpokladu, že v cestě plováku a protizávaží nestojí žádná pevná překážka). *D é l k a n e r e z o v é h o* 

Lanko by mělo být nasazeno tak, aby při pohledu zpředu na kladku byl plovák umístěn vlevo a protizávaží vpravo – otáčením kladky ve směru hodinových ručiček se měřená hladina zvyšuje a naopak.

#### **ELEKTRICKÉ PŘIPOJENÍ SNÍMAČE K JEDNOTCE M4016**

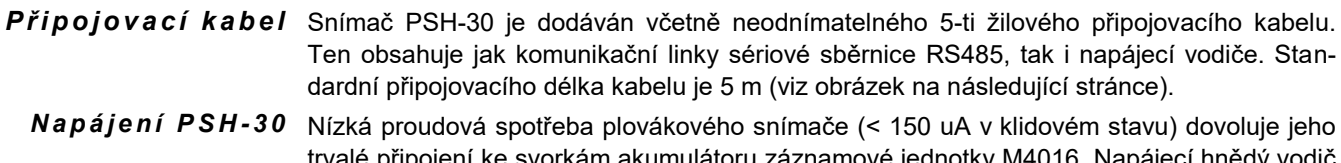

trvalé připojení ke svorkám akumulátoru záznamové jednotky M4016. Napájecí hnědý vodič propojovacího kabelu proto připojte ke svorce 41 na přípojné dece DPD-II. Záporný pól napájení je uzavřen přes GND svorky přípojné desky (zelený vodič připojený ke svorce 26). Plovákový snímač totiž musí sledovat natočení kladky kontinuálně bez ohledu na to, je-li na svorce Unap přítomno napájecí napětí či není (v úsporném režimu se napájecí napětí čidel Unap mezi měřeními vypíná).

 $A$ *ktivace snímače Ž*lutý vodič propojovacího kabelu, který se připojuje na napájecí svorku Unap (svorka 23) neslouží k napájení přístroje ale pouze k jeho probuzení před nadcházející komunikací s jednotkou M4016. Pracuje-li totiž jednotka M4016 v úsporném režimu, objevuje se na svorce Unap napájecí napětí akumulátoru pouze krátkodobě po dobu měření připojených čidel.

 $M$ aximální rychlost Aby nedošlo ke ztrátě informace o natočení kladky, je měření úhlu natočení prováděno pravidelně v intervalu cca 10 ms při zapnutém napájení Unap nebo v intervalu 500 mS v úsporném režimu, kdy je napájení Unap vypnuto. Maximální dovolená změna úhlu natočení mezi jednotlivými měřeními nesmí překročit ±180°, tj. max 1 otáčku za vteřinu. U těch aplikací plovákového snímače, kde by toto omezení rychlosti otáčení mohlo vadit, lze nastavit za cenu mírného zvýšení klidové spotřeby vzorkování polohy například na 100 mS. Parametrizace snímače se provádí přes připojovací kabel a rozhraní RS485 prostřednictvím programu MOST. *o t á č e n í k l a d k y*

#### $U$ l o ž e ní *i* n f or ma c e o Po každém uskutečněném měření se do paměti plováku zapíše aktuální poloha kladky. Dopoloze jde-li k odpojení napájecího akumulátoru například při jeho výměně, bude po opětovném

zapnutí napájení načtena poslední změřená hodnota a k ní bude přičtena/odečtena změřená změna natočení v rozsahu ±180°. I v tomto případě tedy platí, že po dobu odpojeného napájení (hnědý vodič bez napětí) by se poloha kladky neměla změnit o více než o ±180°, aby nedošlo k chybě měřené hladiny. Poslední změřená hodnota je v paměti plovákového snímače uložena po neomezenou dobu od odepnutí napájecího napětí (přístroj obsahuje moderní FRAM paměť).

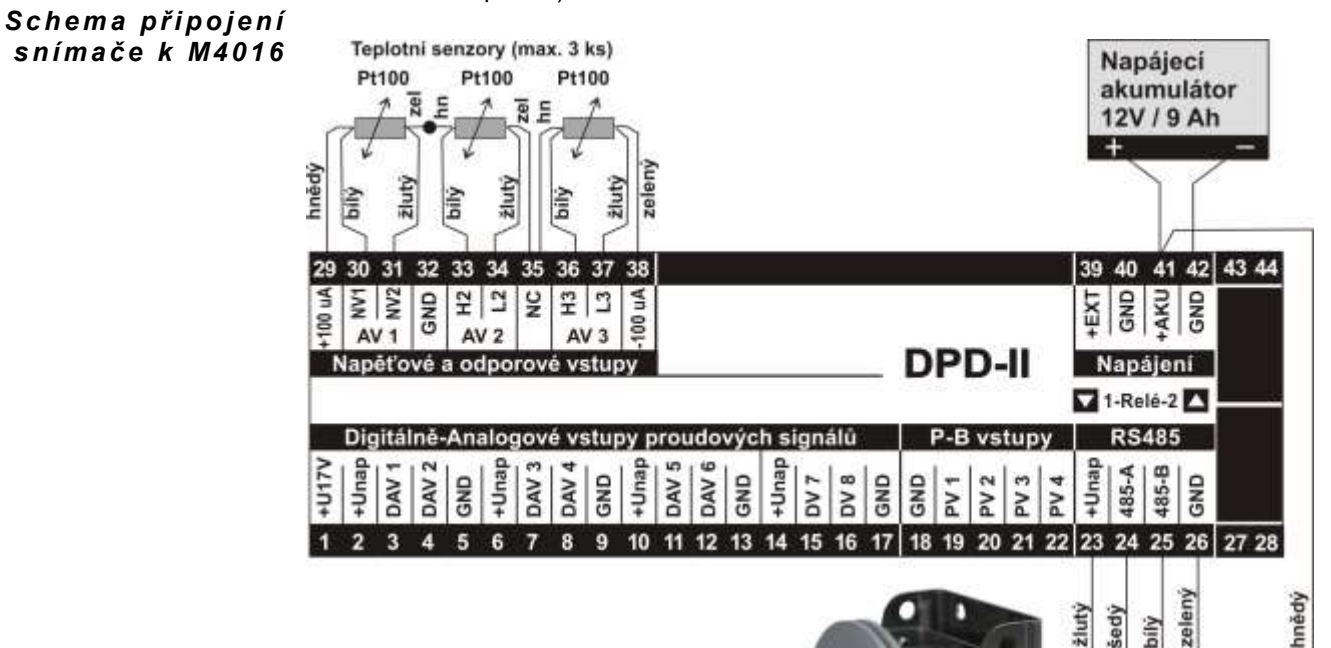

Připojení plovákového snímače hladiny PSH-30 k registrační jednotce M4016

#### **NASTAVENÍ PARAMETRŮ ZÁZNAMOVÉHO KANÁLU M4016**

*N a s t a v e n í z á z n a m o v é h o k a n á l u*

> *Te p l o t a t ě l a s n í m a č e*

Po připojení snímače k jednotce M4016 je ještě potřeba nastavit volný analogový kanál na záznam hladiny načítané ze snímače a provést kalibraci hladiny na žádanou hodnotu. Při nastavování kanálu vyberte z nabídky měřících metod volbu **RS485/FINET** a pro komunikaci zadejte **adresu 15** a číslo **kanálu 1**. Adresa 15 je defaultně nastavovaná adresa od výrobce plovákových snímačů. Máte-li na sběrnici RS485 adresu 15 již obsazenu nebo je

potřeba k jedné jednotce připojit více než jeden plovákový snímač, je potřeba adresu uvnitř snímače přestavit. To můžete udělat z programu MOST a rozhranní RS485 přes přípojný kabel, nebo si toto nastavení již rovnou vyžádat u dodavatele snímače při jeho objednávce. **Kanál 2** plovákového snímače obsahuje aktuální teplotu uvnitř snímače. Tento kanál lze

využít například při monitorování teploty vzduchu v místnosti, ve které je snímač umístěn. Měření je však zatíženo velkou tepelnou setrvačností snímače. Oteplení snímače vlastním provozem je zanedbatelné vzhledem k nepatrné proudové spotřebě snímače v klidovém stavu.

hnědý

žlutý šedý bílý

**RS485 - FINET** 

500 m

max.

Na následujícím obrázku je zobrazeno okno základních parametrů jednotky M4016 s kanálem č.7 nastaveným na měření hladiny plovákovým snímačem.

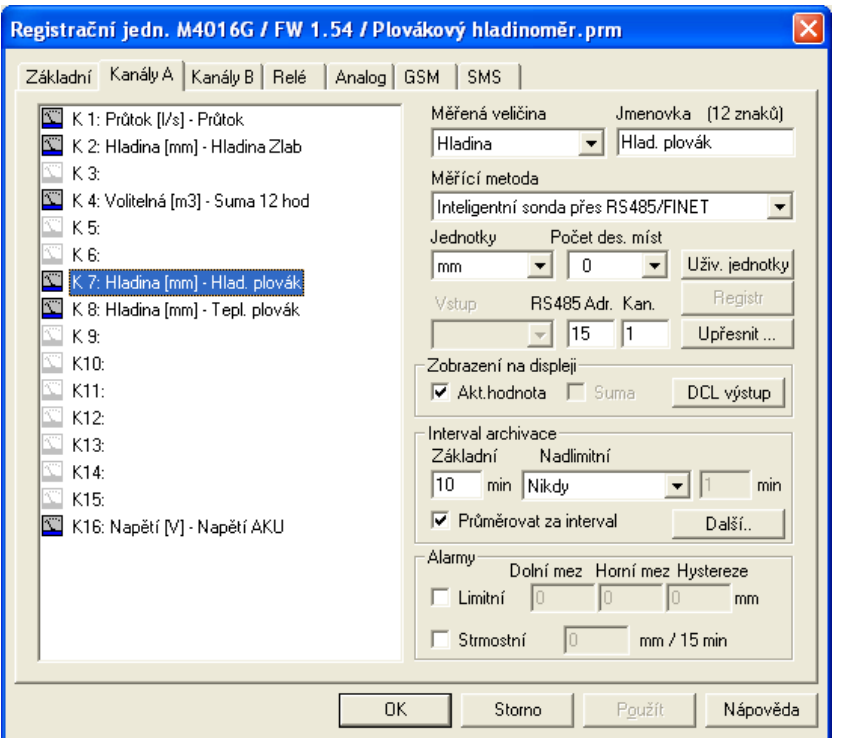

Po nastavení jednotky vyzkoušejte, zda se na displeji zobrazuje měřená hodnota hladiny. Pomocí šipek na klávesnici Vpřed či Vzad nebo přímým stiskem klávesy s pořadovým číslem nastavovaného kanálu vyberte kanál (v uváděném příkladu na předchozím obr. je to kanál č.7) a potočením kladky plováku se přesvědčte, že se zobrazovaná měřená hodnota mění podle směru otáčení kladky. Jejím otáčením ve směru hodinových ručiček se bude hladina zvyšovat se strmostí přibližně 260 mm / 1 otáčku kladky a opačně.

*Zo b r a z e ní nuly na* Bude-li na displeji trvale zobrazovaná nulová hodnota hladiny, je pravděpodobně ve sníma-

*z á p o r n é h o d n o t y h l a d i n y*

 $displeji$  či uložena záporná hodnota hladiny, kterou neumí jednotka M4016 zobrazit (přednastavená měřená veličina "Hladina" je unipolární veličina). Proveďte proto při zapnuté jednotce několik otáček kladkou snímače ve směru hodinových ručiček, až se na displeji zobrazí nenulová hodnot hladiny. Zobrazování V některých speciálních aplikacích může být požadováno měřit a zobrazovat i zápornou

hodnotu hladiny (hladina pod definovanou nulovou úrovní). V takovémto případě nastavte měřící kanál v jednotce na měření "Volitelné veličiny" v nabídce Měřená veličina, ke které vyberete vhodné měrné jednotky i počet desetinných míst podle potřeby. V okně pod tlačítkem Upřesnit pak zaškrtněte volbu "Bipolární veličina".

#### **KALIBRACE HLADINY**

Po nastavení parametrů jednotky M4016 bude potřeba ještě nastavit na displeji zobrazovanou výšku hladiny podle skutečné výšky měřené vodní hladiny.

Kalibrace přes Nejrychleji se tato "Kalibrace hladiny" nechá provést prostřednictvím klávesnice jednotky M4016. V menu **Nastavení** (vyvoláte je stiskem tlačítka Enter) vyberte podmenu **Kalibrace**. Po zadání kalibrovaného kanálu se na displeji jednotky objeví poslední hladina uložená ve snímači, korigovaná kalibračními koeficienty jednotky M4016 (parametr *Delta*, případně i koeficienty korekční rovnice *A1* až *A3*). Opakovaným stiskem klávesy Enter se na displeji objeví požadavek na zadání nové hladiny. Pomocí číslicových hmatníku zadejte požadovanou výšku hladiny a potvrďte ji hmatníkem Enter. Na tento pokyn jednotka M4016 spočítá novou hodnotu parametru *Delta* tak, aby se výsledná vypočtená hodnota shodovala se zadáním požadované výšky hladiny, a uloží si ji do paměti až do doby další kalibrace. Parametr *Delta* může nabývat kladné i záporné hodnoty a po každém načtení dat z připojeného plovákového snímače se automaticky připočte k načtené hodnotě hladiny. *k l á v e s n i c i*

### **Příloha č. 7: Připojení regulátoru topení srážkoměru SR03/V.**

Vytápěný srážkoměr SR03/V má dvě oddělené topné sekce řízené mikroprocesorovým regulátorem topení RT-03, který zajišťuje spolehlivý provoz srážkoměru. Horní topná sekce nálevky je vytápěna na teplotu, která zabraňuje odparu vody z nálevky. Dolní topná sekce v okolí měřící vaničky je vytápěna na vyšší teplotu, která zajistí spolehlivý odtok vody ze srážkoměru i v mrazivém počasí.

 $\boldsymbol{P}$ rogramové Programové vybavení regulátoru navíc zajišťuje další potřebné funkce, jako například pravidelné roztápění sněhové krusty, která může vznikat na horním okraji srážkoměru, nebo řízené topení po výpadku síťového napětí, kdy je nejdříve vytopena spodní odtoková část srážkoměru a teprve poté je zahájeno topení do horní části s nálevkou, aby měla roztátá voda kam odtékat. *v y b a v e n í r e g u l á t o r u v y t á p ě n í*

 $\bm B$ *i n á r n í výstu* $\bm p$ *y* Vedle toho je regulátor topení vybaven galvanicky oddělenými binárními výstupy, které mohou po připojení k pulsně-binárním vstupům registrační jednotky M4016 signalizovat poruchu regulátoru, teplotních senzorů nebo výpadek napájecího napětí pro topení. *r e g u l á t o r u*

 ${\tt S}$ bě ${\tt r}$ nice  ${\tt R}$ S485  ${\tt Z}$ ajímavé uplatnění může najít i vyvedení sběrnice RS485, přes kterou lze regulátor připojit k jednotce M4016 a zaznamenávat tak nejen teploty v jednotlivých topných sekcích ale i velikost napájecího napětí pro topení.

#### **ELEKTRICKÉ PŘIPOJENÍ REGULÁTORU K JEDNOTCE M4016**

Regulátor se k přípojné desce jednotky M4016 připojuje obvykle jen pomocí binárních výstupů BO1, BO2 a pulsního výstupu PULSY. Tyto výstupu jsou galvanicky oddělené a mají společný emitor (svorka SE č.13), který se spojí se zemní svorkou GND na přípojné desce jednotky M4016. Zapojení propojovacího kabelu je zřejmé z následujícího obrázku.

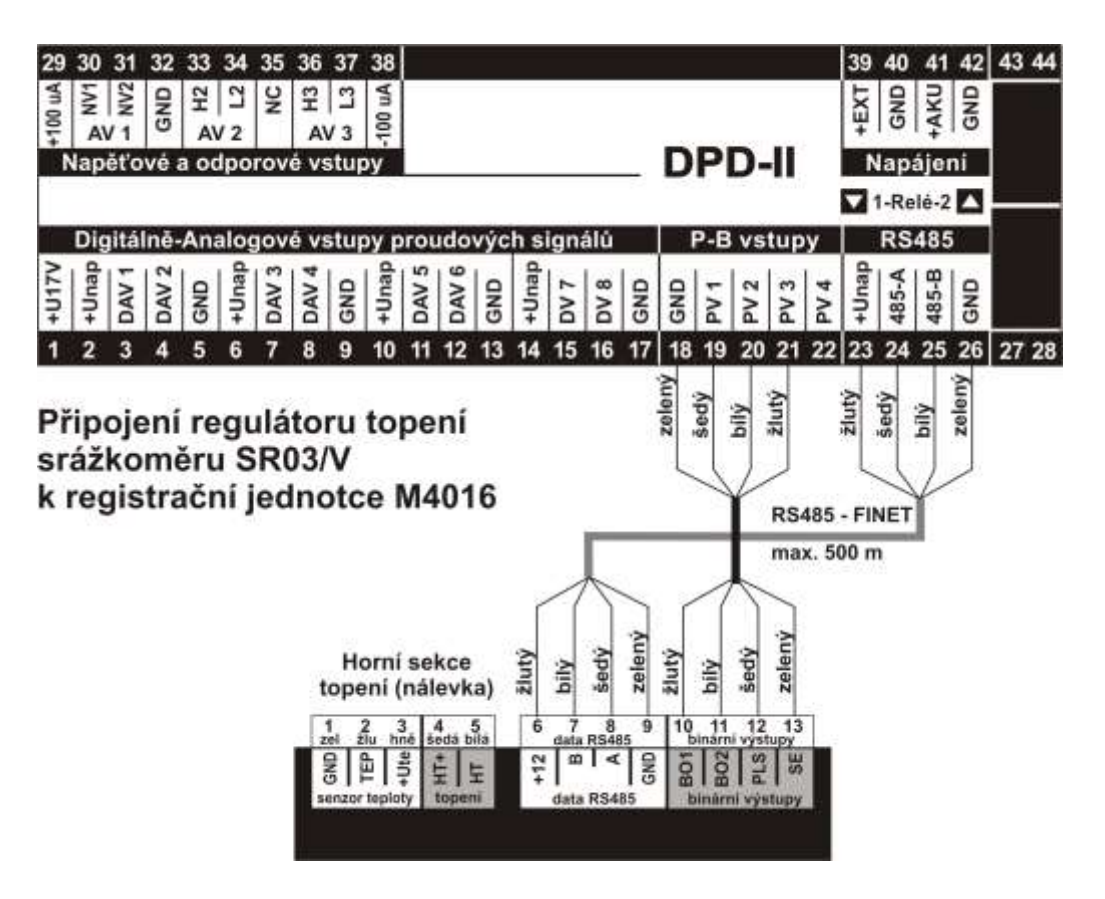

Na obrázku je také schéma zapojení sériové komunikační linky RS485 (šedý propojovací kabel). Aby byla komunikace funkční i při výpadku napájecího napětí srážkoměru, je nutné napájet komunikační část regulátoru z jednotky M4016 přes svorky "+Unap" (23) a "GND"  $(26)$  a tomu odpovídající svorky na těle regulátoru "+12" (6) a "GND" (9).

#### **VÝZNAM JEDNOTLIVÝCH BINÁRNÍCH SIGNÁLŮ:**

- **BO1:** Tento výstup je sepnutý, pokud je napájecí napětí pro vytápění srážkoměru vyšší než 20 VDC. Výstup BO1 se rozepne, když napájecí napětí klesne pod 18V (spínací úroveň napětí má hysterezi 2V). Sepnutí výstupu BO1 se shoduje se svitem zelené LED diody na těle regulátoru.
- **BO2:** Výstup BO2 je sepnutý, pokud je signál od obou teplotních snímačů korektní. Dojde-li tedy k přerušení měření teploty horní nebo dolní sekce vytápěného srážkoměru způsobeného závadou na propojovacím kabelu, poruchou čidla či samotného regulátoru, dojde k rozepnutí výstupu BOP2 a tuto poruchu tak lze rychle oznámit správci srážkoměrné stanice například formou varovné SMS.
- **PULS:** Galvanicky oddělený výstup pulsů má defaultně nastavenou délku pulsů na 100 mS a proto lze tento výstup použít nejen k načítání pulsů jednotkou M4016 ale i jakýmkoliv jiným dataloggerem či vysílačem, u kterého by krátké pulsy generované samotnou vaničkou srážkoměru nemusely stačit pro spolehlivý záznam či přenos pulsu do nadřazeného systému. Délka pulsu je parametr, který lze měnit z programu MOST po připojení regulátoru k PC přes rozhranní RS485.

#### **NASTAVENÍ PARAMETRŮ JEDNOTKY M4016**

- $\boldsymbol{Z}$ á $\boldsymbol{z}$ nam srá $\boldsymbol{\check{z}}$ e $\boldsymbol{k}$  . Dešťové srážky jsou ukládány do zvoleného analogového kanálu. Podrobný postup nastavení tohoto kanálu pro záznam srážek byl uveden v kapitole [4.3.5](#page-63-0)
- $\boldsymbol{Z}$ á $\boldsymbol{z}$  na m binárních  $\,$  Stav výstupů BO1 a BO2 se zaznamenává do binárních kanálů. Postup jejich nastavení byl  $\boldsymbol{k}$ a n á l ů  $\,$ uveden v kapitole [4.4](#page-67-0) na straně [68.](#page-67-0) Na základě změny stavu binárního kanálu může jednotka M4016 například aktivovat odeslání varovné SMS o výpadku napájecího napětí srážkoměru nebo informaci o poruše teplotního čidla srážkoměru.
	- Připojení přes Více informací o provozu vytápěného srážkoměru však získáte po jeho připojení k jednotce M4016 přes sériovou linku RS485. Po této sběrnici lze načítat aktuální teploty horní i dolní *R S 4 8 5* topné sekce srážkoměru a velikost napájecího napětí přiváděného na vstupní svorky srážkoměru.

 $N$ a s t a v e n í Při nastavování kanálu vyberte z nabídky měřících metod volbu RS485/FINET a pro komu**záznamového** nikaci zadejte **adresu 16** a číslo kanálu z následující přehledové tabulky kanálů regulátoru.

kanálu Adresa 16 je defaultně nastavovaná adresa od výrobce do všech regulátorů RT-03. Máte-li na sběrnici RS485 adresu 16 již obsazenu nebo je potřeba k jedné jednotce připojit více než jeden regulátor, je potřeba adresu uvnitř snímače přestavit. To můžete udělat z programu MOST a rozhranní RS485 přes přípojný kabel, nebo si toto nastavení již rovnou vyžádat u dodavatele snímače při jeho objednávce.

Obsažení jednotlivých kanálů regulátoru ukazuje následující tabulka

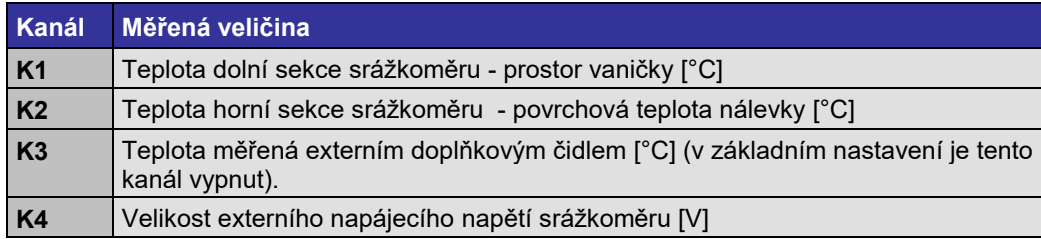

#### **NASTAVENÍ PARAMETRŮ REGULÁTORU**

Regulátor topení RT-03 obvykle nevyžaduje žádné úpravy výrobního nastavení. Při provozování srážkoměru SR03/V v extrémních klimatických podmínkách je však možné optimalizovat nastavení regulačních parametrů. Podrobný popis nastavovacích parametrů je součástí dokumentace dodávané spolu s regulátorem RT-03. Změna parametrů se provádí přes sériovou linku RS485 z programu MOST (od verze 2.59).

# **Příloha č. 8: Měření průtoku pomocí KDO snímače.**

KDO senzory společnosti NIVUS GmbH (Německo), které snímají rychlost proudění kapaliny pomocí Dopplerova principu, se stále častěji uplatňuje při měření okamžitého průtoku i proteklého objemu v mnoha vodárenských aplikacích. Senzory umožňují moderní způsob měření průtoku vody v potrubí nebo v otevřených profilech bez nutnosti výstavby měrného žlabu či přelivu.

*B l o k o v é s c h é m a*  Telemetrická *z a p o j e n í* jednotka eb prohlížeč měřených da M4016-G3-KDO zajišťuje výpočet a archivaci prútoku a přenos dat na server Datahosting na serveru Měření hladiny Variantní měření hladiny ultrazvukovou pomocí vestavěného sondou US1200 tlakového snímače Vysílač a přijímač ultrazvukového impulsu **KDO/S senzor** 

#### Příklady použití Ve spojení s telemetrickou jednotkou M4016-G3-KDO, která ze signálů snímače průběžně počítá okamžitý i kumulovaný průtok a tato data automaticky přenášet do databáze na server, tak tvoří sestavu s velkou užitnou hodnotou. Uplatnění může najít zejména při:

- Měření průtoku odpadních vod na ČOV a v průmyslových podnicích.
- Sledování průtoků menších toků a řek a všude tam, kde nelze budovat měrné profily z důvodů zúžení průtočného profilu nebo nedostatečného výškového rozdílu.

#### **Telemetrická jednotka M4016-G3-KDO je vybavena speciálním programovým vybavením. K běžné jednotce typu M4016 (-G, -CS) nelze KDO snímač připojit.**

 $\boldsymbol{T}$ est průtokoměru Společnost Pražské vodovody a kanalizace, a.s. provedla test průtokoměru M4016-KDO ve dvou různých místech pražské stokové sítě a výsledky tohoto testu zveřejnila formou článku v časopisu SOVAK. Kopie článku hodnotící přesnost a využití průtokoměru M4016-KDO je uložena na adrese: *<http://www.fiedler-magr.cz/cs/podpora-download/dokumentace>*. *M4 0 1 6 - KDO*

#### **ZÁKLADNÍ POPIS**

Sestava pro měření průtoku M4016-KDO se skládá z telemetrické jednotky M4016-G3- KDO, KDO senzoru rychlosti proudění a při měření průtoku v otevřeném profilu i ze snímače výšky hladiny měřeného média .

*KDO senzor –* Inteligentní KDO senzor rychlosti proudění pracuje na Dopplerově principu a dodává se v  $\bm{s}\bm{n}$ í $\bm{m}\bm{a}$  č ry $\bm{c}\bm{h}\bm{l}$ o $\bm{s}\bm{t}$ í mechanickém provedení pro montáž na dno žlabu (KDO/S) nebo do stěny potrubí (KDO/P).  $\boldsymbol{p}$ roudění Senzor vysílá pod úhlem 45° do měřeného média sérii ultrazvukových pulsů a rychlost proudění vyhodnocuje na základě měření frekvenčního posunu signálu odraženého od částic unášených tokem. Tato měřící metoda umožňuje měřit i rychlost zpětného proudění a je použitelná až do maximální rychlosti 6 m/sec. Součástí snímače je kabel o délce 10 m, po kterém je senzor napájen z jednotky M4016-G3-KDO a po kterém také probíhá datová komunikace přes rozhraní RS485. V případě potřeby lze tento kabel prodloužit až na maximální vzdálenost 500 m.

 $Sn$ í m a č výšky Při měření průtoků v otevřených korytech je vedle rychlosti proudění také nutné měřit výšku  $h$ *l a d i n y* hladiny. Snímání výšky hladiny může zajistit například ultrazvuková sonda US1200 instalovaná nad hladinou nebo lze dodat KDO/S senzor obsahující vlastní hydrostatický snímač. Komunikace mezi sondou US1200 a registrační jednotkou M4016 probíhá rovněž po sběrnici RS485.

Vyhodnocovací Vyhodnocovací jednotka M4016-G3-KDO ze signálu o rychlosti proudění a výšce hladiny  $j$ e $\bm{d}$  no  $\bm{t}$ ka M4016- na základě nadefinovaného příčného profilu průběžně počítá okamžitý i kumulovaný průtok,  $KDO$  provádí jejich archivaci a je-li vybavena i GSM modemem, průběžně předává data prostřednictvím GPRS sítě do databáze ne serveru v internetu.

### **INSTALACE KDO SNÍMAČE**

 $\bm P$ ř**íručka ke KDO** Podrobný popis snímačů KDO včetně jejich instalace je obsažen v uživatelské příručce senzoru "Senzory – Dopplerova metoda", která je dodávaná spolu se snímačem. Tuto příručku lze stáhnout z našeho webu: *[http://www.fiedler-magr.cz/cs/podpora-download/dokumentace.](http://www.fiedler-magr.cz/cs/podpora-download/dokumentace)*

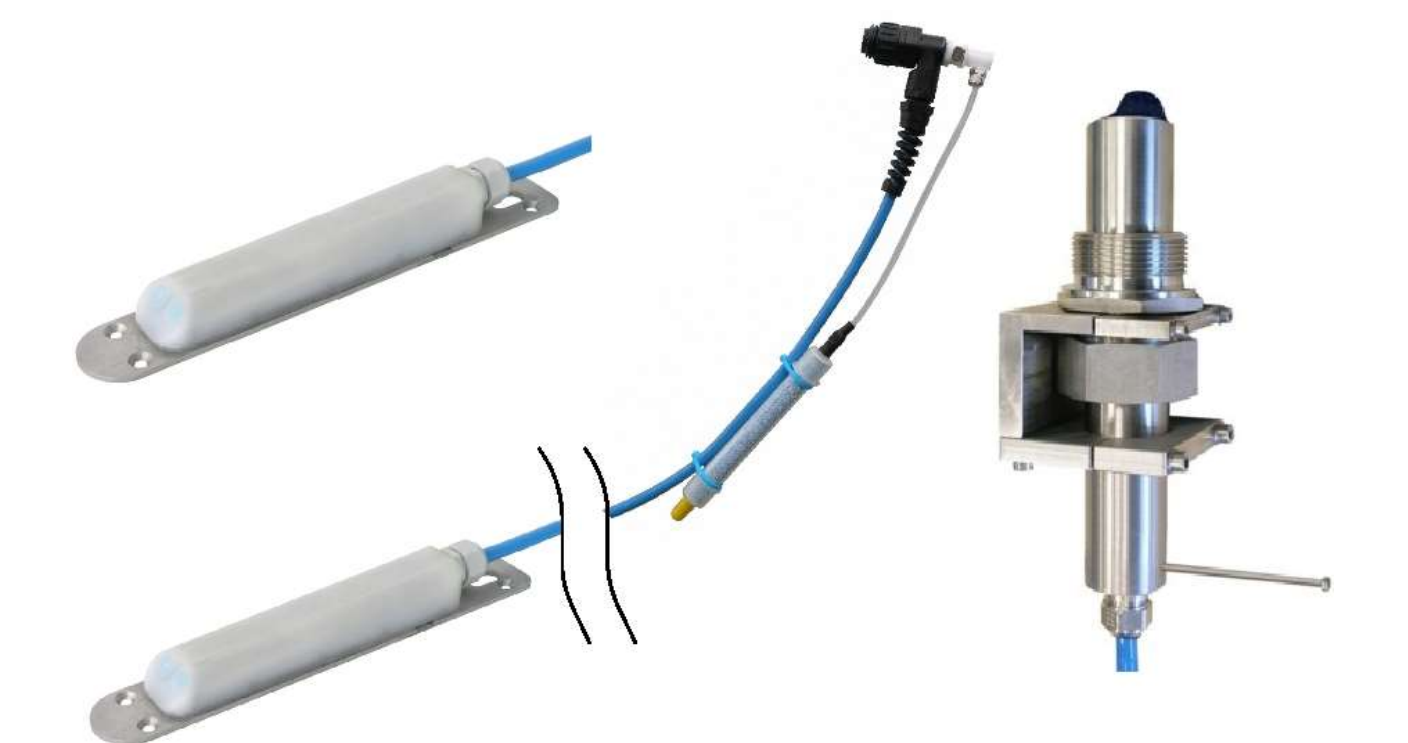

#### **PŘIPOJENÍ RYCHLOSTNÍ KDO SONDY**

Rychlostní KDO sonda se k přípojné desce jednotky M4016-KDO připojuje prostřednictvím sériové sběrnice RS485. Zapojení a barevné značení vodičů je zřejmé z následujícího obrázku

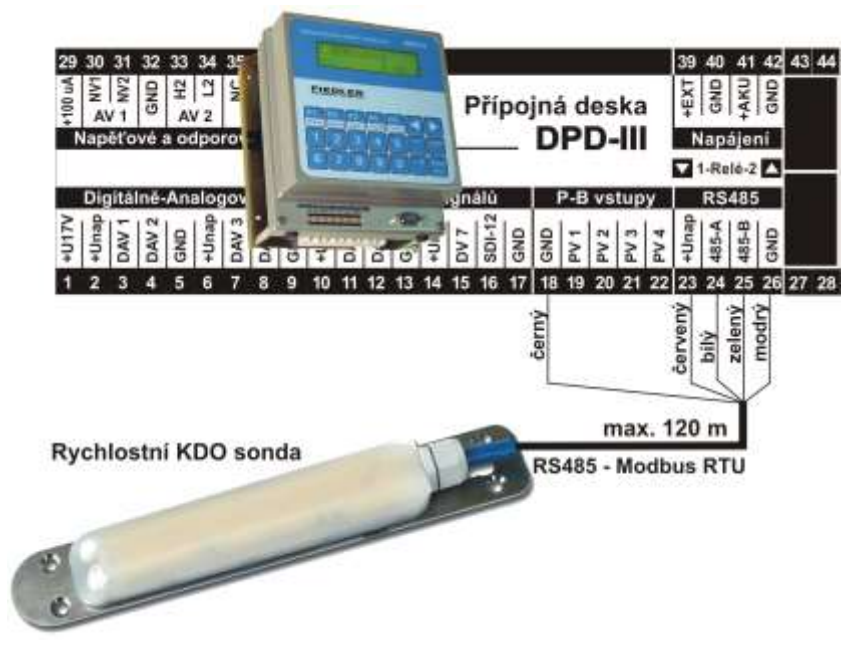

#### **PARAMETRIZACE JEDNOTKY M4016-G3-KDO**

Při měření průtoku v profilech bez stanovené měrné křivky lze průtok stanovit jako součin zaplavené plochy profilu a střední rychlosti proudění.

*V ý p o č e t v e l i k o s t i z a pl a v e n é p l o c h y*

Pro měření zaplavené plochy lze použít nezávislé měření hladiny (ultrazvukový snímač, manometrický snímač) nebo vestavěný manometrický snímač KDO senzoru. Zaplavená plocha se v M4016 vypočítává z tabulky závislosti zaplavené plochy v m $^2\,$  na hladině v mm Tabulka má 30 řádek s lineární interpolace mezi řádky.

*N a s t a v e n í z á z n a m o v ý c h k a n á l ů*

Pro správnou funkci měření průtoku výpočtem z plochy a rychlosti je třeba nastavit tři měřící analogové kanály (záložka "Kanály A") v nabídce parametrů:

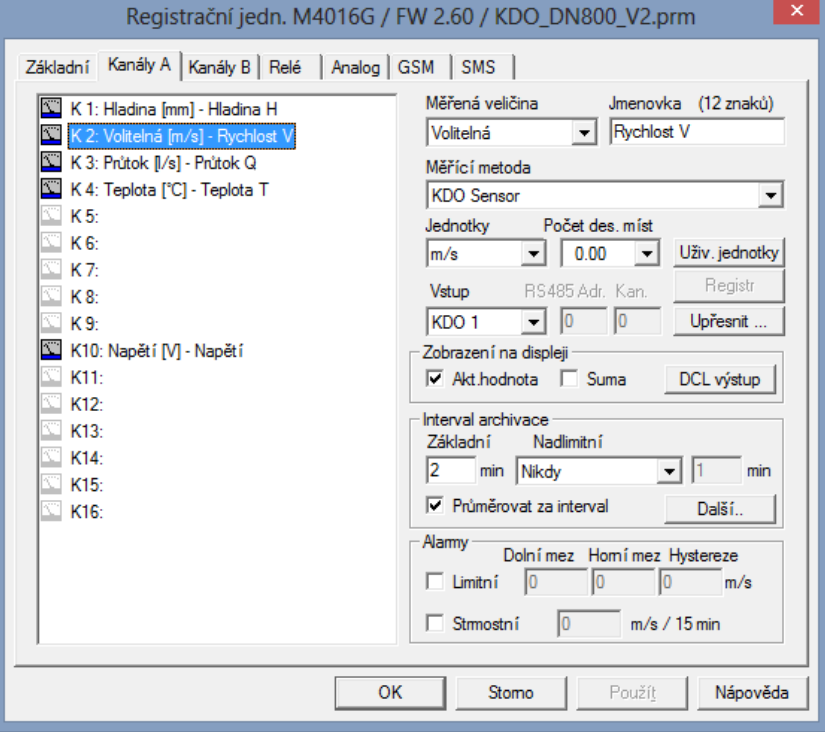

**Kanál K1 je nutno nastavit na záznam výšky hladiny [mm] v profilu** v těch místech, kde je instalován rychlostní KDO senzor. Podle typu připojeného čidla se nastaví měřící metoda. V případě ultrazvukového nebo manometrického čidla se postupuje běžným způsobem popsaným na v kapitole 4.3.5. této uživatelské příručky. *K 1 : H l a d i n a*

> Při použití vestavěného manometrického snímače KDO senzoru se jako měřící metoda nastaví KDO Sensor se vstupem KDO 2. Upřesnění nastavení je běžné jako pro ostatní měření hladiny:

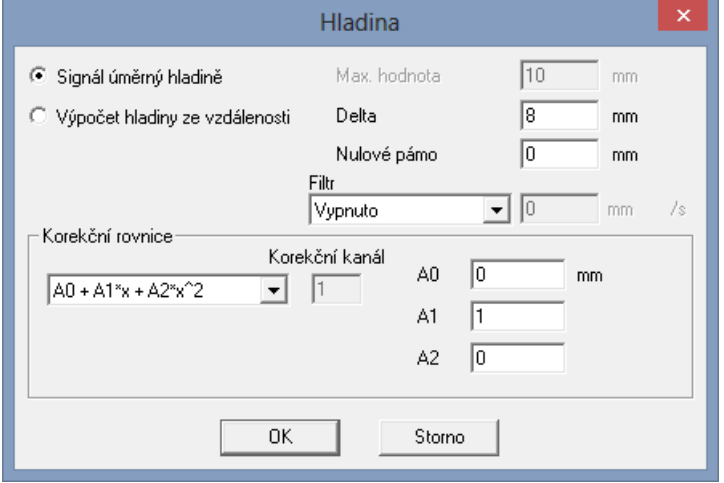

#### K 2 : Rych l o st Kanál K2 je potřeba nastavit na záznam střední rychlosti proudění v profilu [m/s].

Protože rychlost proudění není součástí menu "Měřená veličina", vyberte proto z tohoto menu nabídku "Volitelná" a do jmenovky tohoto kanálu K2 uveďte pro přehlednost název Rychlost V (viz okno parametrů Kanály-A na předchozí straně).

Jako měřící metodu kanálu K2 vybere "KDO Sensor" a vstup "KDO 1".

V upřesňujícím dialogu je třeba zadat následující parametry:

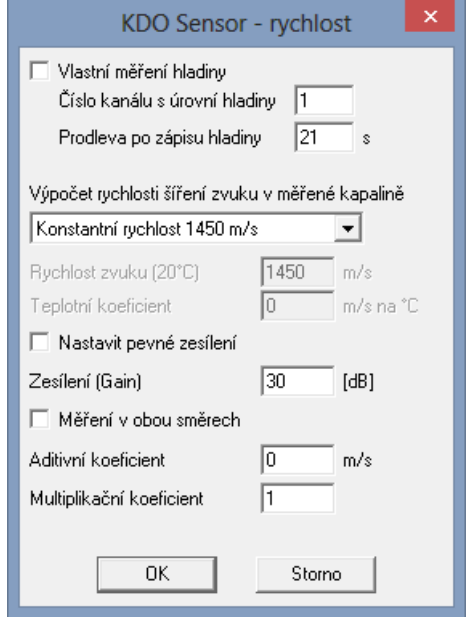

#### **Význam jednotlivých parametrů pro okno "KDO Sensor – rychlost"**

- *Číslo kanálu s úrovní hladiny* : kanál na kterém je nastaveno měření hladiny (v našem případě 1 pro K1)
- *Prodleva po zápisu hladiny*: 20 až 40s podle podmínek měření. Je třeba stanovit experimentálně. Jedná se o dobu potřebnou k vyhodnocení rychlosti na podkladě aktuální hladiny. Nižší hodnota snižuje dobu měření a tím i spotřebu energie, ale může způsobovat chybné měření rychlosti. Doporučená hodnota je 21 s.
- Další parametry slouží pro úpravu rychlosti šíření ultrazvukových vln ve vodě včetně teplotního koeficientu.
- Při nezaškrtnuté volbě "*Nastavit pevné zesílení*" si zesílení reguluje KDO senzor podle aktuálních podmínek. Do pole "*Zesílení*" se pak nastavuje maximální úroveň zesílení, kterou může automatika nastavit (v rozsahu -5 až +55dB). Doporučené nastavení je 30dB bez zaškrtnuté volby "*Nastavit pevné zesílení*". V případě zadání pevného zesílení je třeba jeho hodnotu ověřit experimentálně.
- Pokud se předpokládá proudění v obou směrech, zaškrtne se volba "Měření *v obou směrech*". Jinak je záporná rychlost považována za nulovou, tzn. nulový průtok.
- Opravné koeficienty (aditivní a multiplikační) slouží pro korekci střední hodnoty v profilu při kalibraci vrtulkovým průtokoměrem.
- Pozn. Nikdy nezaškrtávejte volbu "*Vlastní měření hladiny*"

#### K3: Průtok Kanál K3 nastavte na výpočet průtoku v profilu [l/s].

Při volbě měřící metody vyberte stejnou měřící metodu, jakou jste v předchozím kroku nastavili u kanálu K1, tedy podle typu snímače výšky hladiny. Pro vestavěný manometrický snímač se nastaví měřící metoda "KDO Sensor" se vstupem "KDO 2".

Kanál K3 nejprve převede měřenou hladinu na plochu podle tabulky hladina – plocha a následně tuto plochu vynásobí rychlostí měřenou na kanále K2. Upřesňující dialog umožňuje zadání tvaru profilu a korekci snímače hladiny (pro nastavení nuly na dně profilu)

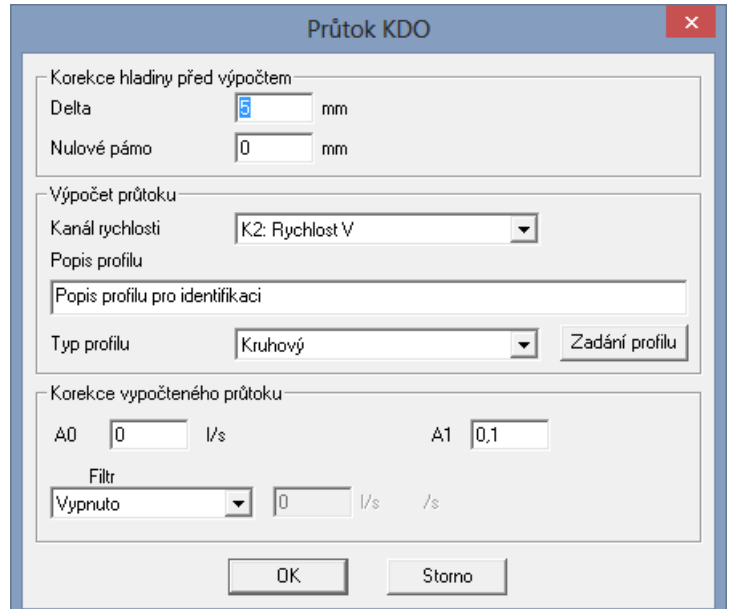

#### **Význam jednotlivých parametrů pro okno "Průtok KDO"**

- Parametr *Delta* koriguje surovou hladinu na hladinu ode dna profilu. Hodnoty *Delta* kanálu K1 a K3 musí být shodné!
- Parametr *Nulové pásmo* slouží pro potlačení nízkých hladin, kde již selhává měření rychlosti. Až do hodnoty tohoto parametru včetně bude průtok roven nule.
- *Kanál rychlosti* musí odpovídat nastavenému kanálu M4016, který měří rychlost proudění (v našem případě kanál K2).
- Popis profilu slouží jen jako poznámka.
- *Typ profilu* nabízí možnosti Volitelný a Kruhový. V závislosti na této volbě se pak mírně liší způsob zadávání profilu pod tlačítkem "Zadání profilu".
- Parametry A0 a A1 slouží pro korekci výsledného průtoku. A1 pak zároveň koriguje různé jednotky použité při výpočtu průtoku. A1 se automaticky nastaví po zadání profilu podle zvoleného rozsahu průtočné plochy.

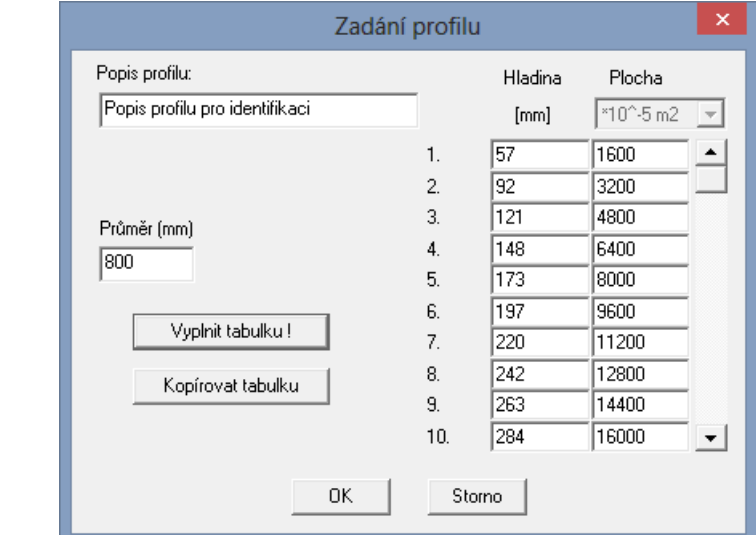

#### **Zadání profilu:**

Dialog obsahuje tabulku pro přepočet hladiny na zatopenou plochu. Pokud je v předchozím dialogu vybrán kruhový profil, pak po zadání jeho průměru a po kliknutí na tlačítko "Vyplnit tabulku", dojde k automatickému výpočtu a vyplnění jednotlivých řádek a sloupců tabulky. Tlačítko "Kopírovat tabulku" slouží pro přenos dat z tabulky například do tabulkového procesoru (Excel).

#### V případě, že měrný profil nemá kruhový průřez a je proto potřeba při zadávání profilu vybrat z nabídky profilů volbu "*Volitelný profil*", lze tabulku doplnit přímo v dialogu, nebo ji lze zkopírovat ze schránky Windows po předchozím zkopírování z tabulkového procesoru (Excel). Pro dosažení maximální přesnosti vyplňujte vždy všech 30 řádků pokud možno s konstantním krokem ve sloupci Plocha. Zadávají se pouze celá čísla v rozsahu 0 .. 65535. Pro převod na správné jednotky plochy slouží výběr koeficientu. Na podkladě tohoto koeficientu je po ukončení dialogu automaticky nastaven multiplikativní koeficient A1. Před ukončením celého nastavovacího procesu KDO senzoru zkontrolujte správnost nastavení koeficient A1 v parametrickém okně "Průtok KDO". *P r o f i l n e k r u h o v é h o p r ů ř e z u*

Popsané nastavení lze přenést na libovolné kanály v M4016. Doporučuje se zachovat popsané pořadí (hladina, rychlost, průtok) z důvodu postupného vykonávání výpočtů v jednotce M4016.

Měření průtoku pomocí rychlostního senzoru KDO je v důsledku dlouhé doby měření nesrovnatelně náročnější na spotřebu energie odebíranou z napájecího akumulátoru měřící sestavy. To je potřeba zohlednit při volbě intervalu měření a kapacitě akumulátoru.

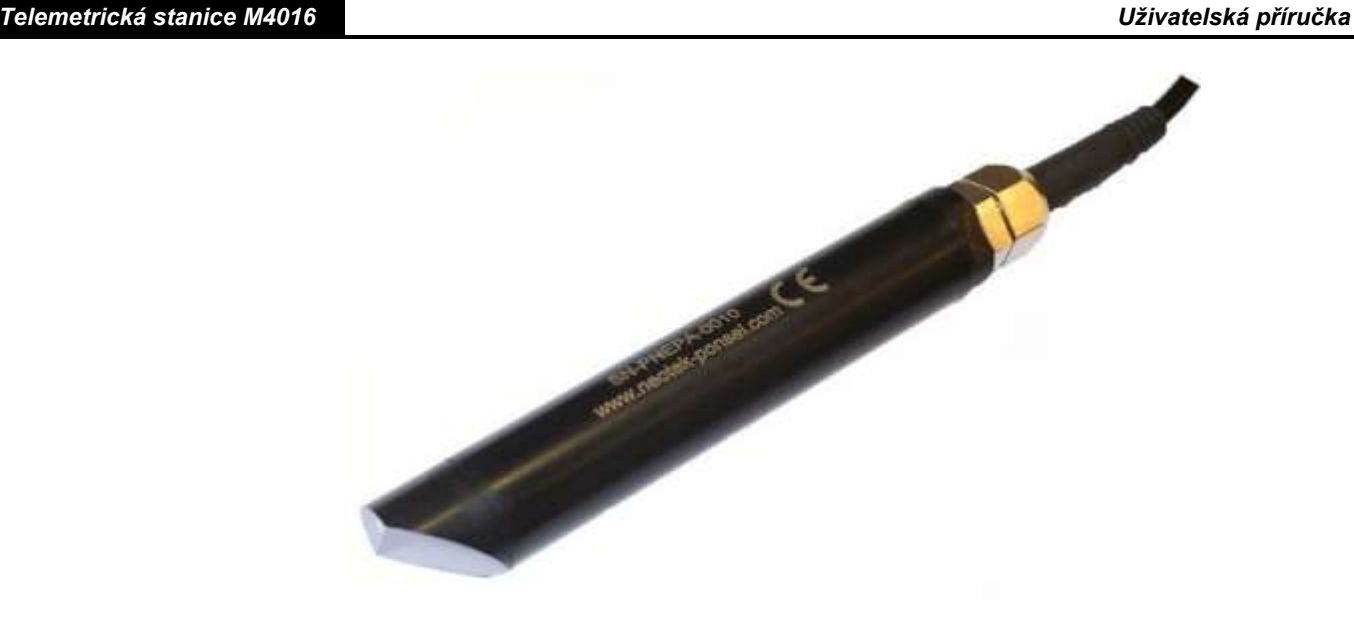

# **Příloha č. 9: Měření zákalu pomocí NTC snímače PONSEL.**

Aplikace Optický nefelometrický NTU senzor společnosti PONSEL® je určen pro provozní měření zákalu v komunálních i v průmyslových čistírnách odpadních vod, při monitorování znečištění povrchových vod a pro různé průmyslové aplikace.

> NTU senzor lze přes zabudované komunikační rozhraní RS485 připojit k telemetrickým a záznamovým jednotkám FIEDLER a získávat tak jak časový záznam zákalu, tak na základě změřených hodnot ovládat následnou technologii (řídící jednotky typu M4016). U stanic s vestavným GSM modulem lze automaticky rozesílat varovné SMS po překročení přednastavených mezních hodnot měřeného zákalu.

#### **CHARAKTERISTIKA NTU SENZORU:**

- Nefelometrický princip měření (boční rozptyl světla, ISO 7027)
- Měřící rozsah 0 4000 NTU
- Robustní provedení vhodné pro trvalé ponoření (IP68)
- Digitální výstup Modbus-RTU na RS485
- Velmi nízká proudová spotřeba i pro bateriově napájené aplikace (monitorování zákalu jezer, rybníků, řek a potoků)
- Kalibrace pomocí standardních roztoků formazinu nebo vzorku o známé hodnotě zákalu zjištěná například analytický vážením (kalibrace na mg/l)
- Nízké ulpívání nečistot díky zkosené rovné ploše snímače

#### **PŘIPOJENÍ SENZORU K JEDNOTCE M4016**

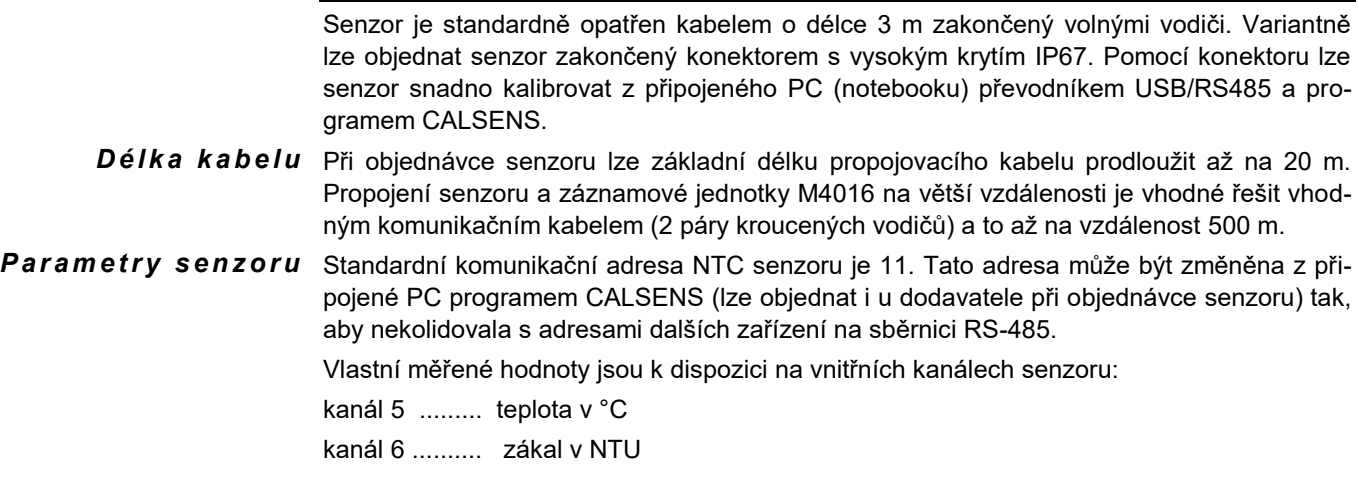

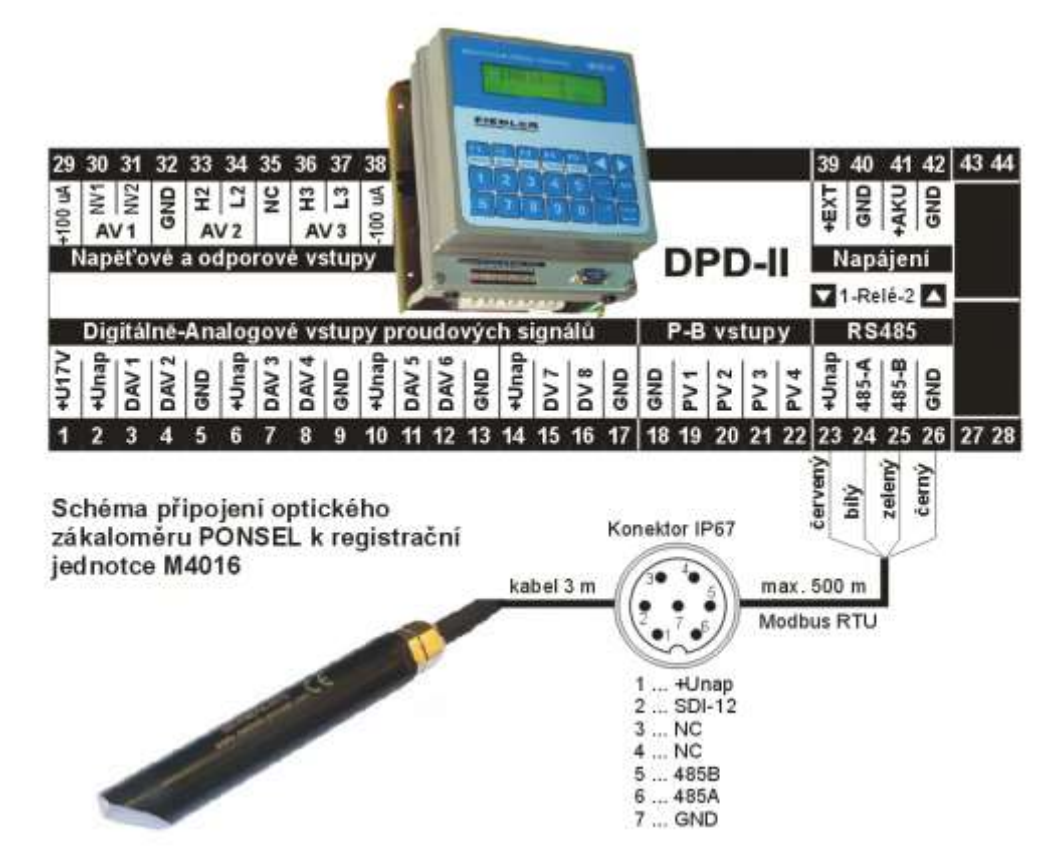

#### $\bm{P}$ ara $\bm{m}$ etry jednotky Adresu senzoru a číslo kanálu je třeba nastavit při vlastní parametrizaci registrační jednotky M4016 programem MOST. Jako měřící metodu je potřeba vybrat z nabízeného seznamu komunikaci MODBUS-RTU. *M4 0 1 6*

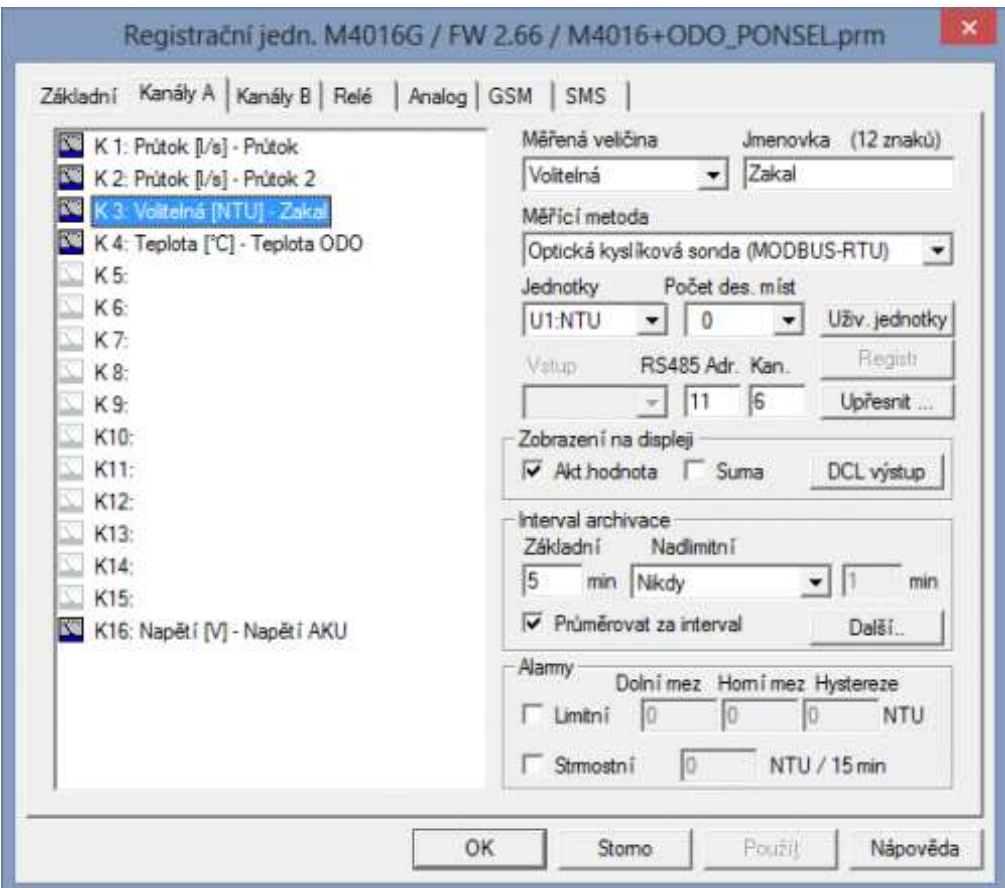

Pro další parametrizaci protokolu MODBUS-RTU je potřeba nastavit okno upřesňujících parametrů v záložce "Základní parametry -> tlačítko Další -> řádka RS485-čidla":

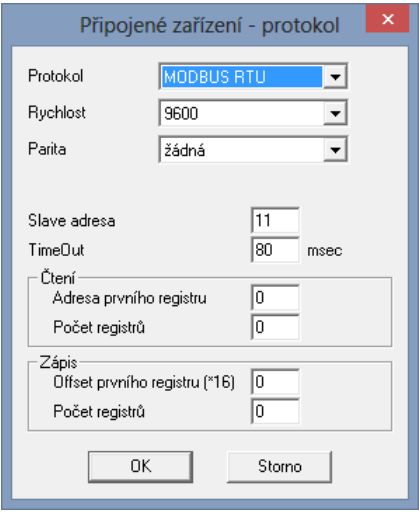

#### **UKÁZKA PARAMETRIZACE NTU SENZORU Z PROGRAMU CALSENS:**

Po připojení senzoru k PC (notebooku) se spuštěným programem CALSENS lze nastavovat parametry senzoru, zvolit měřící rozsah a pod. a také zobrazovat aktuální měřené hodnoty nebo provádět kalibraci senzoru. Po provedené kalibraci se nové kalibrační konstanty uloží do vnitřní paměti senzoru až do okamžiku další kalibrace.

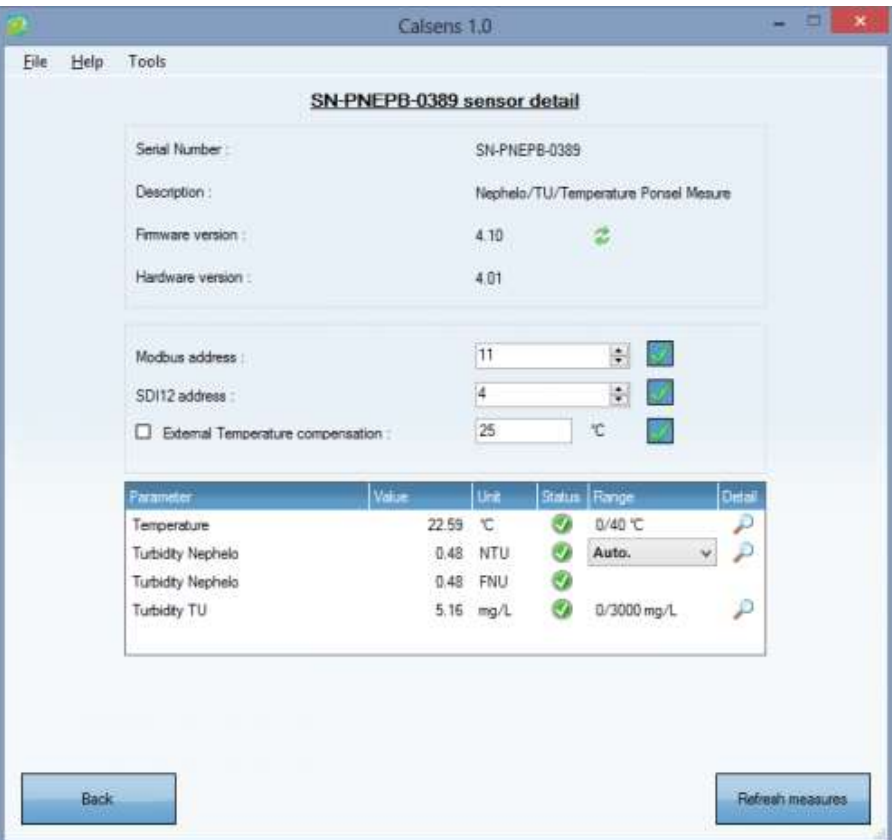

#### **SERVIS A ÚDRŽBA:**

Optické senzory snímače je potřeba udržovat v čistém stavu bez nánosů a usazenin. Částečné samočistící schopnosti snímače bylo dosaženo jeho vhodným tvarem, kde hladká zkosená hrana snímače s optickými senzory nedovoluje masivní usazování nečistot. Dojdeli přesto k usazení vrstvy kalu či bioflóry na optických čidlech, vyčistěte hlavici snímače mýdlovou vodou a k jejímu osušení použijte měkký hadřík nebo savý papír.

Vedle toho je potřeba optické senzory chránit před nárazem a poškrabáním a před působením chemickým látek jako jsou silně koncentrované kyseliny, organická rozpouštědla, peroxid vodíku a uhlovodíky.

#### **KALIBRACE NTU SENZORU:**

NTU senzor je optické zařízení, které vyžaduje občasnou kalibraci. Kontrola nulové hodnoty NTU se provádí ponořením čistého senzoru do průzračné vody bez bublinek. Kontrola zesílení senzoru se provádí ponořením senzoru do roztoku formazinu o koncentraci rovné polovině nastaveného měřícího rozsahu NTC senzoru. Při kalibraci je nutné mít na NTU senzor připojen k PC se spuštěným kalibračním program CALSENS.

Požadovaná koncentrace kalibračního roztoku formazinu se připravuje ředěním z koncentrátu 4000 NTU. Při přípravě použijte nádobu o obsahu 200 ml a do ní umístěte potřebné množství dobře rozmíchaného formazinu o koncentraci 4000 NTU podle následující tabulky a poté doplňte nádobku do 200 ml destilovanou vodou.

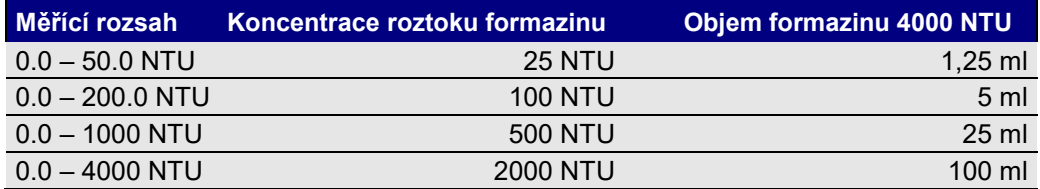

#### *Příprava 200 ml kalibračního roztoku ředěním formazinu 4000 NTU:*

Kalibrační roztok formazinu o koncentraci nižší než 1000 NTU spotřebujte do několika dnů od jeho zhotovení. Kalibrační roztok s koncentrací vyšší než 1000 NTU vydrží 2 až 3 týdny beze změny jeho vlastností.

Kalibrace Vedle kalibrace na NTU jednotky lze snímač zkalibrovat i na mg/l. Při tomto způsobu kalib- $\bm v\,$  *j* e d n o t k á c h m g / l  $\,$  race je nutné kalibrovat senzor v reálném vzorku o známe koncentraci.

**První krok (kalibrace ofsetu):** vložte senzor do destilované vody (0 mg / l)

**Druhý krok (kalibrace strmosti):** vložte senzor do vzorku kalu, který během měření trvale promícháváte a nastavte pomocí programu CALSENS správnou hodnotu strmosti tak, aby nová měřená hodnota zákalu odpovídala použitému vzorku kalu.

Hodnotu zákalu vzorku kalu v jednotkách mg/l získáte laboratorní analýzou vzorku kalu vážením dle NF standardu IN 872 pro rozsah 0 – 500 mg / l a podle NF standardu T 90 105 2 pro koncentrace > 500 mg / l.

#### **NABÍZENÉ PŘÍSLUŠENSTVÍ K NTU SENZORU:**

- Převodník USB/RS485 doplněný o sedmi pinový konektor pro rychlé připojení kalibrovaného senzoru. Přes převodník může být připojený senzor také napájen.
- Kalibrační a nastavovací program CALSENS
- Kalibrační roztok formazinu 4000 NTU (125 ml)

# **Technické parametry**

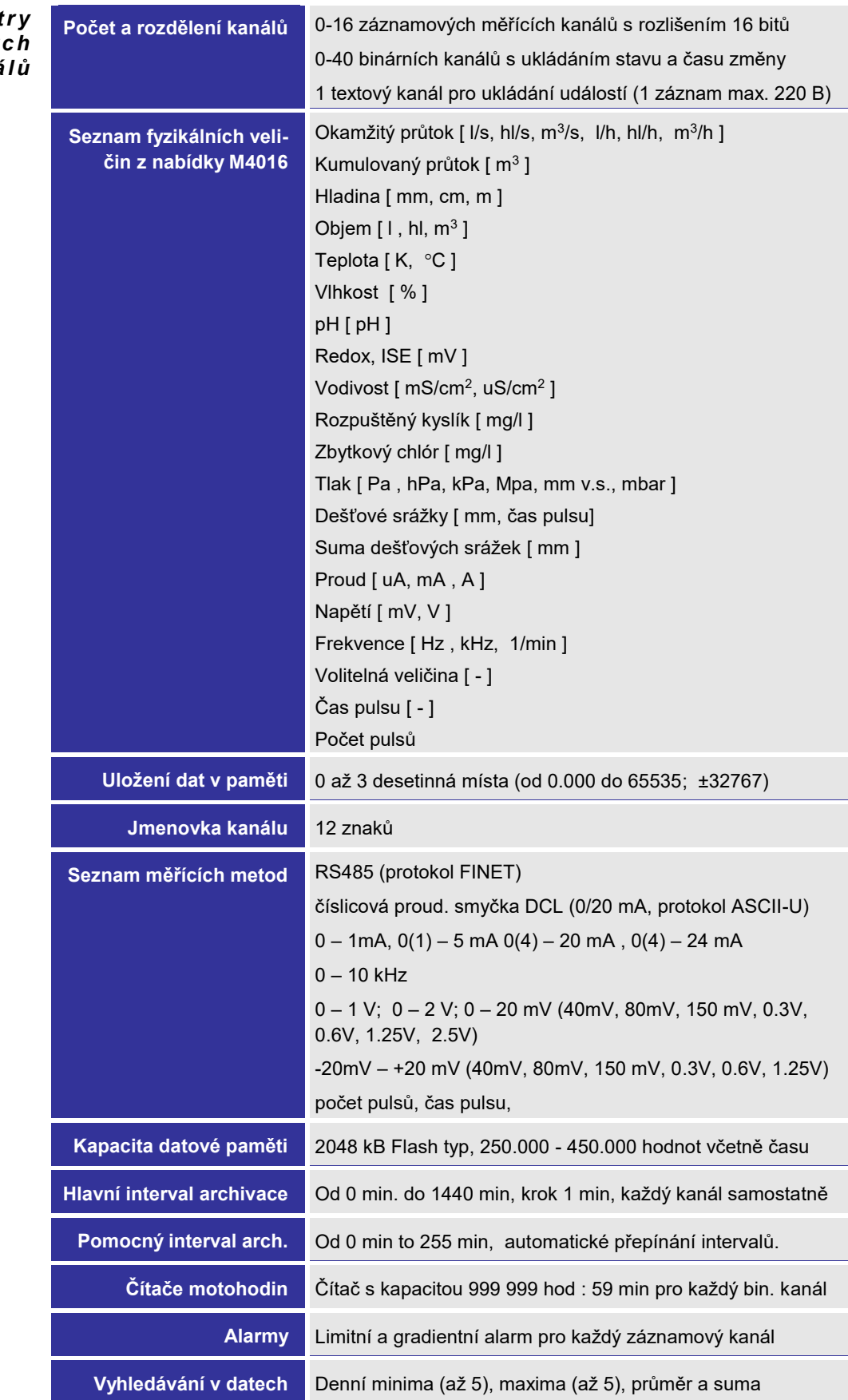

 $P$  *a r a m e t z á z n a m o v ý c h k a n á l ů*

#### *Telemetrická stanice M4016 Uživatelská příručka*

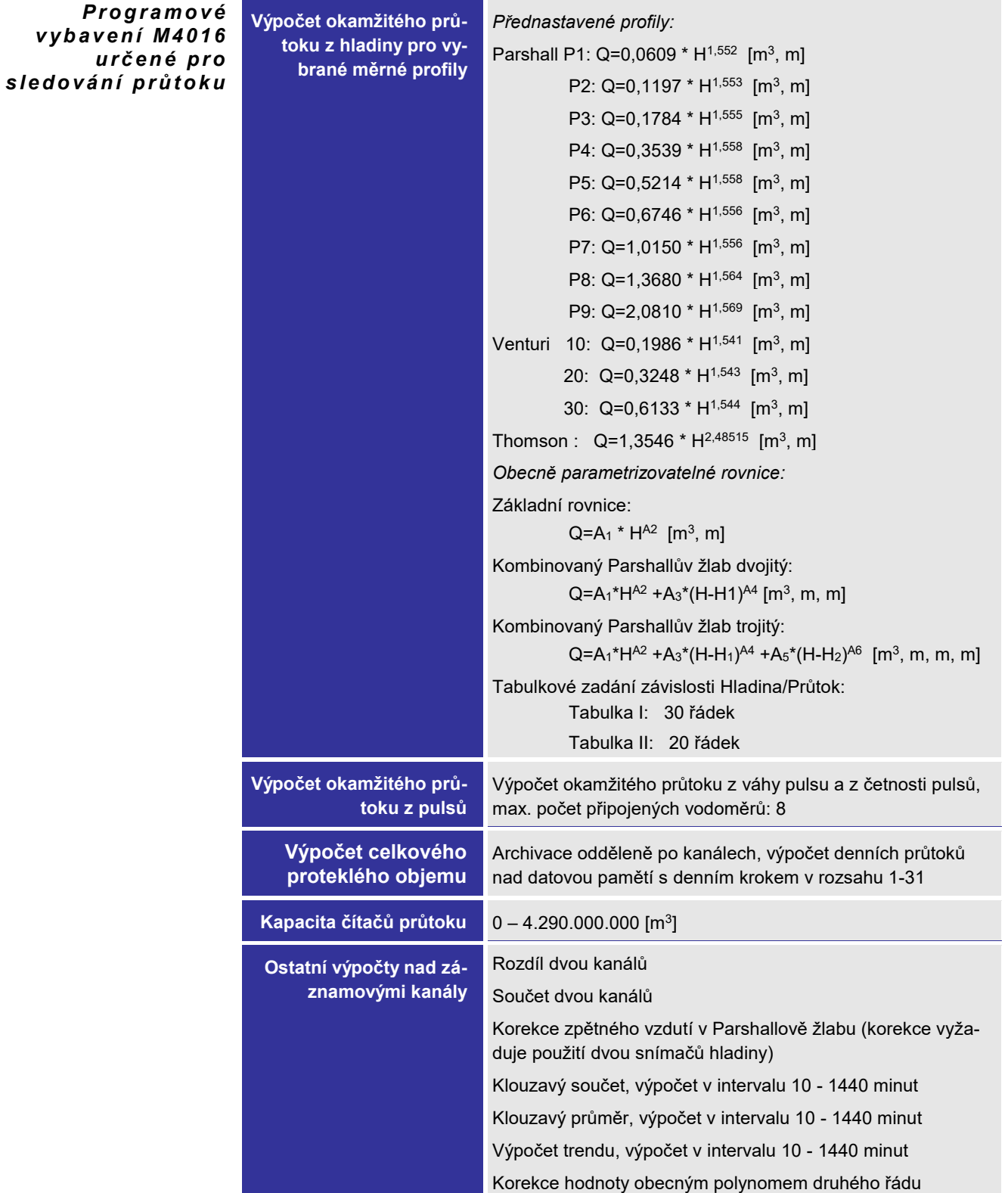

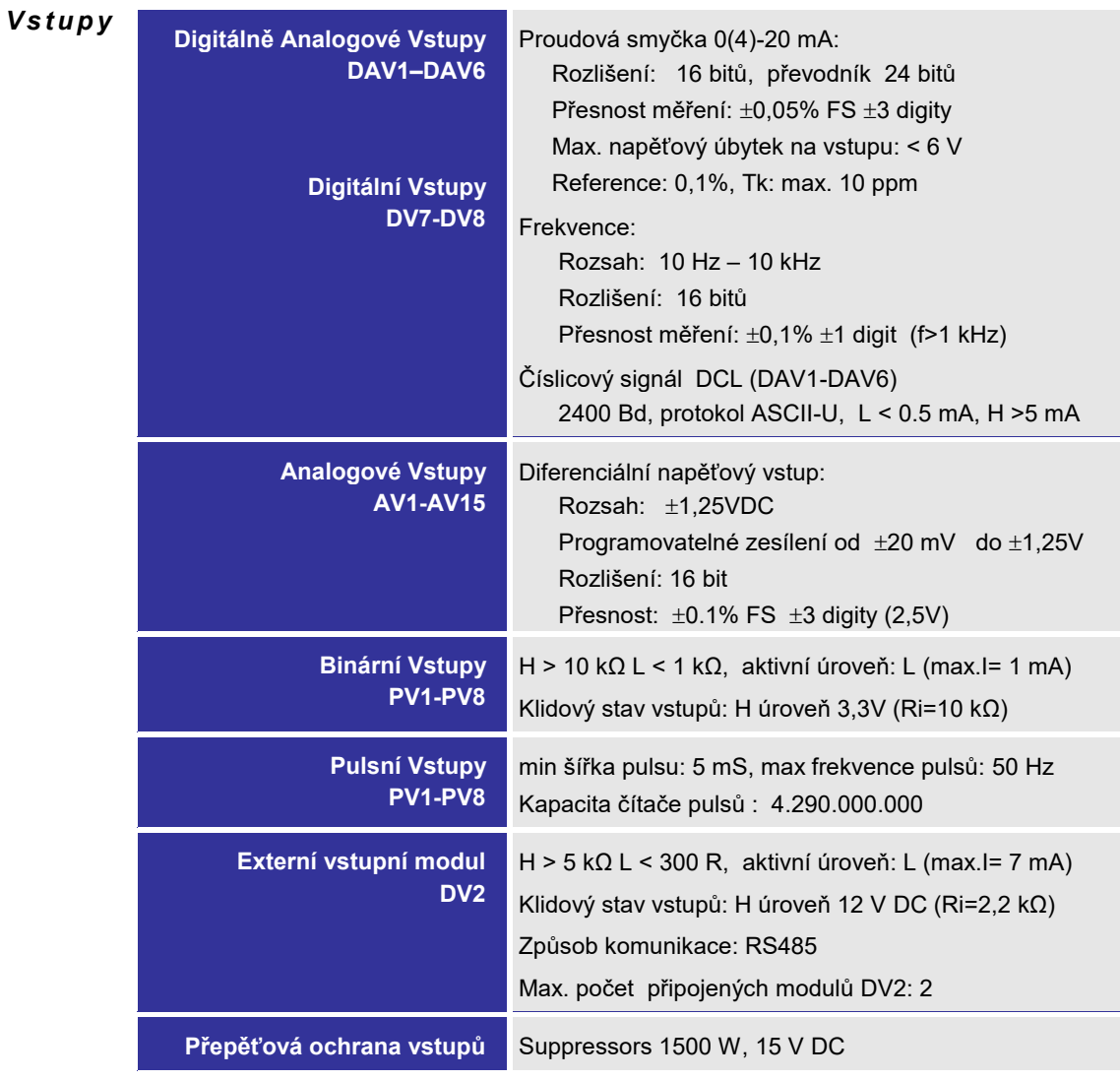

# *V ý s t u p y*

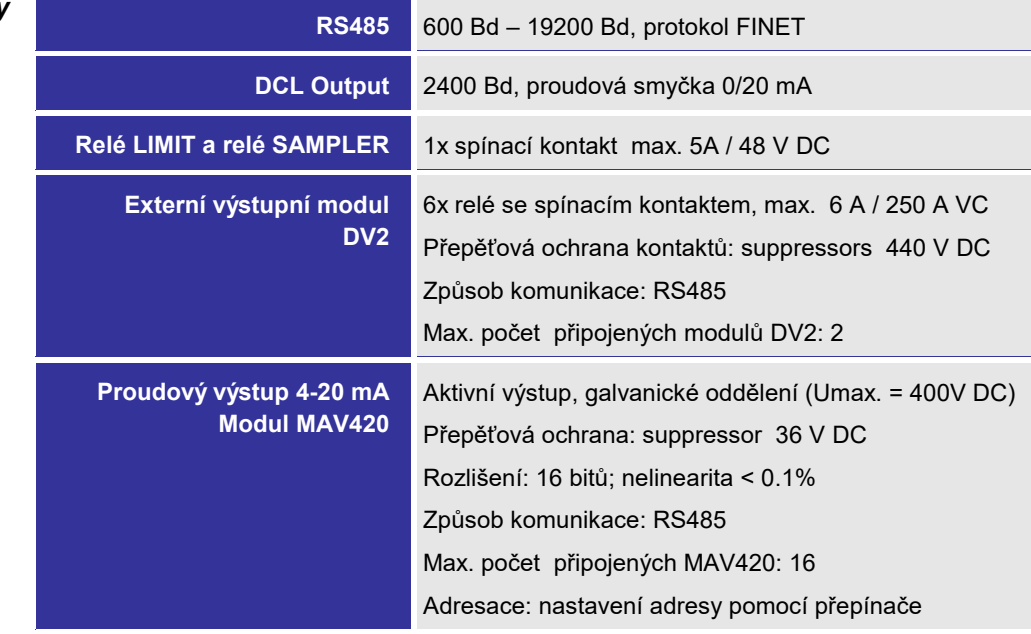

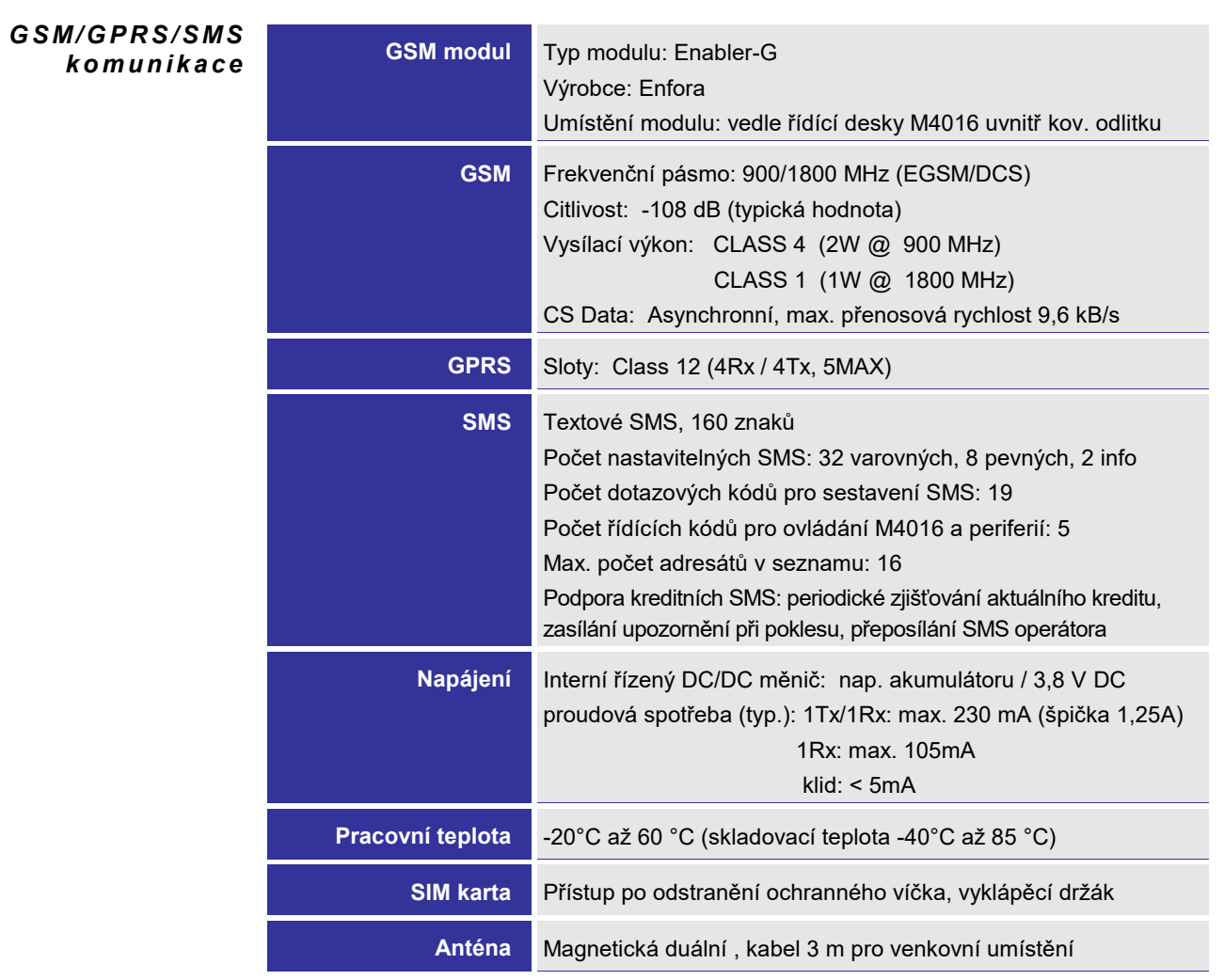

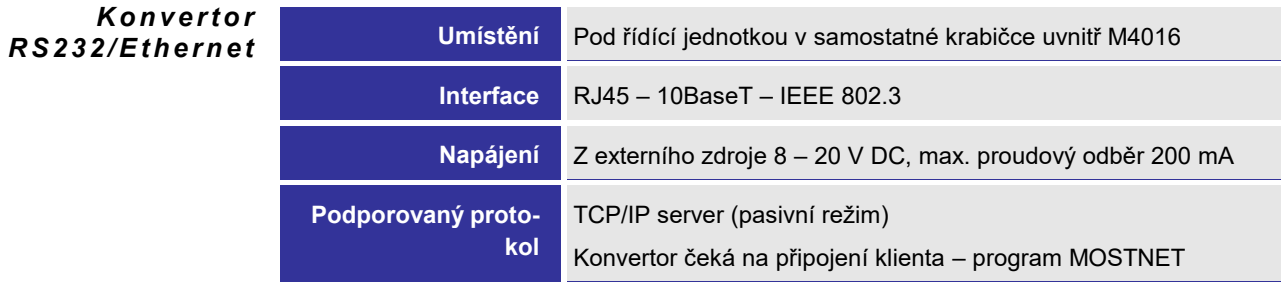

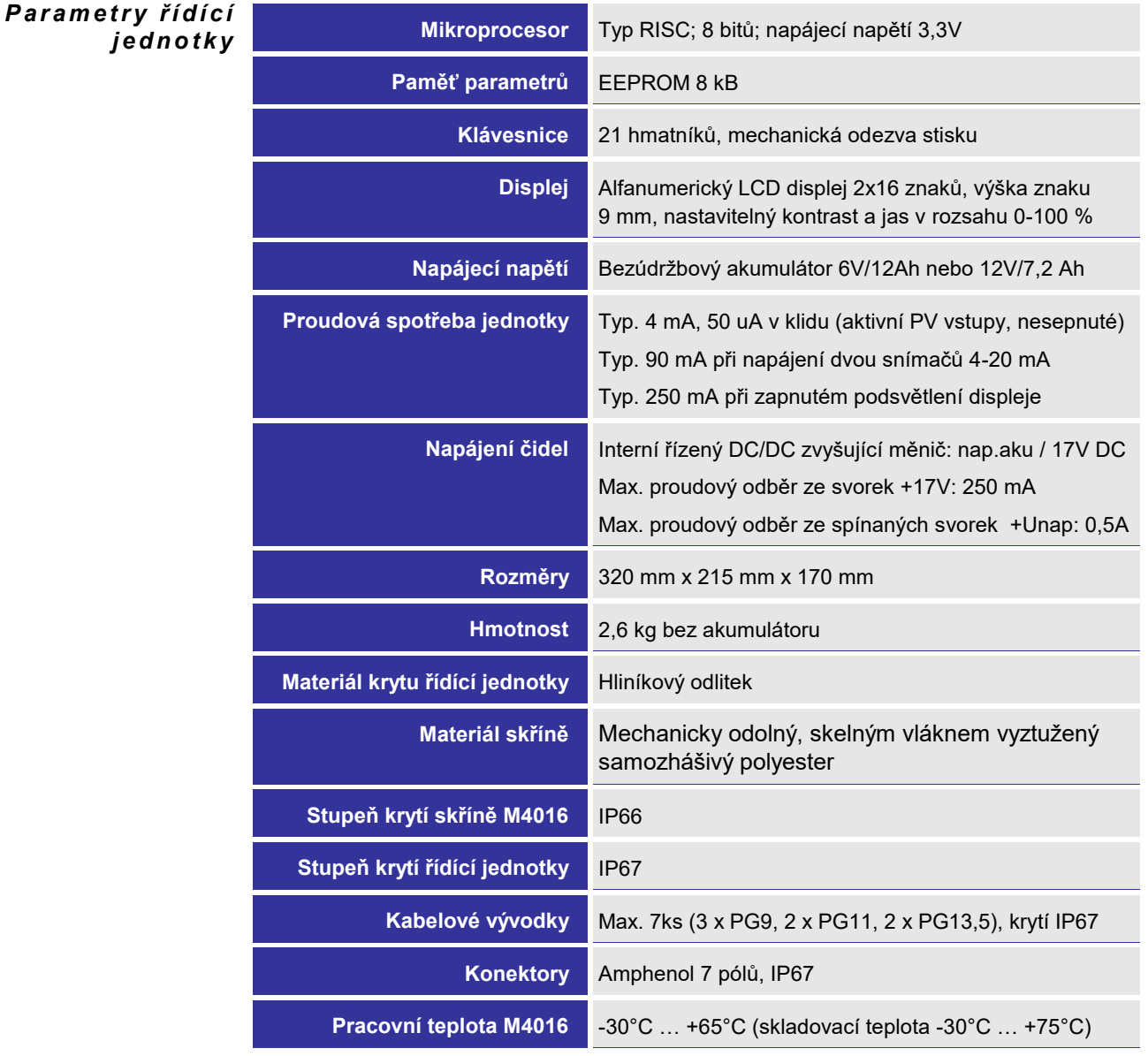

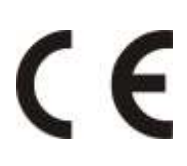

## **Provedení CE**

Přístroje uvedené v této uživatelské příručce jsou v souladu se směrnicemi elektromagnetické kompatibility 89/336/EU včetně jejich doplňků, tak s normami EN 61326-1:98 včetně doplňků.

## **Upozornění**

Upotřebený olověný akumulátor i záložní lithiovou baterii je možné předat zpět jejich dovozci (FULGUR-BATTMAN s.r.o., Svitavská 39, 614 00 BRNO) nebo výrobci jednotek (FIEDLER AMS s.r..o., Lipová 1789/9, 370 05 České Budějovice), který má s dovozcem uzavřenu smlouvu o zpětném odběru upotřebených akumulátorů. Nesprávnou likvidací upotřebených akumulátorů a baterií by mohlo dojít k poškození životního prostředí.

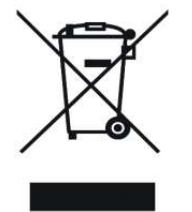

### **Likvidace zařízení**

Výrobce uzavřel se společností RETELA s.r.o. smlouvu o zpětném odběru tohoto přístroje. Přehled sběrných míst ve Vašem okolí najdete na [www.retela.cz.](http://www.retela.cz/)

**Montáž podle této uživatelské příručky mohou provádět pouze pracovníci alespoň znalí dle § 5 vyhlášky 50/1978 Sb., nebo 51/1978 Sb.**

# **Poznámky:**

# **Poznámky:**

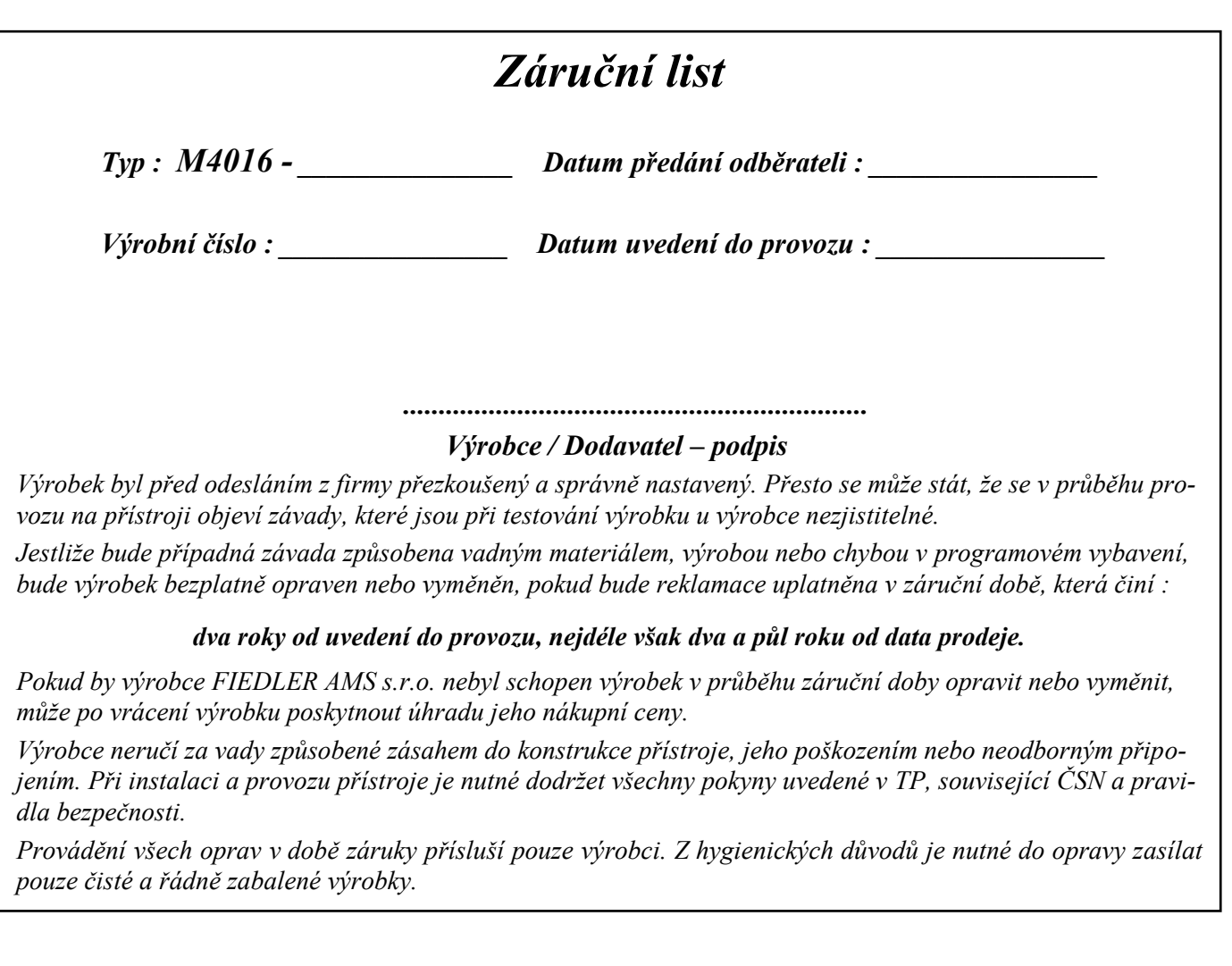

# *Ujištění o shodě*

*ve smyslu zákona č.22/1997 Sb., o technických požadavcích na výrobky*

*Výrobce : FIEDLER AMS s.r.o. zastupované Ing. Jindřichem Fiedlerem, jednatelem Lipová 1789/9, 370 05 České Budějovice, Česká republika IČO 03155501, Tel/Fax:. (0420)386 358 274, E-mail: info@fiedler.company*

> *Ve smyslu § 13 odstavce (5) zákona č.22/1997 Sb., o technických požadavcích na výrobky, ujišťujeme distributora/odběratele, že jsme vydali "Prohlášení o shodě" na námi vyráběné/dovážené výrobky, na něž se vztahuje výše citovaný zákon a příslušná vládní nařízení*

*V Českých Budějovicích dne 04.1.2017 Ing.Jindřich Fiedler*